# **CİTRIX®**

# **Profile Management 1811**

# **Contents**

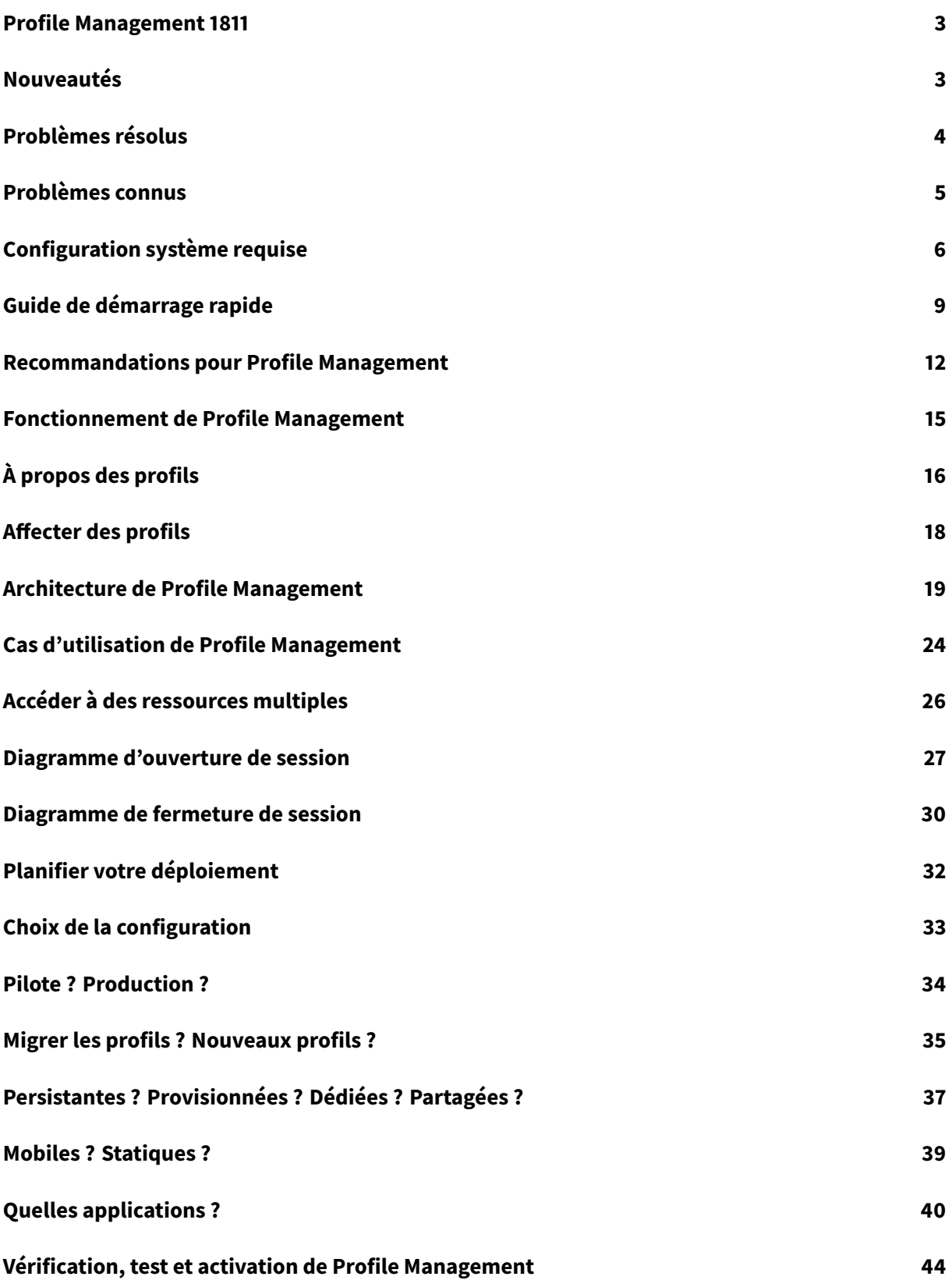

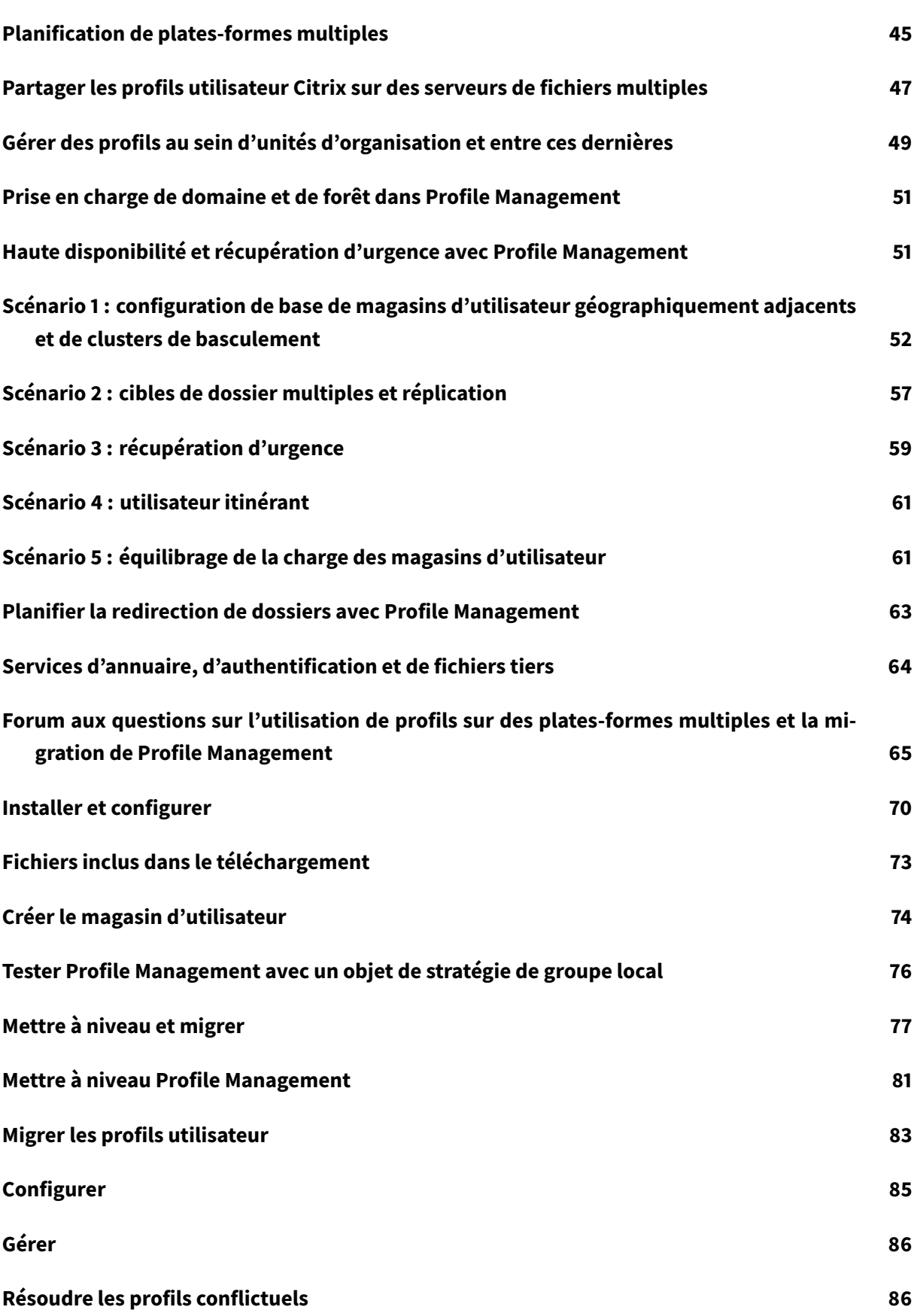

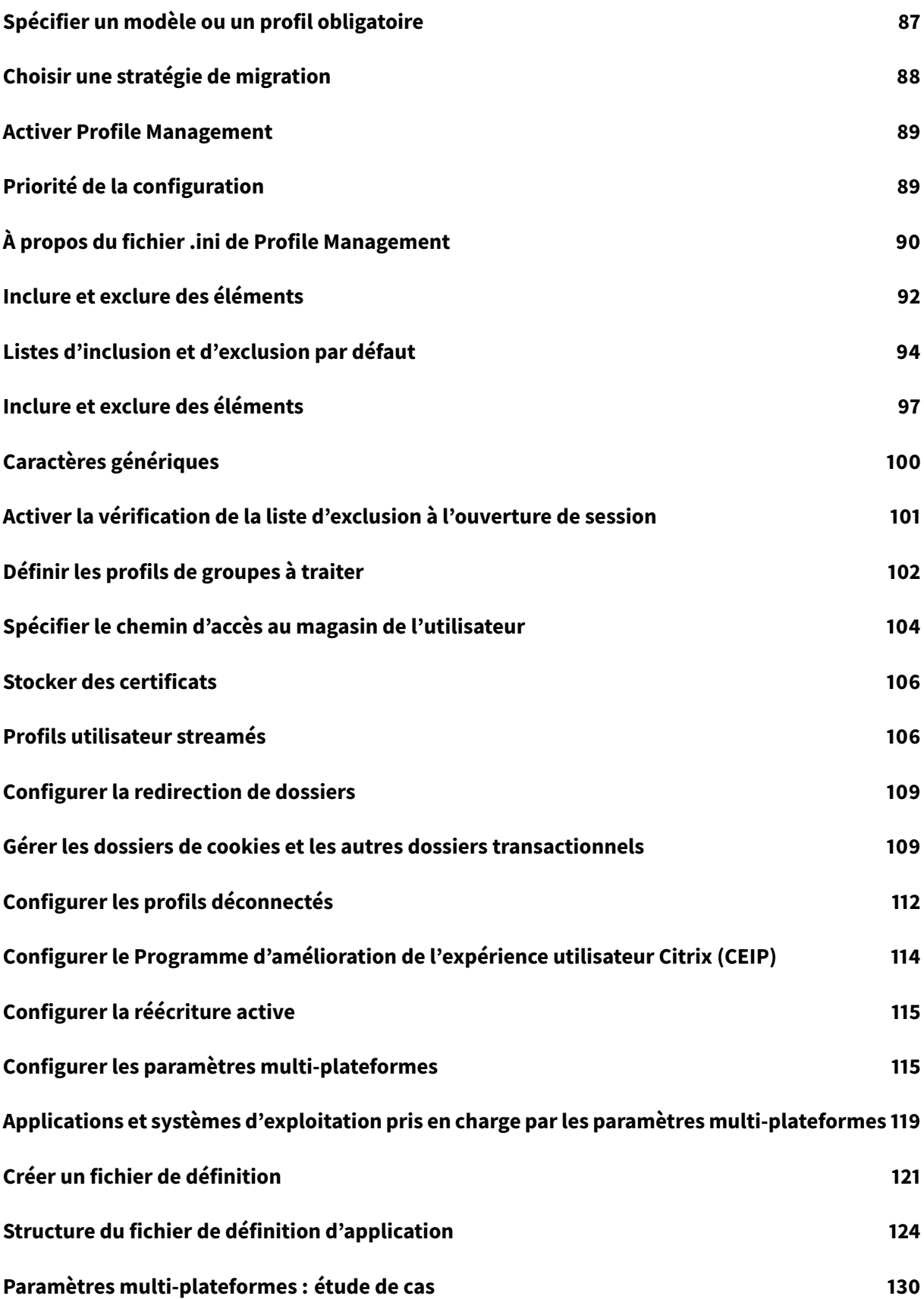

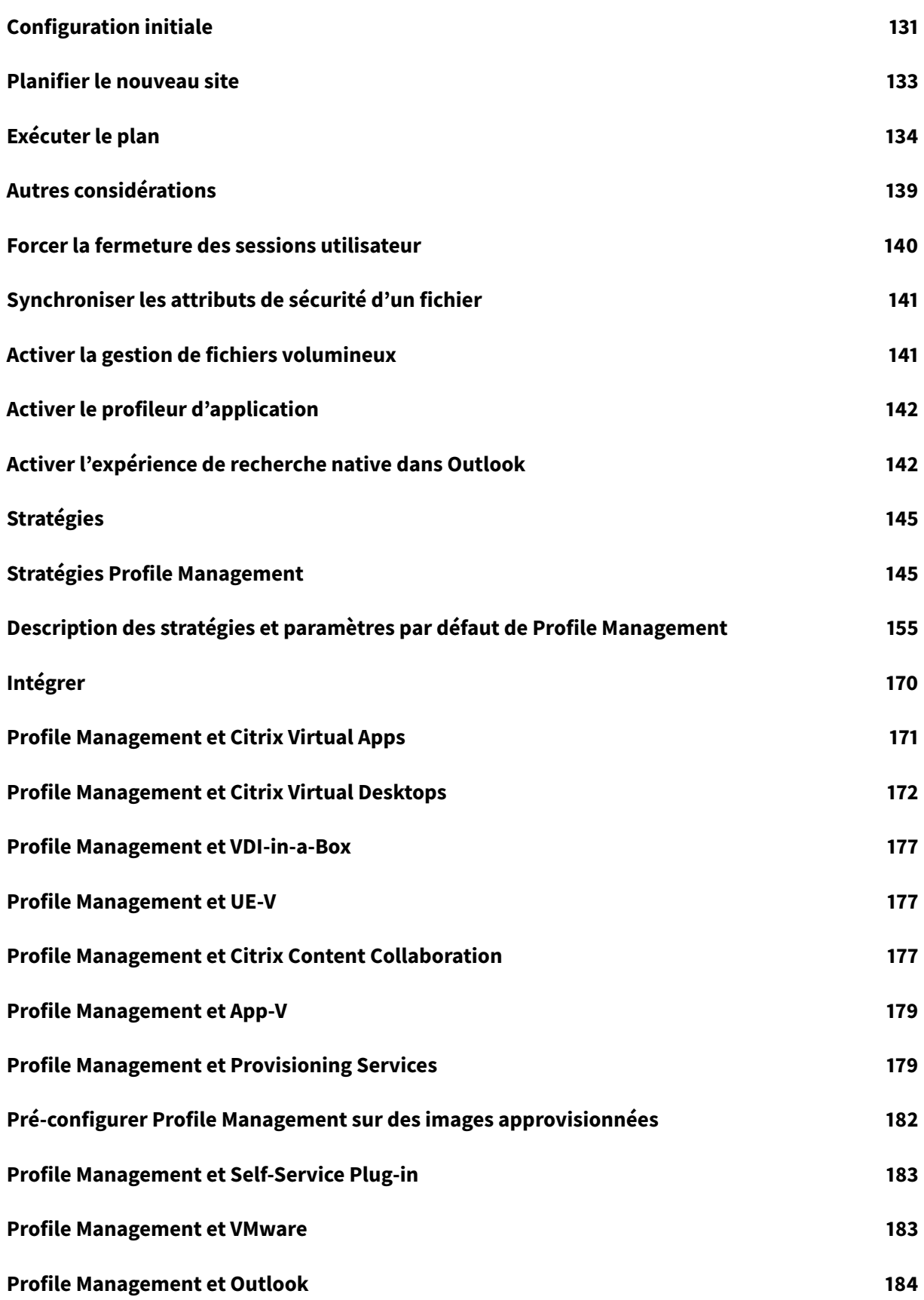

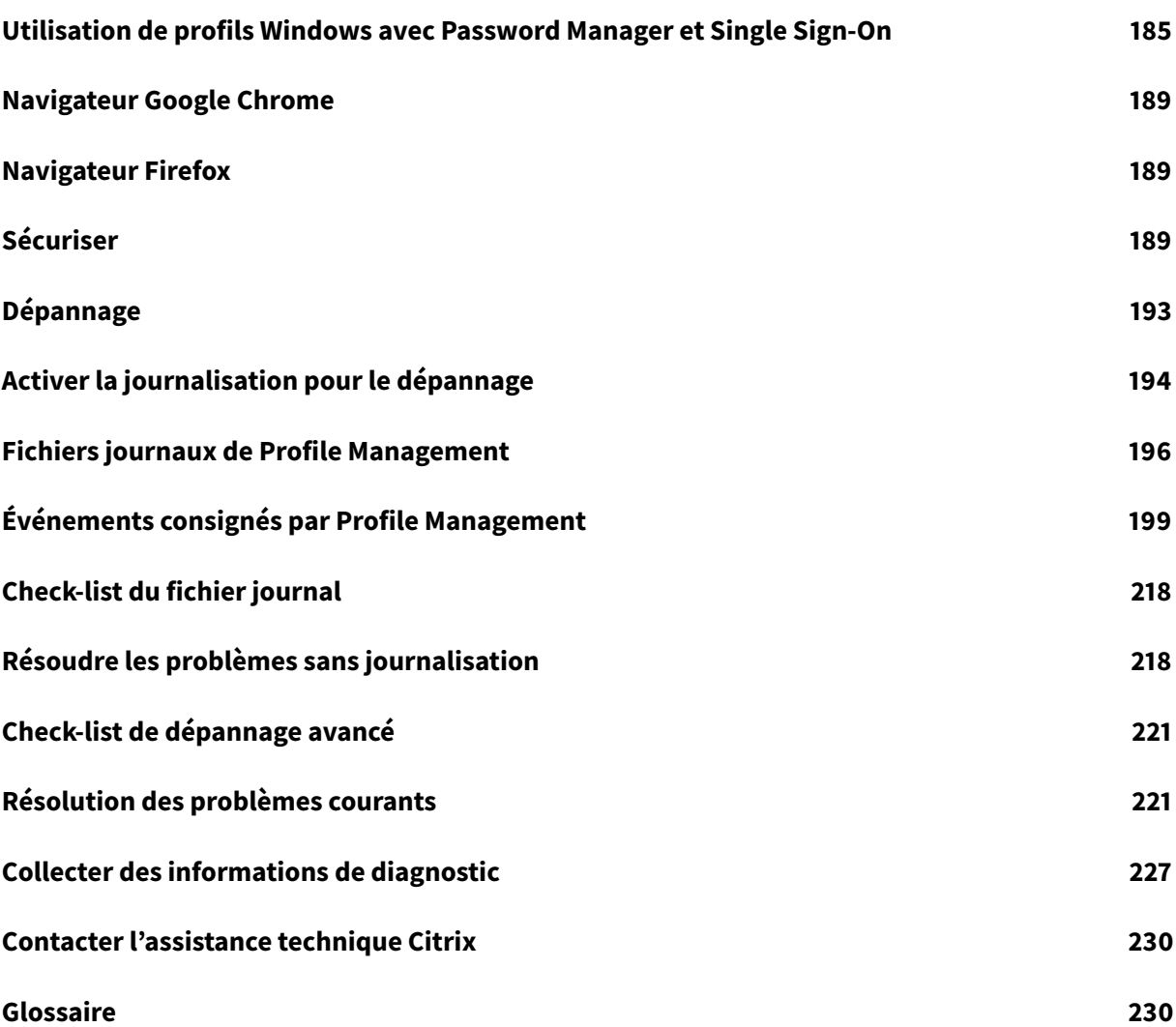

# **Profile Management 1811**

#### <span id="page-6-0"></span>January 21, 2019

Profile Management est conçu pour servir de solution de gestion des profils pour les serveurs Citrix Virtual Apps, les bureaux virtuels créés avec Citrix Virtual Desktops et les bureaux physiques. Installez Profile Management sur chaque ordinateur dont vous voulez gérer les profils.

Les objets Stratégie de groupe Microsoft Active Directory permettent de contrôler le comportement des profils utilisateur Citrix. Bien qu'il soit possible d'ajuster la plupart des paramètres, seul un sousensemble doit être configuré comme décrit dans ces rubriques.

La meilleure façon de déterminer les stratégies les plus adaptées à votre environnement est de répondre aux questions de la rubrique Choix de la configuration.

Les droits d'utilisation de cette fonctionnalité sont décrits dans le contrat de licence de l'utilisateur final (EULA).

Pour de plus amples informations sur la terminologie utilisée dans ces rubriques, consultez le Glossaire.

# **[Nou](/fr-fr/profile-management/current-release/glossary.html)veautés**

#### <span id="page-6-1"></span>January 21, 2019

Cette version comprend les améliorations suivantes et résout plusieurs problèmes afin d'améliorer l'expérience utilisateur.

#### **Activer l'expérience de recherche native dans Outlook**

Dans cette version, dans le cadre de l'amélioration de la fonctionnalité Activer l'expérience de recherche native dans Outlook, Profile Management accélère la création de fichiers VHDX spécifiques à l'utilisateur. En effet, des fichiers VHDX spécifiques à l'utilisateur sont générés en tant que copies du fichier VHDX de modèle (UMPParentVHD.VHDx) qui est créé automatique[ment lorsque le premier](/fr-fr/profile-management/current-release/configure/enable-native-outlook-search-experience.html) [utilisateur ouvre une session.](/fr-fr/profile-management/current-release/configure/enable-native-outlook-search-experience.html)

Dans cette version, Profile Management prend en charge la fonctionnalité Activer l'expérience de recherche native dans Outlook pour les versions supplémentaires suivantes du service de recherche Microsoft Windows (Searchindexer.exe) :

- 7.0.17134.376
- [7.0.17134.285](/fr-fr/profile-management/current-release/configure/enable-native-outlook-search-experience.html)
- 7.0.17134.228
- 7.0.14393.2457
- 7.0.14393.2430

#### **Outil d'analyse de la configuration de Profile Management**

L'Outil d'analyse de la configuration de Profile Management (UPMConfigCheck) inclut les améliorations suivantes :

- Correction de certaines fausses alarmes
- Réorganisation des vérifications de stratégies
- Optimisation des messages d'erreur et d'avertissement

En outre, l'Outil d'analyse de la configuration de Profile Management prend en charge les vérifications de version pour les systèmes d'exploitation de bureau et de serveur suivants :

- Windows Server 2019
- Windows Server 2016
- Windows 10, Windows 10 version 1607, Windows 10 version 1703, Windows 10 version 1709, Windows 10 version 1803 et Windows 10 1809

# <span id="page-7-0"></span>**Problèmes résolus**

#### January 21, 2019

Profile Management 181 contient les corrections suivantes par rapport à Profile Management 1808 :

- L'option « Dossier redirigé » sur le tableau de bord Personnalisation dans Citrix Director affiche « s/o » alors que la redirection de dossiers fonctionne côté client. [UPM-1307, LC9968]
- Profile Management ne parvient pas à monter des fichiers VHDX après l'ouverture de session. Par conséquent, la fonctionnalité Autoriser roaming de l'index de recherche pour Outlook ne fonctionne pas. [UPM-1388]
- Les noms des fichiers (fichiers .adm et .admx) sous ADM\_Templates dans le dossier Profile Management contiennent inutilement le numéro de version du produit. Par exemple, pour Profile Management 1808, le nom de fichier .adm est « ctxprofile1808.adm ». [UPM-1411]
- Si deux nouveaux utilisateurs se connectent au même VDA en même temps, Profile Management ne parvient pas à accorder les autorisations d'accès au fichier de dossiers hors connexion Microsoft Outlook (.ost). Par conséquent, Microsoft Outlook ne parvient pas à démarrer correctement. [UPM-1416]
- Une erreur se produit lors de l'installation de Profile Management. Par conséquent, l'assistant d'installation du VDA se ferme de façon inattendue. [UPM-1434]
- Le graphique de durée d'ouverture de session de l'onglet Surveiller du service ne parvient pas à récupérer les données de durée d'ouverture de session de Profile Management. [UPM-1435]
- Lors de l'utilisation de Citrix Profile Management 7.18 avec la stratégie **Autoriser roaming de l'index de recherche pour Outlook** activée, la recherche de courrier Microsoft Outlook peut ne pas fonctionner sur les VDA après l'application de la mise à jour Windows. [LD0015]
- Le service Citrix Profile Management 1808 peut se fermer de façon inattendue lorsque le nom unique du VDA (objet compte d'ordinateur Active Directory) est supérieur à 128 caractères. [LD0371]

# **Problèmes connus**

#### <span id="page-8-0"></span>January 21, 2019

Les problèmes connus suivants existent dans cette version :

- Le pilote Profile Management peut ne pas démarrer après l'installation de Profile Management. Vous devez réinstaller le pilote en utilisant le fichier INF du pilote dans le répertoire d'installation. [UPM-1110]
- La fonctionnalité Autoriser roaming de l'index de recherche pour Outlook contient deux sousfonctionnalités : l'itinérance du fichier de dossiers hors connexion Microsoft Outlook (.ost) et l'itinérance de la base de données de recherche. Sur Windows Server 2019 et Windows 10 version 1809, l'itinérance de la base de données de l'index de recherche ne fonctionne pas. [UPM-1403]
- Vous êtes invité à redémarrer votre machine après l'installation d'un VDA. Toutefois, le service Profile Management peut ne pas démarrer après le redémarrage de la machine. Lorsque ce problème se produit, le message suivant relatif à l'événement 7000 s'affiche dans le journal des événements système : « The ctxProfile service failed to start due to the following error: The service did not respond to the start or control request in a timely fashion ». Pour résoudre ce problème, modifiez la valeur de la clé de registre suivante en utilisant un nombre supérieur (par exemple, 300000) :
	- **–** HKEY\_LOCAL\_MACHINE\SYSTEM\CurrentControlSet\Control\
	- **–** Nom : ServicePipeTimeout
	- **–** Type : REG\_DWORD
	- **–** Valeur : 300000 [UPM-1454]
- Lorsque le nom unique Active Directory d'un VDA comporte plus de 128 caractères, le service Citrix Profile Management peut échouer au démarrage. Pour plus de détails sur la solution, voir CTX238028. [LD0371]

# **Configuration système requise**

<span id="page-9-0"></span>January 21, 2019

#### **Configuration logicielle requise**

Les systèmes exécutant Profile Management doivent utiliser l'un des systèmes d'exploitation suivants :

• **Bureaux** : Microsoft Windows 10, Windows 8.1 et Windows 7 Service Pack 1.

Dans les environnements Citrix Virtual Desktops, les applications Windows Store (également appelées applications UWP) sont prises en charge sur des bureaux dédiés et les bureaux dotés de Personal vDisks, mais pas sur les autres types de bureaux.

• **Serveurs** : éditions Standard et Datacenter de Windows Server 2016, Windows Server 2012 R2, Windows Server 2012 et Windows Server 2008 R2 Service Pack 1.

En mode protégé amélioré (EPM), les cookies dans Microsoft Internet Explorer 10 ou versions ultérieures ne sont pas pris en charge sur Windows 7 ou versions ultérieures. Lorsque le mode EPM est activé, les cookies ne sont pas traités par Profile Management.

Tous les utilisateurs doivent avoir accès au magasin de l'utilisateur, un dossier réseau sur lequel les profils sont stockés centralement. Les profils peuvent également être stockés sur les lecteurs de base des utilisateurs, s'ils le souhaitent. Pour plus d'informations, consultez la section Architecture de Profile Management.

Si vous utilisez XenDesktop 6.0, sur lequel Profile Management est intégré à Desktop Studio, les GPO Active Directory (AD) sont requis pour la configuration. Les niveaux fonctionnel[s de domaine et de](/fr-fr/profile-management/current-release/how-it-works/architecture.html) [forêt Active Direc](/fr-fr/profile-management/current-release/how-it-works/architecture.html)tory de Windows Server 2008 et Windows Server 2012 (mode natif) sont pris en charge. Pour de plus amples informations, consultez la section Prise en charge de domaine et de forêt dans Profile Management. Un fichier .ini peut également être utilisé pour la configuration des paramètres, mais il est préférable de l'utiliser uniquement à des fins de test. Veuillez noter que les paramètres du fichier .ini sont appliqués à tous les paramètres qui [ne sont pas configurés dans l'objet](/fr-fr/profile-management/current-release/plan/domains-forests.html) [Stratégie de groupe \(GPO\), c'est](/fr-fr/profile-management/current-release/plan/domains-forests.html)-à-dire tout paramètre de stratégie de groupe dont l'état affiche Non configuré.

Si l'utilisation de noms de fichiers courts (également appelés noms de fichiers au format 8.3) est obligatoire dans un produit Citrix ou composant que vous utilisez avec Profile Management, ne désactivez pas la prise en charge des noms de fichiers courts dans votre déploiement Profile Management. Vous risqueriez de rencontrer des problèmes lorsque des fichiers sont copiés sur ou depuis le magasin de l'utilisateur.

Sur les ordinateurs exécutant le service Profile Management, stockez les profils sur un disque monté par lettre de lecteur. Si un disque est monté dans un dossier utilisé pour stocker le profil d'un utilisateur (un exemple typique est C:\Users), il peut être masqué du service et ne pas être traité.

#### **Compatibilité des produits Citrix**

Profile Management peut être utilisé avec les produits Citrix suivants :

- Citrix Virtual Desktops
- Citrix Virtual Apps
- VDI-in-a-Box

Pour accéder à la matrice de compatibilité de Profile Management et de Citrix Virtual Apps and Desktops, consultez la section Informations supplémentaires sur le cycle de vie de Citrix Profile Management.

#### **[Téléc](https://support.citrix.com/article/CTX201043)hargements**

Pour télécharger Profile Management

- 1. Accédez à la page de téléchargements de Citrix.
- 2. Connectez-vous à My Account (Se connecter). Votre compte doit être associé à l'attribution de licences pour le produit Citrix que vous avez déployé. Si votre compte n'est pas associé à votre attribution de licences, contactez le service client de Citrix.
- 3. Dans Recherche de téléchargements, sélectionnez votre produit et sélectionnez Composants en tant que type de téléchargement.
- 4. Téléchargez la dernière version de Profile Management.

#### **Fonctionnalité de diagnostic**

Avant de pouvoir utiliser Citrix Diagnostic Facility pour capturer les journaux de traçage, assurez-vous qu'il est disponible avec le produit ou le composant Citrix utilisé sur la machine, le bureau virtuel ou le serveur Citrix dont vous souhaitez contrôler les profils.

#### **Streaming d'application**

Si vous utilisez Citrix Virtual Apps pour streamer des applications sur des machines utilisateur, installez Citrix Offline Plug-in (anciennement appelé XenApp Plug-in pour applications en streaming) 1.3.1 ou version supérieure sur les machines utilisateur. L'emplacement du stockage par utilisateur des paramètres des applications streamées a été modifié dans la version 1.2 du plug-in. Cela entraîne la perte des préférences utilisateur à la fermeture de session. À compter de la version 1.3.1 ou

supérieure, ces paramètres sont stockés dans %LOCALAPPDATA% et suivent l'utilisateur de machine en machine, sans perte de données. Cette version du plug-in ne nécessite pas la configuration de Profile Management.

Bien qu'il ne soit pas pris en charge, si vous devez utiliser XenApp Plug-in pour applications hébergées 1.2, consultez l'article CTX120006 pour trouver une solution au problème de perte des données.

#### **Paramètres multi-[plateforme](https://support.citrix.com/article/CTX120006)s**

Pour utiliser la fonctionnalité de paramètres multi-plateformes dans cette version, Microsoft Core XML Services (MSXML) 6.0 Service Pack 1 ou version supérieure doit être installé sur tous les ordinateurs exécutant le service Profile Management. Ce composant fait partie de Microsoft .NET Framework 3.5 et il est requis pour traiter les fichiers de définition. Pour plus d'informations sur MSXML 6.0 Service Pack 1, y compris la configuration système requise, consultez la section http://www.microsoft.com/ downloads/en/details.aspx?FamilyID=d21c292c-368b-4ce1-9dab-3e9827b70604&displaylang=en.

N'utilisez cette fonctionnalité qu'avec les applications et systèmes d'exploitation pris en charge. Pour de plus amples informations, consultez la section Applications et [systèmes d'exploitation pris](http://www.microsoft.com/downloads/en/details.aspx?FamilyID=d21c292c-368b-4ce1-9dab-3e9827b70604&displaylang=en) [en charge par les paramètres multi-plateformes.](http://www.microsoft.com/downloads/en/details.aspx?FamilyID=d21c292c-368b-4ce1-9dab-3e9827b70604&displaylang=en)

#### **[Migration de profils existants vers des pro](/fr-fr/profile-management/current-release/configure/cross-platform-settings/operating-systems-and-applications-supported-by-cross-platform-settings.html)fils uti[lisateur Citrix](/fr-fr/profile-management/current-release/configure/cross-platform-settings/operating-systems-and-applications-supported-by-cross-platform-settings.html)**

La migration des types de profils suivants vers des profils utilisateur Citrix est prise en charge :

- Profils itinérants Windows
- Profils locaux basés sur les systèmes d'exploitation suivants :
	- **–** Windows 10
	- **–** Windows 8
	- **–** Windows 7
	- **–** Windows Vista
	- **–** Windows XP
	- **–** Windows Server 2016
	- **–** Windows Server 2012 R2
	- **–** Windows Server 2012
	- **–** Windows Server 2008 R2
	- **–** Windows Server 2008
	- **–** Windows Server 2003
- Profils utilisateur Citrix créés avec User Profile Manager 2.0

La migration des types de profils suivants vers des profils utilisateur Citrix n'est pas prise en charge :

• Profils obligatoires Microsoft.

Conseil : vous pouvez utiliser la fonctionnalité de profil modèle de Profile Management pour

configurer un profil obligatoire Microsoft en tant que profil obligatoire Citrix. Les profils obligatoires Citrix sont utilisés pour toutes les ouvertures de session et fonctionnent exactement comme des profils utilisateur Citrix, à la seule différence que les modifications apportées par les utilisateurs ne sont pas enregistrées. Pour de plus amples informations, consultez la section

Spécifier un modèle ou un profil obligatoire.

- Profils obligatoires Citrix.
- Profils utilisateur Citrix créés avec une version Technical Preview ou Bêta de User Profile Man[ager.](/fr-fr/profile-management/current-release/configure/template.html)
- Profils tiers (y compris sepagoPROFILEs)

Vous ne pouvez pas mettre à niveau un profil utilisateur Citrix 32 bits vers un profil 64 bits.

# **Guide de démarrage rapide**

<span id="page-12-0"></span>November 20, 2018

Il s'agit d'une référence rapide pour l'installation et la configuration de Profile Management.

#### **Conditions préalables**

Vérifiez que toutes les exigences système sont remplies. Pour plus de détails, voir Configuration système requise.

#### **[Installation](/fr-fr/profile-management/current-release/system-requirements.html)**

Profile Management est inclus dans l'installation de Virtual Delivery Agent (VDA). Pour les VDA, pour installer ou mettre à niveau Profile Management, il vous suffit d'installer ou de mettre à niveau votre logiciel VDA.

Le déploiement de Profile Management se résume à l'installation d'un fichier .msi et d'un fichier .adm ou .admx. Pour ce faire, suivez les étapes Installer et configurer.

#### **Configuration**

#### **Décider où configurer Profile Management**

Vous pouvez configurer Profile Management à trois emplacements :

• Utilisation d'un objet de stratégie de groupe dans Active Directory

• Utilisation de stratégies dans Citrix Studio

Pour obtenir des instructions sur la configuration de Profile Management à l'aide d'un objet de stratégie de groupe dans Active Directory ou de stratégies dans Citrix Studio, consultez l'article du centre de connaissances CTX222893.

• Utilisation de Workspace Experience Management (WEM)

Pour obtenir des instruc[tions sur la c](https://support.citrix.com/article/CTX222893)onfiguration de Profile Management à l'aide de WEM, consultez l'article du centre de connaissances CTX229258.

Citrix vous recommande de ne choisir qu'une des trois méthodes de configuration de Profile Management.

#### **Créer le magasin d'utilisateur**

Des recommandations sur la création de magasins d'utilisateurs sécurisés, notamment la création [d'un partage de fichiers et la dé](/fr-fr/profile-management/current-release/install-and-set-up/create-user-store.html)finition d'autorisations de dossiers, sont disponibles dans l'article de Microsoft Déploiement de profils d'utilisateurs itinérants. Ces recommandations minimum permettent de garantir un niveau élevé de sécurité.

#### **Spécifier [le chemin d'accès au magasin de l'utilisateur](https://docs.microsoft.com/en-us/windows-server/storage/folder-redirection/deploy-roaming-user-profiles)**

#### **Activer Profile Management**

#### **[Vérifier les paramètres de base](/fr-fr/profile-management/current-release/configure/specify-user-store-path.html)**

[Activez la journalisation pour](/fr-fr/profile-management/current-release/configure/enable.html) le dépannage. Si la stratégie Activer la journalisation est désactivée, seules les erreurs sont consignées.

[Pour vérifier vos paramètres de base, procéd](/fr-fr/profile-management/current-release/troubleshoot/enable-logging.html)ez comme suit :

- 1. Une fois Profile Management configuré, connectez-vous à un VDA et exécutez **gpupdate /force** en tant qu'administrateur.
- 2. Déconnectez-vous et reconnectez-vous au VDA.
- 3. Accédez au chemin dufichier jounal par défaut, **C:\Windows\System32\Logfiles\UserProfileManager**, ouvrez le fichier **pm.log**, recherchez les **événements d'ouverture de session** et vérifiez si les messages suivants sont présents :

"Starting logon processing…"

"Finished logon processing successfully in [s]: "

Pour développer votre configuration de Profile Management, vous pouvez :

#### **Planifier votre déploiement de Profile Management**

Pour planifier un déploiement Profile Management, arrêtez un choix sur les paramètres de stratégie [qui formeront une configuration adaptée à votre environn](/fr-fr/profile-management/current-release/plan.html)ement et vos utilisateurs. La fonctionnalité **Configuration automatique** dans Profils utilisateur simplifie la prise de décision pour les déploiements Citrix Virtual Desktops.

Pour déterminer l'approche de déploiem[ent recommandée](/fr-fr/xenapp-and-xendesktop/current-release/manage-deployment/user-profiles.html), répondez aux questions de base suivantes concernant votre environnement :

- Pilote ? Production ?
- Migrer les profils ? Nouveaux profils ?
- [Persistantes ? Provisi](/fr-fr/profile-management/current-release/plan/pilot-or-production.html)onnées ? Dédiées ? Partagées ?
- [Mobiles ? Statiques ?](/fr-fr/profile-management/current-release/plan/new-or-existing.html)
- [Quelles applications ?](/fr-fr/profile-management/current-release/plan/upm-plan-decide-4a.html)

Pour [streamer des profils ut](/fr-fr/profile-management/current-release/plan/mobile-or-static.html)ilisateur, voir Streamer des profils utilisateur.

Pour [activer la réécriture act](/fr-fr/profile-management/current-release/plan/applications-to-profile.html)ive, voir Configurer la réécriture active.

Pour spécifier un profil obligatoire, consultez la section [Spécifier un mod](/fr-fr/profile-management/current-release/configure/stream-profiles.html)èle ou un profil obligatoire.

#### **Configurer les exclusions**

Pour plus d'informations, veuillez consulter information la section Inclure et exclure des éléments.

#### **Configurer la redirection de dossiers**

Pour plus de détails, voir Configurer la redirection de dossiers.

#### **Configurer les applic[ations](/fr-fr/profile-management/current-release/configure/configure-folder-redirection.html)**

Pour plus de détails, voir Activer l'expérience de recherche native dans Outlook.

#### **Vérifier les paramètr[es de Profile Management](/fr-fr/profile-management/current-release/configure/enable-native-outlook-search-experience.html)**

Suivez les étapes dans Vérifier les paramètres de base pour effectuer la vérification.

Vérifiez dans le fichier **pm\_configure.log** les paramètres de stratégie. Vérifiez si les messages suivants sont présents :

• Configuration value read from Policy: LoggingEnabled=

- Configuration value read from INI file: CEIPEnabled=
- Configuration value PSAlwaysCache set neither in policy nor in INI file. Defaulting to:

#### **Dépannage**

Pour plus de détails, voir Dépannage.

# **Recommandation[s pour Pr](/fr-fr/profile-management/current-release/troubleshoot.html)ofile Management**

#### <span id="page-15-0"></span>January 21, 2019

Un profil utilisateur Windows se compose d'un ensemble de dossiers, fichiers et paramètres de registre et de configuration qui définissent l'environnement d'un utilisateur qui ouvre une session à l'aide d'un

compte utilisateur particulier. La configuration administrative détermine si l'utilisateur est autorisé ou non à personnaliser ces paramètres.

#### **Compatibilité Windows 10**

Citrix Profile Management maintient la compatibilité avec la dernière version de Windows 10. Le tableau suivant récapitule les systèmes d'exploitation Microsoft Windows 10 recommandés pour différentes versions de Profile Management :

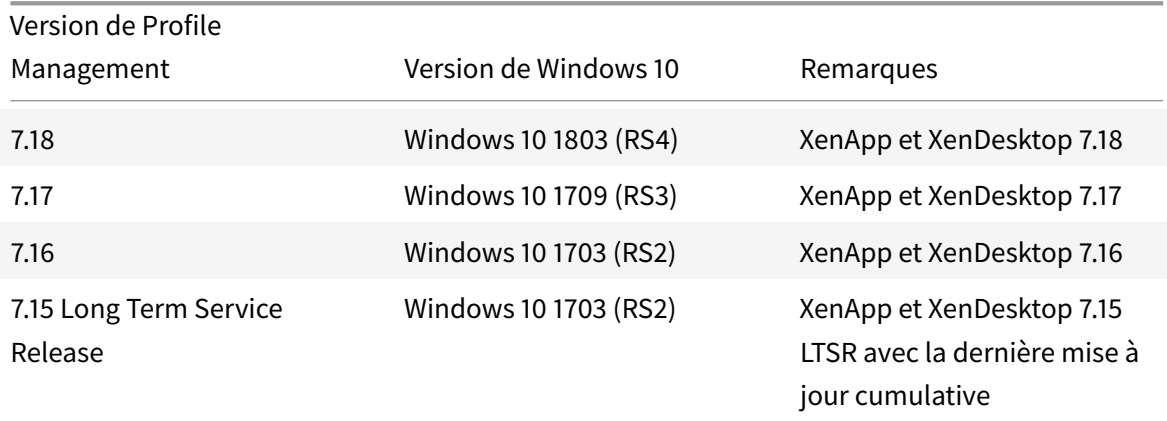

#### **Menu de démarrage de Windows 10**

Citrix recommande d'utiliser une disposition personnalisée de verrouillage partiel et de déployer la personnalisation via Stratégie de groupe. Pour plus d'informations sur la personnalisation de la disposition du menu Démarrer, voir https://docs.microsoft.com/en-us/windows-hardware/customize/

#### desktop/customize-start-layout.

#### **[Dossiers de documents pers](https://docs.microsoft.com/en-us/windows-hardware/customize/desktop/customize-start-layout)onnels**

Les dossiers de documents personnels peuvent devenir volumineux. Par conséquent, Citrix recommande d'utiliser la fonctionnalité de redirection de dossiers pour rediriger les dossiers suivants :

- Bureau
- Documents
- Téléchargements
- Favoris
- Liens
- Musique
- Images
- Recherches
- Vidéos

Une fois les dossiers redirigés, Citrix Profile Management ne les traite plus lors de la connexion.

#### **Outlook et Office 365**

Microsoft recommande le mode Exchange mis en cache afin de permettre une expérience transparente de Microsoft Outlook en ligne et hors connexion. Vous pouvez activer le mode Exchange mis en cache à partir du client Microsoft Outlook. Pour plus d'informations, veuillez consulter l'article https://docs.microsoft.com/en-us/exchange/outlook/cached-exchange-mode.

Lorsque vous utilisez le mode Exchange mis en cache, il existe toujours une copie de la boîte aux lettres [Exchange d'un utilisateur dans un fichier de dossier hors connexion \(\\* .ost\). Le](https://docs.microsoft.com/en-us/exchange/outlook/cached-exchange-mode) fichier peut devenir volumineux.

Citrix recommande d'éviter de stocker les données Microsoft Outlook localement ou sur des lecteurs partagés. Utilisez plutôt la fonctionnalité Activer l'expérience de recherche native dans Outlook. Avec cette fonctionnalité, le fichier de dossier hors connexion Outlook (\*.ost) et la base de données de recherche Microsoft spécifique à l'utilisateur sont itinérés avec le profil utilisateur. Cette fonctionnalité améliore l'expérience utilisateur lors de la recherche de courrier dans Microsoft Outlook. Pour plus d'informations sur l'utilisation de cette fonctionnalité, voir Activer l'expérience de recherche native dans Outlook.

#### **Configuration de Profile Management à partir d'un seul emplacement**

Il existe trois emplacements à partir desquels vous pouvez configurer Profile Management. Pour configurer Profile Management, vous pouvez utiliser les stratégies HDX dans Citrix Studio ou utiliser un objet de stratégie de groupe dans Active Directory. Vous pouvez également configurer Profile Management à l'aide de Workspace Environment Management.

Citrix vous recommande de ne choisir qu'un des trois emplacements pour configurer Profile Management.

#### **Recommandations en cas de dépannage**

Utilisez toujours l'Outil d'analyse de la configuration de Profile Management (UPMConfigCheck) pour identifier les erreurs de configuration potentielles. Pour plus d'informations sur cet outil, consultez l'article CTX132805 du centre de connaissances.

Lorsque Profile Management ne fonctionne pas, commencez par vérifier si le magasin d'utilisateurs configu[ré est acces](https://support.citrix.com/article/CTX132805?_ga=1.60278061.1208613434.1464163161)sible.

#### **Gestion des cookies**

Profile Management prend désormais en charge la suppression des cookies obsolètes pour Internet Explorer 10 et Internet Explorer 11. Vous pouvez utiliser la stratégie « Traiter les cookies Internet à la fermeture de session » pour supprimer les cookies obsolètes et éviter ainsi le gonflement du dossier de cookies. En outre, ajoutez les dossiers suivants à la liste des dossiers que vous souhaitez mettre en miroir :

- AppData\Local\Microsoft\Windows\INetCookies
- AppData\Local\Microsoft\Windows\WebCache
- AppData\Roaming\Microsoft\Windows\Cookies

#### **Streaming de profil avec Microsoft Credentials Roaming activé**

Par défaut, les dossiers suivants du fichier de configuration sont exclus du streaming de profil :

- AppData\Local\Microsoft\Credentials
- Appdata\Roaming\Microsoft\Credentials
- Appdata\Roaming\Microsoft\Crypto
- Appdata\Roaming\Microsoft\Protect

• Appdata\Roaming\Microsoft\SystemCertificates

Si vous configurez manuellement l'exclusion de streaming de profil, veillez à ajouter les dossiers cidessus dans les répertoires d'exclusion de streaming de profil.

# **Fonctionnement de Profile Management**

#### <span id="page-18-0"></span>August 17, 2018

Profile Management résout les problèmes rencontrés avec la gestion des profils utilisateur dans les environnements dans lesquels les accès simultanés à un domaine par le même utilisateur entraînent l'apparition de nouveaux facteurs de complexité ainsi que des problèmes de cohérence au niveau des profils. Par exemple, si un utilisateur démarre des sessions sur deux ressources virtuelles différentes basées sur un profil itinérant, le profil de la dernière session à être fermée écrase le profil de la première session. Ce problème, appelé « last write wins », supprime les paramètres personnalisés que l'utilisateur effectue dans la première session.

Vous pouvez résoudre ce problème en utilisant des profils distincts pour chaque silo de ressource. Cependant, cela entraîne une augmentation des frais liés à l'administration et des besoins en termes de capacité de stockage. Un autre inconvénient réside dans le fait que les utilisateurs rencontreront des paramètres différents en fonction du silo de ressource auquel ils accèdent.

Profile Management optimise les profils de façon simple et fiable. À des intervalles intermédiaires et à la fermeture de session, les modifications apportées au registre, ainsi que les fichiers et dossiers du profil, sont enregistrés sur le magasin de l'utilisateur pour chaque utilisateur. Si un fichier existe déjà, comme c'est généralement le cas, il est écrasé si son horodatage est antérieur.

À l'ouverture de session, les entrées de registre des utilisateurs et les fichiers sont copiés à partir du magasin de l'utilisateur. Si un profil mis en cache localement existe, ils sont tous deux synchronisés. Cela permet à tous les paramètres des applications et silos d'être disponibles durant la session. Il n'est donc plus nécessaire de gérer un profil utilisateur distinct pour chaque silo. Les profils utilisateur streamés Citrix peuvent accélérer les temps d'ouverture de session.

Profile Management permet de sauvegarder les paramètres applicatifs des utilisateurs itinérants qui sont confrontés à des perturbations du réseau (si la fonctionnalité de profils déconnectés est configurée) et des utilisateurs qui accèdent à des ressources à partir de systèmes d'exploitation différents (si la fonctionnalité de paramètres multi-plateformes est configurée).

Remarque : Profile Management traite les ouvertures de session des utilisateurs de domaine et non les comptes locaux.

Pour accéder à une présentation plus détaillée de Profile Management, consultez le blog dédié à Profile Management sur la page d'accueil Citrix Blogs.

Lorsque des profils réseau sont utilisés, adoptez Profile Management. Vous pourrez peut-être implémenter d'autres solutions telles que des profils obligatoires ou itinérants, et en assurer lamaintenance si vous possédez des connaissances Microsoft Windows standard. Toutefois, à moins que votre déploiement ne soit très restreint (par exemple, un centre d'appels dans lequel la personnalisation utilisateur est très limitée si bien que les profils obligatoires sont appropriés), Profile Management est préférable.

Citrix encourage l'utilisation de la redirection de dossiers de manière à ce que les données spécifiques à chaque utilisateur soient enregistrées séparément du profil.

Les chemins d'accès au dossier de base et modèle doivent uniquement être configurés avec l'emplacement réseau.

# <span id="page-19-0"></span>**À propos des profils**

#### November 20, 2018

Un profil utilisateur Windows se compose d'un ensemble de dossiers, fichiers et paramètres de registre et de configuration qui définissent l'environnement d'un utilisateur qui ouvre une session à l'aide d'un compte utilisateur particulier. La configuration administrative détermine si l'utilisateur est autorisé ou non à personnaliser ces paramètres. Exemples de paramètres personnalisables :

- Paramètres de bureau tels que le papier peint et l'écran de veille
- Paramètres du menu Démarrer et les raccourcis
- Favoris Internet Explorer et page d'accueil
- Signature de Microsoft Outlook
- Imprimantes

Certains paramètres utilisateur peuvent être redirigés grâce à la redirection de dossiers. Toutefois, si cette dernière n'est pas utilisée, ces paramètres sont stockés dans le profil utilisateur.

#### **Types de profils**

Windows comprend plusieurs types de profils :

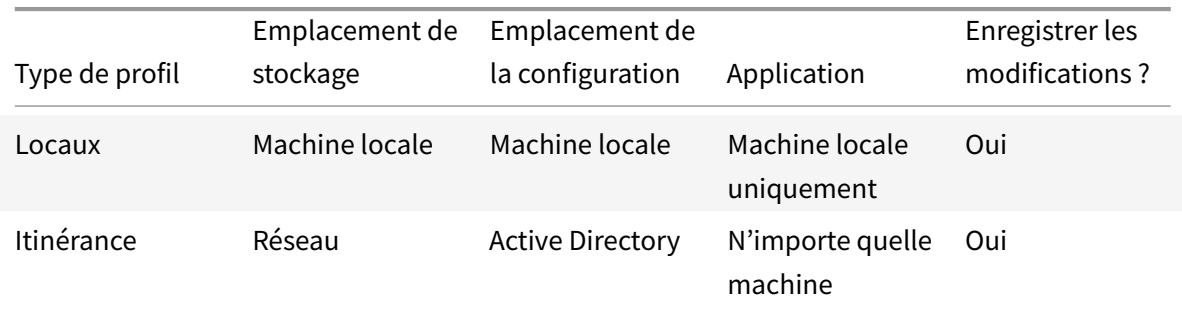

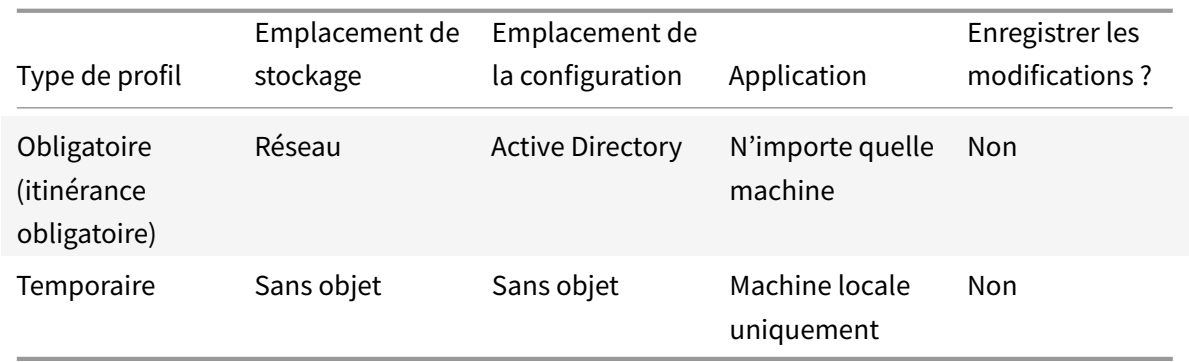

Un profil temporaire est uniquement attribué lorsqu'aucun type de profil spécifique ne peut pas être attribué. À l'exception des profils obligatoires, un profil distinct existe pour chaque utilisateur. En outre, les profils obligatoires n'autorisent pas les utilisateurs à enregistrer des paramètres personnalisés.

Pour les utilisateurs des services Bureau à distance, un profil itinérant ou obligatoire spécifique peut être attribué pour éviter les problèmes susceptibles de se produire lorsque le même profil est attribué à un utilisateur au sein d'une session des services Bureau à distance et d'une session locale.

#### **Versions des profils**

Versions des profils utilisateur Microsoft Windows :

- Version 5 Windows 10
- Version 4 Windows 8.1 et Windows Server 2012 R2
- Version 3 Windows 8 et Windows Server 2012
- Version 2 Windows Vista, Windows 7, Windows Server 2008 et Windows Server R2
- Version 1 Systèmes d'exploitation antérieurs à Windows Vista et Windows Server 2008

La structure de dossiers (ou l'espace de noms) des profils version 1 de Microsoft est interchangeable. Par exemple, les dossiers sur Windows XP et Windows Server 2003 sont presque identiques. De même, la structure des profils version 2 est interchangeable.

Cependant, l'espace de noms est différent entre les profils de version 1 et les profils ultérieurs. Cette arborescence a fait l'objet de modifications dans les derniers systèmes d'exploitation pour fournir des dossiers spécifiques à l'utilisateur qui soient isolés pour l'utilisateur et les données applicatives. Les profils version 1 stockent les données dans le dossier racine, Documents and Settings. Les profils version 2 stockent les données dans un dossier appelé Utilisateurs. Par exemple, le contenu du dossier AppData\Local dans Windows Vista est identique à celui de Documents and Settings\<nom utilisateur>\Local Settings\Application Data dans Windows XP.

Pour de plus amples informations sur les différences entre les profils de version 1 et les profils ultérieurs, consultez le guide Managing Roaming User Data Deployment Guide.

# <span id="page-21-0"></span>**Affecter des profils**

January 21, 2019

# **Quelles méthodes puis-je utiliser dans Windows pour attribuer des profils aux utilisateurs ?**

Cette rubrique aborde le sujet de l'attribution de profils dans Microsoft Windows et non dans Citrix Profile Management.

Plusieurs méthodes vous permettent d'attribuer des profils aux utilisateurs :

- à l'aide des propriétés de leur compte utilisateur dans Active Directory (AD);
- à l'aide d'une stratégie de groupe (GP) ;
- à l'aide des méthodes ci-dessus pour attribuer des profils spécifiques aux sessions Services Bureau à distance (anciennement appelés Services Terminal Server).

Certaines de ces méthodes sont uniquement disponibles sur des systèmes d'exploitation spécifiques :

• **Services Bureau à distance**. Pour attribuer des profils Remote Desktop Services sur Windows Server 2008 R2, utilisez le paramètre GPO Définir le chemin d'accès du profil itinérant Remote Desktop Services.Il se trouve dans Configuration de l'ordinateur\Modèles d'administration\Composants Windows\Services Bureeua à distance\Hôte de la session Bureau à distance\Profils. Sur les systèmes d'exploitation serveur plus anciens, utilisez le paramètre Définir le chemin d'accès des profils itinérants Terminal Server, situé dans Computer Configuration\Administrative Templates\Windows Components\Terminal Services.

Pour configurer des profils pour des utilisateurs individuels, vous pouvez également définir le paramètre Définir le chemin d'accès des profils itinérants Terminal Server sur les comptes individuels dans les pages Propriétés du compte d'utilisateur d'Active Directory. Toutefois, il est préférable de procéder à cette attribution dans la stratégie de groupe.

Vous pouvez utiliser le paramètre Utiliser des profils obligatoires sur les services Terminal Server pour forcer l'utilisation de profils obligatoires.

• **Windows 7, Windows 8 et Windows Server** : définissez les profils itinérants sur des comptes individuels à l'aide des pages Propriétés du compte d'utilisateur. Pour les machines Windows Server 2008 AD et Windows 7, vous pouvez également utiliser le paramètre d'objet de stratégie de groupe Définir un chemin d'accès de profil itinérant pour tous les utilisateurs ouvrant une session sur cet ordinateur. Ce dernier figure sous Configuration ordinateur\Modèles d'administration\Système\Profil des utilisateurs. Pour les utilisateurs qui ouvrent une session sur des ordinateurs Windows 8 ou Windows Server 2012, vous pouvez également définir les dossiers de base des utilisateurs à l'aide d'Active Directory dans Windows Server 2012.

# **Quel est l'ordre de priorité à suivre pour la livraison de profils aux utilisateurs du domaine si plusieurs méthodes sont utilisées ?**

Lorsque Profile Management est utilisé pour gérer le profil d'un utilisateur, il a priorité sur toute autre méthode d'attribution de profil. Un utilisateur dont les données de profil ne sont pas gérées par Profile Management peut se voir attribuer un profil par le biais de plusieurs méthodes. Le profil actuel est basé sur l'ordre suivant :

- 1. Profil utilisateur Citrix (c'est-à-dire un profil créé par Profile Management)
- 2. Profil Services Bureau à distance attribué par un objet de stratégie de groupe
- 3. Profil Services Bureau à distance attribué par une propriété utilisateur
- 4. Profil itinérant attribué par un objet de stratégie de groupe (Windows Server 2008 AD et Windows 7 uniquement)
- 5. Profil itinérant attribué par une propriété utilisateur

# <span id="page-22-0"></span>**Architecture de Profile Management**

#### January 21, 2019

Cette rubrique décrit la structure de dossier du magasin de l'utilisateur et du magasin des paramètres multi-plateformes. Le magasin de l'utilisateur est l'emplacement central des profils utilisateur Citrix. Le magasin des paramètres multi-plateformes est un emplacement distinct.

### **Informations importantes sur les magasins Profile Management**

La structure du magasin d'utilisateur et du magasin de paramètres multi-plateformes est décrite ici à des fins d'information et pour faciliter la traduction et le dépannage. Suivez ces recommandations importantes, qui sont conçues pour minimiser les problèmes avec les données de profil et renforcer la sécurité :

- Ne changez pas la structure de l'un ou l'autre des magasins.
- N'écrivez pas de fichiers et dossiers directement sur n'importe quelle partie d'un magasin. Le magasin d'utilisateur diffère de ce point de vue des dossiers redirigés.
- Gardez le magasin d'utilisateur séparé des dossiers redirigés. Vous pouvez les conserver sur des partages disjoints du même serveur de fichiers ou espace de noms DFS, par exemple \\serveur1\profils\%nomutilisateur% et \\serveur1\dossier\%nomutilisateur%. Cette technique facilite grandement la prise en charge conjointe des profils de version 1 et version 2, ainsi que la prise en charge d'un seul ensemble de dossiers redirigés partagé par les deux versions de profil.
- Les utilisateurs n'ayant pas besoin de voir le magasin d'utilisateur, ne mappez pas de lettre de lecteur pour ce dernier.

• N'imposez pas de quotas au magasin d'utilisateur. Si vous limitez la taille d'un profil, plutôt que d'utiliser des quotas, excluez des éléments.

#### **Structure de dossier du magasin de l'utilisateur**

Le magasin d'utilisateur est par défaut le dossier WINDOWS dans le répertoire de base de l'utilisateur. Cela simplifie l'installation de pilotes, mais pour les systèmes de production, vous devez configurer le magasin d'utilisateur en tant que partage réseau ou (pour une meilleure capacité à monter en charge) espace de noms DFS. Les configurations prises en charge pour les magasins d'utilisateur prêts à l'emploi sont décrites dans la section Haute disponibilité et récupération d'urgence avec Profile Management.

Des recommandations sur la création de magasins utilisateur sécurisés sont disponibles dans l'article Créer un partage de fichiers pour les profils utilisateur itinérants [du site Web Microsoft TechNet. Ces](/fr-fr/profile-management/current-release/plan/high-availability-disaster-recovery.html) [recomma](/fr-fr/profile-management/current-release/plan/high-availability-disaster-recovery.html)ndations minimum permettent de garantir un niveau élevé de sécurité. Par ailleurs, lorsque vous configurez l'accès au magasin de l'utilisateur, n'oubliez pas d'inclure le groupe Administrateurs [car ce dernier vous permet de modifier ou supprimer un profil ut](https://docs.microsoft.com/en-us/windows-server/storage/folder-redirection/deploy-roaming-user-profiles#step-3-create-a-file-share-for-roaming-user-profiles)ilisateur Citrix.

**Remarque :** sur les machines clientes Windows 7 et Windows 2008 R2, ne sélectionnez pas la case Chiffrer l'accès aux données lors de la création du partage sur le serveur de fichiers Windows 2012 R2.

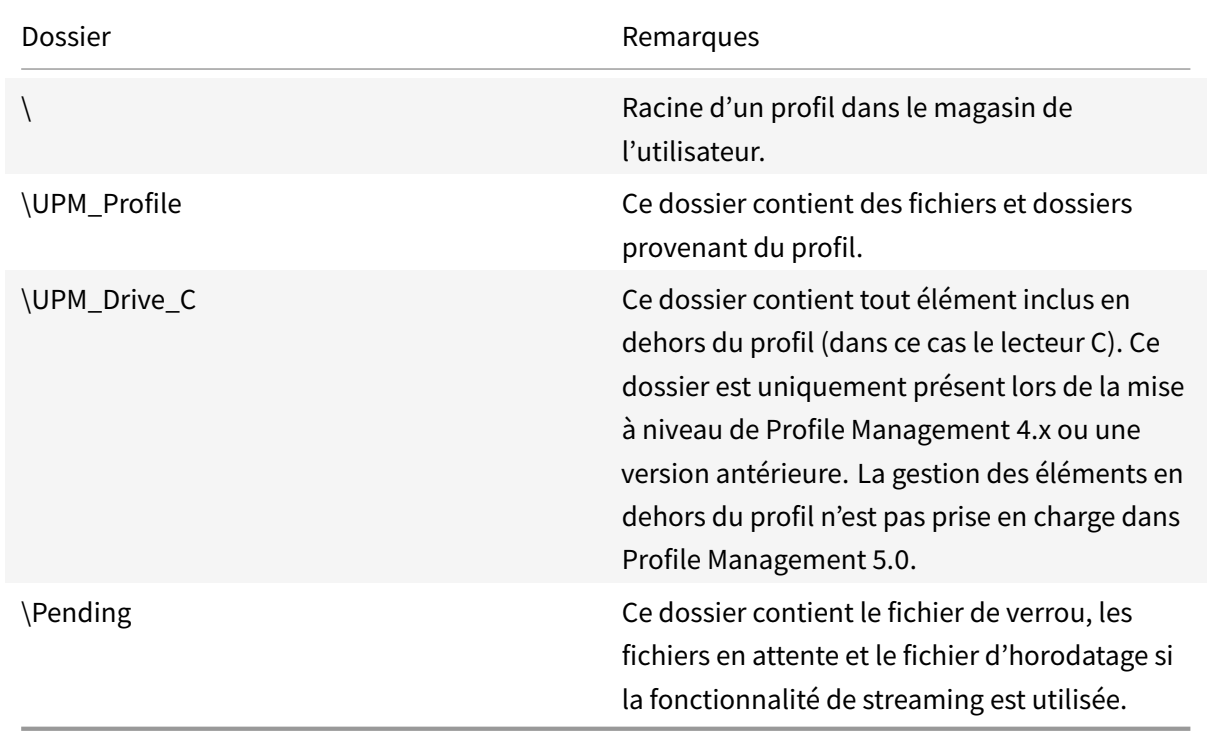

L'arborescence des dossiers du magasin de l'utilisateur au niveau racine est affichée dans ce tableau.

Certains exemples sont présentés dans ce tableau.

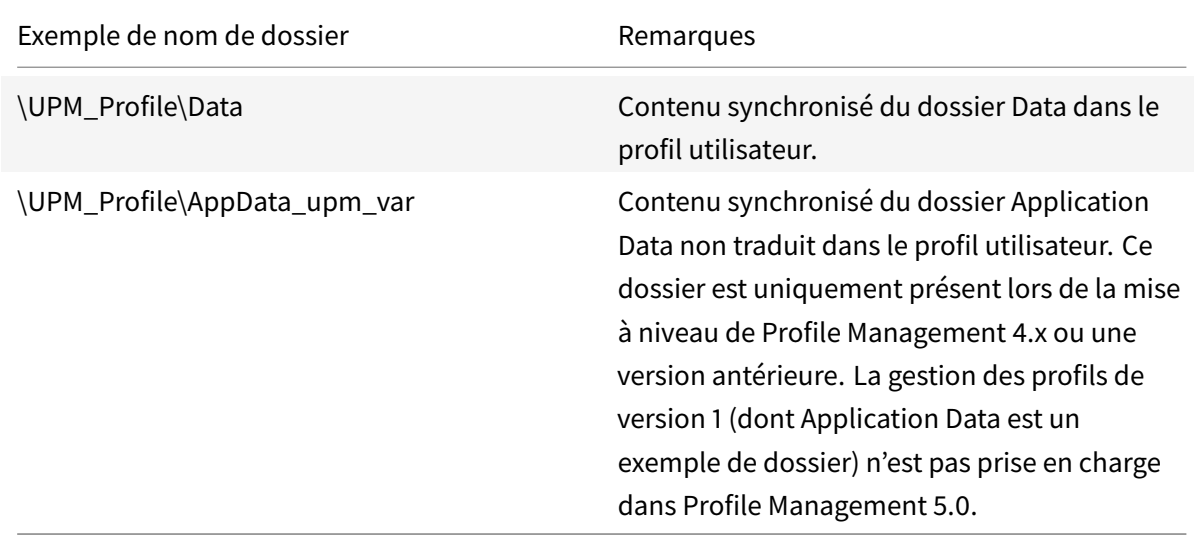

#### **Zone d'attente**

Le magasin d'utilisateur contient une zone d'attente. Cette zone est utilisée par les profils utilisateur streamés et la fonctionnalité de réécriture active. Tous les fichiers sont synchronisés de la zone d'attente sur le magasin de l'utilisateur après qu'un utilisateur ferme sa dernière session. Les nouvelles sessions téléchargent les fichiers à partir du magasin de l'utilisateur et de la zone d'attente, si bien que l'utilisateur bénéficie toujours d'un profil actualisé.

Si un serveur cesse de répondre, vous pouvez configurer un délai d'expiration au-delà duquel les fichiers stockés dans la zone d'attente sont transférés sur le magasin de l'utilisateur (si cette option a été configurée dans le cadre de la fonctionnalité de profils utilisateur streamés).

#### **Structure de dossier du magasin de l'utilisateur avec plusieurs plates-formes**

Lorsque la fonctionnalité de paramètres multi-plateformes est utilisée, cela implique la présence de multiples plates-formes. Vous devez définir des dossiers spécifiques aux plates-formes afin de séparer les profils pour chaque plate-forme. Pour ce faire, vous utilisez généralement des variables Profile Management dans la stratégie Chemin d'accès au magasin de l'utilisateur (par exemple, en utilisant %USERNAME%\!CTX\_OSNAME!!CTX\_OSBITNESS! dans le chemin).

Le magasin des paramètres multi-plateformes contient les paramètres des applications prises en charge une fois que la fonctionnalité de paramètres multi-plateformes est configurée. Vous spécifiez le nom et l'emplacement du magasin lors de la configuration (à l'aide de la stratégie Chemin d'accès au magasin des paramètres multi-plateformes). Le magasin contient le sous-ensemble des paramètres utilisateur qui sont partagés entre ces systèmes d'exploitation.

À titre d'exemple, vous pouvez vouloir assurer l'itinérance des paramètres entre Windows XP et Windows 7. Les dossiers spécifiques à la plate-forme contiennent les paramètres utilisateur qui sont uniques à Windows XP et Windows 7. Le magasin des paramètres multi-plateformes contient le sousensemble des paramètres qui sont partagés entre ces systèmes d'exploitation. À l'ouverture de session, ce sous-ensemble est copié dans les dossiers spécifiques à la plate-forme et y reste. À la fermeture de session, toute modification apportée au sous-ensemble est extraite et placée de nouveau dans le magasin des paramètres multi-plateformes.

Chaque dossier spécifique à la plate-forme contient des sous-dossiers standard (par exemple, UPM\_Profile). Pour de plus amples informations, veuillez consulter la section Structure de dossier du magasin de l'utilisateur. Le sous-dossier UPM\_CPS\_Metadata est également présent. Ce dossier créé par le système contient des paramètres temporaires qui sont partagés par les systèmes d'exploitation.

### **Magasin d'utilisateur et forêts Active Directory**

Les profils utilisateur Citrix ne peuvent pas être gérés entre des forêts. Ils peuvent être gérés via des domaines appartenant à la même forêt, ce qui permet à plusieurs utilisateurs d'accéder aux mêmes ressources dans la forêt à l'aide du même nom d'ouverture de session. Cela implique l'identification des profils de manière unique à l'aide des variables %USERDOMAIN% et %USERNAME% dans le chemin d'accès au magasin de l'utilisateur.

Vous devez toutefois dans ce cas, utiliser des variables pour résoudre les problèmes d'ambiguïté inhérents aux noms d'ouverture de session identiques lorsque vous définissez le chemin d'accès au magasin de l'utilisateur. Pour ce faire, ajoutez la variable de nom de domaine au chemin. Vous devez également définir des permissions pour le magasin de l'utilisateur et activer le paramètre Groupes traités de Profile Management à l'aide des groupes universels d'Active Directory.

Vous pouvez utiliser une variable de système définie manuellement telle que %ProfVer% afin de définir la version du système d'exploitation. Vous pouvez également utiliser une variable Profile Management afin de définir le nom du système d'exploitation, le nombre de bits ou la version du profil. Pour obtenir des exemples de chemins d'accès au magasin d'utilisateur dans les forêts Active Directory, consultez la section Spécifier le chemin d'accès au magasin de l'utilisateur.

#### **Localisation du magasin d[e l'utilisateur](/fr-fr/profile-management/current-release/configure/specify-user-store-path.html)**

Le tableau suivant fournit une vue d'ensemble des dossiers traduits et non traduits par Profile Management lorsque les données de profil sont déplacées vers et à partir du magasin de l'utilisateur. Seuls les noms de dossiers sont traduits et non-traduits. Par exemple, les entrées du menu Démarrer et les paramètres de registre ne sont pas traduits dans la langue adéquate par Profile Management.

Ces informations sont applicables uniquement lors de la mise à niveau de Profile Management 4.x ou antérieure, lorsque des profils de version 1 sont présents. La gestion des profils de version 1 n'est pas

### prise en charge dans Profile Management 5.0.

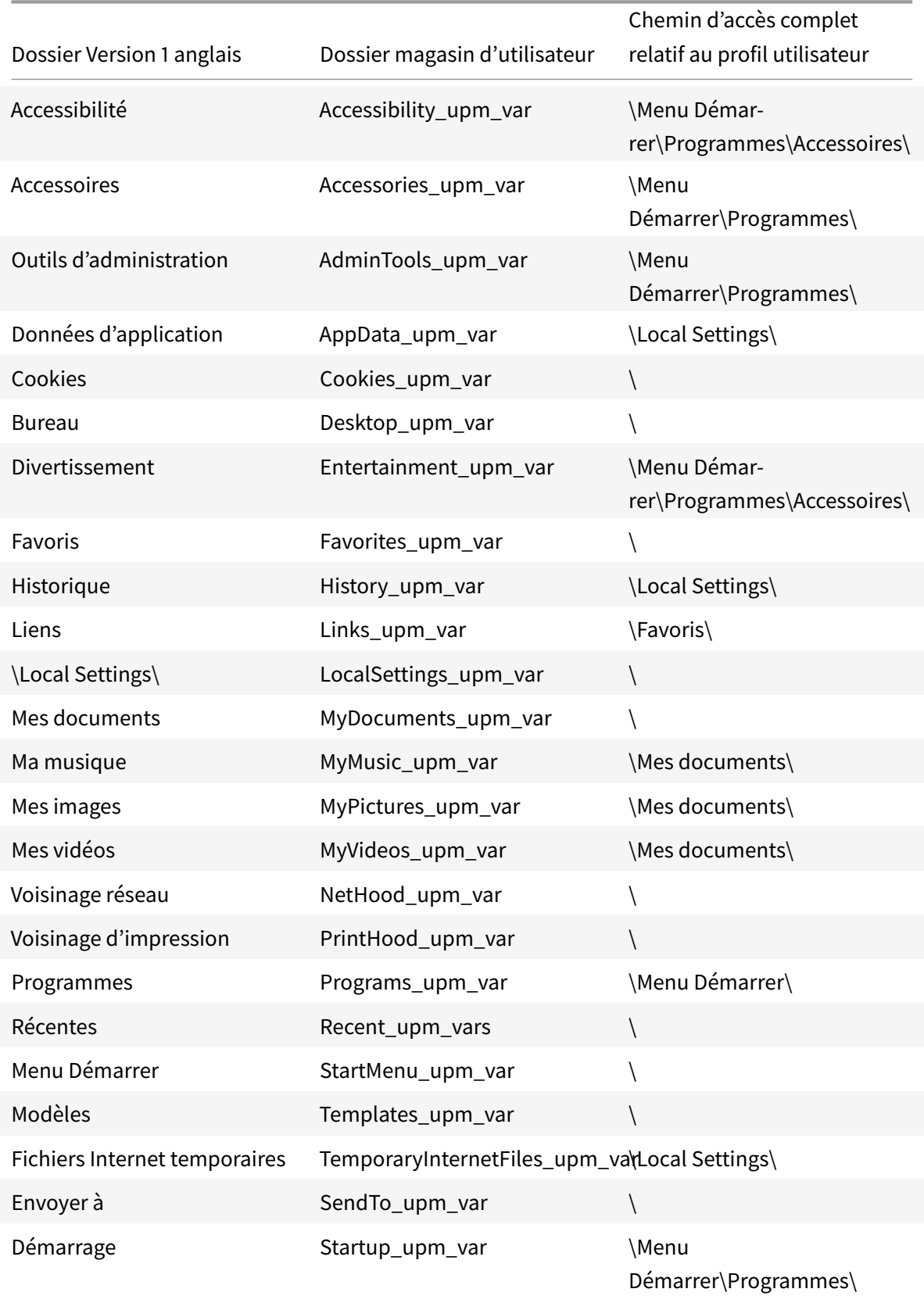

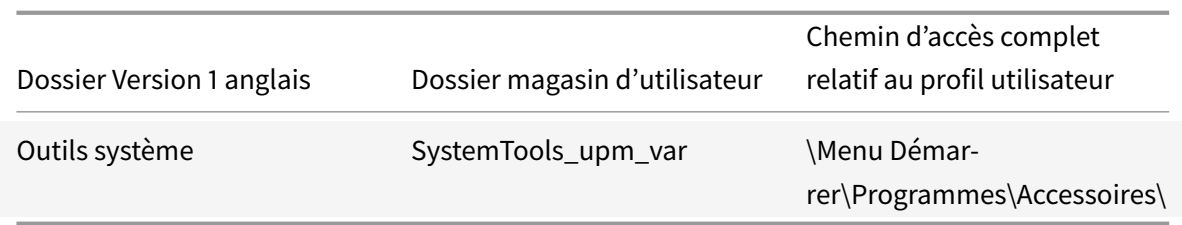

# <span id="page-27-0"></span>**Cas d'utilisation de Profile Management**

#### November 20, 2018

Citrix Profile Management peut être implémenté pour gérer les profils utilisateur dans différents scénarios, quelle que soit la méthode utilisée pour mettre les applications à la disposition des utilisateurs où l'endroit où elles sont hébergées. Ci-dessous figurent des exemples de scénarios :

- Citrix Virtual Apps avec applications publiées
- Citrix Virtual Apps avec bureaux publiés
- Citrix Virtual Apps avec applications streamées dans un environnement d'isolation
- Applications streamées sur Citrix Virtual Desktops
- Applications installées sur Citrix Virtual Desktops
- Applications streamées sur des bureaux physiques
- Applications installées localement sur des bureaux physiques

Parmi ces scénarios, Citrix considère ce qui suit comme les cas d'utilisation les plus courants :

- **Sessions multiples :** l'utilisateur accède à de multiples silos de serveurs Citrix Virtual Apps et dispose donc de plusieurs sessions ouvertes. Veuillez noter que l'isolation d'application et le streaming sur le serveur sont des alternatives aux silos de serveurs. Ce scénario est décrit avec plus de précision dans cette rubrique.
- **Modèle « Last Write Wins » et problèmes d'homogénéité du profil itinérant :** étant donné que la dernière écriture sur le profil itinérant entraîne l'enregistrement de tous les paramètres. Par conséquent, les profils itinérants peuvent ne pas conserver les données adéquates si de multiples sessions sont ouvertes et que des modifications sont apportées entre-temps. Par ailleurs, il est possible que les paramètres ne soient pas écrits correctement sur le profil en raison de problèmes de réseau, de stockage ou autres. Ce scénario est décrit avec plus de précision dans cette rubrique.
- **Profils volumineux et temps d'ouverture de session :** l'engorgement des profils utilisateur peut les rendre difficiles à utiliser, ce qui entraîne des problèmes de stockage et de gestion. Durant l'ouverture de session, Windows copie généralement le profil utilisateur entier via le réseau

sur la machine utilisateur locale. Dans le cas de profils très volumineux, cela peut contribuer à ralentir les temps d'ouverture de session des utilisateurs.

#### **Sessions multiples**

Dans les environnements de grande taille, les utilisateurs peuvent être amenés à ouvrir des sessions multiples pour accéder à des applications différentes hébergées sur des serveurs Citrix Virtual Apps différents, que ces derniers appartiennent à la même batterie où à plusieurs batteries. Dans la mesure du possible, les administrateurs Citrix doivent privilégier l'utilisation de l'isolation d'application ou du streaming pour héberger les applications sur le même serveur Citrix Virtual Apps pour permettre aux utilisateurs d'accéder à toutes les applications à partir d'un seul serveur et donc d'une session unique. Toutefois, cela n'est pas toujours possible si une unité d'entreprise contrôle certains serveurs ou que des applications ne peuvent pas être streamées.

Lorsque la nécessité pour les utilisateurs d'accéder à des applications hébergées sur des serveurs Citrix Virtual Apps différents a été identifiée, l'impact sur les profils doit être évalué.

Ce diagramme illustre l'exemple ci-dessous, où les paramètres d'application peuvent être perdus lorsque plusieurs sessions existent.

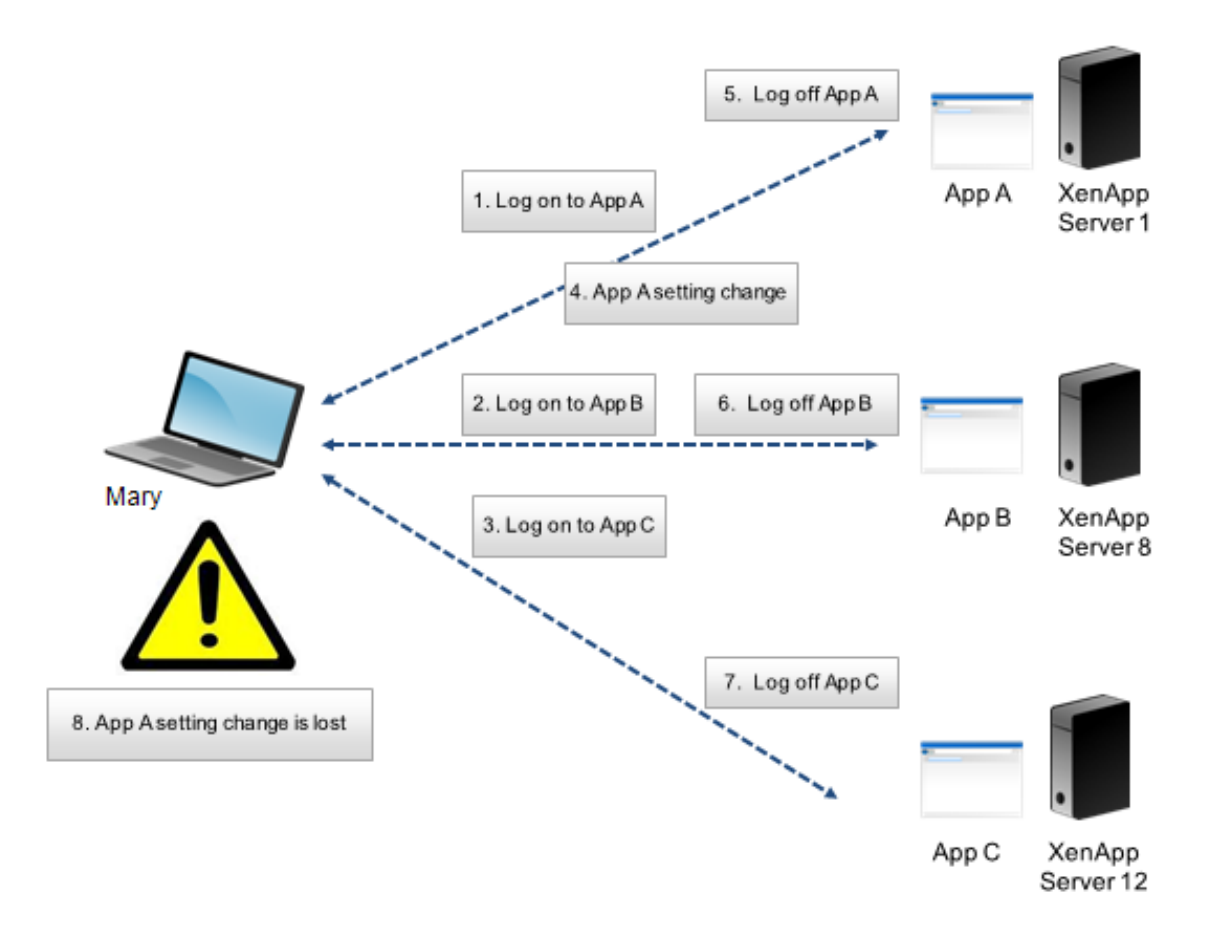

Par exemple, Marie veut accéder aux applications App A, App B et App C et elle est routée vers les Serveur 1, Serveur 8 et Serveur 12 respectivement. Lorsqu'elle se connecte à chaque application, son profil itinérant des services Terminal Server est chargé sur chaque serveur et les dossiers sont redirigés pour chaque session. Lorsqu'elle est connectée à l'application App A sur le Serveur 1, Marie modifie le Paramètre1 et ferme cette session. Elle termine ensuite ses activités dans les deux autres applications et ferme la session.

Lors de la fermeture de session, les modifications que Marie a apportées dans sa session sur le Serveur 1 sont écrasées car les paramètres de la dernière session fermée sont conservés, contrairement aux modifications intermédiaires. Lorsque Marie se connecte à l'application App A le lendemain, elle est surprise de ne pas voir ses modifications.

Profile Management peut généralement empêcher l'apparition de ce problème. Profile Management ne réécrit que les paramètres spécifiques qui ont été modifiés durant une session ; tous les autres paramètres non modifiés sont laissés tels quels. Par conséquent, un conflit peut uniquement survenir si Marie a modifié le Paramètre1 dans une autre session. Toutefois, l'utilisateur s'attend à ce que la dernière modification soit conservée, ce qui est le cas si Profile Management est utilisé dans ce scénario.

### **Modèle « Last Write Wins » et problèmes d'homogénéité du profil itinérant**

Ce scénario est similaire au premier scénario développé dans cette rubrique. Les problèmes inhérents au modèle « last write wins » se manifestent de plusieurs façons et peuvent faire naître une certaine frustration chez les utilisateurs à mesure que le nombre de périphériques utilisés augmente.

Étant donné que le profil itinérant conserve toutes les données de profil, à l'exception des dossiers qui ont été redirigés, le profil utilisateur peut atteindre des proportions importantes. Cela entraîne non seulement un accroissement de la durée d'ouverture de session car le profil doit être téléchargé, mais exacerbe également les problèmes d'homogénéité durant la phase d'écriture de la fermeture de session, plus particulièrement en présence de problèmes réseau.

Profile Management permet d'exclure des données spécifiques du profil utilisateur, ce qui permet de limiter la taille du profil utilisateur. Étant donné que seules les différences sont écrites sur le profil, la phase d'écriture de la fermeture de session implique moins de données et elle est par conséquent plus rapide. Profile Management peut s'avérer bénéfique pour les applications qui utilisent des profils pour des données temporaires, mais n'assure pas le nettoyage des profils lors de la fermeture de l'application.

# <span id="page-29-0"></span>**Accéder à des ressources multiples**

November 20, 2018

#### Profile Management 1811

Les profils gagnent en complexité lorsque les utilisateurs accèdent à des ressources multiples. Pour les profils stockés sur un réseau, Microsoft Windows utilise le registre pour stocker les paramètres utilisateur. Les profils sont copiés depuis le réseau sur la machine locale à l'ouverture de session, et copiés de nouveau sur le réseau à la fermeture de session. Les utilisateurs accèdent quotidiennement à de multiples ordinateurs, passent d'ordinateurs de bureau à des ordinateurs portables et accèdent à des ressources virtuelles créées avec Citrix Virtual Apps et Citrix Virtual Desktops.

Ce diagramme illustre comment un profil utilisateur Citrix suit un utilisateur qui ouvre des sessions sur de multiples ressources.

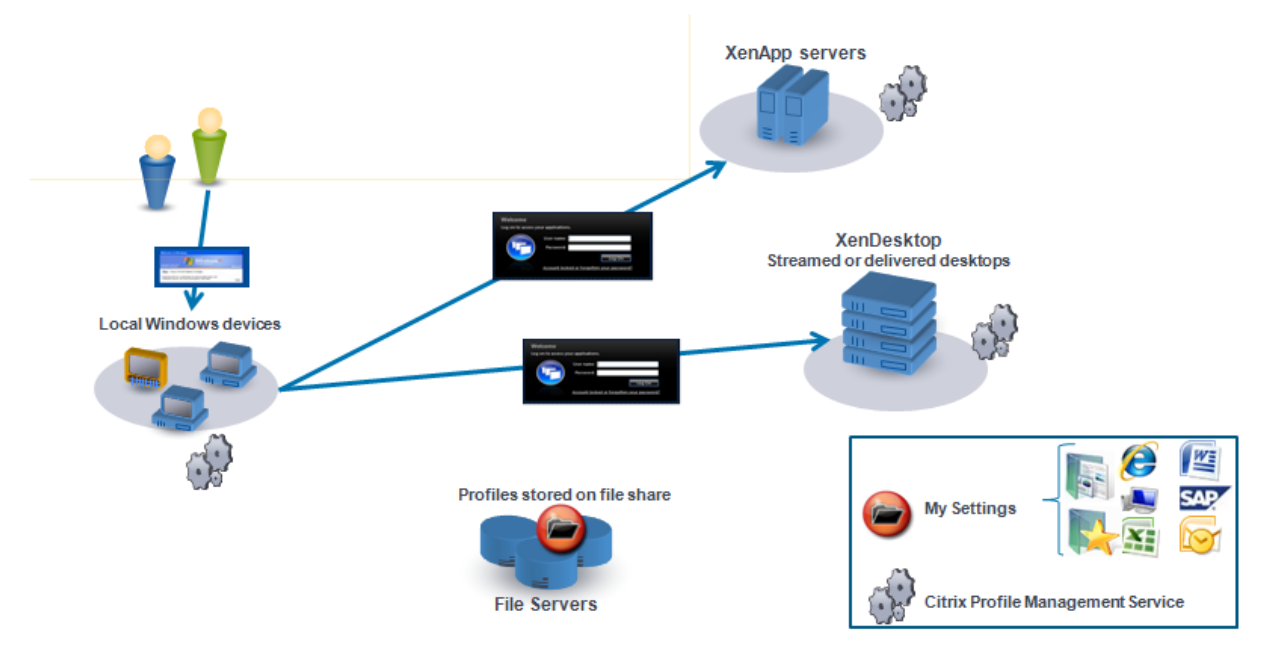

À titre d'exemple, un utilisateur équipé d'un bureau physique local accède à des applications publiées avec Citrix Virtual Apps. Il accède également à un bureau virtuel créé avec Citrix Virtual Desktops. Les paramètres de l'utilisateur ne sont pas uniformes sur toutes les ressources à moins que les paramètres ne soient configurés correctement.

Par ailleurs, lors de l'accès à une ressource partagée, le comportement des profils itinérants applique le modèle du « last write wins ». Par exemple, un administrateur active un profil itinérant et un utilisateur modifie la couleur d'arrière-plan du bureau local. L'utilisateur ouvre ensuite une session sur un bureau virtuel Citrix, ferme sa session sur le bureau local et sur le bureau virtuel. Les bureaux virtuels et locaux étaient ouverts en même temps et la dernière fermeture de session se produisait sur le bureau virtuel. Par conséquent, les paramètres de la session de bureau virtuel étaient les derniers à être écrits sur le profil et la modification apportée à la couleur de l'arrière-plan est perdue.

# <span id="page-30-0"></span>**Diagramme d'ouverture de session**

November 20, 2018

Ce diagramme vous aide à planifier votre stratégie de migration des profils utilisateur. Il explique également pourquoi les performances peuvent varier :

- Lorsque vous transférez un profil, deux copies réseau sont créées, ce qui peut ralentir le processus d'ouverture de session. Par exemple, l'opération « Copier profil par défaut vers profil Pm local et magasin utilisateur » implique deux copies du profil entier : une copie du magasin de profil itinérant vers l'ordinateur local. Et une copie du profil complet de l'ordinateur local vers le magasin de l'utilisateur.
- Lorsqu'un profil placé en cache est utilisé, les données du profil ne sont pas copiées à travers le réseau.

Lisez ce diagramme du bas vers le haut. Consultez les opérations pertinentes dans les cases du bas (par exemple, « Copier profil par défaut vers profil Pm local et magasin utilisateur »). Et retracez le chemin pour identifier les paramètres de migration requis.

#### Profile Management 1811

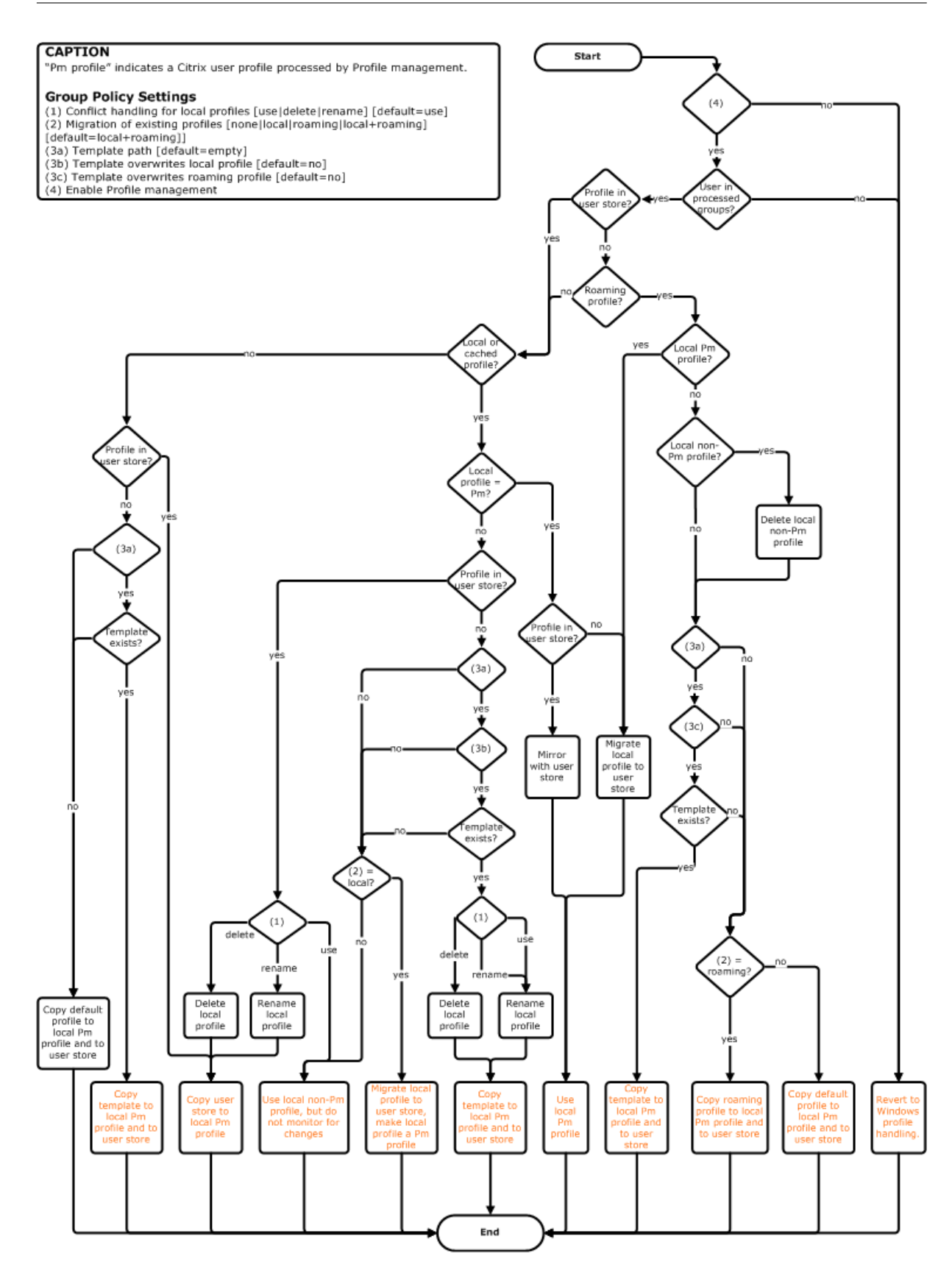

# <span id="page-33-0"></span>**Diagramme de fermeture de session**

August 17, 2018

Ce diagramme illustre la logique utilisée pour copier ou fusionner des données de profil à la fermeture de session.

#### Profile Management 1811

#### **CAPTION**

"Pm" indicates a Citrix user profile processed by Profile management.

- **Group Policy Settings**<br>(1) Conflict handling for local profiles [use|delete|rename] [default=use]<br>(2) Migration of existing profiles [none|local|roaming|local+roaming]<br>[default=local+roaming]]
- 
- 
- | deriaule=local=rroammy]<br>
(3a) Template path [default=empty]<br>
(3b) Template overwrites local profile [default=no]<br>
(3c) Template overwrites roaming profile [default=no]<br>
(4) Enable Profile management
- 
- 

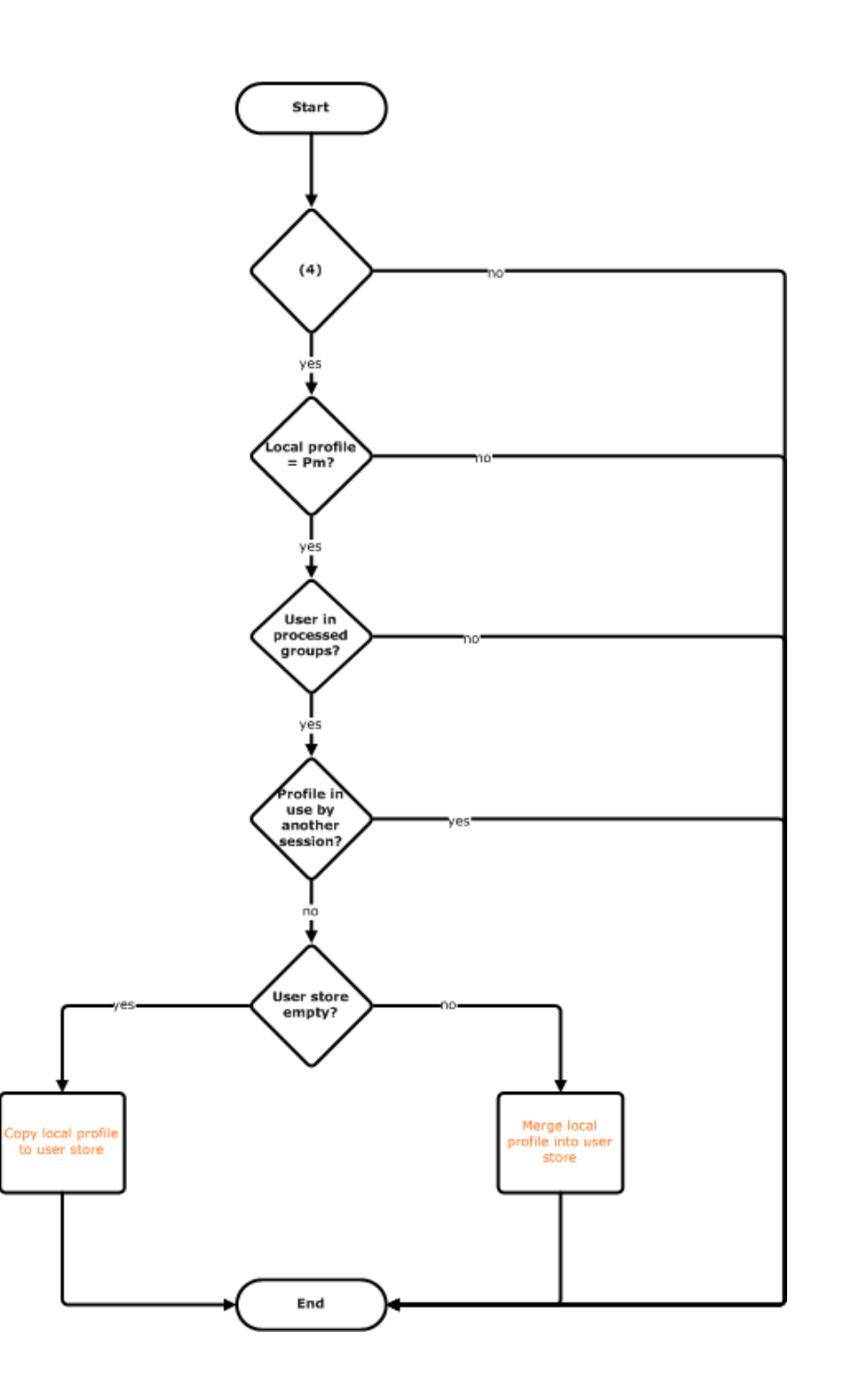

# **Planifier votre déploiement**

#### <span id="page-35-0"></span>November 20, 2018

Pour planifier un déploiement Profile Management, vous arrêtez un choix sur les paramètres de stratégie qui formeront une configuration adaptée à votre environnement et vos utilisateurs. La fonctionnalité de configuration automatique simplifie la prise de décision pour les déploiements Citrix Virtual Desktops. Pour accéder à un guide vous permettant d'accomplir cette tâche importante sur tout déploiement, consultez la section Choix de la configuration.

Après avoir sélectionné, vérifié et testé une configuration, un déploiement typique se compose des opérations suivantes :

- 1. Création du magasin de l'utilisateur.
- 2. Installation de Profile Management.
- 3. Activation de Profile Management.

#### **Planifier une étude pilote avec le fichier .ini**

Les informations suivantes ont pour but de vous aider à utiliser le fichier .ini Profile Management lors d'une étude pilote ou d'une évaluation.

Important : si vous avez l'intention d'utiliser le fichier .ini (UPMPolicyDefaults\_all.ini) à des fins d'évaluation, renommez le fichier avant d'utiliser la stratégie de groupe dans un environnement de production.Par exemple, renommez le fichier UPMPolicyDefaults\_all\_old.ini. Renommer le fichier vous permet de vous assurer que seuls les paramètres de production sont appliqués, et qu'aucun paramètre spécifié durant l'évaluation n'est utilisé.

Si le fichier n'est pas renommé, Profile Management recherche les paramètres non configurés dans la stratégie de groupe et adopte les paramètres autres que ceux par défaut qu'il trouve. Pour éliminer ce risque, configurez tous les paramètres que vous voulez utiliser dans votre environnement de production à l'aide de la stratégie de groupe, et non du fichier .ini.

Le fichier .ini contient les mêmes stratégies que les fichiers .adm et .admx, mais les stratégies portent des noms différents. Si vous connaissez les noms dans la stratégie de groupe et que vous planifiez une étude pilote avec le fichier .ini, comparez les noms à l'aide des tableaux de la section Stratégies Profile Management.

Pour de plus amples informations sur les déploiements de fichiers .ini, consultez Mettre à [niveau Pro](/fr-fr/profile-management/current-release/policies/settings.html)[file Management](/fr-fr/profile-management/current-release/policies/settings.html) et Tester Profile Management avec un objet de stratégie de groupe local.
# **Choix de la configuration**

#### January 21, 2019

Pour configurer Profile Management, l'approche recommandée consiste à répondre aux questions suivantes à propos de votre environnement :

- 1. Pilote ? Production ?
- 2. Migrer les profils ? Nouveaux profils ?
- 3. Persistantes ? Provisionnées ? Dédiées ? Partagées ?
- 4. [Mobiles ? Statiques ?](/fr-fr/profile-management/current-release/plan/pilot-or-production.html)
- 5. [Quelles applications ?](/fr-fr/profile-management/current-release/plan/new-or-existing.html)

En fo[nction de la réponse à chaque question, vous confi](/fr-fr/profile-management/current-release/plan/upm-plan-decide-4a.html)gurez Profile Management différemment com[me expliqué dans les a](/fr-fr/profile-management/current-release/plan/mobile-or-static.html)utres rubriques de cette section. Vous ne devez configurer que les stratégiesd[ont l'utilisation est req](/fr-fr/profile-management/current-release/plan/applications-to-profile.html)uise pour répondre à ces questions ; vous pouvez utiliser les paramètres par défaut des autres stratégies. Pour obtenir la liste des stratégies que vous ne configurez pas, voir Gérer.

Après avoir répondu à chaque question et configuré Profile Management, tenez compte de ce qui suit [:](/fr-fr/profile-management/current-release/configure/manage.html)

- Vérification, test et activation de Profile Management
- Dépannage

## **UPM[ConfigCheck](/fr-fr/profile-management/current-release/plan/review-test-activate.html)**

UPMConfigCheck est un script PowerShell qui examine un déploiement Profile Management et détermine s'il est configuré de manière optimale. Pour plus d'informations sur cet outil, consultez l'article CTX132805 du centre de connaissances.

## **[Groupem](https://support.citrix.com/article/CTX132805)ent d'ordinateurs dans des unités d'organisation**

Si vos réponses aux questions sont les mêmes pour différents ordinateurs, pensez à les regrouper dans une unité d'organisation Active Directory. Pensez également à configurer Profile Management à l'aide d'un seul objet de stratégie de groupe (GPO) attaché à cette unité d'organisation. Si vos réponses à ces questions sont différentes, pensez à regrouper les ordinateurs dans des unités d'organisation distinctes.

Éventuellement, lorsqu'un domaine prend en charge le filtrage WMI, vous pouvez grouper tous les ordinateurs dans la même unité d'organisation et utiliser le filtrage WMI pour choisir l'objet de stratégie de groupe approprié.

# **Pilote ? Production ?**

#### November 20, 2018

Le but d'un déploiement pilote est d'évaluer une solution de manière rapide et fiable. L'un des objectifs principal est de réduire le nombre de composants dans le pilote. Pour Profile Management, deux des composants sont le magasin de l'utilisateur et le choix des utilisateurs dont les profils sont traités.

## **Stratégie : chemin d'accès au magasin de l'utilisateur**

La création d'un magasin d'utilisateur pour les profils utilisateur Citrix est similaire à la création d'un magasin de profils pour les profils itinérants Windows.

Pour un déploiement pilote, vous pouvez généralement ignorer ces considérations. La valeur par défaut de la stratégie Chemin d'accès au magasin de l'utilisateur est le dossier Windows dans le répertoire de base de l'utilisateur. Cela convient bien à un pilote mono-plateforme à condition qu'un seul système d'exploitation (et par conséquent une version du profil) soit déployé. Pour de plus amples informations sur les versions de profils, veuillez consulter la section  $\hat{A}$  propos des profils. Cette option suppose que l'espace de stockage est suffisant dans les répertoires de base des utilisateurs et qu'aucun quota n'est appliqué aux serveurs de fichiers. Citrix ne recommande pas l'utilisation de tels quotas avec les profils. Les raisons sont développées dans la section [Partager les profils](https://docs.citrix.com/fr-fr/profile-management/current-release/how-it-works/about-profiles.html) utilisateur Citrix sur des serveurs de fichiers multiples.

Pour un déploiement de production, les éléments à prendre en compte sont les suivants : équilibrage de charge, haute disponibilité et récupération d'urgence. Suive[z les recommandations de ces](/fr-fr/profile-management/current-release/plan/multiple-file-servers.html) [rubriques pour créer et configurer le magas](/fr-fr/profile-management/current-release/plan/multiple-file-servers.html)in de l'utilisateur :

- Architecture de Profile Management
- Créer le magasin d'utilisateur
- Spécifier le chemin d'accès au magasin de l'utilisateur
- [Haute disponibilité et récupération d](/fr-fr/profile-management/current-release/how-it-works/architecture.html)'urgence avec Profile Management

## **Strat[égies : groupes traités, groupes exclus](/fr-fr/profile-management/current-release/configure/specify-user-store-path.html)**

La complexité des déploiements de production implique que vous devrez peut-être échelonner la distribution de Profile Management, plutôt que de le rendre disponible auprès de tous les utilisateurs simultanément. Vous devrez peut-être également signaler à vos utilisateurs que l'expérience enmatière de profil sera différente lorsqu'ils se connectent à des ressources différentes tant que le déploiement est en phase de distribution.

Pour des raisons de performances, Profile Management est concédé sous un contrat de licence de l'utilisateurfinal (EULA) et ne contient aucun système de vérification des licences intégré. Vous pouvez choisir de gérer l'allocation de licences en allouant des utilisateurs à un groupe d'utilisateurs Active Directory (AD) ou en utilisant un groupe AD existant s'il en existe un qui soit approprié.

Dans les déploiements pilote, Profile Management est accessible sur invitation à un petit groupe d'utilisateurs, éventuellement provenant de départements différents, où aucun groupe AD représentatif ne peut être utilisé. Dans ce cas, ne configurez pas les stratégies Groupes traités et Groupes exclus. Profile Management ne réalise aucune vérification sur l'appartenance à un groupe et tous les utilisateurs sont traités.

Pour de plus amples informations sur ces stratégies, veuillez consulter la section Définir les profils de groupes à traiter.

Important : dans tous les cas, vous devez vous assurer que le nombre d'utilisate[urs traité par Profile](/fr-fr/profile-management/current-release/configure/define-group-profiles-to-process.html) [Management ne](/fr-fr/profile-management/current-release/configure/define-group-profiles-to-process.html) dépasse pas les limites définies dans le contrat EULA approprié.

# **Migrer les profils ? Nouveaux profils ?**

#### November 20, 2018

Vous pouvez tirer parti d'un déploiement Profile Management pour actualiser les profils de votre organisation, initialement à l'aide d'un profil personnalisé de petite taille auquel chaque adjonction est rigoureusement contrôlée. Vous devrez peut-être migrer des profils existants dans l'environnement Profile Management et préserver les personnalisations ajoutées au fil des années. Avec les déploiements Citrix VDI-in-a-Box, il est probable que vous procédiez à la migration de profils locaux existants plutôt que de démarrer à zéro.

Si vous décidez de migrer des profils existants, configurez les stratégies Migration des profils existants et Gestion des conflits de profils locaux.

Le diagramme suivant illustre comment configurer ces stratégies en fonction de votre réponse à cette question.

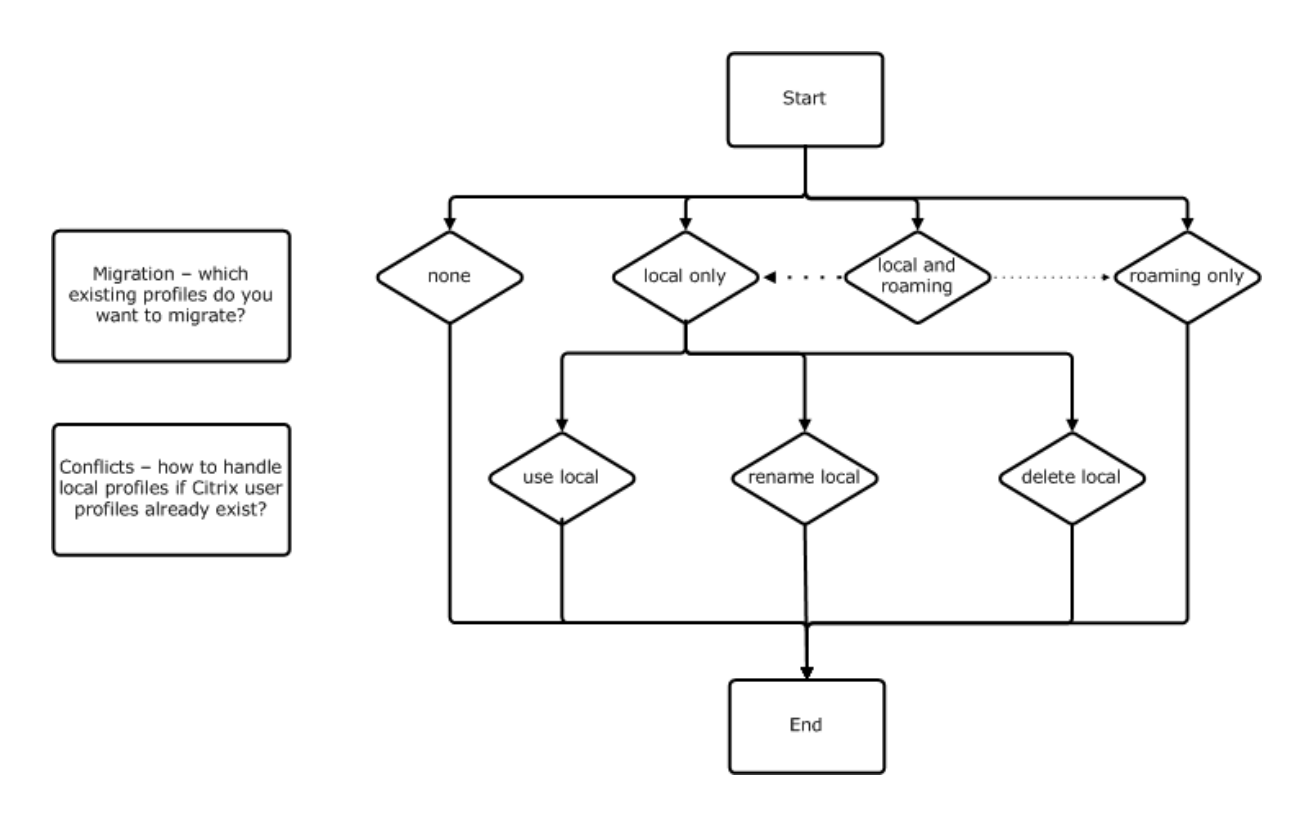

## **Stratégie : profil modèle**

Si vous décidez de créer un nouvel ensemble de profils, pensez à créer un modèle à l'aide de la stratégie Profil modèle. Pour de plus amples informations, consultez la section Spécifier un modèle ou un profil obligatoire. Si vous ne créez pas de modèle, Profile Management attribuera le profil Windows par défaut aux utilisateurs, par exemple, à partir d'une image principale VDI-in-a-Box. Si aucun modèle n'est requis, laissez cette stratégie désactivée.

[La stratégie](/fr-fr/profile-management/current-release/configure/template.html) **Profil modèle** est similaire à la stratégie **Chemin d'accès au magasin de l'utilisateur**. Elle spécifie l'emplacement d'un profil qui peut servir de base à la création d'un nouveau profil utilisateur lorsque les utilisateurs ouvrent une session la première fois sur un ordinateur géré par Profile Management.

Vous pouvez également utiliser le modèle en tant que profil obligatoire Citrix pour toutes les ouvertures session. Dans le cadre de votre planification, vous devez effectuer des tâches telles que l'identification des applications auxquelles les utilisateurs accèdent. Vous devez configurer les états de registre, les raccourcis et les paramètres de bureau dans le profil. Vous devez définir des autorisations sur les dossiers de profil et modifier les scripts d'ouverture de session des utilisateurs.

Remarque : lors de la sélection de profils obligatoires dans les déploiements Citrix Virtual Desktops, Citrix recommande d'utiliser Desktop Studio plutôt que le fichier Profile Management .adm ou .admx.

# **Persistantes ? Provisionnées ? Dédiées ? Partagées ?**

### November 20, 2018

Les types de machines qui créent les profils affectent les décisions que vous serez amené à prendre en terme de configuration. Votre choix doit se baser sur les facteurs principaux suivants : les machines sont-elles persistantes ou provisionnées, sont-elles partagées par de multiples utilisateurs ou dédiées à un seul utilisateur ?

Les systèmes persistants disposent d'un stockage local dont le contenu est conservé lorsque le système est éteint. Ils peuvent utiliser des technologies de stockage telles que les réseaux SAN pour mettre en miroir le disque local. En revanche, les systèmes provisionnés sont créés « à la volée » à partir d'un disque de base et d'un type de disque d'identité. Le stockage local est généralement mis en mémoire par un disque RAM ou un disque réseau, ce dernier étant fourni la plupart du temps par un SAN doté d'un lien à haute vitesse. La technologie de provisioning utilisée est généralement Provisioning Services ou Machine Creation Services (ou une technologie tierce). Parfois, les systèmes provisionnés sont dotés d'un stockage local persistant sous la forme de Personal vDisks. Ils sont classés comme persistants.

Ensemble, ces deux facteurs définissent les types de machines suivants :

- **Persistantes et dédiées :** machines dotées d'un système d'exploitation de bureau avec une attribution statique et un Personal vDisk créées avec Machine Creation Services (dans Citrix Virtual Desktops), bureaux avec Personal vDisks créés avec VDI-in-a-Box, postes de travail physiques et ordinateurs portables.
- **Persistantes et partagées :** machines dotées d'un système d'exploitation de serveur créées avec Machine Creation Services (dans Citrix Virtual Desktops) et serveurs Citrix Virtual Apps.
- **Provisionnées et dédiées :** machines dotées d'un système d'exploitation de bureau avec une attribution statique mais sans Personal vDisk créées avec Provisioning Services (dans Citrix Virtual Desktops).
- **Provisionnées et partagées :** machines dotées d'un système d'exploitation de bureau avec une attribution aléatoire créées avec Provisioning Services (dans Citrix Virtual Desktops), bureaux sans Personal vDisks créés avec VDI-in-a-Box et Citrix Virtual Apps.

Les paramètres de stratégie Profile Management suivants sont suggérés pour les types de machines différents. Ils sont adaptés à la plupart des cas, mais vous pouvez en choisir d'autres plus adaptés à votre déploiement.

Remarque : dans les déploiements Citrix Virtual Desktops, Supprimer les profils mis en cache localement à la fermeture de session, Streaming des profils et

Toujours mettre en cache sont appliqués par la fonctionnalité de configuration automatique.

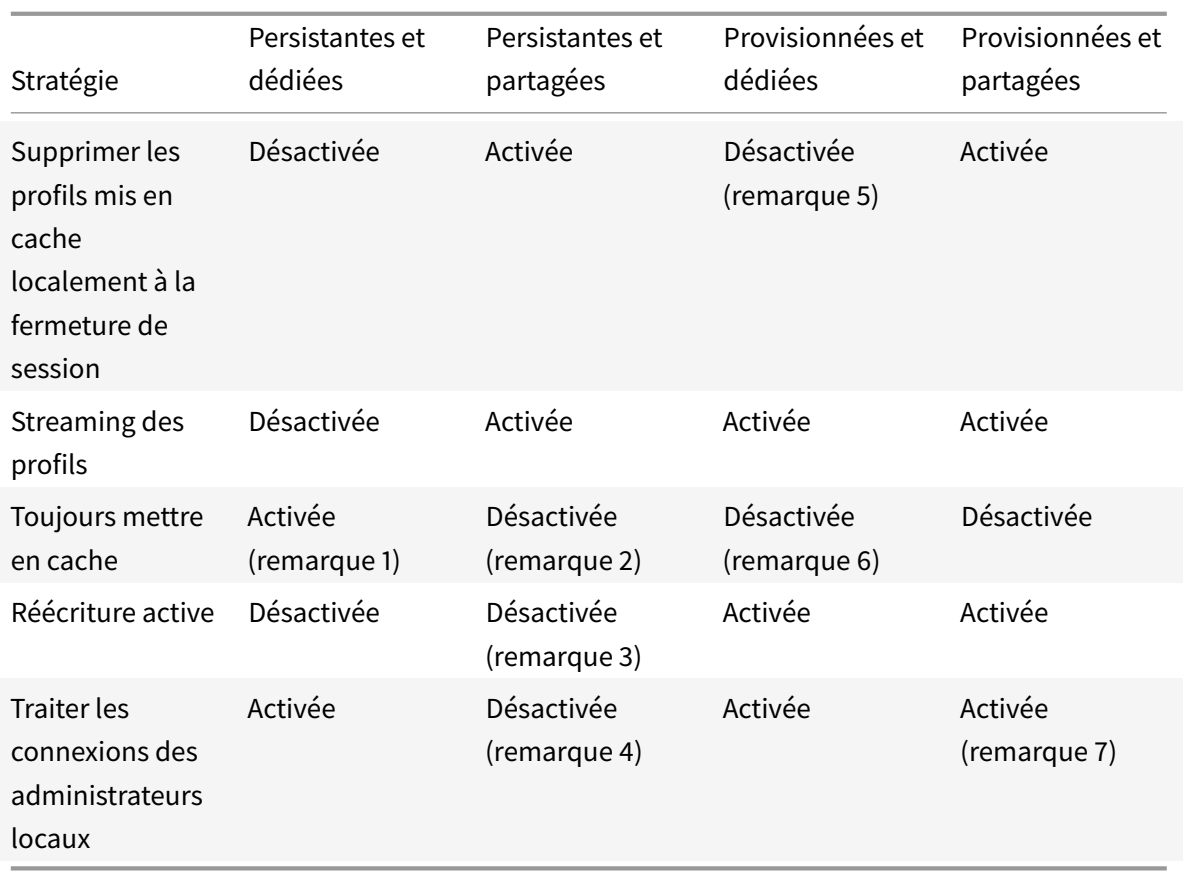

## **Remarques**

- 1. Étant donné que la stratégie Streaming des profils est désactivée pour ce type de machine, le paramètre Toujours mettre en cache est toujours ignoré.
- 2. Désactivez Toujours mettre en cache. Toutefois, vous pouvez vous assurer que les fichiers volumineux sont chargés dans les profils dès que possible après l'ouverture de session en activant cette stratégie et en l'utilisant pour définir une limite de taille de fichier (en Mo). Tout fichier de taille égale ou supérieure est placé en cache dès que possible.
- 3. Désactivez Réécriture active sauf pour enregistrer des modifications dans les profils des utilisateurs qui passent d'un serveur Citrix Virtual Apps à un autre. Dans ce cas, activez cette stratégie.
- 4. Désactivez Traiter les ouvertures de session des administrateurs locaux sauf pour les bureaux partagés hébergés. Dans ce cas, activez cette stratégie.
- 5. Désactivez Supprimer les profils mis en cache localement à la fermeture de session. Les profils mis en cache localement sont conservés. Étant donné que les machines sont attribuées à des utilisateurs individuels, les ouvertures de session sont plus rapides si leurs profils sont mis en cache.
- 6. Activez Traiter les ouvertures de session des administrateurs locaux sauf pour les profils des utilisateurs qui itinèrent entre serveurs Citrix Virtual Apps. Dans ce cas, désactivez cette stratégie.

# **Mobiles ? Statiques ?**

#### November 20, 2018

Vos machines sont-elles connectées de manière permanente à un domaine Active Directory ? Ce n'est probablement pas le cas des ordinateurs portables et des appareils mobiles. De même, certains déploiements peuvent disposer de machines fixes dotées d'un stockage local persistant, mais ces machines sont séparées du datacenter pendant de longues périodes. Par exemple, une succursale reliée au siège social par des communications par satellite. Un autre exemple est la récupération d'urgence, au cours de laquelle l'infrastructure est restaurée et l'alimentation ou les communications sont intermittentes.

Profile Management résiste aux pannes réseau de courte durée (inférieures à 24 heures) tant que l'utilisateur ne ferme pas sa session lorsque le réseau est indisponible. Dans ces conditions, vous pouvez optimiser Profile Management de plusieurs manières de façon à accélérer considérablement le processus d'ouverture de session. Il s'agit du cas statique.

Lorsque de longues périodes de déconnexion sont attendues ou que les utilisateurs doivent pouvoir fermer leur session ou arrêter leur ordinateur alors qu'ils sont déconnectés du réseau d'entreprise, vous ne pouvez pas optimiser Profile Management. Lorsque les utilisateurs se reconnectent, les ouvertures de session sont lentes le temps que le profil entier soit récupéré à partir du magasin de l'utilisateur. Il s'agit du cas mobile.

## **Le cas mobile**

Pour les périodes de déconnexion prolongées (et uniquement les périodes de connexion intermittentes à un domaine Active Directory), activez la stratégie Prise en charge des profils déconnectés. Cela désactive automatiquement les effets des stratégies suivantes et contrôle les optimisations qui ne sont pas prises en charge. Les stratégies peuvent ne pas sembler désactivées dans la stratégie de groupe, mais elles n'ont aucun effet :

- Streaming des profils
- Toujours mettre en cache

## Remarque : si

la Prise en charge des profils déconnectés est activée,

la Réécriture active est appliquée, mais peut seulement fonctionner lorsque l'ordinateur est connecté au réseau.

#### Important : n'activez pas

Prise en charge des profils déconnectés avec Citrix VDI-in-a-Box. Cette stratégie ne convient pas à ce produit car les bureaux créés avec ce dernier ne disposent pas d'un stockage local persistant.

#### **Le cas statique**

#### **Stratégie : Prise en charge des profils déconnectés**

Pour les périodes de déconnexion courtes, désactivez la stratégie Prise en charge des profils déconnectés. Cela permet de configurer les stratégies suivantes.

#### **Stratégie : groupes des profils utilisateurs streamés**

Définissez la stratégie Groupes des profils utilisateurs streamés sur Non configuré. L'activation de cette stratégie est uniquement effective si la stratégie Streaming des profils est également activée. Groupes des profils utilisateurs streamés est utilisée pour limiter l'utilisation de profils streamés à des groupes d'utilisateurs Active Directory spécifiques. Cette stratégie est utile dans certains scénarios lors de la migration d'anciennes versions de Profile Management. Pour de plus amples informations sur l'application de cette stratégie, consultez la section Streamer des profils utilisateur.

Pour de plus amples informations sur la haute disponibilité et la récupération d'urgence appliquées à cette stratégie, consultez la section Scénario 4 : utilis[ateur itinérant.](/fr-fr/profile-management/current-release/configure/stream-profiles.html)

#### **Stratégie : délai d'expiration des fi[chiers de verrous de la zone d'a](/fr-fr/profile-management/current-release/plan/high-availability-disaster-recovery-scenario-4.html)ttente**

Définissez la stratégie **Délai d'expiration des fichiers de verrous de la zone d'attente** sur Non configuré pour appliquer le fonctionnement par défaut, qui est d'un délai d'expiration d'un jour pour le verrouillage de la zone d'attente. Il s'agit de la seule valeur prise en charge, par conséquent, ne modifiez pas cette stratégie.

#### **Stratégie : réécriture active**

Pour de plus amples informations sur cette stratégie, consultez la section Persistantes ? Provisionnées ? Dédiées ? Partagées ?

## **[Quelles applicati](/fr-fr/profile-management/current-release/plan/upm-plan-decide-4a.html)ons ?**

#### January 21, 2019

Les applications utilisées dans votre déploiement affectent la façon dont vous configurez Profile Management. Toutefois, à la différence des autres décisions en matière de configuration que vous prenez, un simple oui ou non ne suffit pas. Les décisions que vous prenez dépendent de l'emplacement sur lequel les applications stockent les personnalisations persistantes (registre où système de fichiers).

Étudiez les applications de vos utilisateurs avec soin pour établir l'emplacement dans lequel elles stockent les personnalisations et les paramètres des utilisateurs. Utilisez un outil tel que Process Monitor pour surveiller les binaires d'application. Google est une autre ressource. Pour plus d'informations sur Process Monitor, voir http://technet.microsoft.com/en-gb/sysinternals/bb896645.

Une fois que vous avez compris le comportement des applications, utilisez des listes d'inclusion pour spécifier les fichiers et les paramètres traités par Profile Management. Utilisez des listes d'exclusion pour spécifier ceux qui n[e sont pas traités. Par défaut, tout le contenu d'un profil est trai](http://technet.microsoft.com/en-gb/sysinternals/bb896645)té à l'exception des fichiers dans AppData\Local. Si votre déploiement comprend DropBox ou Google Chrome, ou des applications créées avec la publication en un clic dans Visual Studio, vous devrez peut-être inclure explicitement les sous-dossiers de AppData\Local.

## **Applications simples**

:

Les applications simples sont celles dont le comportement est normal. Elles stockent les paramètres de personnalisation dans la ruche de registre HKCU et les fichiers de personnalisation dans le profil. Elles requièrent une synchronisation de base et cette dernière requiert que vous incluiez et excluiez des éléments à l'aide de :

- Chemins relatifs (relatifs à %USERPROFILE%) dans n'importe laquelle des stratégies suivantes
	- **–** Répertoires à synchroniser
	- **–** Fichiers à synchroniser
	- **–** Liste d'exclusion répertoires
	- **–** Liste d'exclusion fichiers
	- **–** Dossiers en miroir Remarque : %USERPROFILE% est sous-entendu par Profile Management. Ne l'ajoutez pas explicitement à ces stratégies.
- Chemins relatifs au registre (c'est-à-dire, relatifs à la racine HKCU) dans l'une de ces stratégies :
	- **–** Liste d'exclusion
	- **–** Liste d'inclusion

Pour plus d'informations sur l'inclusion et l'exclusion d'éléments, consultez la section Inclure et exclure des éléments.

## **[Anciennes applic](/fr-fr/profile-management/current-release/configure/include-and-exclude-items/overview.html)ations**

Les anciennes applications présentent un comportement anormal ; elles stockent leurs fichiers de personnalisation dans des dossiers personnalisés en dehors du profil. La solution recommandée est de ne pas utiliser Profile Management avec des applications d'ancienne génération, mais d'utiliser la fonctionnalité Personal vDisk de Citrix Virtual Desktops.

#### **Applications complexes**

Les applications complexes requièrent un traitement spécial. Les fichiers des applications peuvent établir des correspondances entre eux et doivent être traités comme un groupe interconnecté. Profile Management prend en charge deux comportements associés aux applications complexes : la gestion des cookies et la mise en miroir de dossier.

La gestion des cookies dans Internet Explorer représente un cas spécial de synchronisation de base dans lequel les deux stratégies suivantes sont toujours spécifiées :

- Traiter les cookies Internet à la fermeture de session
- Dossiers en miroir

Pour de plus amples informations sur la mise en miroir de dossier, sur la gestion des cookies et obtenir des instructions permettant de définir ces stratégies, consultez la sectionGérer les dossiers de cookies et les autres dossiers transactionnels.

## **[Applications multi-plateformes](/fr-fr/profile-management/current-release/configure/manage-cookies.html)**

Les applications multi-plateformes sont celles qui sont susceptibles d'être hébergées sur des platesformes multiples. Pour des versions spécifiques d'Internet Explorer et Microsoft Office, Profile Management prend en charge le partage des paramètres de personnalisation sur plusieurs plateformes, que les paramètres soient stockés dans le registre ou en tant quefichiers dans le profil. Les paramètres de stratégie recommandés pour les applications multi-plateformes sont documentés sur Paramètres multi-plateformes : étude de cas.

Si vous souhaitez partager d'autres paramètres d'applications sur plusieurs plateformes[, Citrix vous](/fr-fr/profile-management/current-release/configure/cross-platform-settings/cross-platform-settings-case-study.html) [recommande d'utiliser Profile Mi](/fr-fr/profile-management/current-release/configure/cross-platform-settings/cross-platform-settings-case-study.html)grator de Sepago.

#### **Applications Java et Web**

Les applications Java peuvent laisser de nombreux petits fichiers dans un profil, ce qui peut réduire de façon significative les durées de chargement de profil. Pour éviter ceci, excluez App-Data\Roaming\Sun\Java.

## **Synthèse des stratégies**

Le tableau suivant dresse la liste des stratégies que vous utilisez pour configurer Profile Management pour différents types d'applications. Les termes suivants sont utilisés dans ce tableau :

• **Relatif**. Chemin d'accès relatif sur un volume local, relatif à %USERPROFILE% (qui ne doit pas être spécifié). Exemples : AppData\Local\Microsoft\Office\Access.qat, App-Data\Roaming\Adobe\.

- Absolu. Chemin d'accès absolu sur un volume local. Exemples : C:\BadApp\\*.txt, C:\BadApp\Database\info.d
- **Relatif au registre**. Fait référence à un chemin d'accès dans la ruche HKCU. Exemples : Software\Policies, Software\Adobe.
- **Indicateur**. Utilise des indicateurs pour activer ou désactiver le traitement, lorsqu'aucune information relative au chemin d'accès n'est nécessaire. Exemples : Activé, Désactivé.

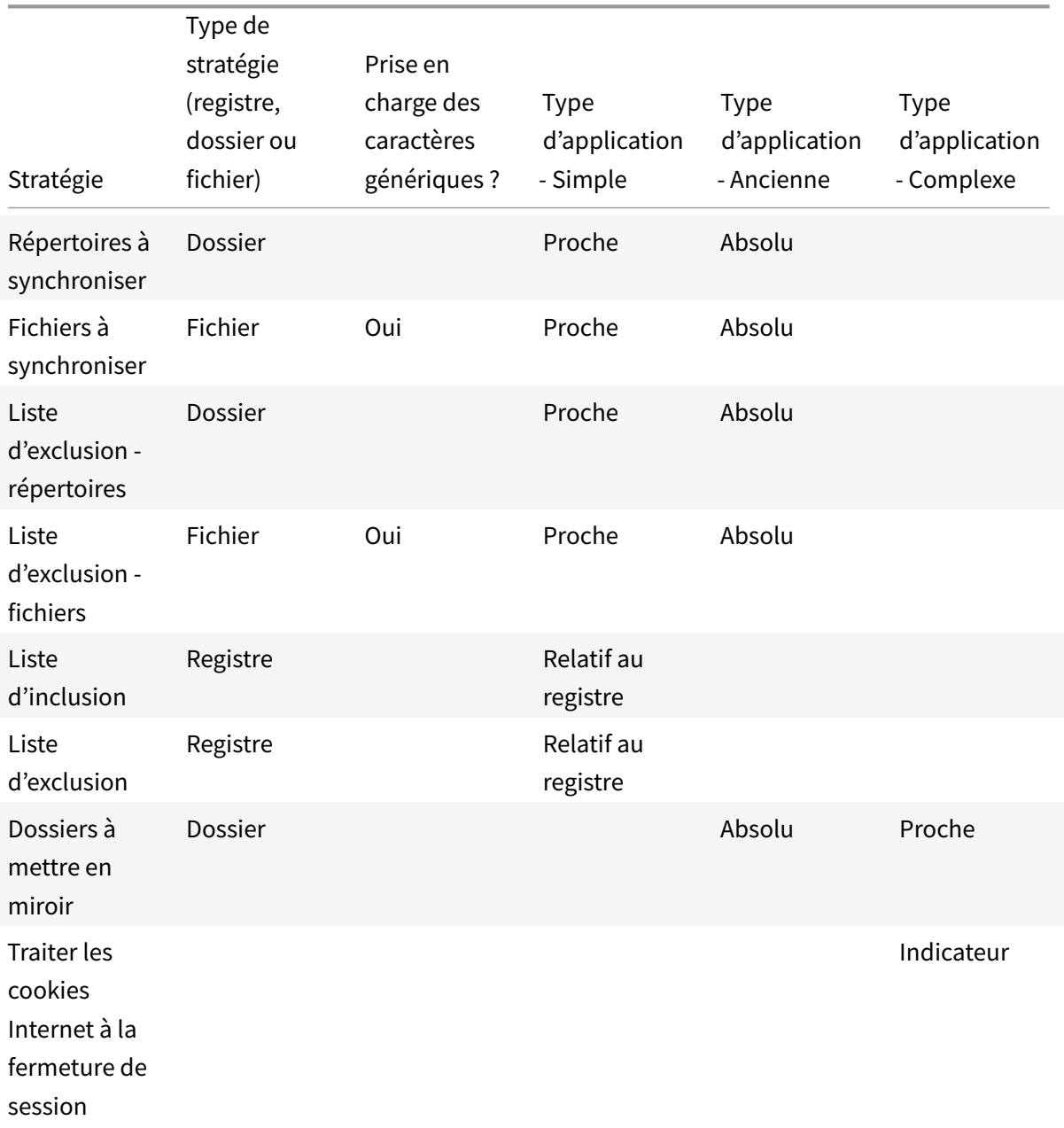

## **Traitement des caractères génériques dans les noms de fichiers**

Les stratégies qui font référence à des fichiers (plutôt qu'à des dossiers ou entrées de registre) prennent en charge les caractères génériques. Pour de plus amples informations, consultez la section Caractères génériques.

#### **[Règles d'exclusion e](/fr-fr/profile-management/current-release/configure/include-and-exclude-items/using-wildcards.html)t d'inclusion**

Profile Management utilise des règles pour inclure et exclure des fichiers, dossiers et clés de registre des profils utilisateur dans le magasin de l'utilisateur. De ces règles découle un comportement approprié et intuitif. Tous les éléments sont inclus par défaut. Sur cette base, vous pouvez configurer des exceptions de haut niveau en tant qu'exclusions, puis configurer plus en profondeur des exceptions aux exceptions de haut niveau en tant qu'inclusions, etc. Pour plus d'informations sur les règles, y compris des instructions sur l'inclusion et l'exclusion d'éléments, consultez la section Inclure et exclure des éléments.

## **[Noms de dossier](/fr-fr/profile-management/current-release/configure/include-and-exclude-items.html)s non anglais dans les profils**

Sur les systèmes autres que l'anglais qui utilisent des profils de version 1, spécifiez des chemins d'accès relatifs dans des listes d'inclusion et d'exclusion dans la langue locale. Par exemple, sur un système allemand, utilisez Dokumenten au lieu de Documents. Si vous prenez en charge des paramètres régionaux multiples, ajoutez chaque élément inclus ou exclu dans chaque langue.

## **Étapes suivantes**

Important : cette rubrique décrit la dernière des questions à laquelle vous devez répondre pour pouvoir configurer votre déploiement Profile Management. Les questions sont listées dans la section Choix de la configuration. Une fois que vous avez répondu à toutes les questions et que vous avez configuré les paramètres en conséquence, il ne vous reste plus qu'à vérifier la configuration et à procéder à la mise en service comme décrit dans la section

[Vérification, test et activa](/fr-fr/profile-management/current-release/plan/configuration.html)tion de Profile Management. Vous pouvez utiliser les paramètres par défaut de toutes les autres stratégies. Pour consulter la liste des stratégies à ne pas configurer, reportez-vous à la section Stratégies qui ne nécessitent pas de configuration dans [Gérer.](/fr-fr/profile-management/current-release/plan/review-test-activate.html)

## **[Vérif](/fr-fr/profile-management/current-release/configure/manage.html)ication, test et activation de Profile Management**

August 17, 2018

Cette rubrique suppose que vous avez répondu à toutes les questions relatives à votre déploiement listées dans la section Choix de la configuration. Et que vous avez configuré les stratégies Profile Management en conséquence. Vous êtes maintenant prêt à vérifier la configuration et à procéder à la mise en service.

Demandez à l'un de v[os collègues de vérifier vos](/fr-fr/profile-management/current-release/plan/configuration.html) paramètres de stratégie. Puis testez la configuration. Vous pouvez utiliser le fichier .ini pour tester. Une fois les tests terminés, transférez manuellement les paramètres sur un objet de stratégie de groupe.

## **Stratégie : activer Profile Management**

Profile Management reste inactif tant que vous n'activez pas cette stratégie.

# **Planification de plates-formes multiples**

November 20, 2018

## **Pourquoi les profils utilisateur représentent-ils un tel défi lorsqu'ils sont utilisés sur des plates-formes multiples ?**

Il est chose courante pour les utilisateurs d'accéder à des machines différentes. La difficulté liée à n'importe quel type de profil itinérant réside dans les différences entre les systèmes présents sur ces machines. À titre d'exemple, si je crée un raccourci sur mon bureau vers un fichier local qui n'existe pas sur une autre machine, le raccourci ne fonctionne pas sur cette dernière.

Le même problème se pose lorsque vous passez d'un système d'exploitation de bureau à un système d'exploitation de serveur. Certains paramètres peuvent ne pas s'appliquer sur le serveur (tels que les paramètres d'alimentation ou vidéo). De plus, si les applications ne sont pas installées de la même manière sur chaque machine, d'autres problèmes peuvent survenir lors de l'itinérance.

Certains paramètres personnalisés (tels que Mes documents, Favoris et d'autres fichiers qui fonctionnement indépendamment du système d'exploitation ou de la version de l'application) sont beaucoup plus faciles à gérer que d'autres. Toutefois, même ces paramètres peuvent s'avérer difficiles à gérer lorsqu'un type de document est uniquement pris en charge sur un seul système. À titre d'exemple, Microsoft Project est installé sur un système, mais ce type de fichier n'est pas reconnu sur une autre machine. Cette situation est d'autant plus compliquée si la même application est présente sur deux systèmes, mais que sur l'un deux, des modules complémentaires sont installés et requis par un document.

## **Comment la manière dont une application est installée peut-elle entraîner des problèmes ?**

Même si des plates-formes sont installées à l'identique, il suffit qu'une application soit configurée différemment sur chacune d'entre-elle pour provoquer des erreurs lors du lancement de l'application. À titre d'exemple, une macro ou un module complémentaire peut s'activer dans Excel sur une plateforme mais pas sur une autre.

## **Menu Démarrer**

Le menu Démarrer contient des liens (fichiers LNK et LNK2). La partie du menu propre à l'utilisateur est stockée dans le profil et peut être modifiée par les utilisateurs. Il n'est pas rare que des liens personnalisés (vers des fichiers exécutables ou des documents) soient ajoutés. En outre, les liens spécifiques à une langue entraînent la création de multiples entrées du menu Démarrer pour la même application. De plus, les liens pointant vers des documents peuvent ne pas être valides sur d'autres ordinateurs. La raison en est que le chemin d'accès au document est relatif à un autre système, ou il s'agit d'un chemin d'accès réseau inaccessible.

Par défaut, le contenu du dossier du menu Démarrer n'est pas enregistré par Profile Management car les liens pointant vers les exécutables sont propres à chaque ordinateur. Toutefois, dans les situations dans lesquelles les systèmes sont très similaires, l'inclusion du menu Démarrer à votre configuration Profile Management améliore l'homogénéité de l'expérience lorsque les utilisateurs passent d'un bureau à l'autre. Vous pouvez également traiter le menu Démarrer avec la redirection de dossiers.

Remarque : des effets secondaires inattendus peuvent dans bien des cas découler de la plus anodine des modifications. Pour une illustration de cet exemple, consultez l'article « Citrix User Profile Manager (UPM) and the Broken Rootdrive » sur le blog de Sepago.

Testez toujours le comportement du menu Démarrer sur toutes les plates-formes.

## **Barre d'outils Lancement rapide**

La barre d'outils Lancement rapide contient des liens et les utilisateurs peuvent la configurer. Par défaut, la barre d'outils Lancement rapide est enregistrée par Profile Management. Cela n'est pas forcément souhaitable dans certains environnements dans lesquels les liens peuvent être spécifiques à l'ordinateur.

Pour exclure la barre d'outils des profils, ajoutez l'entrée suivante à la liste d'exclusion de dossiers : AppData\Roaming\Microsoft\Internet Explorer\Quick Launch.

## **Quels types de profils dois-je créer ?**

Important : eu égard aux différences qui existent entre leur structure, Citrix recommande de créer des profils de version 1 et version 2 distincts pour chaque utilisateur dans les environnements comportant de multiples plates-formes. Les différences entre l'espace de noms des profils Windows Vista et Windows 7 empêchent le partage de profils entre ces plates-formes. Ce problème survient également entre Windows XP et Windows Server 2003. Pour de plus amples informations sur les profils de la version 1 et la version 2, consultez la section

#### À propos des profils.

Ce que nous entendons ici par plates-formes multiples inclut non seulement les multiples systèmes d'exploitation (y compris ceux dotés d'un nombre de bits différent), mais aussi les versions multiples [des applications qui](/fr-fr/profile-management/current-release/how-it-works/about-profiles.html) sont exécutées sur le même système d'exploitation. Les exemples suivants illustrent les raisons qui motivent ces recommandations :

- Les systèmes 32 bits peuvent contenir des clés de registre indiquant au système d'exploitation de démarrer des applications se trouvant dans des emplacements spécifiques aux systèmes d'exploitation 32 bits. Si les clés sont utilisées par un profil utilisateur Citrix sur un système 64 bits, l'emplacement peut ne pas exister sur ce système et il est impossible de lancer l'application.
- Microsoft Office 2003, Office 2007 et Office 2010 stockent certains paramètres Word dans des clés de registre différentes. Même si ces applications sont exécutées sur le même système d'exploitation, vous devez créer des profils distincts pour les trois versions différentes de l'application Word.

Citrix recommande d'utiliser la redirection de dossiers de Microsoft avec les profils utilisateur Citrix pour garantir l'interopérabilité du profil. Ceci est d'autant plus important dans un environnement dans lequel Windows Vista ou Windows 7 doivent co-exister avec Windows XP.

Conseil : en fonction de la stratégie de gestion des données de votre organisation, il est conseillé de supprimer les profils du magasin de l'utilisateur ainsi que les paramètres multi-plateformes des comptes utilisateur qui ont été supprimés de Active Directory.

# **Partager les profils utilisateur Citrix sur des serveurs de fichiers multiples**

#### January 21, 2019

L'implémentation la plus simple de Profile Management est celle dans laquelle le magasin de l'utilisateur se trouve sur un serveur de fichiers qui couvre tous les utilisateurs d'un emplacement géographique donné. Cette rubrique décrit un environnement plus distribué impliquant plusieurs serveurs de fichiers. Pour plus d'informations sur les environnements hautement distribués, veuillez consulter la section Haute disponibilité et récupération d'urgence avec Profile Management.

Remarque : désactivez les quotas de fichiers du côté serveur pour le magasin de l'utilisateur car le respect du quota entraîne une perte de données et requiert la réinitialisation du profil. Il est préférable de limiter le volume de données personnelles stockées dans les profils (par exemple, Documents, Musique et Images) en utilisant la redirection de dossiers vers un volume distinct sur lequel aucun quota en matière de fichiers n'a été activé du côté serveur.

Le magasin de l'utilisateur peut être hébergé sur de multiples serveurs de fichiers, ce qui peut s'avérer utile dans les déploiements de grande taille dans lesquels les profils doivent être partagés sur le réseau. Profile Management définit le magasin de l'utilisateur au moyen d'un seul paramètre, **Chemin d'accès au magasin de l'utilisateur**, il suffit donc d'ajouter des attributs à ce paramètre pour définir des serveurs de fichiers multiples. Vous pouvez utiliser n'importe quel attribut LDAP défini dans le schéma utilisateur Active Directory. Pour plus de détails, consultez http://msdn.microsoft.com/enus/library/ms675090(VS.85).aspx.

Supposons que vos utilisateurs se trouvent dans des écoles situées dans des villes différentes et que l'attribut #l# (L minuscule pour lieux) est configuré pour représenter c[eci. Vos lieux sont Londres, Paris](http://msdn.microsoft.com/en-us/library/ms675090(VS.85).aspx) [et Madrid. Vous configurez le chem](http://msdn.microsoft.com/en-us/library/ms675090(VS.85).aspx)in d'accès au magasin de l'utilisateur comme suit :

\\#l#.magasinutilisateur.mesécoles.net\profile\#sAMAccountName#\%ProfileVer%\

Pour Paris, le chemin s'étend comme tel :

\\Paris.magasinutilisateur.mesécoles.net\profile\JeanMartin\v1\

Partagez ensuite vos villes entre les différents serveurs disponibles, par exemple en configurant Paris.magasinutilisateur.mesécoles.net dans votre DNS pour pointer vers le Serveur1.

Avant d'utiliser un attribut de la sorte, vérifiez toutes ses valeurs. Les caractères qu'elles contiennent doivent pouvoir être utilisés dans un nom de serveur. Par exemple, les valeurs pour #l# peuvent contenir des espaces ou être trop longues.

Si vous ne pouvez pas utiliser l'attribut #l#, cherchez dans votre schéma utilisateur AD des attributs tels que #company# ou #department# permettant d'obtenir un partitionnement semblable.

Vous pouvez également créer des attributs personnalisés. Utilisez Active Directory Explorer, qui est un outil sysinternals, pour trouver les attributs qui ont été définis pour un domaine particulier. Active Directory Explorer est disponible sur http://technet.microsoft.com/en-us/sysinternals/bb963907.aspx.

Remarque : n'utilisez pas de variables d'environnement utilisateur telles que % homeshare% pour distinguer les profils ou les serveurs. Profile Management reconnaît les variables d'environnement système mais pas les variables d'envir[onnement utilisateur. Vous pouvez toutefois utiliser la propriété Ac](http://technet.microsoft.com/en-us/sysinternals/bb963907.aspx)tive Directory associée, #homeDirectory#. Si vous voulez donc stocker des profils sur le même partage que les répertoires de base des utilisateurs, définissez le chemin d'accès au magasin de l'utilisateur en tant que #homeDirectory#\profiles.

L'utilisation de variables dans le chemin d'accès au magasin de l'utilisateur est décrite dans les rubriques suivantes :

- Spécifier le chemin d'accès au magasin de l'utilisateur
- Gérer des profils au sein d'unités d'organisation et entre ces dernières
- Haute disponibilité et récupération d'urgence avec Profile Management

# **Gér[er des profils au sein d'unités d'organisation et entre](/fr-fr/profile-management/current-release/plan/high-availability-disaster-recovery.html) ces dernières**

January 21, 2019

#### **Dans les unités d'organisation**

Vous pouvez contrôler la manière dont Profile Management gère les profils au sein d'une unité d'organisation (OU). Dans les environnements Windows Server 2008, utilisez le filtrage WMI (Windows Management Instrumentation) pour restreindre le fichier .adm ou .admx à un sous-ensemble d'ordinateurs dans l'unité d'organisation. Le filtrage WMI est une fonction de la console GPMC avec Service Pack 1 (Group Policy Management Console avec SP1). Pour plus d'informations sur le filtrage WMI, voir http://technet.microsoft.com/en-us/library/cc779036(WS.10).aspx et http://technet.microsoft.com/en-us/library/cc758471(WS.10).aspx. Pour plus d'informations sur GPMC avec SP1, voir http://www.microsoft.com/DOWNLOADS/details.aspx?FamilyID=0a6d4c24- 8cbd-4b35-9272-dd3cbfc818[87&displaylang=en.](http://technet.microsoft.com/en-us/library/cc779036(WS.10).aspx)

[Les méthodes suivantes vous permettent de gérer des ordinateurs é](http://technet.microsoft.com/en-us/library/cc758471(WS.10).aspx)quipés de systèmes d'exploitation différents à l'aide d'uns[eul objet de stratégie de groupe \(GPO\) dans une seule unité d'organisation.](http://www.microsoft.com/DOWNLOADS/details.aspx?FamilyID=0a6d4c24-8cbd-4b35-9272-dd3cbfc81887&displaylang=en) [Chaque méthode adopte une approche différent](http://www.microsoft.com/DOWNLOADS/details.aspx?FamilyID=0a6d4c24-8cbd-4b35-9272-dd3cbfc81887&displaylang=en)e en matière de définition du chemin d'accès au magasin de l'utilisateur :

- Chaînes codées en dur
- Variables Profile Management
- Variables d'environnement système

Les chaînes codées en dur spécifient un emplacement contenant des ordinateurs d'un seul type. Cela permet aux profils de ces ordinateurs d'être identifiés de manière unique par Profile Management. À titre d'exemple, si l'une de vos unités d'organisation contient uniquement des ordinateurs Windows 7, vous pouvez spécifier \server\profiles\$\%USERNAME%.%USERDOMAIN%\Windows7 dans Chemin d'accès au magasin de l'utilisateur. Dans cet exemple, le dossier Windows7 est codé en dur. Les chaînes codées en dur ne requièrent aucune configuration sur les ordinateurs qui exécutent le service Profile Management.

Les variables Profile Management constituent la méthode préférée car elles peuvent être combinées de manière à identifier de façon unique les ordinateurs et ne requièrent aucune configuration. À titre d'exemple, si l'une de vos unités d'organisation contient des profils Windows 7 et Windows 8 exécutés sur des systèmes d'exploitation dotés d'un nombre de bits différent, vous pouvez spécifier \\server\profiles\$\%USERNAME%.%USERDOMAIN%\!CTX\_OSNAME!!CTX\_OSBITNESS! dans Chemin d'accès au magasin de l'utilisateur. Dans cet exemple, les deux variables Profile Management peuvent être résolues sur les dossiers Win7x86 (contenant les profils exécutés sur le système d'exploitation Windows 7 32 bits) et Win8x64 (contenant les profils exécutés sur le système d'exploitation Windows 8 64 bits). Pour plus d'informations sur les variables Profile Management, consultez la section Stratégies de Profile Management.

Les variables d'environnement système nécessitent une configuration. Elles doivent être définies sur chaque ordinateur qui exécute le service Profile Management. Dans les environne[ments dans](/fr-fr/profile-management/current-release/policies/settings.html) [lesquels les variables Pr](/fr-fr/profile-management/current-release/policies/settings.html)ofile Management ne sont pas appropriées, songez à incorporer des variables d'environnement système dans le chemin d'accès au magasin de l'utilisateur comme suit.

Sur chaque ordinateur, définissez une variable d'environnement système appelée %ProfVer%. (Les variables d'environnement utilisateur ne sont pas prises en charge.) Définissez ensuite le chemin d'accès au magasin de l'utilisateur comme suit :

#### pre codeblock \upmserver\upmshare%username%.%userdomain%%ProfVer%

Par exemple, définissez la valeur pour %ProfVer% sur Win7 pour vos ordinateurs Windows 7 32 bits et Win7x64 pour vos ordinateurs Windows 7 64 bits. Pour les ordinateurs Windows Server 2008 32 bits et 64 bits, utilisez respectivement 2k8 et 2k8x64. La définition manuelle de ces valeurs sur de multiples ordinateurs est une activité chronophage, mais si vous utilisez Provisioning Services, il suffit d'ajouter la variable à votre image de base.

Conseil : dans Windows Server 2008 R2 et Windows Server 2012, vous pouvez accélérer la création et l'application de variables d'environnement à l'aide des stratégies de groupe ; dans l'éditeur de gestion de stratégie de groupe, cliquez sur Configuration ordinateur > Préférences > Paramètres Windows > Environnement, puis Action > Nouveau >

Variable d'environnement.

## **Entre unités d'organisation**

Vous pouvez contrôler lamanière dont Profile Management gère les profils entre unités d'organisation. En fonction de la hiérarchie de votre unité d'organisation et de l'héritage GPO, vous pouvez séparer au sein d'une GPO, un ensemble commun de stratégies Profile Management qui s'appliquent à de multiples unités d'organisation. À titre d'exemple, Chemin d'accès au magasin de l'utilisateur et Activer Profile Management doivent être appliqués à toutes les unités d'organisation. Ceci afin que vous puissiez les stocker séparément dans une GPO dédiée, activant uniquement ces stratégies à cet endroit-là (et en les laissant non configurées dans toutes les autres GPO).

Vous pouvez également utiliser une GPO dédiée pour remplacer les stratégies héritées. Pour plus d'informations sur l'héritage de GPO, consultez le site Web de Microsoft.

# **Prise en charge de domaine et de forêt dans Profile Management**

#### August 17, 2018

Les niveaux fonctionnels de domaine et de forêt de Windows Server 2008 et Windows Server 2012 sont pris en charge par Profile Management. Les systèmes d'exploitation plus anciens ne sont pas pris en charge.

L'utilisation de variables d'environnement système peut résoudre les problèmes d'ambiguïté liés aux noms d'utilisateurs dans les domaines multiples. Pour plus d'informations, consultez la section Gérer des profils au sein d'unités d'organisation et entre ces dernières.

# **[Haute disponibilité et récupération d'urgence](/fr-fr/profile-management/current-release/plan/administer.html) avec Profile Managem[ent](/fr-fr/profile-management/current-release/plan/administer.html)**

#### January 21, 2019

Avant de commencer, familiarisez-vous avec la structure du magasin de l'utilisateur et comment le créer en lisant Architecture de Profile Management et Créer le magasin de l'utilisateur.

Ces rubriques décrivent les scénarios pris en charge en termes de disponibilité élevée et récupération d'urgence tels qu'ils s'appliquent à Citrix Profile Management. Chaque scénario est associé à une technologie M[icrosoft sous-jacente et identifie les o](https://docs.citrix.com/fr-fr/profile-management/current-release/how-it-works/architecture.html)pt[ions prises en charge :](/fr-fr/profile-management/current-release/install-and-set-up/create-user-store.html)

- Scénario 1 : configuration de base de magasins d'utilisateur géographiquement adjacents et de clusters de basculement
- Scénario 2 : cibles de dossier multiples et réplication
- [Scénario 3 :](/fr-fr/profile-management/current-release/plan/high-availability-disaster-recovery-scenario-1.html) récupération d'urgence
- Scénario 4 : utilisateur itinérant
- [Scénario 5 :](/fr-fr/profile-management/current-release/plan/high-availability-disaster-recovery-scenario-2.html) équilibrage de la charge des magasins d'utilisateur

Profil[e Manageme](/fr-fr/profile-management/current-release/plan/high-availability-disaster-recovery-scenario-3.html)nt part du principe qu'il opère dans un environnement fiable. Plus spécifiquement, cette [fiabilité s'ap](/fr-fr/profile-management/current-release/plan/high-availability-disaster-recovery-scenario-4.html)plique à la disponibilité d'Active Directory (AD) et d'un magasin d'utilisateur en résea[u \(NUS\). Si a](/fr-fr/profile-management/current-release/plan/high-availability-disaster-recovery-scenario-5.html)ucun des éléments susmentionnés n'est disponible, Profile Management ne peut pas fournir de profil et laisse cette responsabilité à Windows, qui fournit généralement un profil par défaut.

#### **Comparaison avec les profils itinérants**

Dans les scénarios impliquant une récupération d'urgence et une haute disponibilité, Citrix Profile Management peut être affecté par lesmêmes problèmes rencontrés par les profils itinérants Microsoft. Sauf indication contraire, Profile Management ne résout pas de tels problèmes.

Veuillez noter ce qui suit :

- Profile Management ne prend en charge que les scénarios dans lesquels les profils itinérants sont également pris en charge. Pour de plus amples informations, consultez la section « Can I use DFS with Offline Files and redirected My Documents folders? » dans l'article http://technet. microsoft.com/en-us/library/hh341474(WS.10).aspx.
- L'option de cache des fichiers hors connexion doit être désactivée sur les partages de profil utilisateur itinérant. La même restriction s'applique aux partages de Profile Man[agement. Pour](http://technet.microsoft.com/en-us/library/hh341474(WS.10).aspx) [plus d'informations, veuillez consulter l'article](http://technet.microsoft.com/en-us/library/hh341474(WS.10).aspx) http://support.microsoft.com/kb/287566.
- Un profil itinérant n'est pas chargé à partir d'un partage DFS. La même restriction s'applique aux partages de Profile Management. Pour plu[s d'informations, veuillez consulter l'article](http://support.microsoft.com/kb/287566) http: //support.microsoft.com/kb/830856.

# **Scé[nario 1 : configuration de ba](http://support.microsoft.com/kb/830856)se de magasins d'utilisateur géographiquement adjacents et de clusters de basculement**

#### January 21, 2019

« Je veux que mes utilisateurs utilisent toujours un magasin d'utilisateur en réseau (NUS) géographiquement adjacent pour leurs profils. » Dans ce cas, les options 1 et 2 s'appliquent.

« Je veux que mon NUS se trouve sur un cluster de basculement pour bénéficier d'une haute disponibilité. » Dans ce cas, l'option 2 s'applique.

Le graphique suivant illustre ce scénario. Des utilisateurs en Amérique du Nord (NA) veulent utiliser le NUS de New York plutôt que le NUS de Brisbane. L'objectif est de réduire la latence et de minimiser le trafic envoyé sur la liaison intercontinentale vers l'Australie ou la Nouvelle-Zélande (ANZ).

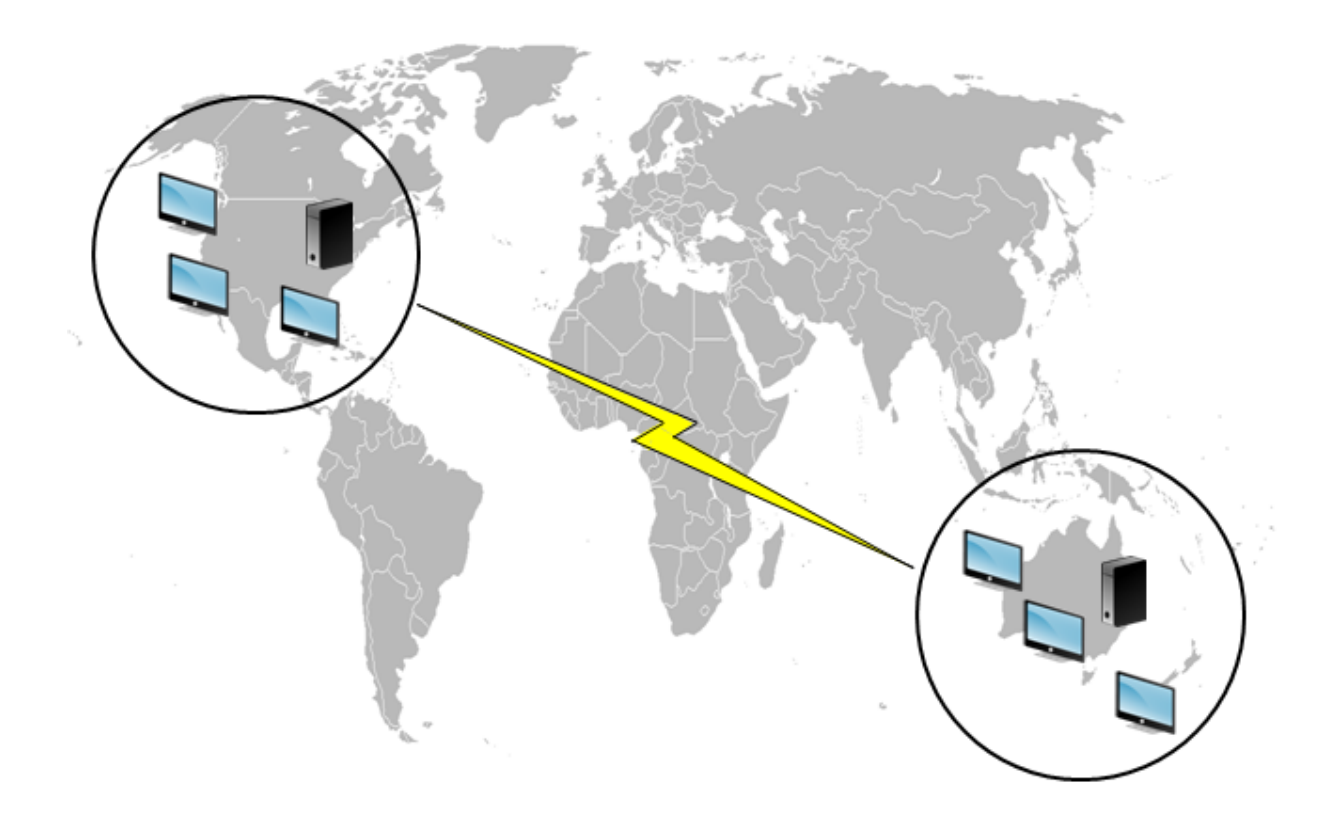

#### **Option 1 - Espaces de noms DFS**

#### **Lectures complémentaires**

- Pour un aperçu de la technologie des espaces de noms Microsoft DFS, consultez http://technet. microsoft.com/en-us/library/cc730736(WS.10).aspx.
- Pour obtenir des conseils sur l'équilibrage de la charge des magasins d'utilisateur, consultez le blog Citrix https://www.citrix.com/blogs/2009/07/21/profile-management-l[oad-balancing](http://technet.microsoft.com/en-us/library/cc730736(WS.10).aspx)[user-stores/.](http://technet.microsoft.com/en-us/library/cc730736(WS.10).aspx)

#### **Impl[émentation de cette option](https://www.citrix.com/blogs/2009/07/21/profile-management-load-balancing-user-stores/)**

Les espaces de noms DFS peuvent résoudre certains des problèmes abordés dans l'article du blog.

Nous définissons un espace de noms pour le NUS que nous appelons \\MyCorp\Profiles. Il s'agit de la racine de l'espace de noms. Définissons ensuite des serveurs d'espaces de noms à New York et Brisbane (et sur n'importe lequel des autres sites). Chaque serveur d'espace de noms dispose de dossiers

correspondant à chaque emplacement Active Directory, chacun disposant à son tour de cibles sur un serveur de New York où Brisbane.

Les emplacements suivants sont peut-être déjà configurés dans Active Directory (dans le cadre des enregistrements utilisateur).

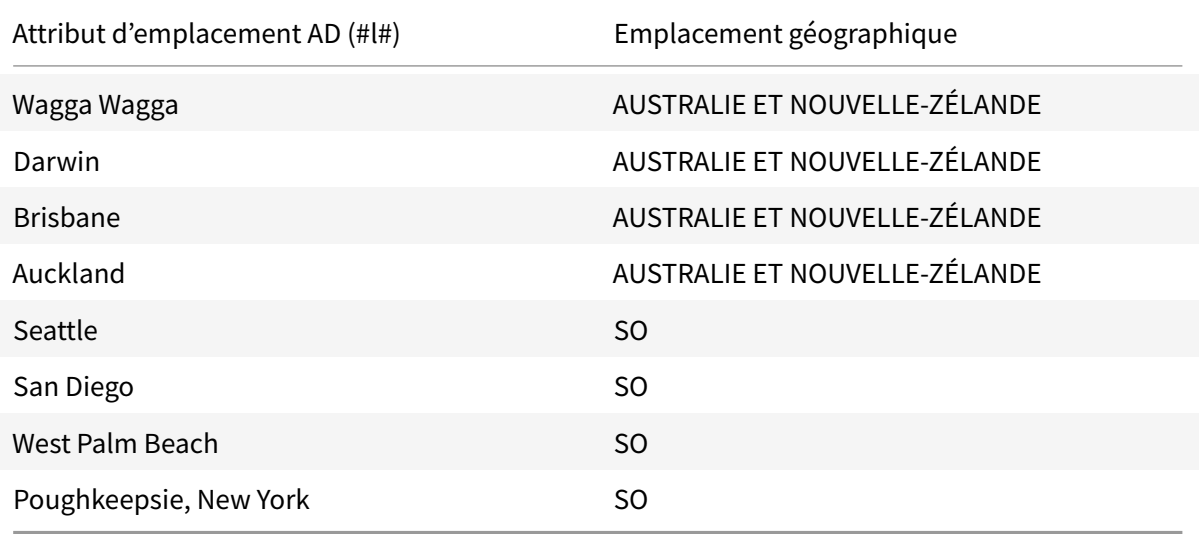

Le graphique suivant montre une méthode de configuration à l'aide des espaces de noms DFS.

#### Profile Management 1811

#### Namespace

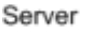

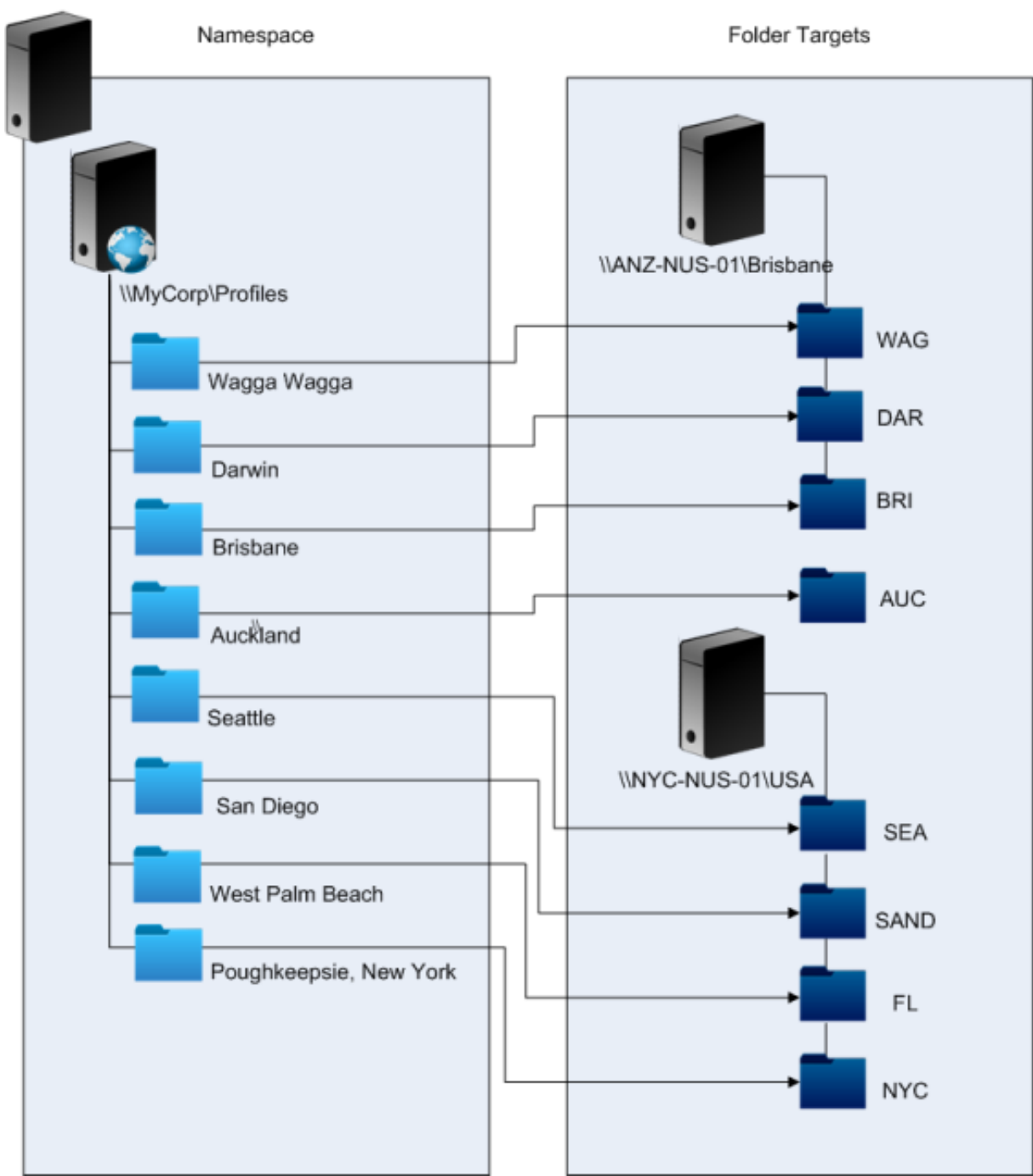

Une fois l'installation terminée, nous configurons le paramètre Chemin d'accès au magasin de l'utilisateur comme suit :

## \\MyCorp\Profiles\#l#

Les profils des utilisateurs appartenant aux huit sites sont distribués sur deux serveurs uniquement, de façon à satisfaire aux contraintes géographiques requises par le scénario.

#### **Solutions alternatives**

Vous pouvez classer les cibles d'espaces de noms et utiliser les règles de classement comme suit. Lorsque les espaces de noms DFS décident de la cible à utiliser, il est possible de spécifier que seules les cibles du site local sont choisies. Dans la mesure où vous êtes sûr que, pour un utilisateur donné, chaque bureau ou serveur appartient au même site, cette technique s'avère efficace.

En revanche, elle perd toute pertinence si un utilisateur basé à Poughkeepsie visite Wagga Wagga. Le profil de leur ordinateur portable peut provenir de Brisbane, mais le profil utilisé par leurs applications publiées peut provenir de New York.

La technique recommandée, qui fait appel aux attributs AD, garantit que les mêmes choix sont adoptés en matière de noms d'espaces DFS pour chaque session que l'utilisateur initie. La raison en est que le #l# provient de la configuration AD de l'utilisateur plutôt que de la configuration des machines.

## **Option 2 - Espaces de noms DFS avec clustering de basculement**

#### **Lectures complémentaires**

- Pour obtenir des instructions détaillées sur la configuration d'un cluster avec basculement de serveur de fichiers à double nœud, consultez http://technet.microsoft.com/enus/library/cc731844(WS.10).aspx.
- Pour plus d'informations sur le choix d'un type d'espace de noms, consultez http://technet. microsoft.com/en-us/library/cc770287(WS.10).aspx.

#### **Impl[émentation de cette option](http://technet.microsoft.com/en-us/library/cc770287(WS.10).aspx)**

L'ajout d'un cluster de basculement permet de garantir une haute disponibilité.

Le point clé de cette option consiste à transformer les serveurs de fichiers en clusters de basculement, de façon à ce que les cibles de dossier soient hébergées sur un cluster de basculement plutôt que sur un serveur.

Si vous souhaitez bénéficier d'une haute disponibilité sur le serveur d'espace de noms, vous devez choisir un espace de noms autonome. Les espaces de noms basés sur domaine ne prennent pas en charge l'utilisation de clusters de basculement en tant que serveurs d'espaces de noms. Les cibles de dossiers peuvent être hébergées sur des clusters de basculement, quel que soit le type du serveur d'espace de noms.

Important : l'état des verrous de fichier peut ne pas être préservé si un serveur dans un cluster de basculement échoue. Profile Management supprime les verrous de fichier sur le NUS à certains moments durant le traitement du profil. Il est possible qu'un basculement à un moment critique provoque la corruption du profil.

# **Scénario 2 : cibles de dossier multiples et réplication**

#### January 21, 2019

« Si mon NUS local n'est pas disponible, je veux que mes utilisateurs puissent obtenir les données de leur profil à partir d'un emplacement de sauvegarde situé sur le réseau d'entreprise. S'ils apportent desmodifications, ces dernières doivent être répercutées sur leur NUS préféré lorsqu'il est de nouveau disponible. »

L'objectif principal dans ce scénario consiste à fournir des emplacements alternatifs pour les profils sur le réseau. Le cas d'utilisation inclut une défaillance partielle de l'infrastructure réseau ou l'indisponibilité d'une cible de dossier, telle qu'un cluster de basculement.

Les options à considérer sont l'utilisation de cibles de dossier multiples et de la réplication DFS.

## **Option 1 : références à de multiples cibles de dossiers**

#### **Lectures complémentaires**

Pour de plus amples informations sur le réglage des espaces de noms DFS, consultez http://technet. microsoft.com/en-us/library/cc771083(WS.10).aspx.

## **[À propos de cette option](http://technet.microsoft.com/en-us/library/cc771083(WS.10).aspx)**

Une référence est une liste des cibles qui sont testées par une machine utilisateur. Elle est conçue pour les scénarios dans lesquels les cibles sont en lecture seule uniquement, telles que des bibliothèques logicielles. Il n'existe pas de lien entre les cibles, c'est la raison pour laquelle l'utilisation de cette technique avec les profils peut entraîner la création de multiples profils qu'il n'est pas possible de synchroniser.

Toutefois, il est possible de définir une méthode de tri et une priorité de cible pour les cibles dans les références. Le choix d'une méthode de tri adéquate se traduit par un choix cohérent de cibles par toutes les sessions utilisateur. Mais en pratique, même lorsque toutes les machines utilisateur se trouvent sur le même site, différentes cibles peuvent être choisies par différentes sessions en raison de problèmes de routage intra-site. Ce problème est davantage accentué lorsque les machines placent les références en cache.

Important : cette option n'est pas adaptée aux déploiements Profile Management et n'est pas prise en charge. Toutefois, la réplication de fichiers a été utilisée dans certains déploiements spécialisés dans lesquels seule une session peut être garantie et dans lesquels la stratégie Réécriture active est désactivée. Pour de plus amples informations sur ces cas spéciaux, contactez les services de consulting de Citrix.

## **Option 2 : réplication DFS**

#### **Lectures complémentaires**

- Pour obtenir un aperçu de la réplication du système de fichiers distribués (DFSR), consultez http: //technet.microsoft.com/en-us/library/cc771058(WS.10).aspx.
- Pour connaître les scénarios basés sur les données du profil utilisateur répliquées pris en charge, consultez http://blogs.technet.com/b/askds/archive/2010/09/01/microsoft-s-sup[port](http://technet.microsoft.com/en-us/library/cc771058(WS.10).aspx)[statement-around-replicated-user-profile-data.aspx.](http://technet.microsoft.com/en-us/library/cc771058(WS.10).aspx)
- Pour savoir pourquoi DFSR ne prend pas en charge le verrouillage de fichiers distribués, consultez http://[blogs.technet.com/b/askds/archive/2009/02/20/understanding-the-lack-of](http://blogs.technet.com/b/askds/archive/2010/09/01/microsoft-s-support-statement-around-replicated-user-profile-data.aspx)[distributed-file-locking-in-dfsr.aspx.](http://blogs.technet.com/b/askds/archive/2010/09/01/microsoft-s-support-statement-around-replicated-user-profile-data.aspx)

#### **Impl[émentation de cette option](http://blogs.technet.com/b/askds/archive/2009/02/20/understanding-the-lack-of-distributed-file-locking-in-dfsr.aspx)**

La réplication DFS permet de synchroniser les dossiers via une connexion réseau à faible bande passante. Cette option permet de résoudre les problèmes rencontrés dans l'option 1 car elle synchronise les cibles de dossiers multiples auxquelles fait référence une définition de dossier d'espace de noms. En effet, lorsque des dossiers sont ajoutés en tant que cibles à une définition de dossier, ils peuvent être spécifiés comme appartenant à un groupe de réplication.

Il existe deux formes de réplication à considérer :

- La réplication monodirectionnelle (également appelée réplication active-passive) est conçue pour sauvegarder les données critiques sur un espace de stockage sécurisé. Cette réplication la rend adaptée à la maintenance d'un site de récupération d'urgence, par exemple. Elle peut être utilisée avec Profile Management moyennant le respect de deux conditions : les cibles passives doivent être désactivées pour les références et elles doivent uniquement être invoquées lorsque le plan de récupération d'urgence est activé.
- La réplication bidirectionnelle (également appelée réplication active-active) est conçue pour fournir un accès en lecture/écriture local aux données partagées globales. La réplication immédiate n'est pas une obligation. Les données partagées peuvent être modifiées à intervalles irréguliers.

Important : la réplication du système de fichiers DFS (DFSR) actif/actif n'est pas prise en charge.

Un programme définit la fréquence à laquelle les données sont répliquées. Un programme fréquent consomme plus d'UC et de bande passante mais ne garantit pas des mises à jour immédiates.

À différents stade de cette opération, Profile Management requiert le verrouillage de certains fichiers dans le NUS pour coordonner les mises à jour du magasin de l'utilisateur (partagé). Ces mises à jour ont généralement lieu au démarrage de la session, à la fin de la session et en milieu de session (si la réécriture active est activée). Étant donné que le verrouillage de fichiers distribués n'est pas pris en charge par la réplication DFS, Profile Management peut uniquement sélectionner une cible en tant que NUS. Cela rend la réplication bidirectionnelle inefficace (réplication active-active) et inadaptée à Profile Management ; c'est pourquoi elle n'est pas prise en charge. La réplication monodirectionnelle (réplication active-passive) convient à Profile Management uniquement dans le cadre d'un système de récupération d'urgence. Aucune autre utilisation n'est prise en charge.

# **Scénario 3 : récupération d'urgence**

#### August 17, 2018

« Comment configurer un site de récupération d'urgence complet pour gérer les profils utilisateur Citrix ? »

Les fonctionnalités principales requises pour la récupération d'urgence (DR) sont prises en charge par Profile Management :

- **Espaces de noms DFS**. Les serveurs d'espaces de noms basés sur un domaine sont préférés dans ce scénario car ils permettent au site DR de disposer de son propre serveur d'espaces de noms. (Un serveur d'espaces de noms autonome ne peut pas être répliqué, mais il peut être hébergé sur un cluster de basculement.)
- **Cibles de dossier multiples et réplication DFS**. Fournissez au moins deux cibles pour chaque NUS, mais n'en activez qu'une en mode de fonctionnement normal. Définissez une réplication DFS monodirectionnelle pour garantir que les cibles désactivées (sur les sites DR) sont régulièrement mises à jour.
- **Clusters de basculement pour l'hébergement de cibles de dossiers individuels**. Facultatif. Elle peut mobiliser inutilement des ressources sur le site DR.

Dans ce diagramme, un espace de noms basé sur un domaine gère le NUS. (Le diagramme du Scénario 1 n'incluait pas d'espaces de noms délibérément.) Vous pouvez inclure un serveur d'espaces de noms à chaque site, y compris le site DR. Les serveurs prennent tous en charge la même vue de l'espace de noms.

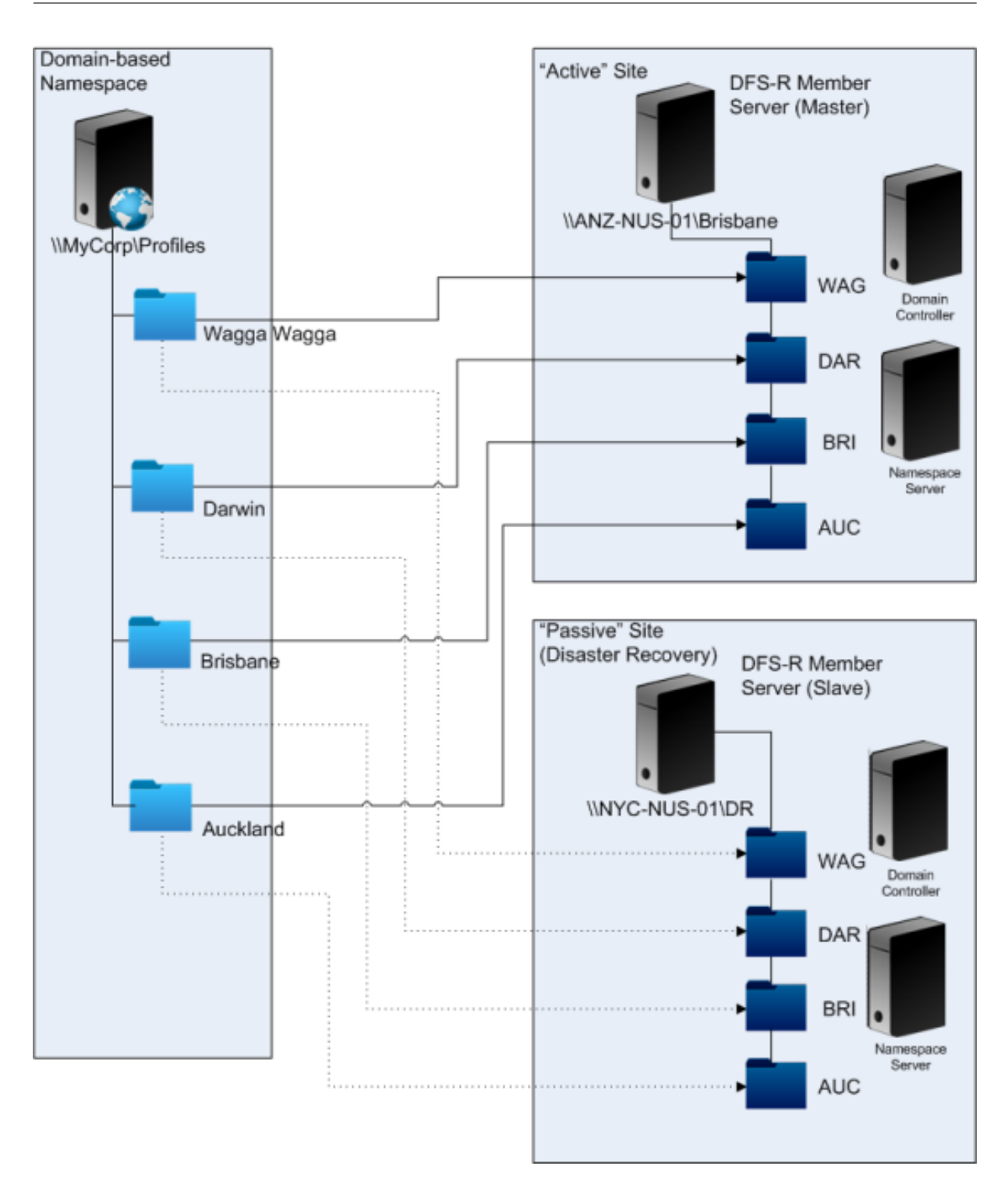

Si le plan de récupération d'urgence est activé, le NUS du site de récupération d'urgence est à jour avec les modifications répliquées à partir du NUS maître. Toutefois, le serveur d'espaces de noms reflète toujours la vue incorrecte de l'espace de noms, et sa configuration doit être mise à jour. Pour chaque dossier, la cible de dossier doit être désactivée sur le site principal et activée sur le site DR.

Une fois que les mises à jour AD ont été propagées, le serveur d'espaces de noms identifie correcte-

ment les cibles de dossiers DR et le site DR est prêt à être utilisé par Profile Management.

#### Remarque : le paramètre

Chemin d'accès au magasin de l'utilisateur fait référence aux dossiers d'espaces de noms, et non aux serveurs réels ; il n'est donc pas nécessaire de mettre la configuration de Profile Management à jour.

En pratique, une réplication unidirectionnelle ou bidirectionnelle est possible car le site de récupération d'urgence n'est normalement pas utilisé pour les profils. Une fois l'urgence terminée, l'établissement d'une connexion entre le site DR et le site principal garantit que les modifications apportées au NUS durant l'urgence sont répliquées sur le site principal.

## **Scénario 4 : utilisateur itinérant**

#### November 20, 2018

« Lorsque mon personnel se déplace d'un bureau à un autre, je veux que leur NUS préféré change, de manière à ce qu'ils utilisent toujours un NUS géographiquement adjacent. »

La difficulté majeure de ce scénario réside dans le fait que la session d'ouverture de session d'un utilisateur peut être agrégée à partir d'emplacements multiples. Les utilisateurs itinérants se connectent généralement à leur session de bureau à partir de sites différents. Mais la plupart de leurs applications sont hébergées sur des serveurs principaux qui n'ont pas connaissance de l'emplacement actuel du bureau de l'utilisateur.

De plus, l'utilisateur peut se reconnecter à des sessions déconnectées, probablement hébergées sur l'emplacement d'origine. Si les sessions ont été contraintes de basculer vers un NUS situé sur le nouvel emplacement de l'utilisateur, leurs performances peuvent se détériorer.

Pour les utilisateurs mobiles qui partagent leurs bureaux, l'utilisation des paramètres Streaming des profils et Toujoursmettre en cache représente lameilleure option. Sur unemachinefixe, ils peuvent se connecter rapidement à l'aide des profils utilisateur streamés Citrix. L'activation de l'option Toujours mettre en cache charge le reste du profil en arrière-plan.

# **Scénario 5 : équilibrage de la charge des magasins d'utilisateur**

#### January 21, 2019

« Je veux répartir la charge de mes utilisateurs sur plusieurs NUS géographiquement adjacents. »

## **Lectures complémentaires**

• Pour un aperçu de la technologie des espaces de noms Microsoft DFS, http://technet.microsoft. com/en-us/library/cc730736(WS.10).aspx.

• Pour obtenir des conseils sur l'équilibrage de la charge des magasins d'utilisateur, consultez le blog Citrix https://blogs.citrix.com/2009/07/21/profile-management-load-balancing-userstores/.

Contrairement au Scénario 1, ce scénario comprend un site dont la taille justifie l'adoption de plusieurs NUS. [L'utilisa](https://blogs.citrix.com/2009/07/21/profile-management-load-balancing-user-stores/)tion d'e[spaces de noms DFS permet d'améliorer la solution décrite dans le Scénario 1.](https://blogs.citrix.com/2009/07/21/profile-management-load-balancing-user-stores/)

Le Scénario 1 (option 1) utilisait des espaces de noms DFS pour mapper des sites multiples sur différents dossiers situés sur le même serveur. Vous pouvez appliquer une technique similaire pour mapper les sous-dossiers d'un espace de noms sur des dossiers situés sur des serveurs différents.

Dans l'idéal, vous avez besoin d'un attribut AD qui répartisse les comptes utilisateur en blocs de taille similaire, tels que #department#. À l'instar du Scénario 1, #department# doit toujours être défini et doit contenir un nom de dossier correct.

Tout comme dans le Scénario 1, nous définissons un espace de noms pour le NUS que nous appelons \\MyCorp\Profiles.

Ce diagramme illustre comment configurer l'espace de noms.

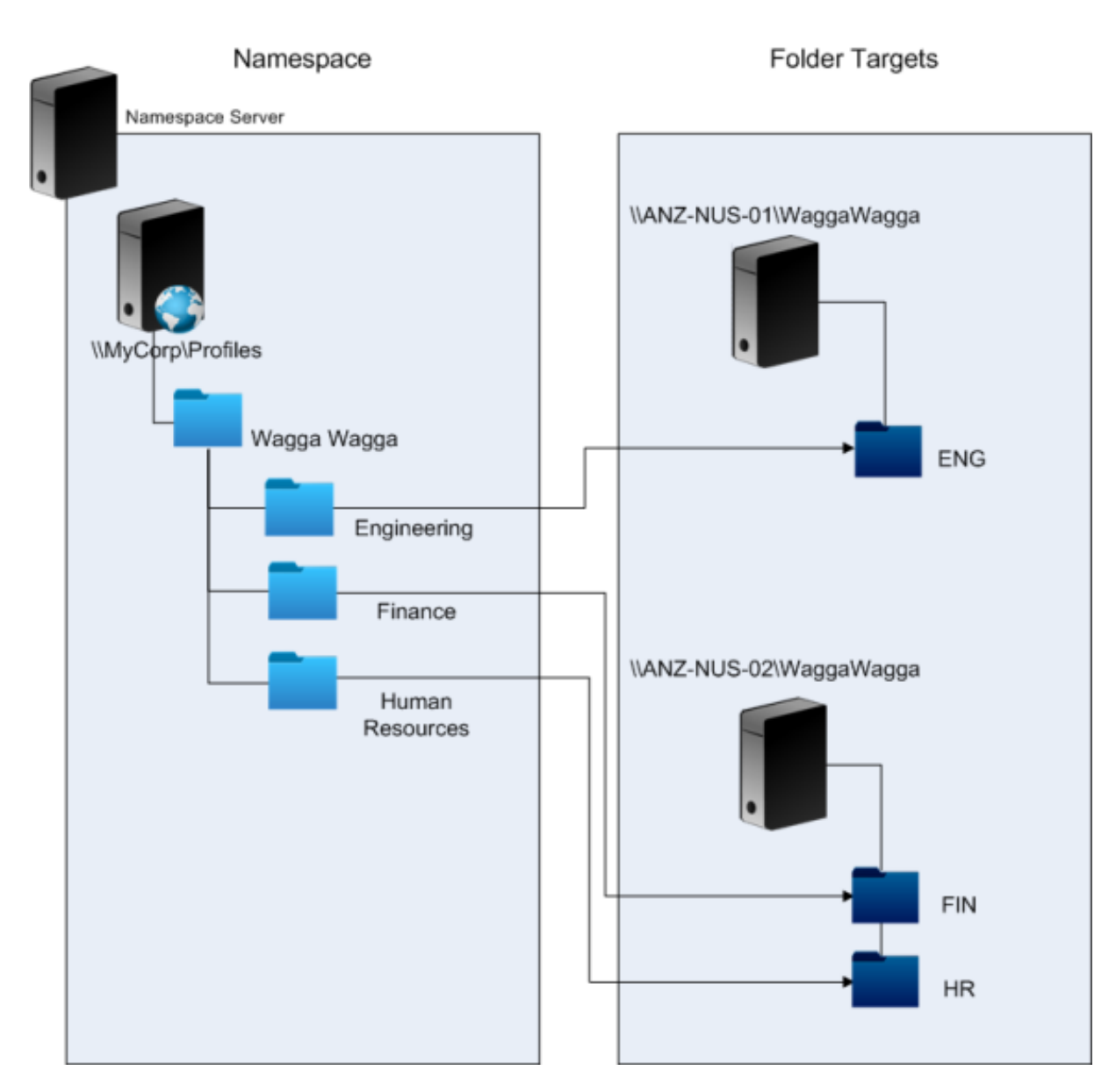

Une fois l'installation terminée, vous configurez le paramètre Chemin d'accès au magasin de l'utilisateur comme suit :

\\MyCorp\Profiles\#l#\#department#

Grâce à cette configuration, les utilisateurs de Wagga Wagga sont maintenant distribués sur deux serveurs NUS locaux.

# **Planifier la redirection de dossiers avec Profile Management**

November 20, 2018

Profile Management fonctionne avec la redirection de dossiers et l'utilisation de cette dernière est

#### encouragée.

Active Directory permet aux dossiers, tels que Application Data ou Documents, d'être enregistrés (redirigés) sur un emplacement réseau. Le contenu des dossiers est stocké dans l'emplacement redirigé et n'est pas inclus dans le profil utilisateur, dont la taille s'en trouve réduite. En fonction de la version d'Active Directory utilisée, certains dossiers peuvent être redirigés, mais d'autres non. Par ailleurs, la configuration de la redirection de dossiers permet aux utilisateurs dotés de profils obligatoires d'enregistrer certains paramètres, fichiers et autres données tout en limitant l'utilisation des profils.

Citrix recommande d'activer la redirection de dossiers pour toutes les données utilisateur qui ne sont pas utilisées régulièrement dans une session, si la bande réseau l'autorise.

Les dossiers susceptibles d'être redirigés ne sont pas tous directement accessibles via Active Directory. Les dossiers qui peuvent être redirigés vers un système d'exploitation spécifique se trouvent dans le registre sous HKCU\Software\Microsoft\Windows\CurrentVersion\Explorer\User Shell Folders.

## **Informations importantes sur la redirection de dossiers**

Veuillez tenir compte des points importants suivants lorsque vous utilisez la redirection de dossiers avec points Profile Management :

- Dans XenDesktop 7, vous spécifiez les dossiers à rediriger dans Studio à l'aide de stratégies Citrix Virtual Desktops. Pour de plus amples informations, consultez la documentation de Citrix Virtual Desktops.
- Pour configurer la redirection de dossiers correctement, vous devez tenir compte des différences d'arborescence entre les profils de la version 1 et les profils de la version 2.
- Pour obtenir des informations supplémentaires sur les considérations de sécurité relatives à l'utilisation de la redirection de dossiers, consultez la section Sécuriser et l'article Folder Redirection Overview sur le site Web Microsoft Technet.
- Traitez le magasin d'utilisateur différemment du partage utilisé pour la redirection de dossiers.
- N'ajoutez pas de dossiers redirigés aux listes d'exclusion.

## **Services d'annuaire, d'authentification et de fichiers tiers**

#### November 20, 2018

Cette rubrique dresse la liste des services d'annuaire, d'authentification et de fichiers pris en charge autres que ceux fournis par Microsoft.

#### **Services d'annuaire**

Important : Active Directory (AD) est indispensable au fonctionnement de Profile Management. Les autres services d'annuaire ne sont pas pris en charge. Ces services comprennent :

- Novell eDirectory.
- Windows 2000 Server ou systèmes d'exploitation antérieurs. Windows 2000 Server prend en charge AD mais pas au niveau requis ; pour plus d'informations, consultez la section Prise en charge de domaine et de forêt dans Profile Management. Microsoft Windows NT 4.0 précède AD.
- Samba 4 ou version antérieure.

#### **Services d'authentification**

D'autres services d'authentification peuvent co-exister avec AD dans un domaine, mais ils ne sont pas pris en charge par Profile Management. La raison en est que à l'instar du service Profile Management, ils peuvent interagir avec winlogon.exe et entraîner des problèmes avec le processus d'ouverture de session de l'utilisateur. À titre d'exemple, le service d'authentification de Novell permet aux utilisateurs d'accéder aux ressources Novell, telles que des imprimantes et des partages de fichiers, mais il n'est pas pris en charge.

#### **Services de fichiers**

Les services de fichiers tiers peuvent être utilisés pour le magasin de l'utilisateur et la redirection de dossiers (s'ils sont pris en charge par le système d'exploitation Windows utilisé). Les serveurs de fichiers doivent être de type SMB ou CIFS et doivent prendre en charge le système de fichiers NTFS. C'est pourquoi les éléments suivants sont pris en charge :

- Windows Server 2003 ou version ultérieure
- Samba 3

Important : étant donné qu'il requiert une authentification auprès de l'annuaire Novell, le service de fichiers Novell n'est pas pris en charge.

# **Forum aux questions sur l'utilisation de profils sur des plates-formes multiples et la migration de Profile Management**

January 21, 2019

Cette section contient des questions et des réponses sur l'utilisation de profils dans des environnements dotés de plusieurs systèmes d'exploitation Windows ou de plusieurs versions ou bits d'un système d'exploitation unique.

Pour obtenir des réponses aux questions fréquemment posées sur les mises à niveau, consultez la section Forum aux questions sur la mise à niveau de Profile Management.

## **Comm[ent puis-je m'assurer qu'il n'existe pas de problèmes de c](/fr-fr/profile-management/current-release/upgrade-and-migrate/frequently-asked-questions-upgrade.html)ompatibilité entre mes profils ?**

Conciliez la nécessité de prendre en charge des environnements hétérogènes avec des paramètres personnalisés conçus pour contrôler les utilisateurs et leurs machines. En général, un juste milieu entre ces deux nécessités ne peut être déterminé que par les administrateurs et les services informatiques. Vous gérez les systèmes différents en ajustant les profils utilisateur comme suit. Lorsque les profils sont utilisés en itinérance, tout problème doit être traité de façon adéquate, ou lorsque cela s'avère vraiment nécessaire, les paramètres doivent être complètement ignorés et ne faire l'objet d'aucun suivi. C'est sur ce principe que se base la plupart des solutions logicielles tierces.

Afin de minimiser les efforts de dépannage, essayez d'utiliser des profils en itinérance sur des machines présentant la même configuration (applications installées, version du système d'exploitation, etc.). Toutefois, l'application de cette théorie dans la pratique est loin d'être simple, ce qui rend l'expérience utilisateur moins souple. À titre d'exemple, un utilisateur ne devrait pas avoir à répliquer ses Favoris ou dossier Mes documents simplement parce qu'il utilise plusieurs systèmes d'exploitation. Dans ce cas, les administrateurs peuvent améliorer l'expérience des utilisateurs en utilisant la redirection de dossiers. L'utilisation de cette fonctionnalité Microsoft est également encouragée dans d'autres scénarios.

## **Puis-je partager des profils sur différents systèmes ?**

Citrix recommande d'avoir un profil de base sur chaque plate-forme. Ce n'est pas nécessairement la même chose que d'avoir un profil par système d'exploitation. Pour plus d'informations sur cette recommandation, voir Planifier pour plusieurs plates-formes. Ceci réduit le nombre de paramètres qui peuvent ne pas fonctionner ensemble ou qui ne s'appliquent pas à un système d'exploitation donné. À titre d'exemple, les paramètres d'alimentation d'un bureau ne s'appliquent pas dans un scénario serveur ou u[n scénario impliquant les Services Bure](/fr-fr/profile-management/current-release/plan/multiple-platforms.html)au à distance (anciennement appelés Services Terminal Server).

Lorsque vous essayez de simplifier les profils et d'en réduire le nombre et qu'ils sont utilisés sur plus d'un système d'exploitation, le risque de rencontrer des conflits entre les paramètres est plus grand. Ce problème est d'autant plus accentué que les systèmes sont différents. Par exemple, il est possible que les modules Microsoft Office n'existent pas sur chaque machine. Heureusement, les paramètres qui ne s'appliquent pas sur une machine donnée sont souvent ignorés. Des problèmes de prise en charge se posent lorsqu'ils ne sont pas ignorés. Microsoft Excel ne peut pas démarrer si un module n'est pas présent.

## **Comment Profile Management active des paramètres au travers de plusieurs versions ou plates-formes ?**

Citrix assure l'itinérance des paramètres courants au travers de plusieurs profils de base. Citrix permet l'itinérance des paramètres tels que Microsoft Office, Internet Explorer et le papier-peint. La capacité à prendre en charge ces types de scénarios est limitée par le degré auquel les applications prennent en charge l'itinérance des paramètres entre plates-formes. Les liens qui accompagnent la question suivante couvrent la position adoptée par Microsoft à cet égard ainsi que les pratiques recommandées.

## **Comment Microsoft prend-il en charge les profils itinérants sur des plates-formes et versions différentes ?**

Pour les meilleures pratiques en matière de profils itinérants, voir http://technet.microsoft.com/enus/library/cc784484.aspx.

Pour les paramètres de la barre d'outils Office 2007, voir http://supp[ort.microsoft.com/kb/926805/en](http://technet.microsoft.com/en-us/library/cc784484.aspx)us.

[Lorsque les solutions de p](http://technet.microsoft.com/en-us/library/cc784484.aspx)rofils Microsoft Windows ne répondent pas pleinement à vos besoins tech[niq](http://support.microsoft.com/kb/926805/en-us)ues, personnalisés ou métiers, Profile Management [représente une solution viable.](http://support.microsoft.com/kb/926805/en-us)

## **Est-il possible de partager un profil entre des plates-formes x86 et x64 ?**

Le partage d'un profil entre Windows x86 et x64 est susceptible defonctionner, mais risque d'entraîner des problèmes.

Il existe plusieurs raisons. L'une des raisons réside dans le fait que les associations de fichiers par utilisateur sont stockées dans HKCU\Software\Classes. Si un utilisateur non-administrateur définit Firefox comme son navigateur par défaut, ce qui suit est stocké sur un système 32 bits :

HKEY\_CURRENT\_USER\Software\Classes\FirefoxHTML\shell\open\command -> "C:\Program Files\Mozilla Firefox\firefox.exe" -requestPending -osint -url "%1"

Si un profil contenant ce chemin d'accès est utilisé sur Windows x64, le système d'exploitation recherche la version 64 bits de Firefox, mais cette dernière n'existe pas. En effet, une version 32 bits est probablement installée sur C:\Program Files (x86)\Mozilla Firefox. Par conséquent, le navigateur ne démarre pas.

Le contraire est également vrai. Un chemin d'accès est défini sur une plate-forme x64 mais il est utilisé sur une plate-forme x86.

## **Je souhaite tester la manière dont un profil se comporte sur plusieurs plates-formes. Par où commencer ?**

Les étapes de test et de validation sont essentielles à l'expérimentation de l'utilisation d'un profil sur plus d'une plate-forme. L'approche recommandée est de posséder un profil par plate-forme. Si vous souhaitez explorer la manière dont un seul profil se comporte sur plusieurs plates-formes, les informations suivantes peuvent s'avérer utiles.

Commencez par identifier l'origine des problèmes en répondant à la question suivante. Appuyez-vous sur les autres questions pour assurer le suivi des problèmes et trouver des solutions permettant de les résoudre.

Éléments qui fonctionnent indépendamment de la plate-forme :

- Mes Documents et Favoris
- Applications qui stockent leurs informations de configuration (y compris les valeurs par défaut) dans le profil

Éléments susceptibles de ne pas fonctionner :

- Applications qui stockent les données codées en dur, les données de chemin d'accès, etc
- Paramètres spécifiques aux plates-formes x64 ou x86
- Installation d'applications qui ne sont pas identiques, telles que les modules Excel qui ne sont pas présents sur tous les systèmes. Ces installations peuvent provoquer tout type de conditions d'erreur qui varient par application.

## **Puis-je attribuer des profils en fonction de l'ordinateur utilisé par l'utilisateur pour ouvrir une session ?**

Oui. Profile Management peut appliquer un profil basé sur le bureau local, Citrix Virtual Apps, Citrix Virtual Desktops ou toute combinaison de ces derniers.

Lorsque le paramètre Profile Management approprié est activé, un profil Services Bureau à distance (anciennement appelés Services Terminal Server) est uniquement utilisé lorsqu'un utilisateur a ouvert une session Terminal Server ou Citrix Virtual Apps. Ce paramètre écrase tout profil existant (excepté un profil utilisateur Citrix) lorsque l'utilisateur ouvre une session via une session Services Bureau à distance.

Sur Windows 7, vous pouvez utiliser un paramètre d'ordinateur GPO pour attribuer un profil basé sur l'ordinateur sur lequel un utilisateur ouvre une session. Étant donné qu'il est basé sur une stratégie de groupe, le profil attribué dépend de l'unité d'organisation à laquelle le GPO est appliqué.
## **Pourquoi est-il préférable d'attribuer des profils à un ordinateur ?**

Il est très utile d'attribuer un profil à l'ordinateur sur lequel un utilisateur ouvre une session si une expérience utilisateur distincte est souhaitée. À titre d'exemple, les administrateurs peuvent décider qu'une distinction soit opérée entre les profils utilisés avec les sessions Services Bureau à distance (anciennement appelés Services Terminal Server) et les profils utilisés avec les bureaux.

## **Profile Management migre-t-il les profils utilisateur Windows vers les profils utilisateur Citrix ?**

Vous pouvez configurer Profile Management de manière à migrer automatiquement les profils itinérants et locaux existants lorsque les utilisateurs ouvrent une session. Vous pouvez également baser les nouveaux profils utilisateur Citrix sur un profil modèle ou le profil Windows par défaut.

Pour de plus amples informations sur la planification et la configuration de votre migration Profile Management, consultez la section Migrer les profils ? Nouveaux profils ? Pour plus de détails sur la manière dont le logiciel migre les profils utilisateur Windows vers les profils utilisateur Citrix, consultez la section Diagramme d'ouverture de session.

## **Quels profil[s peuvent être migrés vers des](/fr-fr/profile-management/current-release/how-it-works/logon-diagram.html) profils utilisateur Citrix ?**

Profile Management peut migrer des profils Windows itinérants et locaux. Les profils obligatoires (fichiers .man) sont ignorés par Profile Management mais ils peuvent être utilisés en tant que modèles pour les profils utilisateur Citrix. Pour garantir le bon fonctionnement de Profile Management, désactivez l'attribution de profils obligatoires à tous les utilisateurs.

Pour utiliser votre profil obligatoire existant Windows en tant que modèle, consultez la section Spécifier un modèle ou un profil obligatoire.

### **[Comment utiliser un profil modèl](/fr-fr/profile-management/current-release/configure/template.html)e ?**

Profile Management vous permet de spécifier un profil modèle sur lequel sera basé les nouveaux profils utilisateur Citrix. Généralement, un utilisateur à qui l'on attribue un profil pour la première fois reçoit le profil utilisateur par défaut de la machine Windows sur laquelle il ouvre une session. Cela est acceptable mais signifie que toute variation inhérente aux profils utilisateur par défaut sur les machines se traduira par des différences au niveau des profils de base créés pour l'utilisateur. Vous pouvez donc considérer la fonctionnalité de profil modèle comme un profil utilisateur par défaut global.

Si vous souhaitez empêcher les utilisateurs d'apporter des modifications à leurs données de profil, vous pouvez également sélectionner un profil modèle en tant que profil obligatoire Citrix.

Pour de plus amples informations, consultez la section Spécifier un modèle ou un profil obligatoire.

## **Installer et configurer**

November 20, 2018

## **À propos des installations Profile Management**

Le déploiement de Profile Management se résume à l'installation d'un fichier .msi et d'un fichier .adm ou .admx. Pour obtenir des informations sur les mises à niveau plutôt que sur les installations, consultez la section Mettre à niveau et migrer.

Installez le fichier .msi Profile Management sur chaque ordinateur dont vous voulez gérer les profils utilisateur. Vous installez généralement le fichier .msi sur des ordinateurs à l'aide d'un outil de distribution, d'image[s ou d'une technologie de](/fr-fr/profile-management/current-release/upgrade-and-migrate.html) streaming. Vous pouvez également l'installer directement sur un ordinateur à l'aide des programmes d'installation fournis avec le pack de téléchargement. Les installations non assistées sont prises en charge.

Installez le fichier .adm ou .admx en l'ajoutant à une stratégie de groupe (GP).

L'installation du fichier .msi et du fichier .adm ou .admx ne suffit pas à activer Profile Management. Vous devez l'activer séparément (à l'aide de la procédure Activer Profile Management) après avoir effectué toutes les autres tâches de configuration.

Citrix recommande d'installer la même version de Profile Management sur toutes les machines utilisateur et d'ajouter la même version du fichier .adm ou .[admx à chaque objet de strat](/fr-fr/profile-management/current-release/configure/enable.html)égie de groupe sur tous les contrôleurs de domaine. Ceci évite que les données de profil soient endommagées, ce qui est susceptible de se produire lorsque plusieurs structures de magasin d'utilisateur (provenant de versions différentes) coexistent.

### **Remarque :**

Dans les versions 5.x de Profile Management, Citrix conserve la même structure de magasin d'utilisateur, à la seule différence que Citrix met à jour les versions des profils en parallèle avec les mises à jour du système d'exploitation Microsoft.

## **Pour installer le fichier .msi**

Cette procédure installe Profile Management sur un seul ordinateur.

- 1. Ouvrez une session sur l'ordinateur avec des privilèges d'administrateur.
- 2. Recherchez et exécutez le programme d'installation approprié à partir du pack de téléchargement. L'assistant d'installation apparaît.
- 3. Suivez les instructions de l'assistant.
- 4. Redémarrez l'ordinateur.

## **Pour installer le fichier .msi à partir d'une ligne de commande**

#### **Important :**

Dans une version antérieure de Profile Management, les clés suivantes ont été supprimées de la liste d'exclusion au registre dans le fichier .ini fourni :

- HKEY\_CURRENT\_USER\Software\Microsoft\Windows\CurrentVersion\Group Policy
- HKEY CURRENT USER\Software\Policies
- HKEY\_CURRENT\_USER\Software\Microsoft\Windows\CurrentVersion\Policies

Si vous utilisez ces exclusions dans la stratégie de groupe et que vous définissez OVERWRITEINIFILES=yes dans cette procédure, vous devez ajouter les trois clés ou aucune d'entre elles (mais pas un sous-ensemble) à la liste d'exclusion au registre. (L'option

OVERWRITEINIFILES est principalement conçue pour les déploiementsfaisant appel à une stratégie de groupe plutôt qu'à un fichier .ini. Elle est aussi conçue pour tout type de déploiement dans lequel les paramètres de configuration peuvent être supprimés et le fichier .ini par défaut réinstallé.) Cette option écrase toutes les modifications que vous avez apportées dans le fichier .ini, y compris les clés. Citrix recommande d'exécuter le programme d'installation sans cette option et de supprimer manuellement les paramètres de clé dans le fichier .ini. Si vous utilisez cette option, ajoutez les exclusions comme indiqué.

1. À partir de la ligne de commande, exécutez la commande suivante :

pre codeblock msiexec /i <path to the MSI file> /quiet [/norestart ] [INSTALLDIR=<installation directory>] [OVERWRITEINIFILES=yes] [ INSTALLPOLICYINIFILES=no]

Cette commande exécute l'installation sans afficher d'interface utilisateur et effectue ensuite un redémarrage.

si le contrôle de compte utilisateur (UAC) est activé, exécutez la commande msiexec avec des droits élevés, par exemple à partir d'une invite de commande élevée.

Vous pouvez désactiver le redémarrage à l'aide de l'option /norestart, mais il est possible, en fonction du système d'exploitation, que Profile Management ne fonctionne pas tant que l'ordinateur n'a pas été redémarré. Par exemple, il n'est pas nécessaire de redémarrer les stations de travail Windows 7.

INSTALLDIR peut être spécifié par l'utilisateur.

Pour plus d'informations sur l'option OVERWRITEINIFILES=yes, veuillez consulter la section Mettre à niveau Profile Management.

Si INSTALLPOLICYINIFILES est défini sur no, le fichier .ini Profile Management n'est pas installé. Si vous avez utilisé le fichier .ini avec une version précédente du logiciel et que vous voulez [con](/fr-fr/profile-management/current-release/upgrade-and-migrate/upgrade.html)[tinuer à utiliser les paramètres co](/fr-fr/profile-management/current-release/upgrade-and-migrate/upgrade.html)ntenus dans ce dernier avec cette version, transférez chaque

paramètre manuellement sur la stratégie Profile Management correspondante dans l'Éditeur de stratégie de groupe après l'installation.

si le contrôle de compte utilisateur (UAC) est activé, exécutez la commande msiexec avec des droits élevés, par exemple à partir d'une invite de commande élevée.

2. Si vous procédez à une mise à niveau, une boîte de dialogue peut vous indiquer que certains fichiers sont en cours d'utilisation. Vous avez la possibilité de fermer l'application ou de continuer. Sélectionnez l'option pour fermer l'application.

### **Pour ajouter le fichier .adm ou .admx**

Utilisez cette procédure si aucune version antérieure du fichier .adm de Profile Management n'est présente dans la stratégie de groupe. Si vous mettez à niveau un fichier .adm, veuillez consulter la section Mettre à niveau Profile Management.

Dans les environnements de production, configurez Profile Management avec la stratégie de groupe. Pour chaque unité d'organisation contenant les ordinateurs que vous voulez gérer, créez et associez un obje[t de stratégie de groupe \(GPO\), puis a](/fr-fr/profile-management/current-release/upgrade-and-migrate/upgrade.html)joutez le fichier .adm ou .admx de Profile Management à ce GPO.

Pour configurer les profils utilisateur Citrix, vous pouvez exécuter n'importe quel ordinateur exécutant la console de gestion des stratégies de groupe Windows. Il n'est pas nécessaire que l'ordinateur soit un contrôleur de domaine. Les contrôleurs de domaine stockent uniquement le fichier .adm ou .admx.

Remarque : pour les petits projets pilotes et les évaluations pour lesquels aucun déploiement de test distinct d'Active Directory (AD) n'est disponible, vous pouvez également utiliser le fichier .ini installé au lieu du fichier .adm ou .admx. Si, après avoir passé tous les tests avec succès, vous passez du fichier .ini à un déploiement AD, n'oubliez pas d'ajouter au fichier .adm ou .admx toutes les inclusions et exclusions requises en plus de celles par défaut documentées dans la section Listes d'inclusion et d'exclusion par défaut.

- 1. Sur le contrôleur de domaine, effectuez l'une des opérations suivantes :
	- [Importez le fichier .adm. Ce fic](/fr-fr/profile-management/current-release/configure/include-and-exclude-items/defaults.html)hier se trouve dans le dossier GPO du pack de téléchargement.
	- Copiez le fichier .admx figurant dans le dossier GPO du pack de téléchargement sur le dossier C:Windows\PolicyDefinitions et copiez le fichier .adml sur le dossier C:Windows\PolicyDefinitions\<dossier traduit>. À titre d'exemple, sur des systèmes d'exploitation en langue anglaise, <dossier traduit> est en-US. Passez à l'étape 5.
- 2. Sur l'ordinateur que vous voulez utiliser pour configurer Profile Management, ouvrez Utilisateurs et ordinateurs Active Directory.
- 3. Identifiez les unités d'organisation contenant les ordinateurs sur lesquels Profile Management sera installé. Pour de plus amples informations sur la manière de configurer Profile Manage-

ment pour qu'il fonctionne dans votre unité d'organisation ou structure existante, consultez la section Gérer des profils au sein d'unités d'organisation et entre ces dernières.

4. Dans la gestion des stratégies de groupe, créez un objet de stratégie de groupe et associez-le à chaque unité d'organisation.

Remar[que : si vous appliquez un filtrage de sécurité à l'objet de stratégie de](/fr-fr/profile-management/current-release/plan/administer.html) groupe, utilisez soit le groupe Utilisateurs authentifiés soit un groupe d'ordinateurs. N'utilisez pas de groupe de sécurité ne contenant que des utilisateurs individuels.

- 5. Modifiez l'objet de stratégie de groupe dans l'éditeur de stratégie de groupe :
	- a) Développez Configuration ordinateur et cliquez avec le bouton droit sur Modèles d'administration sous l'objet de stratégie de groupe.
	- b) Cliquez sur Ajout/Suppression de modèles et sur Ajouter.
	- c) Accédez aufichier .adm ou .admx que vous avez importé ou copié préalablement et cliquez sur Ouvrir.
	- d) Cliquez sur Fermer. Crée un dossier Citrix et un sous-dossier Profile Management qui stocke les paramètres du fichier .adm ou .admx.

### **Remarque**

Dans Profile Management 5.5, le nœud des stratégies ADMX se trouve sous Composants Citrix. Pour configure Profile Management 5.5 :

- Supprimez les fichiers .admx existants dans le dossier [WindowsFolder]\PolicyDefinitions et copiez les fichiers ctxprofile5.5.0.admx et CitrixBase.admx sur le dossier.
- Supprimez le fichier .adml existant de [WindowsFolder]\PolicyDefinitions\<dossier traduit> et copiez les fichiers sctxprofile5.5.0.adml et CitrixBase.adml sur le dossier.

## **Pour supprimer Profile Management**

Cette procédure désinstalle Profile Management d'un seul ordinateur. Vous devez être un administrateur de cet ordinateur.

- 1. Pour éviter la perte de données, assurez-vous que les utilisateurs ont fermé leurs sessions.
- 2. À partir de la liste des programmes installés dans Programmes et fonctionnalités, sélectionnez Profile Management et cliquez sur Désinstaller.
- 3. Cliquez sur Yes.
- 4. Redémarrez l'ordinateur.

Vous pouvez également supprimer Profile Management en mode sans assistance.

# **Fichiers inclus dans le téléchargement**

August 17, 2018

Les fichiers suivants sont compris dans cette version.

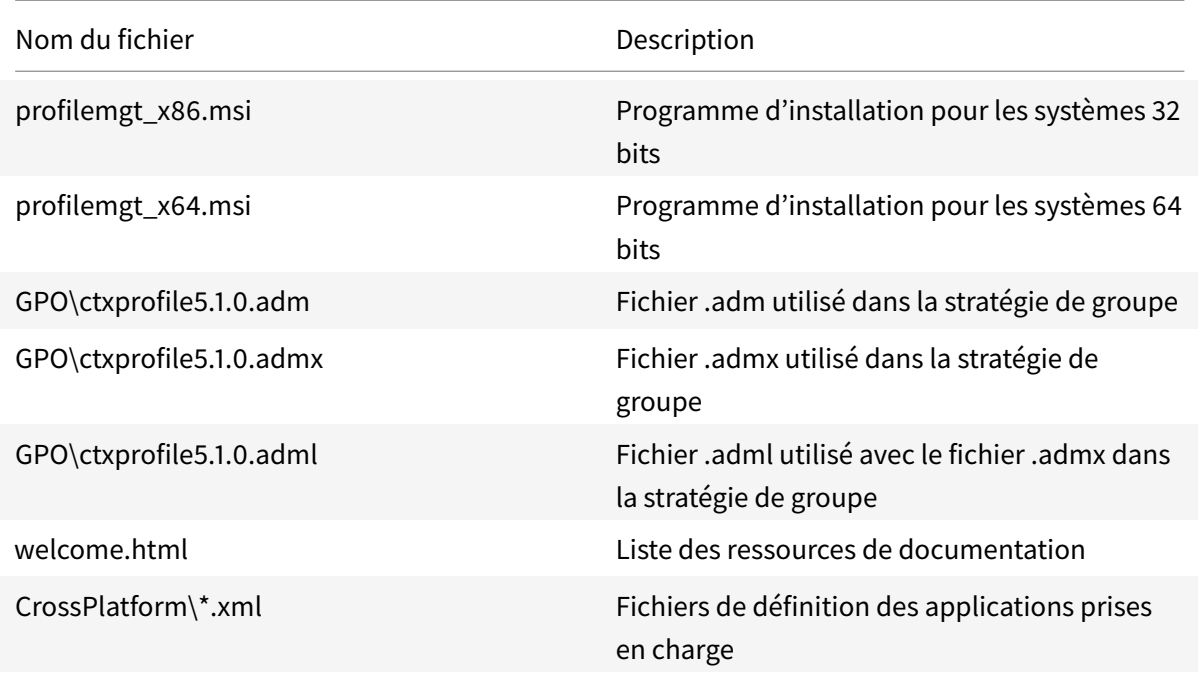

En plus de DLL et d'autres fichiers, tenez également compte des fichiers suivants. Le programme d'installation dans l'emplacement d'installation (par défaut, C:\Program Files\Citrix\User Profile Manager) crée ces fichiers.

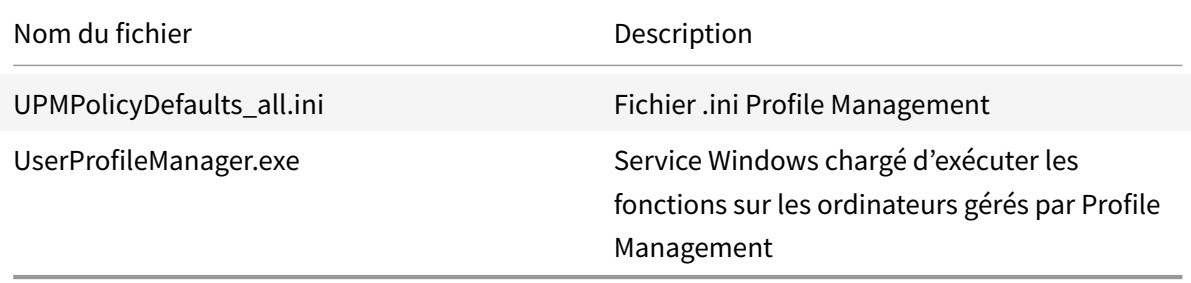

# **Créer le magasin d'utilisateur**

#### January 21, 2019

Cette rubrique vous aide à créer le magasin utilisateur d'une manière la mieux adaptée à votre organisation. En plus de consulter ces informations, assurez-vous de configurer le chemin d'accès au magasin de l'utilisateur aussi efficacement que possible. Par exemple, configurez le chemin en utilisant judicieusement les variables. Pour des conseils et des exemples à ce sujet, consultez Spécifier le chemin d'accès au magasin de l'utilisateur.

Le magasin de l'utilisateur est l'emplacement réseau central de stockage des profils utilisateur Citrix.

N'importe quel partage de fichiers SMB ou CIFS peut être utilisé pour le magasin de l'utilisateur. Il est recommandé de s'assurer que le partage :

- soit accessible par les comptes utilisés avec les profils utilisateur Citrix ;
- dispose de suffisamment d'espace pour stocker les données de profil ;
- soit robuste en cas de panne réseau ou d'une défaillance du disque.

Ce diagramme illustre un magasin d'utilisateur exemple en relation au stockage des éléments de dossiers redirigés, le magasin de paramètres multi-plateformes (sur un serveur de fichiers distinct), et des bureaux virtuels Windows 7 publiés avec Citrix Virtual Desktops et exécutant Microsoft Office. Les machines utilisateur qui accèdent aux bureaux virtuels sont également affichées pour référence.

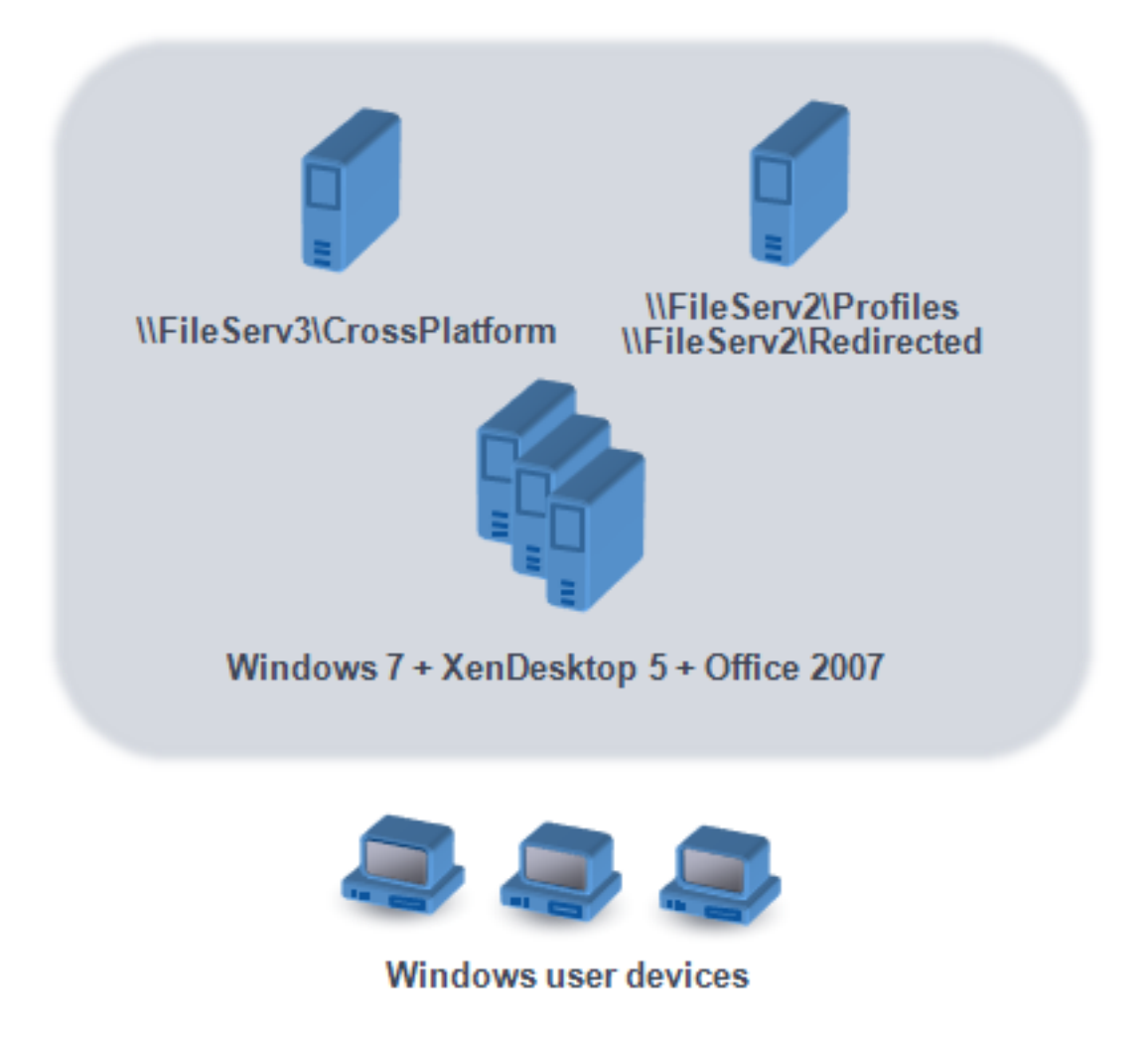

Des recommandations sur la création de magasins utilisateur sécurisés sont disponibles dans l'article Créer un partage de fichiers pour les profils utilisateur itinérants du site Web Microsoft TechNet. Ces recommandations minimum permettent de garantir un niveau élevé de sécurité. Par ailleurs, lorsque vous configurez l'accès au magasin de l'utilisateur, n'oubliez pas d'inclure le groupe Administrateurs

car ce dernier vous permet de modifier ou supprimer un profil utilisateur Citrix.

Si votre déploiement comprend plusieurs plates-formes, consultez les informations des types de profil version 1 et version 2 dans la section Planification de plates-formes multiples. La structure du magasin utilisateur est décrite dans la section Architecture de Profile Management.

Remarque : si une application modifie la liste de contrôle d'accès (ACL) d'un fichier dans le profil de l'utilisateur, Profile Management ne ré[plique pas ces modifications dans le mag](https://docs.citrix.com/fr-fr/profile-management/current-release/plan/multiple-platforms.html)asin d'utilisateur. Ce comportement est cohérent avec celui de[s profils itinérants Windows.](/fr-fr/profile-management/current-release/how-it-works/architecture.html)

## **Tester Profile Management avec un objet de stratégie de groupe local**

#### November 20, 2018

Avant de déployer Profile Management dans un environnement de production, Citrix vous recommande d'utiliser un environnement test. Vous pouvez créer cette configuration sur une machine locale avec le fichier .ini fourni. Il est préférable et beaucoup plus facile d'utiliser une installation et la configuration locales du fichier ADM d'une machine pour transférer les paramètres vers l'objet de stratégie de groupe du domaine. Testez les comportements d'ouverture et de fermeture de session et ajustez l'objet de stratégie de groupe local jusqu'à ce que les résultats vous conviennent. Cela permet de réaliser des tests en toute sécurité si la machine appartient à une unité d'organisation de production. Ceci est dû au fait que les stratégies locales sont appelées à partir d'emplacements dans lesquels les stratégies d'unité d'organisation et de domaine n'existent pas ou ne sont pas configurées. Lorsque vous utilisez des stratégies locales, assurez-vous qu'aucun objet Stratégie de groupe Profile Management n'est utilisé autre part (par exemple, dans le domaine ou des sites).

En outre, dans les environnements dans lesquels les administrateurs ne peuvent ni accéder, ni contrôler les objets stratégie de groupe du domaine pour la configuration du fichier ADM de Profile Management, les objets Stratégie de groupe locaux peuvent être utilisés comme solution à long terme. Ceci entraîne toutefois une augmentation du niveau de complexité dans l'environnement. Par exemple, vous devez vous assurer que le fichier ADM de Profile Management est installé et configuré correctement sur chaque machine. De plus, les utilisateurs du domaine ne peuvent pas conserver leurs paramètres lorsqu'ils accèdent à plusieurs machines.

Important : c'est pourquoi Citrix ne recommande pas l'utilisation d'objets Stratégie de groupe locaux en tant que solution d'entreprise pérenne.

Si vos tests portent sur des contrôleurs de domaine Windows 2008, songez à utiliser un filtre WMI (Infrastructure de gestion Windows) pour limiter temporairement votre configuration à une machine par unité d'organisation.

### **Tester l'expérience utilisateur**

L'homogénéité de l'expérience d'accès aux ressources provenant de périphériques différents constitue l'objectif principal lors de l'implémentation d'une solution de gestion des profils. Sans Profile Management, le contenu du registre des utilisateurs peut varier en fonction du périphérique physique, de la configuration du profil et du système d'exploitation. C'est la raison pour laquelle Profile Management doit être configuré pour tenir compte des différences qui existent entre les systèmes sur les ordinateurs utilisés pour l'itinérance.

Vous devez donc essayer de reproduire aussi fidèlement que possible votre environnement de production pour vérifier l'accès utilisateur aux ressources. Ces ressources peuvent inclure :

- Une machine cliente avec des applications installées localement
- Un bureau virtuel créé avec Citrix Virtual Desktops comprenant des applications streamées ou installées localement
- Une application Citrix Virtual Apps, publiée sur ou streamée à partir d'un serveur Citrix Virtual Apps
- Un client Terminal Server

## **Tester les variations rencontrées dans les systèmes d'exploitation**

Les utilisateurs peuvent accéder aux applications à partir de systèmes d'exploitation différents. Les variations inhérentes à ces derniers peuvent créer des paramètres conflictuels au sein d'un même profil utilisateur. Vous devez connaître les différences qui existent entre les profils de la version 1 et ceux de la version 2 et la manière dont elles affectent votre déploiement. Les variations représentent une composante essentielle de toute solution de gestion des profils. Pour de plus amples informations sur les profils de la version 1 et la version 2, consultez la section À propos des profils.

## **Mettre à niveau et migrer**

#### November 20, 2018

Cette section contient des procédures de mise à niveau du logiciel Profile Management ainsi que des informations sur la transition de vos profils utilisateur Windows vers les profils utilisateur Citrix. À titre d'exemple, vous pouvez facilement mettre à niveau de la version 3.x vers la version 5.x à l'aide de ces procédures.

Avant de procéder à la mise à niveau, vous devez connaître lesfonctionnalités et les paramètres Profile Management qui sont disponibles dans la version que vous mettez à niveau. Pour consulter ces informations, reportez-vous à la section Stratégies Profile Management. Afin de faciliter la mise à niveau de

fichiers .ini vers une stratégie de groupe, cette rubrique mappe également les noms des paramètres dans le fichier .ini avec ceux des fichiers .adm et .admx.

Ne configurez pas Profile Management (dans la stratégie de groupe ou avec le fichier .ini) alors que la mise à niveau est en cours. Séparez ces deux tâches en procédant dans un premier temps à la mise à niveau de votre déploiement et dans un deuxième temps à la configuration des paramètres, de préférence en répondant aux questions de la section Choix de la configuration.

Conseil : vous pouvez appliquer des correctifs à votre déploiement de Profile Management 2.1.1 ou version ultérieure en mettant à niveau vers la dernière [version. Après mise à nive](/fr-fr/profile-management/current-release/plan/configuration.html)au, vous pouvez, si vous le désirez, activer toute fonctionnalité.

## **Déploiements mixtes**

Pour les déploiements dans lesquels des versions différentes de Profile Management coexistent, vous devez :

- Limiter la durée pendant laquelle un déploiement mixte existe.
- Ajouter la dernière version du fichier .adm ou .admx à chaque objet de stratégie de groupe sur tous les contrôleurs de domaine, vous assurer que toutes les nouvelles fonctionnalités sont désactivées et accorder le temps nécessaire à la propagation des nouvelles stratégies.
- Mettre à niveau tous les ordinateurs vers la dernière version de Profile Management avant d'activer des stratégies.

Les déploiements mixtes qui contiennent des versions 5.x et 3.2 sont pris en charge. Toutefois, de tels déploiements doivent être considérés comme une période transitoire qui existe uniquement durant la migration d'une version antérieure vers une version plus récente.

Important : les déploiements contenant la version 5.x avec la version 2.1.1 ou toute version antérieure, notamment les versions Bêta et Citrix Technical Preview, ne sont pas pris en charge. Cependant, si vous ne pouvez mettre à niveau et que ces versions doivent coexister dans votre déploiement, vous trouverez le reste de cette rubrique d'un intérêt tout particulier.

## **Déploiements mixtes utilisant Profile Management 2.1.1 ou version antérieure**

Le reste de cette rubrique contient des informations sur la coexistence de Profile Management 2.1.1 ou version antérieure avec Profile Management 3.x ou 5.x. Elle vous indique comment migrer d'une version vers une autre. Dans cette rubrique, les termes version 2 et version 5 sont employés comme raccourcis pour désigner ces versions.

Isolez chaque version dans une unité d'organisation distincte et utilisez des magasins d'utilisateur distincts sur les ordinateurs exécutant chaque version. Si un seul magasin d'utilisateur dessert des ordinateurs exécutant les deux versions, assurez-vous que tous les paramètres de la version 5 sont désactivés tant que tous les ordinateurs n'ont pas été mis à niveau vers la version 5. Après avoir activé un paramètre spécifique à la version 4 dans un magasin d'utilisateur « mixte », les utilisateurs peuvent encore ouvrir une session sur un ordinateur exécutant la version 2. Toutefois, ils reçoivent un profil utilisateur Windows temporaire (pas leur réseau, profil utilisateur Citrix) et les modifications qu'ils apportent au profil ne sont pas enregistrées. Vous devez considérer les déploiements mixtes comme temporaires et procéder à la mise à niveau le plus rapidement possible de manière à limiter leur durée d'existence.

L'utilisation d'unités d'organisation et de magasins de l'utilisateur distincts peut s'avérer inappropriée. Pour éviter ces contraintes, vous pouvez utiliser l'une des deux stratégies suivantes. Vous configurez chaque groupe dans la version appropriée de Profile Management à l'aide du paramètre Groupes traités. La stratégie 2 est plus laborieuse que la stratégie 1. Elle implique que vous devez constamment actualiser les groupes d'utilisateurs traités de la version 5. Et que vous devez également gérer deux ensembles d'applications et de bureaux (mais vous pouvez automatiser ce processus en exportant des définitions d'application de Citrix Virtual Apps). L'avantage réside dans le fait que vous pouvez prendre votre temps pour procéder à la migration.

Remarque : plutôt que d'utiliser les stratégies suivantes, avec Windows Server 2008 Active Directory, vous pouvez utiliser le filtrage WMI pour appliquer un objet de stratégie de groupe à un sous-ensemble d'ordinateurs dans une unité d'organisation, et déterminer quelle version de Profile Management est installée. Cela vous permet d'ajuster automatiquement les stratégies qui sont appliquées afin de les faire correspondre à la version.

## **Stratégie 1 : migration unique**

Ce scénario part du principe qu'un temps d'arrêt est acceptable. Tous les ordinateurs sont migrés simultanément.

La stratégie de migration est la suivante :

- 1. Remplacez le fichier ADM de la version 2 avec celui de la version 5. Ce dernier est compatible avec la version précédente, de façon à ce que les ordinateurs dotés de la version 2 puissent continuer à fonctionner correctement.
- 2. Assurez-vous que tous les paramètres de la version 5 sont désactivés. Ne comptez pas sur la valeur par défaut **Non activé**.
- 3. Commencez à mettre à niveau tous les ordinateurs de la version 2 vers la version 5. Arrangezvous pour faire concorder la planification des mises à jour avec celle de la maintenance. À une exception près, la version 5 se comporte comme la version 2 tant que vous n'activez pas de paramètre propre à la version 3. Cette exception est la suivante. Elle est rare mais plus susceptible de se produire si cette étape de mise à niveau est échelonnée sur une longue période. Si un utilisateur accède à son profil utilisateur Citrix à partir de serveurs multiples, des sessions multiples de version 4 sont créées. C'est le cas lorsqu'un utilisateur utilise une station de travail pour

accéder à un bureau virtuel sur un serveur et un ordinateur portable pour accéder à une application publiée située sur un autre serveur. Profile Management doit utiliser la zone d'attente pour la seconde session de l'ordinateur portable. À ce stade, l'unité d'organisation entière est traitée comme un déploiement de la version 5 (mais sans qu'aucune des fonctionnalités de la version 5 ne soit configurée). Et le fichier PmCompatibility.ini est mis à jour pour refléter cet état.

- 4. Éventuellement, définissez votre groupe d'utilisateurs traités de la version 5 pour inclure uniquement les membres d'un petit groupe pilote. Attendez que les modifications apportées à la stratégie de groupe AD soient propagées sur le réseau (par exemple le temps d'un week-end). Il n'est pas nécessaire d'interdire l'accès à d'autres utilisateurs durant cette modification. Sauvegardez les profils du groupe pilote. Puis laissez le groupe pilote tester Profile Management.
- 5. Lorsque vous êtes satisfait par les résultats du groupe pilote, n'oubliez pas de sauvegarder les profils des autres utilisateurs.
- 6. Utilisez la prochaine période de maintenance planifiée pour ajouter les utilisateurs restants au groupe d'utilisateurs traités de la version 5. Patientez le temps que les modifications apportées à la stratégie de groupe AD soient propagées, puis laissez les utilisateurs restants ouvrir une session.

## **Stratégie 2 : migration par étapes**

Ce scénario part du principe que vous ne pouvez pas migrer toutes vos machines ou tous vos utilisateurs en même temps, vous devez donc sélectionner des sous-ensembles d'utilisateurs que vous migrez par lots. Il convient aux déploiements comportant plusieurs data centers ou avec des utilisateurs géographiquement éloignés.

La stratégie de migration est la suivante :

- 1. Remplacez le fichier ADM de la version 2 avec celui de la version 5. Ce dernier est compatible avec la version précédente, de façon à ce que les ordinateurs dotés de la version 2 puissent continuer à fonctionner correctement.
- 2. Assurez-vous que tous les paramètres de la version 5 sont désactivés. Ne comptez pas sur la valeur par défaut Non activé.
- 3. Mettez à niveau quelques ordinateurs (le premier lot) vers la version 5. Éventuellement, installez la version 5 sur de nouveaux ordinateurs. Par défaut, votre groupe d'utilisateurs traités de la version 5 est vide, aucun utilisateur n'est donc traité en tant qu'utilisateur de la version 5. Tenez compte de l'exception décrite dans la stratégie 1, qui peut également s'appliquer lorsque vous mettez à niveau des ordinateurs à l'aide de la migration par étapes.
- 4. Publiez de nouvelles applications (à l'aide de Citrix Virtual Apps) ou des bureaux virtuels (à l'aide de Citrix Virtual Apps ou de Citrix Virtual Desktops) à partir de vos ordinateurs version 5. Ces applications et bureaux sont identiques à celles et ceux préalablement publiés à partir

d'ordinateurs dotés de la version 2, à l'exception de leurs noms. Ces noms les identifient comme affectés aux utilisateurs de la version 5.

- 5. Les utilisateurs sélectionnés dans ce lot se connectent aux applications ou bureaux (à l'aide de l'Interface Web par exemple). Ils choisissent les nouvelles applications. (Utilisez l'Interface Web pour les y contraindre, en fonction du nom d'utilisateur ou de l'appartenance à un groupe). En conséquence, leurs sessions s'exécutent sur les ordinateurs dotés de la version 4 mais sont traitées avec les paramètres de la version 2.
- 6. Assurez-vous d'avoir sauvegardé tous les profils des utilisateurs.
- 7. Retirez les utilisateurs du groupe d'utilisateurs traités de la version 2 et ajoutez-les au groupe de la version 4. Attendez que les modifications apportées à la stratégie de groupe AD se propagent aux ordinateurs de la version 5. À la prochaine connexion, les sessions des utilisateurs sont traitées avec les paramètres de la version 5.
- 8. Mettez à niveau le lot suivant d'ordinateurs etmigrez le lot suivant d'utilisateurs, comme indiqué ci-dessus.

# **Mettre à niveau Profile Management**

## November 20, 2018

Cette rubrique décrit le processus permettant de mettre à niveau votre déploiement Profile Management à l'aide d'Active Directory.

Important : il est important de suivre ces étapes dans l'ordre dans lequel elles sont indiquées dans ce processus demise à niveau. Mettez à niveau le logiciel sur tous les ordinateurs uniquement après avoir ajouté le nouveau fichier .adm ou .admx à la stratégie de groupe. Si vous effectuez la mise à niveau avant de procéder à cet ajout, les fichiers journaux peuvent être stockés dans deux emplacements différents. L'un contenant les fichiers journaux de l'ancienne version et l'autre de la nouvelle version. Cette considération affecte particulièrement les déploiements Citrix Virtual Desktops.

Il est également important de procéder aux mises à niveau durant une période de maintenance planifiée. Ou à un moment où la réplication Active Directory permet la propagation des modifications à votre déploiement. En général, la mise à niveau peut prendre jusqu'à 24 heures.

Le processus de mise à niveau implique :

1. Création d'un objet de stratégie de groupe (GPO) et ajout du nouveau fichier .adm ou .admx au nouvel objet de stratégie de groupe

- ou -

Mise à niveau d'un fichier .adm ou .admx existant comme décrit à l'étape 1 ci-dessous

- 2. Mise à jour du fichier .msi sur tous les ordinateurs, comme décrit à l'étape 2 ci-dessous
- 3. Application du GPO.

### **Pour mettre à niveau un fichier .adm existant**

Si une version antérieure du fichier .adm de Profile Management existe déjà dans la stratégie de groupe, vous pouvez la mettre à niveau à l'aide de cette procédure. Tous les paramètres de stratégie des versions antérieures sont préservés lorsque vous mettez à niveau. Pour de plus amples informations sur ce sujet, consultez Un nouveau fichier .adm ou .admx est disponible avec une nouvelle version du logiciel. Que dois-je faire ?.

- 1. Sur le contrôleur de domaine, effectuez l'une des opérations suivantes :
	- Importez le fichier.[adm existant. Ce fichier se trouve dans le dossier GPO\\_Templates du](/fr-fr/profile-management/current-release/upgrade-and-migrate/frequently-asked-questions-upgrade.html#a-new-adm-or-admx-file-is-released-with-a-new-version-of-the-software-what-do-i-do) [pack de téléchargement.](/fr-fr/profile-management/current-release/upgrade-and-migrate/frequently-asked-questions-upgrade.html#a-new-adm-or-admx-file-is-released-with-a-new-version-of-the-software-what-do-i-do)
	- Copiez le fichier .admx figurant dans le dossier GPO\_Templates du pack de téléchargement sur le dossier C:Windows\PolicyDefinitions et copiez le fichier .adml sur le dossier C:Windows\PolicyDefinitions\<dossier traduit>. À titre d'exemple, sur des systèmes d'exploitation anglais, <dossier traduit> est en-US.
- 2. Sur l'ordinateur que vous utilisez pour configurer Profile Management, ouvrez Utilisateurs et ordinateurs Active Directory.
- 3. Dans l'Éditeur d'objet de stratégie de groupe, cliquez avec le bouton droit sur Modèles d'administration et sélectionnez Ajout/Suppression de modèles.
- 4. Sélectionnez la version existante du fichier .adm de Profile Management (par exemple, ctxprofile4.0.0), cliquez sur Supprimer et Fermer. Le dossier Modèles d'administration\Citrix est supprimé.
- 5. Cliquez avec le bouton droit de la souris sur Modèles d'administration et sélectionnez de nouveau Ajout/suppression de modèles.
- 6. Cliquez sur Ajouter, accédez à l'emplacement de la nouvelle version du fichier .adm ou .admx (par exemple, ctxprofile5.5.0), sélectionnez-le et cliquez sur Fermer. Le nouveau fichier est importé mais les paramètres antérieurs sont conservés.

### **Pour mettre à niveau le fichier .msi**

Citrix recommande d'installer la même version de Profile Management sur toutes les machines utilisateur et d'ajouter la même version du fichier .adm ou .admx à chaque objet de stratégie de groupe sur tous les contrôleurs de domaine. Ceci évite que les données de profil soient endommagées, ce qui est susceptible de se produire lorsque plusieurs structures de magasin d'utilisateur (provenant de versions différentes) coexistent.

Citrix recommande de mettre à niveau tous les ordinateurs vers la dernière version de Profile Management avant d'activer des nouveaux paramètres. Pour savoir si un paramètre est nouveau dans la version que vous utilisez, consultez la section Stratégies de Profile Management.

1. Assurez-vous que tous les utilisateurs sont déconnectés des ordinateurs que vous souhaitez mettre à niveau.

2. Installez la nouvelle version de Profile Management sur la version existante en exécutant le fichier .msi sur chaque ordinateur. Pour de plus amples informations, consultez la section Installer et configurer.

## **Pour [mettre à niveau le](/fr-fr/profile-management/current-release/install-and-set-up.html) fichier .ini**

Vous éditez le fichier .ini dans une version antérieure de Profile Management et mettez à niveau vers une version plus récente. Le logiciel peut détecter que le fichier a été modifié et, par défaut, ne l'écrase pas. Pour conserver les paramètres de votrefichier .ini et utiliser les nouveaux paramètres disponibles dans la version plus récente, vous devez procéder de l'une des façons suivantes :

- Ajoutez manuellement les nouveaux paramètres provenant du fichier .ini de la version plus récente au fichier .ini que vous avez modifié.
- Enregistrez une copie du fichier .ini de la version modifiée. Utilisez l'option de ligne de commande OVERWRITEINIFILES=yes pour forcer l'écrasement du fichier durant la mise à niveau. Ajoutez les paramètres que vous avez enregistrés au fichier .ini mis à niveau. Par exemple :

msiexec /i <path to the MSI file>/quiet [INSTALLDIR=<installation directory>] [OVERWRITEINIFILES=yes] [INSTALLPOLICYINIFILES=no]

### **Remarque**

Pour configurer la stratégie Profile Management via HDX, vous devez :

- Mettre à niveau vos Delivery Controller. Cela est dû au fait que HDX lit les paramètres de stratégie de Profile Management à partir dufichier UserProfileManager\_PowerShellSnapIn.msi présent dans le dossier XenApp et XenDesktop image-full\x64\Citrix Desktop Delivery Controller.
- Mettre à niveau vos VDA afin d'obtenir la dernière version de Profile Management.

## Plus de ressources

- Forum aux questions sur la mise à niveau de Profile Management.
- Stratégies Profile Management.
- Installer et configurer.

## **Mig[rer les profils uti](/fr-fr/profile-management/current-release/install-and-set-up.html)[lisateu](/fr-fr/profile-management/current-release/policies/settings.html)r**

### January 21, 2019

Cette rubrique contient des instructions permettant de transformer des profils utilisateur Citrix en des profils itinérants Windows. Elle décrit également comment supprimer des profils utilisateur Citrix de Personal vDisk (une fonctionnalité de Citrix Virtual Desktops) de manière à ce que Profile Management puisse les traiter.

Pour de plus amples informations sur les stratégies de migration, consultez la section Mettre à niveau et migrer.

## **[Pour mi](/fr-fr/profile-management/current-release/upgrade-and-migrate.html)grer les profils itinérants**

Vous pouvez migrer des profils utilisateur Citrix vers des profils itinérants Windows à n'importe quel moment. Déplacez les données du profil vers un emplacement réseau sur lequel les profils itinérants sont stockés. Après la migration, Profile Management ne participe pas au traitement des ouvertures de session ou des paramètres applicatifs.

- 1. Veillez à ce que tous les utilisateurs aient fermé leur session.
- 2. Supprimez le service Profile Management de tous les ordinateurs gérés par le logiciel.
- 3. Dans le magasin de l'utilisateur, déplacez le contenu de \UPM\_Profile vers votre emplacement de profil itinérant. Il n'est pas nécessaire de déplacer le contenu du magasin des paramètres multi-plateformes.
- 4. De plus, pour les profils de la version 1 uniquement, supprimez le suffixe \_upm\_var de tous les sous-dossiers de \UPM\_Profile.

Remarque : la création d'un script peut simplifier cette étape.

## **Pour effectuer la migration à partir de disques virtuels personnels**

Si vous utilisez la fonctionnalité Personal vDisk dans Citrix Virtual Desktops, par défaut, les profils d'utilisateurs sont stockés sur le lecteur P: de Personal vDisk et non pas sur le lecteur C: du bureau virtuel. Si vous souhaitez plutôt que Citrix Profile Management (et non pas Personal vDisk) traite les profils, vous devez régler cette valeur par défaut lors de l'installation de l'Agent Virtual Desktop en modifiant le registre sur l'image principale utilisée pour un nouveau catalogue. Dans ce scénario, le catalogue étant nouveau, aucun utilisateur n'a ouvert une session, et aucun profil n'est stocké sur le lecteur P:.

Important : un autre scénario se produit si vous activez Profile Management sur les machines se trouvant dans des catalogues existants avec des Personal vDisks. Étant donné que le catalogue est déjà en cours d'utilisation, des ouvertures de session se sont déjà produites et des profils sont présents sur le lecteur P:. Les profils restent là après que la modification du Registre. Vous devez donc régler la valeur par défaut différemment.

Les problèmes qui indiquent la présence de profils sur les lecteurs P: alors que Profile Management est activé sont les suivants : les utilisateurs doivent réinitialiser leur papier peint, reconfigurer leurs applications ou ils reçoivent des profils temporaires.

Suivez ces instructions pour ajuster les valeurs par défaut dans ce scénario alternatif.

1. Planifiez un temps d'arrêt réservé à la maintenance des machines virtuelles dont vous voulez migrer les profils.

2. Créez un script de démarrage (ou modifiez votre script existant). Incluez une commande permettant d'exécuter Delprof.exe, un outil de suppression de profil Microsoft, ou Delprof2.exe, un outil similaire destiné aux systèmes d'exploitation plus récents de Sepago. Suivez la commande d'exécution par une commande d'arrêt :

pre codeblock \\<share name>\delprof.exe /q /i shutdown /s /t 0

Vous pouvez télécharger Delprof.exe à partir du site Web de Microsoft. Pour de plus amples informations sur cet outil, consultez http://support.microsoft.com/kb/315411.

3. Sur l'image principale, changez le paramètre de registre suivant de 1 à 0 :

Avertissement : toute utilisation inc[orrecte de l'Éditeur du Registre peut génér](http://support.microsoft.com/kb/315411)er des problèmes sérieux, pouvant vous obliger à réinstaller le système d'exploitation. Citrix ne peut garantir la possibilité de résoudre les problèmes provenant d'une mauvaise utilisation de l'Éditeur du Registre. Vous assumez l'ensemble des risques liés à l'utilisation de cet outil. Veillez à faire une copie de sauvegarde de votre registre avant de le modifier.

HKLM\Software\Citrix\personal vDisk\Config\EnableUserProfileRedirection

- 4. Mettez à jour l'inventaire de l'image principale.
- 5. Durant la période d'arrêt planifiée, distribuez l'image principale aux machines virtuelles. Assurez-vous qu'elles redémarrent. Le script est alors exécuté. Il supprime les profils des lecteurs P: et arrête les machines.
- 6. Lorsque toutes les machines sont arrêtées, supprimez le script de démarrage (ou la ligne que vous avez ajoutée à votre script existant).
- 7. Démarrez toutes lesmachines ou laissez les utilisateurs ouvrir leurs sessions. Dès lors, les profils sont stockés sur les lecteurs C: des bureaux virtuels.

Remarque : pour effectuer la migration des profils dans le sens inverse de façon à ce qu'ils soient gérés par le Personal vDisk (et non Profile Management), suivez ces instructions. Mais modifiez le paramètre de registre EnableUserProfileRedirection de 0 à 1. Cela modifie les profils sur le lecteur P: du Personal vDisk.

# **Configurer**

#### August 17, 2018

Cette rubrique explique comment configurer les stratégies de Profile Management afin de répondre à vos besoins de déploiement.Pour de plus amples informations sur l'application d'une stratégie, consultez la section Gérer.

# **Gérer**

## August 17, 2018

Important : la stratégie suivante ne nécessite généralement pas de configuration. À moins que vous n'en ayez été informé par le personnel de Citrix, conservez les paramètres par défaut.

## **Stratégie : nombre de tentatives d'accès à des fichiers verrouillés**

Il est fort peu probable que vous deviez activer cette stratégie.

Lors de la fermeture de session, s'il existe des fichiers non verrouillés, le service Profile Management essaye d'accéder aux fichiers le nombre de fois spécifié et les copie à nouveau dans le magasin utilisateur. Mais généralement, le service lit uniquement les fichiers (et n'écrit pas dans ceux-ci) pour que l'opération de copie réussisse. Si tout fichier verrouillé existe, le service ne supprime pas le profil local et le conserve « dans un état périmé » (aussi longtemps que la stratégie appropriée a été activée).

Citrix vous recommande de ne pas activer cette stratégie.

# **Résoudre les profils conflictuels**

## November 20, 2018

Des conflits peuvent se produire entre les profils utilisateur Windows locaux et les profils utilisateur Citrix (dans le magasin de l'utilisateur) lorsque vous ajoutez Profile Management à un déploiement existant. Si c'est le cas, vous devez déterminer la méthode à utiliser pour gérer les données du profil Windows local.

- 1. Sous Profile Management, ouvrez le dossier Traitement des profils.
- 2. Cliquez deux fois sur la stratégie Gestion des conflits de profils locaux.
- 3. Sélectionnez Activé.
- 4. Sélectionnez l'une des options suivantes dans le menu déroulant :
	- Utiliser profil local. Profile Management traite les profils utilisateur Windows locaux mais n'y apporte aucune modification.
	- Supprimer profil local. Profile Management supprime le profil utilisateur Windows local, puis importe le profil utilisateur Citrix à partir du magasin de l'utilisateur.
	- Renommer profil local. Profile Management renomme le profil utilisateur Windows local (à des fins de sauvegarde) et importe le profil utilisateur Citrix à partir du magasin de l'utilisateur.

Si la fonction Gestion des conflits de profils locaux n'est pas configurée ici, la valeur du fichier .ini est utilisée. Si ce paramètre n'est pas configuré ici où dans le fichier .ini, les profils locaux existants sont utilisés.

Pour appliquer les modifications, exécutez la commande gpupdate /force à partir d'une invite de commande conformément aux instructions de l'article https://technet.microsoft.com/en-us/library/ bb490983.aspx.

# **[Spécifier un](https://technet.microsoft.com/en-us/library/bb490983.aspx) modèle ou un profil obligat[oire](https://technet.microsoft.com/en-us/library/bb490983.aspx)**

### January 21, 2019

Par défaut, les nouveaux profils utilisateur Citrix sont créés à partir du profil utilisateur par défaut sur l'ordinateur sur lequel un utilisateur ouvre une session. Profile Management peut également utiliser un modèle stocké centralement lors de la création de profils. Le modèle peut être un profil itinérant, local ou obligatoire qui réside sur un partage de fichiers réseau.

Toute variation inhérente aux profils utilisateur par défaut sur des machines se traduira par des différences au niveau des profils de base créés pour l'utilisateur. Vous pouvez considérer votre choix en matière de profil modèle comme un profil utilisateur par défaut global.

Prérequis :

- Veillez à ce que le profil modèle ne contienne aucune donnée spécifique à l'utilisateur.
- Assurez-vous que les utilisateurs disposent d'un accès en lecture au profil modèle.
- Pour convertir un profil obligatoire en un profil modèle, renommez le fichier NTUSER.MAN en NTUSER.DAT.
- Supprimez les listes de contrôle d'accès système de NTUSER.DAT dans le profil modèle.

Pour plus d'informations sur la création de profils de modèles en personnalisant les profils Microsoft existants, voir http://support.microsoft.com/kb/959753 et http://support.microsoft.com/kb/973289.

- 1. Sous Profile Management, ouvrez le dossier Traitement des profils.
- 2. Cliquez [deux fois sur la stratégie Profil modèle.](http://support.microsoft.com/kb/959753)
- 3. Sélectionnez Activé.
- 4. Dans Chemin d'accès au profil modèle, entrez l'emplacement du profil que vous voulez utiliser en tant que modèle ou profil obligatoire. Il s'agit du chemin d'accès complet au dossier contenant le fichier de registre NTUSER.DAT ainsi que tout autre dossier et fichier requis pour le modèle.

Important : si le chemin est constitué uniquement de NTUSER.DAT, assurez-vous de ne pas inclure le nom dufichier dans le chemin. Par exemple, avec lefichier \\nomserveur\mesprofils\modèle\ntuser.dat, définissez l'emplacement en tant que \\nomserveur\mesprofils\modèle.

Utilisez des chemins d'accès absolus. Il peut s'agir de chemins UNC où de chemins sur la machine locale. Vous pouvez utiliser ces derniers pour spécifier, par exemple, un profil modèle sur une image Citrix Provisioning Services. les chemins d'accès relatifs ne sont pas pris en charge.

Cette stratégie ne prend pas en charge l'expansion d'attributs Active Directory, de variables d'environnement système ou des variables %USERNAME% et %USERDOMAIN%.

5. Éventuellement, vous pouvez sélectionner une case à cocher afin d'écraser les profils utilisateur Windows existants. Si un utilisateur ne dispose d'aucun profil utilisateur Citrix, mais qu'un profil utilisateur Windows local ou itinérant existe, le profil local est utilisé par défaut. Et ce fichier est migré vers le magasin de l'utilisateur, si ce paramètre n'est pas désactivé. Vous pouvez modifier le paramètre en cochant la case Le profil modèle remplace le profil local ou Le profil modèle remplace le profil itinérant. En outre, identifiez le modèle en tant que profil obligatoire Citrix. À l'instar des profils obligatoires Windows, les modifications ne peuvent pas être enregistrées dans les profils obligatoires Citrix.

Si Profil modèle n'est pas configuré ici, la valeur du fichier .ini est utilisée. Si ce paramètre n'est pas configuré ici où dans le fichier .ini, aucun modèle ni profil obligatoire n'est utilisé.

Pour appliquer les modifications, exécutez la commande gpupdate /force à partir d'une invite de commande conformément aux instructions de l'article https://technet.microsoft.com/en-us/library/ bb490983.aspx.

## **[Choisir une](https://technet.microsoft.com/en-us/library/bb490983.aspx) stratégie de migration**

### November 20, 2018

Lorsqu'un utilisateur ouvre une session pour la première fois après l'activation de Profile Management, aucun profil utilisateur Citrix n'existe pour ce dernier. Mais vous pouvez migrer son profil utilisateur Windows « à la demande » lors de l'ouverture de session. Décidez quel profil Windows existant (itinérant, local ou les deux) est copié et utilisé pour les traitements suivants.

Pour de plus amples informations sur la planification d'une stratégie de migration, consultez la rubrique Migrer les profils ? Nouveaux profils ? De plus, vérifiez les configurations requises pour la migration des profils existants dans la section Configuration système requise.

- 1. Sous Profile Management, ouvrez le dossier Traitement des profils.
- 2. Cli[quez deux fois sur la stratégie Migration](https://docs.citrix.com/fr-fr/profile-management/current-release/plan/new-or-existing.html) [des profils existants.](/fr-fr/profile-management/current-release/system-requirements.html)
- 3. Sélectionnez Activé.
- 4. Sélectionnez l'une des options suivantes dans le menu déroulant :
	- Locaux. Utilisez ce paramètre si vous procédez à la migration de profils locaux.
	- Locaux et itinérants. Utilisez ce paramètre si vous procédez à la migration de profils locaux et itinérants (comprend les profils des services Bureau à distance, anciennement appelés profils des services Terminal Server).
	- Itinérants. Utilisez ce paramètre si vous procédez à la migration de profils itinérants ou profils des services Bureau à distance.

Si

Migration des profils existants n'est pas configuré ici, la valeur du fichier .ini est utilisée. Si ce paramètre n'est pas configuré ici où dans le fichier .ini, les profils locaux et itinérants existants sont migrés. Si ce paramètre est désactivé, aucun profil n'est migré. Si ce paramètre est désactivé et qu'aucun profil utilisateur Citrix n'existe dans le magasin de l'utilisateur, le mécanisme Windows de création de profils est utilisé comme dans une installation sans Profile Management.

Pour appliquer les modifications, exécutez la commande gpupdate /force à partir d'une invite de commande conformément aux instructions de l'article https://technet.microsoft.com/en-us/library/ bb490983.aspx.

# **[Activer Prof](https://technet.microsoft.com/en-us/library/bb490983.aspx)ile Management**

January 21, 2019

Par défaut, Profile Management ne traite pas les ouvertures/fermetures de session pour faciliter le déploiement. N'activez Profile Management qu'après avoir terminé toutes les autres tâches de configuration et testé le comportement des profils utilisateur Citrix dans votre environnement.

- 1. Ouvrez Éditeur d'objets de stratégie de groupe.
- 2. Sous Stratégies > Modèles d'administration : Définitions de stratégie (fichiers ADMX) > Modèles d'administration classiques (ADM) > Citrix > Profile Management, double-cliquez sur la stratégie Activer Profile Management.
- 3. Sélectionnez Activé.

Si ce paramètre n'est pas configuré ici, la valeur du fichier .ini est utilisée. Si ce paramètre n'est pas configuré ici où dans le fichier .ini, Profile Management ne traite pas les profils utilisateur Windows.

Pour appliquer les modifications, exécutez la commande gpupdate /force à partir d'une invite de commande conformément aux instructions de l'article https://technet.microsoft.com/en-us/library/ bb490983.aspx.

# **[Priorité de l](https://technet.microsoft.com/en-us/library/bb490983.aspx)a configuration**

## November 20, 2018

Vous pouvez configurer Profile Management à l'aide de stratégies de groupe et du fichier .ini. Les paramètres de configuration sont appliqués comme suit :

1. Les paramètres définis par les stratégies de groupe sont prioritaires. Lefichier .ini n'est interrogé que si un paramètre de stratégie est réglé sur **Non configuré**.

**Remarque :** si vous appliquez un objet Stratégie de groupe à des sites et domaines se trouvant au sein d'une unité d'organisation, les paramètres sont traités en premier. Consultez la section *Defining the scope of application of Group Policy* documentée dans l'article https://technet.microsoft.com/en-us/library/cc754948(v=ws.10).aspx. Veuillez noter que les stratégies de groupe liées aux unités d'organisation et domaines sont traitées avant les stratégies locales.

- 2. [Lorsqu'un paramètre n'est pas défini par une stratégie, Profile Mana](https://technet.microsoft.com/en-us/library/cc754948(v=ws.10).aspx)gement tente de lire le paramètre à partir du fichier .ini.
- 3. Si un paramètre n'est pas configuré par une stratégie de groupe ou dans le fichier .ini, le paramètre par défaut est utilisé.

Dans les déploiements XenDesktop 7, tenez compte des priorités supplémentaires introduites par les stratégies Citrix Virtual Desktops. Pour de plus amples informations, consultez la rubrique Profils utilisateur dans la documentation Citrix Virtual Desktops.

Vous pouvez configurer le même paramètre différemment dans la stratégie de groupe et le fichier .ini. Par exemple si vous voulez activer la journalisation par défaut avec un paramètre des[tratégie de](/fr-fr/xenapp-and-xendesktop/7-12/manage-deployment/user-profiles.html) [groupe](/fr-fr/xenapp-and-xendesktop/7-12/manage-deployment/user-profiles.html), mais que vous voulez activer la journalisation détaillée à l'aide du fichier .ini sur un ordinateur que vous utilisez pour la résolution des problèmes.

# **À propos du fichier .ini de Profile Management**

November 20, 2018

## **Configuration par défaut**

Profile Management est doté d'une configuration par défaut stockée dans le fichier .ini. Ce fichier .ini doit se trouver dans le dossier d'installation de façon à ce que le service Profile Management puisse le reconnaître. La configuration par défaut convient à la plupart des environnements. Elle traite les profils de tous les utilisateurs dans tous les groupes.

Si vous disposez d'un déploiement de Profile Management exécuté sur Windows XP ou Windows Server 2003, vous devez créer une version linguistique appropriée du fichier .ini à l'aide du fichier UPMPolicyDefaults\_all.ini. Renommez une copie de ce fichier pour refléter votre langue (par exemple, UPMPolicyDefaults\_all\_fr.ini pour le français) et traduisez les noms de dossiers. Utilisez les noms de fichiers suivants :

- Pour les systèmes d'exploitation français, UPMPolicyDefaults all fr.ini
- Pour les systèmes d'exploitation allemands, UPMPolicyDefaults\_all\_de.ini
- Pour les systèmes d'exploitation espagnols, UPMPolicyDefaults\_all\_es.ini
- Pour les systèmes d'exploitation japonais, UPMPolicyDefaults\_all\_ja.ini
- Pour les systèmes d'exploitation chinois (simplifié), UPMPolicyDefaults\_all\_zh-CN.ini

## **Modifier le fichier .ini**

Si vous ajoutez des entrées au fichier .ini, assurez-vous que le format des variables et des valeurs est correct.

Les indicateurs (activation/désactivation) doivent être comme suit :

```
"' pre codeblock
```
=

 $\alpha$ 

Une valeur de 1 active un paramètre et toute autre valeur ou aucune valeur le désactive. Par exemple, l'entrée suivante active le paramètre ServiceActive :

"' pre codeblock

ServiceActive=1

...<br>...

Les entrées suivantes désactivent le paramètre :

"' pre codeblock

ServiceActive=ON ServiceActive=OFF

ServiceActive=TRUE

ServiceActive=FALSE

ServiceActive=

```
\mathbf{u}
```
Les entrées de liste doivent être comme suit :

```
"' pre codeblock
```

```
=
```
 $\alpha$ 

N'ajoutez pas de 1 après le signe égal. Par exemple, l'entrée suivante spécifie les fichiers Microsoft Office à synchroniser :

"' pre codeblock

[SyncFileList]

```
AppData\Local\Microsoft\Office*.OfficeUI
```
 $\alpha$ 

Les modifications apportées aux paramètres de stratégie de groupe sont appliquées lorsque la stratégie est actualisée, soit manuellement, soit automatiquement, sur les ordinateurs cibles. Les modifications apportées au fichier .ini sont appliquées lorsque vous entrez la commande gpupdate /force, ce qui est recommandé. Ou lorsque vous redémarrez le service Profile Management sur les ordinateurs cibles.

## **Inclure et exclure des éléments**

### November 20, 2018

Cette rubrique décrit le processus utilisé par Profile Management pour inclure et exclure des éléments des profils des utilisateurs. Familiarisez-vous avec ce processus si vous décidez de modifier les listes d'inclusion ou d'exclusion par défaut dans le but d'améliorer l'expérience d'ouverture et de fermeture de session de vos utilisateurs. Pour vous aider à déterminer si cette modification est requise, consultez la section [Quelles applications ?].(/fr-fr/profile-management/current-release/plan/applicationsto-profile.html)

Vous pouvez par exemple inclure Microsoft Word car c'est une application utilisée fréquemment offrant de nombreuses possibilités de personnalisation qui doit présenter la même expérience aux utilisateurs itinérants quelle que soit la méthode d'accès utilisée. Inversement, vous pouvez décider d'exclure une application d'entreprise car elle est peu utilisée par certains groupes, si bien qu'il n'est pas nécessaire de télécharger ses données de profil à chaque ouverture et fermeture de session.

Par défaut, tous les fichiers et dossiers des profils locaux sont synchronisés avec le magasin de l'utilisateur. Vous pouvez toutefois spécifier des fichiers et dossiers que vous ne voulez pas synchroniser en les ajoutant à une liste d'exclusion. Si vous excluez un dossier, vous pouvez synchroniser les sous-dossiers de ce dernier en les ajoutant à une liste d'inclusion.

Vous pouvez inclure et exclure les :

- fichiers et dossiers contenus dans les profil ;
- fichiers et dossiers qui stockent les paramètres de personnalisation en dehors des profils ;
- entrées de registre dans la ruche HKCU qui stockent les paramètres de personnalisation. Les entrées dans la ruche HKLM ne sont pas traitées par défaut et ne peuvent pas être configurées comme telles ;

## **Avant d'inclure et d'exclure des éléments**

Avant d'optimiser le contenu des profils de vos utilisateurs, utilisez les compteurs d'analyseur de performances Microsoft Windows (Perfmon) intégrés. Ces derniers permettent de mieux appréhender le comportement de vos profils. Les compteurs disponibles vous permettent notamment de mesurer la taille du profil et de calculer la durée nécessaire à la création d'un profil utilisateur Citrix sur l'ordinateur local.

Vous devrez peut-être choisir d'activer ou non la mise en cache locale des profils (sur les ordinateurs exécutant Profile Management). Les produits Citrix dans votre déploiement, l'espace disponible sur les ordinateurs locaux et le nombre d'utilisateurs dans le déploiement sont autant de facteurs qui influent sur votre décision.

## **Fichiers et dossiers**

Tous les noms de dossiers inclus et exclus sont spécifiques à la langue. Toutefois, le format des noms de dossiers utilisés dans le magasin de l'utilisateur est indépendant de la langue du système d'exploitation.

Vous pouvez synchroniser les fichiers ou dossiers sur les disques qui sont traités en local par le système d'exploitation. Vous ne pouvez pas synchroniser de fichiers ou dossiers sur des lecteurs réseau mappés.

## **Registre**

Pour les utilisateurs existants, la ruche HKCU entière est copiée sur le magasin de l'utilisateur. Pour les nouveaux utilisateurs, la ruche de leur profil Microsoft modèle, itinérant ou local est copiée. Les inclusions sont ajoutées et les exclusions sont supprimées de la ruche lorsque les modifications sont apportées au magasin de l'utilisateur.

Les modifications apportées aux valeurs de clé de registre ne sont pas préservées. Ce comportement correspond aux spécifications et prend en charge le cas d'utilisation typique dans lequel un administrateur fournit aux utilisateurs un profil modèle contenant une valeur de registre qui ne doit pas être modifiée (par exemple, pour uniformiser le fonctionnement d'une application particulière). Si vous disposez d'un profil modèle qui contient des clés non souhaitées, utilisez un outil tel que Profile Nurse de Sepago pour les supprimer du magasin de l'utilisateur.

## **À propos des exclusions**

Les exclusions sont traitées lors de la fermeture de session et non lors de l'ouverture de session. Elles ne suppriment pas de données du magasin de l'utilisateur mais elles empêchent l'écriture de nouvelles données sur ce dernier.

Outre les exclusions par défaut, il n'est généralement pas nécessaire d'exclure d'éléments lorsque vous déployez Profile Management pour la première fois. Ultérieurement, lorsque vous vérifierez les performances applicatives et que vous recueillerez des informations auprès des utilisateurs, vous devrez peut-être exclure des éléments si les paramètres provenant d'applications multiples entraînent des conflits ou si le volume du fichier NTUSER.DAT d'un utilisateur atteint des proportions significatives en raison de la collecte de paramètres inutiles.

N'ajoutez pas de dossiers redirigés aux listes d'exclusion.

Important : Citrix recommande d'exclure le dossier AppData\Local and AppData\LocalLow de la synchronisation. Si vous n'excluez pas ces dossiers, un volume très important de données sera transféré via le réseau, ce qui se traduira par des durées d'ouverture de session beaucoup plus longues que la normale. Ces dossiers ne sont pas synchronisés par les profils itinérants Windows standard. Dans la configuration par défaut, les listes d'exclusion contiennent ces dossiers.

## **Règles d'exclusion et d'inclusion**

Les règles suivantes sont utilisées lorsque Profile Management inclut et exclut des fichiers, dossiers et clés de registre :

- 1. Tous les éléments sont inclus par défaut.
- 2. Si le même chemin est configuré en tant qu'inclusion et exclusion, l'inclusion prévaut.
- 3. Une inclusion prévaut sur une exclusion dans le même dossier.
- 4. Une inclusion prévaut sur une exclusion de niveau supérieur dans la hiérarchie de dossier.
- 5. Une exclusion prévaut sur une inclusion de niveau supérieur dans la hiérarchie de dossier.

De ces règles découle un comportement approprié et intuitif. Tous les éléments sont inclus par défaut. Sur cette base, vous pouvez configurer des exceptions de haut niveau en tant qu'exclusions, puis configurer plus en profondeur des exceptions aux exceptions de haut niveau en tant qu'inclusions, etc.

# **Listes d'inclusion et d'exclusion par défaut**

## January 21, 2019

Cette rubrique décrit les éléments par défaut que Profile Management inclut et exclut du traitement. En fonction des applications disponibles dans votre déploiement, il se peut que des éléments supplémentaires (différents de ceux par défaut) soient requis. Pour vous aider à déterminer les éléments supplémentaires à inclure ou exclure, consultez la section [Quelles applications ?].(/fr-fr/profile-management/current-release/plan/applications-to-profile.html)

Important : si vous utilisez une stratégie de groupe plutôt que le fichier .ini (ou que vous procédez au déploiement d'une stratégie de groupe après avoir testé avec succès le fichier .ini), veuillez noter que contrairement au fichier .ini installé, aucun élément n'est inclus ou exclu par défaut dans le fichier .adm ou .admx. Vous devez ajouter les éléments par défaut au fichier manuellement. Ces éléments sont affichés dans les tableaux de cette rubrique. Tenez compte de ce qui suit :

- Utilisez des stratégies Profile Management pour mapper les noms des paramètres dans lefichier .ini, le fichier .adm ou .admx, et pour comprendre la manière dont les variables Profile Management (par exemple, !ctx\_internetcache!) s'étendent.
- Lorsque vo[us collez des listes d'inclusion et](/fr-fr/profile-management/current-release/policies/settings.html) d'exclusion à partir dufichier .ini, supprimez le signe égal (=) à la fin de chaque élément.

• N'ajoutez pas de barre oblique inversée aux listes d'inclusion et d'exclusion.

## **Liste d'inclusion au registre**

Valeur par défaut

<vide>

### **Liste d'exclusion au registre**

Valeur par défaut

Software\Microsoft\AppV\Client\Integration=

Software\Microsoft\AppV\Client\Publishing=

Software\Microsoft\Speech\_OneCore=

Remarque : si vous utilisez Microsoft App-V, cette exclusion n'est pas correcte et des exclusions différentes sont requises comme documenté sur Profile Management et App-V.

### **[Liste d'inclusion de dossie](/fr-fr/profile-management/current-release/integrate/app-v.html)rs**

Valeur par défaut

<vide>

Tous les dossiers du profil sont inclus par défaut.

### **Liste d'exclusion de dossiers**

Les dossiers répertoriés dans ce tableau sont exclus de la synchronisation.

Valeur par défaut

!ctx\_internetcache!=

### Valeur par défaut

- !ctx\_localappdata!\Google\Chrome\User Data\Default\Cache=
- !ctx\_localappdata!\Google\Chrome\User Data\Default\Cached Theme Images=
- !ctx\_localappdata!\Google\Chrome\User Data\Default\JumpListIcons=
- !ctx\_localappdata!\Google\Chrome\User Data\Default\JumpListIconsOld=
- !ctx\_localappdata!\GroupPolicy=
- !ctx\_localappdata!\Microsoft\AppV=
- !ctx\_localappdata!\Microsoft\Messenger=
- !ctx\_localappdata!\Microsoft\Office\15.0\Lync\Tracing=
- !ctx\_localappdata!\Microsoft\OneNote=
- !ctx\_localappdata!\Microsoft\Outlook=
- !ctx\_localappdata!\Microsoft\Terminal Server Client=
- !ctx\_localappdata!\Microsoft\UEV=
- !ctx\_localappdata!\Microsoft\Windows Live=
- !ctx\_localappdata!\Microsoft\Windows Live Contacts=
- !ctx\_localappdata!\Microsoft\Windows\Application Shortcuts=
- !ctx\_localappdata!\Microsoft\Windows\Burn=
- !ctx\_localappdata!\Microsoft\Windows\CD Burning=
- !ctx\_localappdata!\Microsoft\Windows\Notifications=
- !ctx\_localappdata!\Packages=
- !ctx\_localappdata!\Sun=
- !ctx\_localappdata!\Windows Live=
- !ctx\_localsettings!\Temp=
- !ctx\_roamingappdata!\Microsoft\AppV\Client\Catalog=
- !ctx\_roamingappdata!\Sun\Java\Deployment\cache=
- !ctx\_roamingappdata!\Sun\Java\Deployment\log=
- !ctx\_roamingappdata!\Sun\Java\Deployment\tmp=
- \$Recycle.Bin=
- AppData\LocalLow=

Profile Management 1811

Valeur par défaut

Tracing=

### **Liste d'inclusion de fichiers**

Valeur par défaut

<vide>

Tous les fichiers du profil sont inclus par défaut.

### **Liste d'exclusion de fichiers**

Valeur par défaut

<vide>

Aucun fichier du profil n'est exclu par défaut.

## **Inclure et exclure des éléments**

#### January 21, 2019

Avant de commencer, vous devez vous être familiarisé avec le fonctionnement des listes d'inclusion et d'exclusion. Pour plus d'informations, veuillez consulter information la section Inclure et exclure des éléments. Pour plus d'informations sur les éléments inclus et exclus par défaut, veuillez consulter la section Listes d'inclusion et d'exclusion par défaut.

[Utilisez Entré](https://docs.citrix.com/fr-fr/profile-management/current-release/configure/include-and-exclude-items.html)e pour séparer les entrées multiples lorsque vous incluez et excluez d[es éléments.](https://docs.citrix.com/fr-fr/profile-management/current-release/configure/include-and-exclude-items.html)

### **Pour inc[lure des éléments](/fr-fr/profile-management/current-release/configure/include-and-exclude-items/defaults.html)**

Conseils : au besoin, vous pouvez inclure des dossiers de niveau supérieur spécifiques. Dans un environnement collaboratif, cette étape présente l'avantage de signaler les dossiers critiques aux autres administrateurs.

- 1. Sous Profile Management > Registre, cliquez deux fois sur la stratégie Liste d'inclusion.
- 2. Sélectionnez Activé.
- 3. Ajoutez à la ruche HKCU les clés de registre que vous voulez traiter durant la fermeture de session. Exemple : Software\Adobe.
- 4. Sous Profile Management > Système de fichiers > Synchronisation, cliquez deux fois sur la stratégie Répertoires à synchroniser.
- 5. Sélectionnez Activé.
- 6. Ajoutez les dossiers que Profile Management doit traiter mais qui sont situés dans des dossiers exclus.

Profile Management synchronise le profil entier de chaque utilisateur entre le système sur lequel il est installé et le magasin d'utilisateur. Il n'est pas nécessaire d'inclure de sous-dossiers dans le profil utilisateur en les ajoutant à cette liste. Les chemins d'accès de cette liste peuvent être absolus ou relatifs. Les chemins relatifs sont interprétés comme étant relatifs au profil utilisateur. Exemple :

- Desktop\exclude\include. Assure que le sous-dossier appelé include est synchronisé même si le dossier appelé Desktop\exclude ne l'est pas.
- 7. Sous Profile Management > Système de fichiers > Synchronisation, cliquez deux fois sur la stratégie Fichiers à synchroniser.
- 8. Sélectionnez Activé.
- 9. Profile Management synchronise le profil entier de chaque utilisateur entre le système sur lequel il est installé et le magasin d'utilisateur. Il n'est pas nécessaire d'inclure de fichiers dans le profil utilisateur en les ajoutant à cette liste.

Ce paramètre permet par ailleurs d'inclure des fichiers se trouvant en dessous des dossiers exclus. Les chemins d'accès de cette liste peuvent être absolus ou relatifs. Les chemins relatifs sont interprétés comme étant relatifs au profil utilisateur. Les caractères génériques peuvent être utilisés mais sont uniquement autorisés pour les noms de fichiers. Les caractères génériques ne peuvent pas être imbriqués et sont appliqués de manière récursive. Exemples :

- AppData\Local\Microsoft\Office\Access.qat. Spécifie un fichier sous un dossier exclus dans la configuration par défaut.
- AppData\Local\MyApp\\*.cfg. Spécifie tous les fichiers avec l'extension .cfg dans le dossier de profil AppData\Local\MyApp et ses sous-dossiers.

Si Liste d'inclusion n'est pas configuré ici, la valeur du fichier .ini est utilisée. Si ce paramètre n'est pas configuré ici où dans le fichier .ini, toutes la ruche HKCU est traitée.

Si Répertoires à synchroniser n'est pas configuré ici, la valeur du fichier .ini est utilisée. Si ce paramètre n'est pas configuré ici où dans le fichier .ini, seuls les dossiers non exclus dans le profil utilisateur sont synchronisés. Si vous désactivez ce paramètre, cela revient à l'activer et à configurer une liste vide.

Si Fichiers à synchroniser n'est pas configuré ici, la valeur du fichier .ini est utilisée. Si ce paramètre n'est pas configuré ici où dans le fichier .ini, seuls les fichiers non exclus dans le profil utilisateur sont synchronisés. Si vous désactivez ce paramètre, cela revient à l'activer et à configurer une liste vide.

Pour appliquer les modifications, exécutez la commande gpupdate /force à partir d'une invite de commande conformément aux instructions de l'article https://technet.microsoft.com/en-us/library/ bb490983.aspx.

## **[Pour exclure d](https://technet.microsoft.com/en-us/library/bb490983.aspx)es éléments**

- 1. Sous Profile Management > Registre, cliquez sur la stratégie Liste d'exclusion.
- 2. Sélectionnez Activé.
- 3. Cliquez sur Afficher et ajoutez à la ruche HKCU les clés de registre que vous ne voulez pas traiter durant la fermeture de session. Exemple : Software\Policies
- 4. Sous Profile Management > Système de fichiers, cliquez deux fois sur la stratégie Liste d'exclusion - répertoires.
- 5. Sélectionnez Activé.
- 6. Ajoutez les dossiers que Profile Management ne doit pas traiter. Les noms de dossiers peuvent être spécifiés en tant que chemins d'accès absolus ou relatifs au profil utilisateur (%USERPRO-FILE%). Utilisez cette variable pour localiser le profil mais n'entrez pas cette dernière dans la stratégie. N'utilisez pas de barres obliques inversées dans les chemins.

Exemples :

- Bureau. Ne traite pas le dossier Desktop dans le profil utilisateur.
- MyApp\tmp. Ne traite pas le dossier %USERPROFILE%\MyApp\tmp.
- 7. Sous Profile Management > Système de fichiers, cliquez deux fois sur la stratégie Liste d'exclusion - fichiers.
- 8. Sélectionnez Activé.
- 9. Ajoutez les fichiers que Profile Management ne doit pas traiter. Les noms de fichiers peuvent être spécifiés en tant que chemins d'accès absolus ou relatifs au profil utilisateur (%USERPRO-FILE%). Utilisez cette variable pour localiser le profil mais n'entrez pas cette dernière dans la stratégie. Les caractères génériques sont autorisés et sont appliqués de manière récursive. Exemples :
- \*.tmp ignore tous les fichiers temporaires dans %USERPROFILE%.
- appData\roaming\MyUnwantedApp\*.tmp ignore tous les fichiers possédant l'extension .tmp dans %USERPROFILE% pour l'application spécifiée.

Si Liste d'exclusion est désactivé, aucune clé de registre n'est exclue. Si ce paramètre n'est pas configuré ici, la valeur du fichier .ini est utilisée. Si ce paramètre n'est pas configuré ici où dans le fichier .ini, aucune clé de registre n'est exclue.

Si Liste d'exclusion - répertoires est désactivé, aucun dossier n'est exclu. Si ce paramètre n'est pas configuré ici, la valeur du fichier .ini est utilisée. Si ce paramètre n'est pas configuré ici où dans le fichier .ini, aucun dossier n'est exclu.

Si Liste d'exclusion -fichiers est désactivé, aucunfichier n'est exclu. Si ce paramètre n'est pas configuré ici, la valeur du fichier .ini est utilisée. Si ce paramètre n'est pas configuré ici où dans le fichier .ini, aucun fichier n'est exclu.

Pour appliquer les modifications, exécutez la commande gpupdate /force à partir d'une invite de commande conformément aux instructions de l'article https://technet.microsoft.com/en-us/library/ bb490983.aspx.

# **[Caractères](https://technet.microsoft.com/en-us/library/bb490983.aspx) génériques**

#### January 21, 2019

Vous pouvez utiliser des caractères génériques DOS, tels qu'un ? (point d'interrogation) et un \* (astérisque) dans les stratégies faisant référence aux fichiers (listes d'inclusion et d'exclusion de fichiers, par exemple). ? (point d'interrogation) correspond à un seul caractère. \* (astérisque) correspond à zéro ou plusieurs caractères.

À compter de Profile Management 7.15, vous pouvez utiliser la barre verticale '|' pour appliquer une stratégie uniquement au dossier en cours sans la propager aux sous-dossiers.

Les caractères génériques sont appliqués de manière récursive. N'oubliez pas de spécifier un chemin d'accès valide lorsque vous utilisez des caractères génériques.

Les stratégies qui prennent en charge les caractères génériques ne prennent pas en charge d'autres types de traitement, tels que l'utilisation de variables d'environnement ou d'attributs Active Directory. Vous ne pouvez pas utiliser des caractères génériques dans les stratégies qui font référence aux dossiers ou entrées de registre.

## **Exemples**

Le caractère générique <path name> $\hbar$  + txt correspond à house.txt, h.txt et house.txt.txt mais ne correspond pas à ah.txt.

Le caractère générique <path name>\a?c.txt correspond à abc.txt, mais ne correspond pas à ac.txt.

Le caractère générique <path name>\a?c\*d.txt correspond à abcd.txt et abccd.txt, mais ne correspond pas à acd.txt.

### **Configuration de stratégies dans le dossier racine du profil :**

\*. txt spécifie tous les fichiers avec l'extension .txt dans le dossier racine et les sous-dossiers.

\*h.txt spécifie tous les fichiers qui correspondent à ce caractère générique dans le dossier racine et ses sous-dossiers.

h\*.txt spécifie tous les fichiers qui correspondent à ce caractère générique dans le dossier racine et ses sous-dossiers.

a?c.txt spécifie tous les fichiers qui correspondent à ce caractère générique dans le dossier racine et ses sous-dossiers.

\*.txt| spécifie tous les fichiers avec l'extension .txt dans le dossier racine sans propagation aux sousdossiers.

### **Configuration des stratégies dans les dossiers non racine du profil :**

• Exemples d'une partie de nom de fichier commençant par \* ou ?

AppData\\*.txt spécifie tous les fichiers qui correspondent à ce caractère générique dans le dossier racine et ses sous-dossiers.

AppData\\*h.txt spécifie tous les fichiers qui correspondent à ce caractère générique dans le dossier racine et ses sous-dossiers.

• Exemples d'une partie de nom de fichier ne commençant par \* ou ?

AppData\h\*.txt spécifie tous les fichiers qui correspondent à ce caractère générique dans le répertoire AppData sans propagation aux sous-dossiers.

AppData\a?c.txt spécifie tous les fichiers qui correspondent à ce caractère générique dans le répertoire AppData sans propagation aux sous-dossiers.

**Remarque :** à partir de Profile Management 7.15, cette configuration est appliquée non seulement au dossier en cours, mais également aux sous-dossiers. Par exemple, AppData\h\*.txt spécifie tous les fichiers qui correspondent à ce caractère générique dans le dossier AppData et ses sous-dossiers.

## **Activer la vérification de la liste d'exclusion à l'ouverture de session**

January 21, 2019

Lorsque la vérification de la liste d'exclusion à l'ouverture de session est définie sur « 1 «, Profile Management ne synchronise pas les fichiers et dossiers spécifiés dans la liste d'exclusion à l'ouverture de session entre le magasin de l'utilisateur et le profil local lorsqu'un utilisateur ouvre une session. Lorsque la vérification de la liste d'exclusion à l'ouverture de session est définie sur « 2 », Profile Management supprime les fichiers et dossiers spécifiés dans la liste d'exclusion du magasin de l'utilisateur lorsqu'un utilisateur ouvre une session. La vérification de la liste d'exclusion à l'ouverture de session est désactivée par défaut.

**Avertissement :** lorsque la vérification de la liste d'exclusion à l'ouverture de session est définie sur « 2 », vos fichiers et dossiers exclus sont supprimés du magasin d'utilisateur définitivement. Lorsque vous incluez à nouveau les fichiers et dossiers exclus, ces fichiers et ces dossiers sont supprimés du profil local mis en cache lorsque vous ouvrez une session.

Pour activer la vérification de la liste d'exclusion à l'ouverture de session, suivez les étapes ci-dessous :

- 1. Ouvrez le fichier Profile Management .ini. Pour plus d'informations sur le fichier .ini, consultez la section À propos du fichier .ini de Profile Management.
- 2. Dans la section [General Settings], ajoutez l'élément EnableLogonExclusionCheck.
- 3. Pour ignorer les fichiers et dossiers spécifiés dans la liste d'exclusions du magasin de l'utilisate[ur, définissez la valeur sur 1.](/fr-fr/profile-management/current-release/configure/about-settings.html)

Pour supprimer les fichiers et dossiers spécifiés dans la liste d'exclusions du magasin de l'utilisateur, définissez la valeur sur 2.

Pour désactiver la vérification, définissez la valeur sur 0.

EnableLogonExclusionCheck=1

EnableLogonExclusionCheck=2

EnableLogonExclusionCheck=0

4. Enregistrez et fermez le fichier Profile Management .ini.

Pour appliquer vos modifications, exécutez la commande gpupdate /force. Pour plus d'informations, veuillez consulter l'article https://technet.microsoft.com/en-us/library/bb490983.aspx.

# **Définir les profils [de groupes à traiter](https://technet.microsoft.com/en-us/library/bb490983.aspx)**

## November 20, 2018

Vous pouvez définir les utilisateurs dont les profils sont traités et ceux qui ne le sont pas. Vous pouvez utiliser aussi bien des groupes d'ordinateurs locaux que des groupes de domaines (locaux, globaux et universels). Les groupes de domaines doivent être spécifiés au format : <NOM DE DOMAINE>\<NOM DE GROUPE> Spécifiez les groupes locaux au format NOM DE GROUPE.

**Remarque :** les groupes d'ordinateur locaux doivent être des groupes locaux nouvellement créés et les membres doivent être des utilisateurs du domaine.

- 1. Sous Profile Management, cliquez deux fois sur la stratégie Groupes traités.
- 2. Sélectionnez Activé.
- 3. Cliquez sur Afficher.
- 4. Ajoutez les groupes contenant les utilisateurs dont Profile Management doit traiter les profils. Utilisez Entrée pour séparer les entrées multiples.

Si ce paramètre n'est pas configuré ici, la valeur du fichier .ini est utilisée. Si ce paramètre n'est pas configuré ici où dans le fichier .ini, les membres de tous les groupes d'utilisateurs sont traités, sauf si vous les excluez à l'aide de la stratégie Groupes exclus.

- 5. Sous Profile Management, cliquez deux fois sur la stratégie Groupes exclus.
- 6. Sélectionnez Activé.
- 7. Cliquez sur Afficher.
- 8. Ajoutez les groupes contenant les utilisateurs que Profile Management ne doit pas traiter.Utilisez la touche Entrée pour séparer les entrées multiples.

Si ce paramètre n'est pas configuré ici, la valeur du fichier .ini est utilisée. Si ce paramètre n'est pas configuré ici où dans le fichier .ini, aucun membre des groupes n'est exclu.

9. Pour gérer les profils des administrateurs locaux, dans Profile Management, cliquez deux fois sur la stratégie Traiter les ouvertures de session des administrateurs locaux et cliquez sur Activé.

Important : par défaut, Profile Management reconnaît le système d'exploitation utilisé et traite les comptes des administrateurs locaux sur les systèmes d'exploitation de bureau, et non de serveur. Ceci est dû au fait que les utilisateurs sont généralement membres du groupe Administrateurs locaux uniquement sur les bureaux, et l'exclusion des administrateurs locaux du traitement dans les environnements de serveur aide à résoudre les problèmes. Par conséquent, vous ne devez activer cette stratégie que si vous souhaitez modifier le comportement par défaut.

La stratégie Groupes exclus prévaut sur la stratégie Traiter les ouvertures de session des administrateurs locaux. Si un compte apparaît dans les deux stratégies, il n'est pas traité par Profile Management.

Si ce paramètre n'est pas configuré ici, la valeur du fichier .ini est utilisée. Si ce paramètre n'est pas configuré ici où dans le fichier .ini, les profils des administrateurs locaux ne sont pas traités.

Pour appliquer les modifications, exécutez la commande gpupdate /force à partir d'une invite de commande conformément aux instructions de l'article https://technet.microsoft.com/en-us/library/ bb490983.aspx.

# **Spécifier le chemin d'accès au magasin de l'utilisateur**

### November 20, 2018

Avant de spécifier le chemin d'accès au magasin de l'utilisateur, reportez-vous à la section Architecture de Profile Management et, si elles ont un impact sur votre déploiement, comprenez l'effet produit par les actions suivantes :

- Stockage de profils multilingues.
- [Combinaison de listes d'inclus](/fr-fr/profile-management/current-release/how-it-works/architecture.html)ion et d'exclusion.
- 1. Sous Profile Management, cliquez deux fois sur la stratégie Chemin d'accès au magasin de l'utilisateur.
- 2. Sélectionnez Activé et entrez le chemin d'accès au répertoire (le magasin de l'utilisateur) dans lequel les paramètres utilisateur (modifications apportées au registre et fichiers synchronisés) sont enregistrés.

Le chemin d'accès peut être :

- **Un chemin d'accès relatif**. Ce chemin doit être relatif au répertoire de base, qui est généralement configuré en tant qu'attribut #homeDirectory# pour un utilisateur dans Active Directory (AD).
- **Un chemin d'accès UNC**. Ce chemin spécifie généralement un partage de serveurs ou un espace de noms DFS.
- **Désactivé ou non configuré**. Dans ce cas, la valeur #homeDirectory#\Windows est utilisée.

Les types de variables suivants peuvent être utilisés pour ce paramètre :

- Variables d'environnement système entourées de symboles pourcentage (par exemple, %ProfVer%). Les variables d'environnement système requièrent généralement une configuration supplémentaire. Pour plus d'informations, consultez la section Gérer des profils au sein d'unités d'organisation et entre ces dernières.
- Attributs de l'objet utilisateur AD entourés de hachages (par exemple, #sAMAccountName#).
- Variables Profile Management. Pour plus d'informations, consultez la section [Stratégies Profile](/fr-fr/profile-management/current-release/plan/administer.html) [Management.](/fr-fr/profile-management/current-release/plan/administer.html)

Les variables d'environnement système ne peuvent pas être utilisées, à l'exception de %username% et %userdomain%. Vous pouvez également créer des attributs AD personnalisés po[ur définir des vari](/fr-fr/profile-management/current-release/policies/settings.html)ables [d'organisatio](/fr-fr/profile-management/current-release/policies/settings.html)n telles que l'emplacement ou les utilisateurs. Les attributs sont sensibles à la casse.

Exemples :

• \\server\share\#sAMAccountName# stocke les paramètres utilisateur dans le chemin UNC \\server\share\JohnSmith (si #sAMAccountName# correspond à JohnSmith pour l'utilisateur actuel)
• \\server\profiles\$\%USERNAME%.%USERDOMAIN%\!CTX\_OSNAME!!CTX\_OSBITNESS! peut donc correspondre à \\server\profiles\$\JohnSmith.Finance\Win8x64

Important : quels que soient les attributs ou variables que vous utilisez, vérifiez que ce paramètre est appliqué au dossier de niveau supérieur du dossier contenant NTUSER.DAT. Par exemple, si le fichier figure dans \\server\profiles\$\JohnSmith.Finance\Win8x64\UPM\_Profile, définissez le chemin d'accès au magasin de l'utilisateur comme tel : \\server\profiles\$\JohnSmith.Finance\Win8x64 (en n'incluant pas le sous-dossier \UPM\_Profile).

Ce diagramme illustre les composants d'un chemin typique au magasin de l'utilisateur qui incorpore des attributs AD, des variables d'environnement et des variables Profile Management.

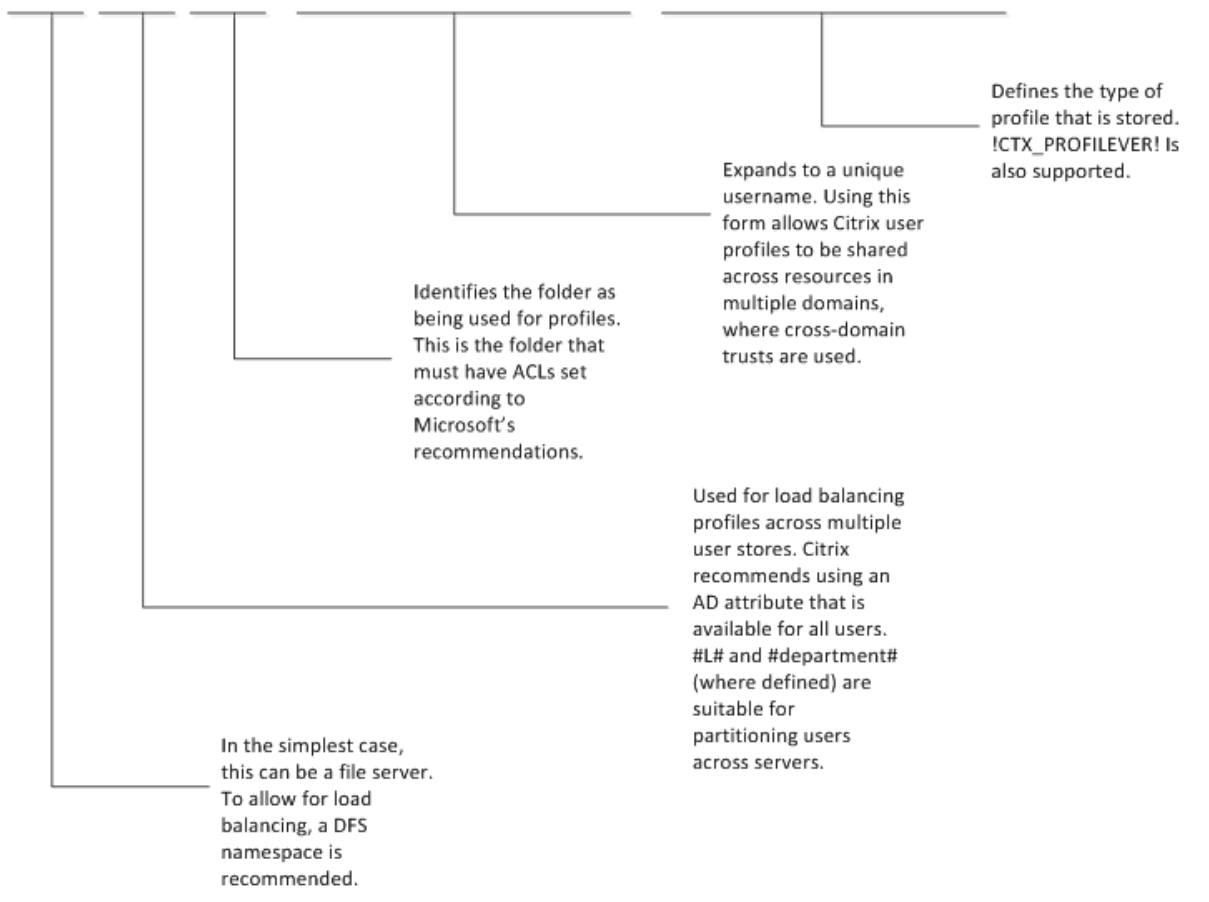

\\MyCorp\#geo#\\$Profiles\%USERNAME%.%USERDOMAIN%\!CTX\_OSNAME!\_!CTX\_OSBITNESS!

Pour de plus amples informations sur l'utilisation de variables lors de la spécification du chemin d'accès au magasin de l'utilisateur, consultez les rubriques suivantes :

- Partager les profils utilisateur Citrix sur des serveurs de fichiers multiples
- Gérer des profils au sein d'unités d'organisation et entre ces dernières
- Haute disponibilité et récupération d'urgence avec Profile Management

Si Ch[emin d'accès au magasin de l'utilisateur est désactivé, les paramètres utilisa](/fr-fr/profile-management/current-release/plan/multiple-file-servers.html)teur sont enregistrés dans [le sous-répertoire Windows du répertoire de base.](/fr-fr/profile-management/current-release/plan/administer.html)

Si ce paramètre n'est pas configuré ici, les paramètres du fichier .ini sont utilisés. Si ce paramètre n'est pas configuré ici où dans le fichier .ini, le répertoire Windows du lecteur de base est utilisé.

Pour appliquer les modifications, exécutez la commande gpupdate /force à partir d'une invite de commande conformément aux instructions de l'article https://technet.microsoft.com/en-us/library/ bb490983.aspx.

# **[Stocker des](https://technet.microsoft.com/en-us/library/bb490983.aspx) certificats**

#### November 20, 2018

Suivez cette procédure pour enregistrer les certificats personnels qui ont été importés dans le magasin de certificats lors d'une session. Par défaut, les certificats sont automatiquement synchronisés.

1. Ajoutez le chemin Application Data\Microsoft\SystemCertificates\My au paramètre Répertoires à synchroniser. En fonction de la langue du système d'exploitation, le dossier Application Data peut s'appeler différemment. Si une stratégie est utilisée pour configurer des systèmes multilingues, ajoutez les emplacements spécifiques à chaque langue à la liste.

### **Exemple**

Sur un système anglais, le chemin est le suivant : Application Data\Microsoft\SystemCertificates\My. Sur un système allemand, ce chemin est Anwendungsdaten\Microsoft\SystemCertificates\My.

Pour appliquer les modifications, exécutez la commande gpupdate /force à partir d'une invite de commande conformément aux instructions de l'article https://technet.microsoft.com/en-us/library/ bb490983.aspx.

# **[Profils utilis](https://technet.microsoft.com/en-us/library/bb490983.aspx)ateur streamés**

#### November 20, 2018

La fonctionnalité Profils utilisateur Citrix streamés permet de récupérer les fichiers et dossiers contenus dans un profil depuis le magasin de l'utilisateur sur l'ordinateur local uniquement lorsque les utilisateurs y accèdent après avoir ouvert une session. Les entrées de registre et tout fichier dans la zone d'attente sont des exceptions. Ils sont récupérés immédiatement. Pour plus d'informations sur la zone d'attente, veuillez consulter la section Zone d'attente dans Architecture de Profile Management.

Le streaming n'est pas requis et ne fonctionne pas avec la fonctionnalité Personal vDisk de Citrix Vir[tual Desktops.](/fr-fr/profile-management/current-release/how-it-works/architecture.html)

- 1. Sous Profile Management, cliquez deux fois sur Profils utilisateur streamés.
- 2. Cliquez deux fois sur Streaming des profils.
- 3. Sélectionnez Activé et cliquez sur OK.
- 4. Éventuellement, pour optimiser l'expérience de streaming des utilisateurs, cliquez deux fois sur Toujours mettre en cache, sélectionnez Activé, et procédez comme suit :
	- Pour économiser de la bande passante réseau en imposant une limite inférieure à la taille des fichiers ou dossiers streamés, définissez une limite en mégaoctets. Tout fichier ou dossier qui dépasse cette limite est récupéré dès que possible après l'ouverture de session.
	- Pour activer la fonctionnalité de mise en cache du profil entier, définissez cette limite sur zéro. Après l'ouverture de session, tous les fichiers figurant dans le magasin de l'utilisateur sont récupérés en tâche de fond sans intervention des utilisateurs. Si des fichiers volumineux sont présents, la stratégie Toujours mettre en cache peut
	- améliorer les performances en réduisant les durées d'ouverture de session.
- 5. Cliquez sur OK.
- 6. Vous pouvez également double-cliquer sur Délai après lequel les fichiers verrouillés sont déplacés de la zone d'attente, sélectionner Activé, et entrer un délai d'expiration (jours) au-delà duquel lesfichiers sont libérés defaçon à être réécrits sur le magasin de l'utilisateur à partir de la zone d'attente au cas où le magasin de l'utilisateur reste verrouillé lorsqu'un serveur ne répond plus. Utilisez ce paramètre pour éviter l'engorgement dans la zone d'attente et vous assurer que le magasin de l'utilisateur contienne toujours la dernière version des fichiers.
- 7. Cliquez sur OK.
- 8. Éventuellement, si vous ne voulez streamer qu'un sous-ensemble des profils utilisateur dans l'unité d'organisation, double-cliquez sur Groupes des profils utilisateurs streamés, sélectionnez Activé, et entrez une liste des groupes. Utilisez Entrée pour séparer les entrées multiples. Les profils des utilisateurs dans tous les autres groupes ne sont pas streamés.
- 9. Cliquez sur OK.

Si Streaming des profils n'est pas configuré dans la stratégie où le fichier INI, le streaming des profils est activé.

Si Toujours mettre en cache n'est pas configuré ici, la valeur du fichier .ini est utilisée. Si ce paramètre n'est pas configuré ici où dans le fichier .ini, il est désactivé.

Si Délai d'expiration des fichiers de verrous de la zone d'attente n'est pas configuré ici, la valeur du fichier .ini est utilisée. Si ce paramètre n'est pas configuré ici où dans le fichier .ini, la valeur par défaut (un jour) est utilisée.

Si Groupes des profils utilisateurs streamés est désactivé, tous les groupes d'utilisateurs sont traités. Si ce paramètre n'est pas configuré ici, la valeur du fichier .ini est utilisée. Si ce paramètre n'est pas configuré ici où dans le fichier .ini, tous les utilisateurs sont traités.

Pour appliquer les modifications, exécutez la commande gpupdate /force à partir d'une invite de

commande conformément aux instructions de l'article https://technet.microsoft.com/en-us/library/ bb490983.aspx.

## **[Pour activer l](https://technet.microsoft.com/en-us/library/bb490983.aspx)'exclusion du streaming des profil[s](https://technet.microsoft.com/en-us/library/bb490983.aspx)**

Lorsque l'exclusion du streaming des profils est activée, Profile Management ne livre pas en streaming les dossiers spécifiés dans la liste d'exclusion et tous les dossiers sont récupérés immédiatement depuis le magasin de l'utilisateur vers l'ordinateur local lorsqu'un utilisateur ouvre une session.

Pour activer l'exclusion du streaming des profils, suivez les étapes ci-dessous :

- 1. Sous Profile Management, cliquez deux fois sur Profils utilisateur streamés.
- 2. Cliquez deux fois sur la stratégie Liste d'exclusion de streaming des profils répertoires.
- 3. Sélectionnez Activé.
- 4. Cliquez sur Afficher.
- 5. Ajoutez les dossiers que Profile Management ne doit pas streamer. Les noms de dossiers peuvent être spécifiés en tant que chemins d'accès absolus ou relatifs au profil utilisateur (%USER-PROFILE%). Utilisez cette variable pour localiser le profil mais n'entrez pas cette dernière dans la stratégie. N'utilisez pas de barres obliques inversées dans les chemins.

Par exemple :

- Bureau. Le dossier Desktop n'est pas traité dans le profil utilisateur.
- MyApp\tmp. Le dossier %USERPROFILE%\MyApp\tmp n'est pas traité.

Si ce paramètre n'est pas configuré ici, les dossiers suivants dans le fichier .ini sont exclus par défaut :

- AppData\Local\Microsoft\Credentials
- Appdata\Roaming\Microsoft\Credentials
- Appdata\Roaming\Microsoft\Crypto
- Appdata\Roaming\Microsoft\Protect
- Appdata\Roaming\Microsoft\SystemCertificates

Si ce paramètre n'est pas configuré ici où dans le fichier .ini, tous les dossiers sont streamés.

Pour appliquer vos modifications, exécutez la commande gpupdate /force. Pour plus d'informations, veuillez consulter l'article https://technet.microsoft.com/en-us/library/bb490983.aspx.

#### **Remarque :**

- Cette stratégie ne p[rend effet que lorsque le streaming de profils est activé.](https://technet.microsoft.com/en-us/library/bb490983.aspx)
- Les caractères génériques \* et ? ne sont pas pris en charge par cette stratégie.
- Utilisez Entrée pour séparer les entrées multiples.
- Lorsque vous modifiez manuellement la liste d'exclusion du streaming de profils, vous devez ajouter les dossiers exclus par défaut comme indiqué ci-dessus pour éviter le blocage des ouvertures de session.

# **Configurer la redirection de dossiers**

#### November 20, 2018

La redirection de dossiers est une fonctionnalité de Microsoft Windows qui peut être utilisée en conjonction avec Profile Management.

Important : n'utilisez qu'une seule de ces méthodes pour configurer la redirection de dossiers : objets de stratégie de groupe Microsoft Active Directory (AD) ou stratégies Citrix. L'utilisation de méthodes multiples pour configurer la redirection de dossiers peut entraîner des résultats imprévisibles. L'utilisation d'objets de stratégie de groupe Microsoft Active Directory offre davantage d'options de configuration, il s'agit donc la méthode recommandée.

- 1. Déplacez les utilisateurs requis sur l'unité d'organisation gérée par Profile Management.
- 2. Créez un objet de stratégie de groupe et ouvrez-le à des fins d'édition.
- 3. Dans Configuration utilisateur > Stratégies > Modèles d'administration > Citrix > Profile Management > Redirection de dossiers, sélectionnez le dossier que vous voulez rediriger.
- 4. Activez la stratégie Rediriger le dossier <nom du dossier> et fournissez le chemin d'accès à ce dossier partagé. N'ajoutez pas d'exclusions pour les dossiers redirigés. N'ajoutez pas de noms d'utilisateurs ou de noms de dossiers à ce chemin. Par exemple, si vous avez défini ce chemin vers le dossier Bureau comme \\serveur\partage\, ce chemin est redirigé vers \\serveur\partage\<nom d'utilisateur>\Bureau pour l'utilisateur.
- 5. Pour appliquer les modifications, exécutez la commande gpupdate /force à partir d'une invite de commande conformément aux instructions de l'article https://technet.microsoft.com/enus/library/bb490983.aspx.

Tous les dossiers peuvent être redirigés, y compris :

- [Le dossier Documents, qui](https://technet.microsoft.com/en-us/library/bb490983.aspx) peut être redirigé vers le répertoi[re de base de l'utilisateur](https://technet.microsoft.com/en-us/library/bb490983.aspx)
- Les dossiers Musique, Images et Vidéos que vous pouvez rediriger en fonction du dossier Documents

# **Gérer les dossiers de cookies et les autres dossiers transactionnels**

#### November 20, 2018

Cette stratégie s'applique à Profile Management 3.1 et versions supérieures.

Les deux procédures, à savoir mise en miroir de dossiers et suppression de cookies périmés, sont connexes. Si vous gérez le dossier Internet Explorer Cookies, utilisez les deux procédures. Cette étape garantit l'intégrité transactionnelle tout en réduisant la congestion du profil causée par le fichier index.dat et les cookies des navigateurs.

La mise en miroir peut également être appliquée plus largement ; elle permet en effet de faciliter la résolution des problèmes similaires rencontrés avec tout dossier transactionnel (également appelé dossier référentiel). Ces dossiers contiennent des fichiers interdépendants, dans lequel un fichier fait référence aux autres. La mise en miroir de dossiers permet à Profile Management de traiter un dossier transactionnel et son contenu en tant qu'entité unique, ce qui évite l'engorgement du profil.

Par exemple, considérez lafaçon dont index.dat référence les cookies lorsqu'un utilisateur navigue sur Internet. Si l'utilisateur a ouvert deux sessions Internet Explorer, chacune sur un serveur différent, et qu'il visite des sites différents dans chaque session. Les cookies de chaque site sont ajoutés au serveur approprié. Lorsque l'utilisateur se déconnecte de la première session (ou au milieu d'une session, si la fonctionnalité de réécriture active est configurée). Les cookies de la seconde session devraient remplacer ceux de la première session. Au lieu de cela, ils sont fusionnés et les références aux cookies dans index.dat deviennent obsolètes. Lorsque l'utilisateur accède de nouveau à des sites dans les nouvelles sessions, cela entraîne davantage de fusionnements et l'engorgement du dossier de cookies.

La mise en miroir du dossier permet de résoudre ce problème en remplaçant les cookies avec ceux de la dernière session chaque fois que l'utilisateur ferme une session, ce qui fait que index.dat reste constamment à jour.

Deux raisons peuvent expliquer pourquoi le dossier des cookies peut arriver à saturation : la multiplicité des sessions et l'accès répété à des sites Web, ce qui engendre un grand nombre de cookies périmés. La seconde procédure de cette rubrique résout le deuxième problème en supprimant les cookies périmés de tous les profils.

## **Paramètres requis pour assurer la compatibilité avec Internet Explorer 10 et versions ultérieures**

CONFIGURER : Ajoutez les dossiers suivants sous Mise en miroir :

- AppData\Local\Microsoft\Windows\INetCookies (emplacement des cookies pour la plateforme Windows 8.1)
- AppData\Roaming\Microsoft\Windows\Cookies (emplacement des cookies pour les platesformes Windows 7 et Windows 8)
- AppData\Local\Microsoft\Windows\WebCache (la base de données des cookies est mise à jour sur Webcache01.dat)

Remarque :

- Historique : l'historique de navigation de la version 5.1 de UPM ou de profils plus anciens n'est pas conservé.
- Cookies : les cookies créés à l'aide de la version 5.1 de UPM ou de profils plus anciens sont conservés.

• Cookies périmés : dans la version 5.1 et les versions plus anciennes de UPM, ces cookies ne sont pas traités et restent dans le profil jusqu'à ce qu'ils soient supprimés manuellement. Dans la version 5.2 de UPM, ces cookies sont traités dans les modes Protégé et Normal (avec Internet Explorer 10 et versions ultérieures).

Les informations relatives aux cookies et à l'historique de navigation dans les versions d'Internet Explorer 9 et antérieures ne sont pas compatibles avec les informations relatives aux cookies et à l'historique de navigation dans Internet Explorer 10 et versions ultérieures. Il est conseillé aux utilisateurs de ne pas se déplacer entre systèmes dotés de versions différentes d'Internet Explorer. [#474200]

#### **Pour mettre des dossiers en miroir**

Utilisez cette procédure pour tous les dossiers transactionnels et pas seulement ceux qui stockent des cookies.

Attention : dans ces cas de figure, tenez compte du fait que le modèle « Last Write Wins » s'applique. Les fichiers qui ont été modifiés dans plus d'une session seront écrasés par la dernière mise à jour. Ce qui peut se traduire par la perte des modifications apportées au profil des utilisateurs.

- 1. Sous Profile Management > Système de fichiers > Synchronisation, double-cliquez sur la stratégie Dossiers à mettre en miroir .
- 2. Sélectionnez Activé.
- 3. Ajoutez la liste des dossiers, relative au dossier racine dans le magasin de l'utilisateur, que vous voulez mettre en miroir. Utilisez Entrée pour séparer les entrées multiples. Cette stratégie fonctionne de manière récursive, c'est pourquoi vous ne devez ajouter aucun sous-dossier à la liste. Par exemple, ajoutez AppData\Roaming\Microsoft\Windows\Cookies mais pas AppData\Roaming\Microsoft\Windows\Cookies\Low.

Si Dossiers à mettre en miroir n'est pas configuré ici, la valeur du fichier .ini est utilisée. Si ce paramètre n'est pas configuré ici ou dans le fichier .ini, aucun dossier n'est mis en miroir.

Pour appliquer les modifications, exécutez la commande gpupdate /force à partir d'une invite de commande conformément aux instructions de l'article https://technet.microsoft.com/en-us/library/ bb490983.aspx.

#### **[Pour supprim](https://technet.microsoft.com/en-us/library/bb490983.aspx)er des cookies périmés**

Si vous utilisez Internet Explorer 10 ou version ultérieure, cette procédure n'est pas requise.

- 1. Sous Profile Management > Paramètres avancés, double-cliquez sur la stratégie Traiter les cookies Internet à la fermeture de session.
- 2. Sélectionnez Activé.

3. Cliquez sur OK.

Si

Traiter les fichiers cookies Internet à la fermeture de session n'est pas configuré ici, la valeur du fichier .ini est utilisée. Si ce paramètre n'est pas configuré ici où dans le fichier .ini, index.dat n'est pas traité.

Pour appliquer les modifications, exécutez la commande gpupdate /force à partir d'une invite de commande conformément aux instructions de l'article https://technet.microsoft.com/en-us/library/ bb490983.aspx.

L'activation de l'option Traiter les cookies Internet à la fermeture de session augmente la durée de la fermeture de session. Néanmoins, afin de préserver l'in[tégrité du dossier de cookies, la configuration](https://technet.microsoft.com/en-us/library/bb490983.aspx) [prise en charge](https://technet.microsoft.com/en-us/library/bb490983.aspx) consiste à activer les options Dossiers à mettre en miroir et Traiter les cookies Internet à la fermeture de session, comme illustré dans l'exemple de meilleure pratique ci-dessous :

## **Pour traiter les dossiers de cookies**

- 1. Sous Profile Management > Système de fichiers > Synchronisation, double-cliquez sur la stratégie Dossiers à mettre en miroir .
- 2. Sélectionnez Activé.
- 3. Ajoutez la liste des dossiers, relative au dossier racine dans le magasin de l'utilisateur, que vous voulez mettre en miroir. Ajoutez le dossier Cookies pour les profils de la version 1 et App-Data\Roaming\Microsoft\Windows\Cookies pour les profils de la version 2.
- 4. Sous Profile Management > Paramètres avancés, double-cliquez sur la stratégie Traiter les cookies Internet à la fermeture de session. Cette étape supprime les cookies périmés référencés par le fichier index.dat.
- 5. Sélectionnez Activé.
- 6. Cliquez sur OK.

Pour appliquer les modifications, exécutez la commande gpupdate /force à partir d'une invite de commande conformément aux instructions de l'article https://technet.microsoft.com/en-us/library/ bb490983.aspx.

# **[Configurer](https://technet.microsoft.com/en-us/library/bb490983.aspx) les profils déconnectés**

## January 21, 2019

Les profils déconnectés Citrix sont conçus pour les utilisateurs d'ordinateurs portables ou de périphériques mobiles itinérants bénéficiant d'un accès intermittent à un réseau. Cette fonctionnalité permet la synchronisation des profils avec le magasin de l'utilisateur dans les plus brefs délais. Lorsque la connexion au réseau est interrompue, les profils restent inchangés sur l'ordinateur portable ou le périphérique même après redémarrage ou mise en veille prolongée. Les profils des utilisateurs itinérants sont mis à jour localement et synchronisés avec le magasin de l'utilisateur lorsque la connexion réseau est rétablie.

Cette fonctionnalité fonctionne uniquement avec les ordinateurs associés au domaine (y compris ceux exécutant Citrix XenClient). Elle n'est pas conçue pour être utilisée avec des serveurs ou ordinateurs de bureau bénéficiant de connexions réseau.

En général, vous n'activez pas les profils déconnectés et les profils utilisateur streamés simultanément. Pour cette raison, les profils déconnectés priment sur les profils utilisateur streamés et les désactivent ainsi que sur le paramètre Supprimer les profils mis en cache localement à la fermeture de session. Assurez-vous que les utilisateurs disposent toujours d'un profil complet sur leur ordinateur portable ou périphérique mobile la première fois qu'ils ouvrent une session.

Plusieurs méthodes vous permettent de configurer les profils déconnectés :

- **Utilisation d'une stratégie de groupe**. Cette stratégie vous confère un contrôle administratif centralisé de la fonctionnalité, mais vous devez créer une unité d'organisation distincte contenant les ordinateurs portables ou périphériques qui vont utiliser les profils déconnectés.</span>
- **Utilisation du fichier .ini**. Cette option est plus facile si vous préférez ne pas créer d'unité d'organisation distincte pour les ordinateurs portables et périphériques mobiles. Mais elle délègue le contrôle de cette fonctionnalité aux propriétaires des périphériques. Elle requiert une configuration unique sur chaque ordinateur portable ou périphérique mobile.</span>

Si Prise en charge des profils déconnectés n'est pas configuré à l'aide d'une stratégie de groupe, la valeur du fichier .ini est utilisée. Si ce paramètre n'est pas configuré dans la stratégie de groupe où dans le fichier .ini, les profils déconnectés sont désactivés.

## **Utilisation d'une stratégie de groupe**

- 1. Créez une unité d'organisation contenant tous les ordinateurs gérés par Profile Management. Incluez les ordinateurs portables et périphériques mobiles qui vont utiliser les profils déconnectés, vos serveurs Citrix Virtual Apps et vos bureaux virtuels.
- 2. Créez une unité d'organisation enfant contenant uniquement les ordinateurs portables et périphériques mobiles.
- 3. Dans la Gestion des stratégies de groupe, créez un objet de stratégie de groupe (GPO) de base qui applique vos stratégies à l'ensemble du site, et associez-le aux deux unités d'organisation.
- 4. Configurez le GPO de base avec les paramètres Profile Management communs à tous les ordinateurs.
- 5. Créez un second GPO déconnecté et associez-le à l'unité d'organisation enfant.
- 6. Configurez le GPO déconnecté comme suit :
	- a) Sous Profile Management, cliquez deux fois sur Prise en charge des profils déconnectés.
	- b) Sélectionnez Activé et cliquez sur OK.

c) Configurez les paramètres que vous voulez uniquement appliquer aux ordinateurs portables et périphériques mobiles.

Pour appliquer les modifications, exécutez la commande gpupdate /force à partir d'une invite de commande conformément aux instructions de l'article https://technet.microsoft.com/en-us/library/ bb490983.aspx.

## **[Utilisation du](https://technet.microsoft.com/en-us/library/bb490983.aspx) fichier .ini**

Avant de commencer, assurez-vous que l'option Prise en charge des profils déconnectés n'est pas configurée (valeur par défaut) dans le GPO de base et déconnecté. Si ces paramètres sont configurés, les paramètres du fichier .ini sont écrasés.

- 1. Sur chaque ordinateur portable ou périphérique mobile, accédez au fichier .ini qui a été créé par le programme d'installation de Profile Management. Pour localiser le fichier .ini, consultez la section Fichiers inclus dans le téléchargement.
- 2. Supprimez les marques de commentaire de cette ligne (en supprimant le point-virgule) :

pre codeblock [;OfflineSupport=](/fr-fr/profile-management/current-release/install-and-set-up/files-in-download.html)

3. Enregistrez le fichier .ini.

Pour appliquer les modifications, exécutez la commande gpupdate /force à partir d'une invite de commande conformément aux instructions de l'article https://technet.microsoft.com/enus/library/bb490983.aspx.

# **Con[figurer le Programm](https://technet.microsoft.com/en-us/library/bb490983.aspx)e d'amélioration de l'e[xpérience utilisateur](https://technet.microsoft.com/en-us/library/bb490983.aspx) Citrix (CEIP)**

#### November 20, 2018

Pour configurer le Programme d'amélioration de l'expérience utilisateur Citrix (CEIP), suivez ces étapes :

- 1. Ouvrez Éditeur d'objets de stratégie de groupe.
- 2. Sous **Stratégies** > **Modèles d'administration : Définitions de stratégie (ADM)** > **Modèles d'administration classiques (ADM)** > **Citrix** > **Profile Management** > **Paramètres avancés**, double-cliquez sur **Programme d'amélioration de l'expérience utilisateur**.
- 3. Sélectionnez **Activé** ou **Désactivé**, puis cliquez sur **OK**.
- 4. Pour appliquer les modifications, exécutez la commande **gpupdate /force** à partir d'une invite de commande conformément aux instructions de l'article Gpupdate.

**Remarque :** si le **Programme d'amélioration de l'expérience utilisateur** n'est pas configuré dans les objets de stratégie de groupe et HDX, la valeur du fichier .ini est utilisée. Si ce paramètre n'est configuré nulle part, il est activé par défaut.

Pour plus d'informations sur le programme CEIP, veuillez consulter la section À propos du Programme d'amélioration de l'expérience utilisateur Citrix (CEIP).

# **[Configurer la réécriture active](https://www.citrix.com/community/cx/ceip.html?_ga=1.132974989.220607373.1476062399)**

#### November 20, 2018

Pour garantir l'intégrité des profils, les fichiers et dossiers qui sont modifiés sur l'ordinateur local peuvent être sauvegardés sur le magasin de l'utilisateur au cours une session, avant la fermeture d'une session.

Si un utilisateur démarre une seconde session (démarrée sur un second ordinateur, par exemple) les modifications apportées à un fichier dans la première session sont disponibles dans la seconde si elle a été démarrée avant fermeture de la première session.

- 1. Sous Profile Management, cliquez deux fois sur Réécriture active.
- 2. Sélectionnez Activé et cliquez sur OK.

Si la réécriture active n'est pas configurée dans les objets de stratégie de groupe et HDX, la valeur du fichier .ini est utilisée. Si ce paramètre n'est configuré nulle part, il sera configuré dynamiquement par Profile Management. Pour plus d'informations, consultez la section Check-list de dépannage avancé.

Pour appliquer les modifications, exécutez la commande gpupdate /force à partir d'une invite de commande conformément aux instructions de l'article https://tech[net.microsoft.com/en-us/library/](/fr-fr/profile-management/current-release/troubleshoot/advanced-checklist.html) bb490983.aspx.

#### **Remarque**

[Les entrées d](https://technet.microsoft.com/en-us/library/bb490983.aspx)e registre en réécriture active sont désa[ctivées par défaut. Vous pouvez activer cette](https://technet.microsoft.com/en-us/library/bb490983.aspx) fonctionnalité sous **Profile Management** > **Registre en réécriture active** lorsque la réécriture active a été activée. Si la réécriture active n'est pas configurée dans les objets de stratégie de groupe et HDX, la valeur du fichier .ini est utilisée.

# **Configurer les paramètres multi-plateformes**

#### November 20, 2018

Important : notez les informations importantes suivantes pour cette fonctionnalité :

- Les paramètres multi-plateformes de Profile Management fonctionnent avec un ensemble de systèmes d'exploitation et d'applications pris en charge. Configurez uniquement cette fonctionnalité dans un environnement de production.
- Les paramètres Microsoft Office ne sont pas itinérants entre les versions de cette application. Pour de plus amples informations, consultez la section Applications et systèmes d'exploitation pris en charge par les paramètres multi-plateformes.
- Cette fonctionnalité est adaptée aux paramètres de registre et d'application. Mais elle ne l'est pas pour les fichiers ou dossiers, ou objets généraleme[nt utilisés avec la redirection de dossiers](/fr-fr/profile-management/current-release/configure/cross-platform-settings/operating-systems-and-applications-supported-by-cross-platform-settings.html) [\(par exemple, favoris du navigateur, et paramètres d](/fr-fr/profile-management/current-release/configure/cross-platform-settings/operating-systems-and-applications-supported-by-cross-platform-settings.html)u bureau et du menu Démarrer).
- Si vous utilisez cette fonctionnalité pour migrer les profils utilisateur entre des systèmes dotés de versions de profils différentes, désactivez-la une fois la migration terminée pour tous les utilisateurs. L'utilisation de cette fonctionnalité ralentit les performances, principalement les fermetures de session. Il est donc préférable de la laisser désactivée à moins que vous ne preniez en charge l'itinérance entre versions de profils.

Cette rubrique contient un exemple d'étapes à suivre pour configurer les paramètres multiplateformes. Pour accéder à une étude de cas plus détaillée, veuillez consulter la section Paramètres multi-plateformes : étude de cas.

Conseil : Citrix recommande de limiter cette fonctionnalité à un petit ensemble d'utili[sateurs test](/fr-fr/profile-management/current-release/configure/cross-platform-settings/cross-platform-settings-case-study.html) avant de la mettre en production. Utilisez l'option

[Paramètres multi-plateformes d](/fr-fr/profile-management/current-release/configure/cross-platform-settings/cross-platform-settings-case-study.html)es groupes d'utilisateurs pour réaliser ceci. Si ce paramètre est configuré, la fonctionnalité Paramètres multi-plateformes de Profile Management traite uniquement les membres appartenant à ces groupes d'utilisateurs. Si ce paramètre est désactivé, la fonctionnalité traite tous les utilisateurs spécifiés par le

paramètre Groupes traités. Si

Paramètres multi-plateformes des groupes d'utilisateurs n'est pas configuré dans la stratégie de groupe où dans le fichier .ini, tous les groupes d'utilisateurs sont traités.

- 1. Pour les paramètres communs à toutes les plates-formes, créez un Objet de stratégie de groupe commun (GPO commun), liez-le au fichier .adm ou .admx de Profile Management, et configurez les paramètres selon vos besoins. Ces recommandations permettent de réduire les paramètres dupliqués qui pourraient rendre difficile toute résolution de problème ultérieure. Selon vos besoins, tous les paramètres de Profile Management fonctionnent sur plusieurs plates-formes, à l'exception du chemin d'accès au magasin de l'utilisateur.Configurez le chemin d'accès au magasin d'utilisateur séparément pour chaque plate-forme en raison des différentes structures de magasins d'utilisateur des profils des versions 1 et 2. Dans le GPO commun, laissez ce paramètre non configuré.
- 2. Créez des unités d'organisation distinctes pour vos différentes plates-formes. Par exemple, si vous effectuez la migration de Windows 7 vers Windows 8, créez des unités d'organisation distinctes pour ces systèmes d'exploitation, puis définissez Chemin d'accès au magasin de l'utilisateur de manière appropriée dans chaque unité d'organisation.
- 3. Situez les fichiers de définition (.xml) des applications prises en charge dont vous souhaitez utiliser les personnalisations sur les plates-formes. Ces fichiers se trouvent dans le dossier CrossPlatform du pack de téléchargement.Vous pouvez créer vos propres fichiers de définition d'application. Pour de plus amples informations, consultez la section Création d'un fichier de définition.
- 4. Copiez les fichiers .xml dans un emplacement approprié sur votre réseau.
- 5. Modifiez l'objet de stratégie de groupe courant dans l'Éditeur de gestio[n de stratégie de groupe.](/fr-fr/profile-management/current-release/configure/cross-platform-settings/create-definition-files.html) [Sous Profi](/fr-fr/profile-management/current-release/configure/cross-platform-settings/create-definition-files.html)le Management, ouvrez le dossier Paramètres multi-plateformes et configurez ces paramètres :
	- Paramètres multi-plateformes des groupes d'utilisateurs. Restreignez les utilisateurs qui rencontrent des paramètres multi-plateformes. Ce paramètre est facultatif. Il est utile lors du test ou du déploiement par étapes de cette fonctionnalité.
	- Chemin d'accès aux définitions multi-plateformes. Identifie l'emplacement réseau des fichiers de définition que vous avez copiés depuis le pack de téléchargement. Ceci doit être un chemin UNC. Les utilisateurs doivent avoir accès à cet emplacement, et les administrateurs doivent y posséder un accès en écriture. L'emplacement doit être un partage de fichiers SMB (Server Message Block) ou CIFS (Common Internet File System).
	- Chemin d'accès au magasin des paramètres multi-plateformes. Ceci est une zone commune du magasin de l'utilisateur dans laquelle les données de profil partagées par de multiples plates-formes sont stockées. Les utilisateurs doivent posséder des droits en écriture sur cette zone. Le chemin peut être un chemin UNC absolu ou relatif au répertoire de base. Vous pouvez utiliser les mêmes variables que pour le Chemin d'accès au magasin de l'utilisateur.
- 6. Spécifiez une plate-forme de base en veillant à ce que Source utilisée pour créer les paramètres multi-plateformes soit défini sur Activée dans l'unité d'organisation de cette plate-forme. Ce paramètre effectue la migration des données depuis les profils de la plate-forme de base vers le magasin de paramètres multi-plateformes. Dans les autres unités d'organisation des plates-formes, définissez cette stratégie sur Désactivé ou Non configuré. Le jeu de profils de chaque plate-forme est stocké dans une unité d'organisation distincte. Vous devez décider quelles données de profil de la plate-forme utiliser pour amorcer le magasin de paramètres multi-plateformes. On parle de plate-forme de base. Si le magasin des paramètres multiplateformes contient un fichier de définition sans aucune donnée, ou que les données mises en cache dans un profil mono-plateforme sont plus récentes que les données de définition du magasin, Profile Management migre les données du profil mono-plateforme vers le magasin sauf si vous désactivez ce paramètre.

Important : si

Source utilisée pour créer les paramètres multi-plateformes est activé dans plusieurs unités d'organisation, la plate-forme sur laquelle le premier utilisateur ouvre une session devient le profil de base.

- 7. Définissez Activer les paramètres multi-plateformes sur Activé. Par défaut, pour faciliter le déploiement, les paramètres multi-plateformes sont désactivés jusqu'à ce que vous activiez ce paramètre.
- 8. Exécutez une mise à jour de stratégie de groupe.
- 9. Si vous migrez des profils entre plates-formes mais que vous ne prenez pas en charge l'itinérance de ces derniers, lorsque la migration est terminée, définissez Activer les paramètres multi-plateformes sur **Désactivé**.

Si Chemin d'accès aux définitions multi-plateformes n'est pas configuré ici, la valeur du fichier .ini est utilisée. Si ce paramètre n'est pas configuré ici où dans le fichier .ini, aucun paramètre multiplateforme n'est appliqué.

Si Chemin d'accès au magasin des paramètres multi-plateformes est désactivé, le chemin par défaut Windows\PM\_CP est utilisé. Si ce paramètre n'est pas configuré ici, la valeur du fichier .ini est utilisée. Si ce paramètre n'est pas configuré ici où dans le fichier .ini, le chemin par défaut est utilisé.

Si Activer les paramètres multi-plateformes n'est pas configuré ici, la valeur du fichier .ini est utilisée. Si ce paramètre n'est pas configuré ici où dans le fichier .ini, aucun paramètre multi-plateforme n'est appliqué.

## **Exemple : paramètres Microsoft Office itinérants entre Windows Server 2008 et Windows 7**

Cet exemple décrit les étapes majeures permettant d'autoriser les paramètres d'application des utilisateurs à itinérer entre deux systèmes d'exploitation qui créent des profils de version 2. L'application est Microsoft Office 2010 et l'itinérance se produit entre Citrix XenApp 6.5 sur Windows Server 2008 et Windows 7. Les deux systèmes d'exploitation sont 64 bits.

- 1. Les utilisateurs sont habitués à accéder à Office 2010 et Internet Explorer 9 en tant qu'applications publiées sur les serveurs Citrix Virtual Apps, et à modifier plusieurs paramètres dans ces applications. Par exemple, ils modifient leur signature e-mail dans Office et choisissent une nouvelle page d'accueil dans Internet Explorer.
- 2. À l'avenir, les bureaux virtuels (créés avec Citrix Virtual Apps) sont créés mais ne sont pas encore mis à la disposition des utilisateurs. Les bureaux exécutent Windows 7 et sont préconfigurés avec Office 2010 et Internet Explorer 9.
- 3. Les utilisateurs s'attendent à ce que leurs paramètres soient les mêmes sur leurs nouveaux bureaux. Vous configurez la fonctionnalité de paramètres multi-plateformes selon la procédure de cette rubrique. Ceci comprend l'activation de Source de création des paramètres multiplateformes dans l'unité d'organisation de Windows Server 2008.
- 4. Lorsque les utilisateurs exécutent les versions publiées des applications (non pas les nouveaux bureaux virtuels), leurs paramètres sont copiés dans le magasin de paramètres multi-plateformes.
- 5. Les nouveaux bureaux sont alors mis à disposition auprès des utilisateurs. Lorsqu'ils ouvrent une session et qu'ils exécutent les versions locales de Office et Internet Explorer, les paramètres des sessions Windows Server 2008 précédentes sont utilisés. Les signatures électroniques et les pages d'accueil personnalisées des utilisateurs sont disponibles sur leurs machines Windows 7.
- 6. Les utilisateurs parcourent Internet Explorer à partir de leur bureau virtuel et décident à nouveau de changer de page d'accueil.
- 7. Ils ferment leur session et rentrent chez eux. Ils n'ont pas accès à leur bureau virtuel depuis leur domicile, mais ils peuvent exécuter la version publiée de Internet Explorer 9 à distance. La dernière page d'accueil, créée sur Windows 7 dans l'étape précédente, a été conservée.

# **Applications et systèmes d'exploitation pris en charge par les paramètres multi-plateformes**

#### January 21, 2019

Cette rubrique décrit les applications et les systèmes d'exploitation pris en charge par lafonctionnalité de paramètres multi-plateformes dans cette version de Profile Management.

## **À propos des fichiers de définition**

Les fichiers de définition contiennent des personnalisations communes pour les applications Windows sélectionnées. Chaque fichier et les définitions qu'il renferme permettent aux utilisateurs de se connecter à la même application sur des systèmes d'exploitation multiples, en présentant des profils identiques sur chaque plate-forme. Par exemple, les utilisateurs peuvent accéder à deux instances de Microsoft Office. L'une installée sur un bureau virtuel Windows 7 et l'autre publiée avec Citrix Virtual Apps sur Windows Server 2003. Quelle que soit l'instance à laquelle les utilisateurs accèdent, l'expérience Office dont ils bénéficient est la même.

Les fichiers de définition pré-configurés représentent un aspect essentiel de la fonctionnalité de paramètres multi-plateformes. Il existe un fichier de définition pour chaque application prise en charge. Les fichiers de définition sont au format XML.

Important : sans une analyse détaillée du comportement d'une application sur tous les systèmes d'exploitation et une connaissance approfondie du fonctionnement de cette fonctionnalité, la modification des fichiers de définition peut causer des changements inattendus aux profils des utilisateurs qui peuvent être difficiles à résoudre. C'est la raison pour laquelle Citrix ne prend pas en charge la modification de fichiers de définition fournis ou la création de nouveaux fichiers de définition. De surcroît, certains paramètres d'application ne peuvent pas être dupliqués sur les systèmes d'exploitation en raison de la nature des profils utilisateur Windows.

Veuillez noter également que bien que cette fonctionnalité soit adaptée aux paramètres de registre et d'application, elle n'est pas adaptée aux fichiers ou dossiers, ou aux objets généralement utilisés avec la redirection de dossiers (par exemple, favoris du navigateur, et paramètres du bureau et du menu Démarrer).

## **Systèmes d'exploitation pris en charge**

Vous pouvez utiliser les profils en itinérance entre tous les systèmes d'exploitation bureau pris en charge et entre tous les systèmes d'exploitation serveur pris en charge.

Les systèmes d'exploitation suivants sont pris en charge (versions x86 et x64 le cas échéant) :

- **Systèmes d'exploitation bureau**. Windows XP, Windows 7 et Windows Vista.
- **Systèmes d'exploitation serveur**. Windows Server 2003, Windows Server 2008 et Windows Server 2008 R2.

## **Produits Citrix pris en charge**

La fonctionnalité de paramètres multi-plateformes est prise en charge sur les produits Citrix suivants :

- XenApp 5 Feature Pack pour Windows Server 2003 ou version ultérieure
- XenDesktop 4 ou version ultérieure

## **Applications prises en charge**

Les fichiers de définition suivants sont disponibles dans cette version. Le nom du fichier XML indique l'application et les versions prises en charge.

- **Internet Explorer 7 Plus.xml**. Le fichier prend en charge l'itinérance des versions 7, 8 et 9 d'Internet Explorer (à l'exception des favoris) sur toutes les plates-formes. L'itinérance des favoris et des flux n'est pas prise en charge.
- **Office 2007.xml**.
- **Office 2010.xml**.
- **Wallpaper.xml**. Ce fichier prend en charge l'itinérance du papier peint du bureau sur toutes les plates-formes. L'itinérance des thèmes sur les plates-formes n'est pas prise en charge.

Important : utilisez les fichiers de définition pour chaque application uniquement dans les scénarios pris en charge ci-dessus. À titre d'exemple, Internet Explorer 7 Plus.xml permet l'itinérance des paramètres entre des versions multiples de ce navigateur. Mais vous ne pouvez pas utiliser Office 2007.xml ou Office 2010.xml pour assurer l'itinérance des paramètres entre des versions de Office.

# **Créer un fichier de définition**

#### November 20, 2018

Les fichiers de définition définissent les dossiers, les fichiers ou les registres à synchroniser. Vous pouvez créer vos propres fichiers de définition d'application.

Utilisez le générateur de modèles Microsoft UE-V pour créer un fichier modèle UE-V.

- 1. Téléchargez le **kit de déploiement et d'évaluation Windows** (Windows ADK) pour Windows 10 à partir du site Web Microsoft.
- 2. Installez Windows ADK. Sélectionnez le **générateur de modèles Microsoft User Experience Virtualization (UE-V)**. Cliquez sur **Installer**. Cliquez sur **Terminer** pour fermer l'assistant une fois que l'i[nstallatio](https://developer.microsoft.com/en-us/windows/hardware/windows-assessment-deployment-kit)n est terminée.
- 3. Cliquez sur **Démarrer**, **Microsoft User Experience Virtualization**, puis sur **Générateur de virtualisation d'expérience utilisateur Microsoft**.
- 4. Cliquez sur **Créer un modèle d'emplacement de paramètres**.
- 5. Suivez l'assistant pour spécifier les paramètres liés à l'application. Cliquez sur **Suivant** pour continuer.

Prenez le Bloc-notes à titre d'exemple. Spécifiez le chemin d'accès de fichier en tant que **C:\Windows\System32\notepad.exe**.

- 6. Une fois l'application spécifiée démarrée, fermez-la.
- 7. Une fois le processus terminé, cliquez sur **Suivant** pour continuer.
- 8. Choisissez **Vérifier les emplacements** dans le panneau de gauche. Cochez toutes les cases dans les listes pour les fichiers/registres standard et non standard.
- 9. Cliquez sur **Créer** pour enregistrer le fichier XML du modèle. Prenez le Bloc-notes à titre d'exemple. Enregistrez le fichier XML de modèle en tant que **Notepad.xml**.

**Remarque**

Vous pouvez avoir plusieurs applications définies dans un fichier de modèle UE-V unique.

Pour convertir le fichier de modèle UE-V en un fichier de définition multi-plateformes, procédez comme suit :

- 1. Téléchargez l'outil de conversion ici.
- 2. À partir d'une invite de commandes, exécutez la commande **convert show filename** pour afficher tous les noms des applicat[ion](https://support.citrix.com/article/CTX230786?download)s dans le fichier de définition.
- 3. Exécutez la commande suivante pour convertir le fichier de modèle UE-V en un fichier de définition.

#### **convert source destination [/Index] [/V]**

[/Index] : convertit uniquement l'application spécifiée par le numéro d'index.

Par défaut, cet outil convertit toutes les applications du modèle UE-V.

[/V] : affiche des informations détaillées pour la conversion.

Pour les paramètres multi-plateformes, vous devez répéter les étapes ci-dessus pour les autres systèmes d'exploitation et fusionner les fichiers de définition en un seul. Vous pouvez utiliser l'élément **Platform** avec l'attribut **OSVersionNumber** pour fusionner les fichiers. Sur Windows 7, un dossier de paramètres se trouve dans **AppData\Application\Win7\folder**. Sur Windows 10, il se trouve dans **AppData\Application\Win10\folder**.

Sur Windows 7, le fichier de définition que vous avez créé ressemble à ceci :

```
1 <? xml version="1.0" encoding="utf-8"?>
2
3 <GroupDefinitions Version="4.0.0.0" GUID="93E41C6E-2091-1B9B-36BC-7
     CE94EDC677E">
4
5 <Group Name="Common Settings" GUID="32D83BB6-F3AD-985F-D4BC-655
         B3D9ACBE2">
6
7 <Object Name="!CTX_ROAMINGAPPDATA!\Application\Win7\folder"
            GUID="1B43DE3F-EC9C-463c-AC19-CD01D00219B6">
8
9 <Platform>
10
11 <Folder>
12
13 <Path>!CTX_ROAMINGAPPDATA!\Application\Win7\folder
                      </Path>
14
15 <Recurse/>
16
17 </Folder>
18
19 </Platform>
2021 </Object>
22
23 </Group>
24
25 </GroupDefinitions>
```
Sur Windows 10, le fichier de définition que vous avez créé ressemble à ceci :

```
1 <?xml version="1.0" encoding="utf-8"?>
2
```

```
3 <GroupDefinitions Version="4.0.0.0" GUID="93E41C6E-2091-1B9B-36BC-7
     CE94EDC677E">
4
5 <Group Name="Common Settings" GUID="32D83BB6-F3AD-985F-D4BC-655
        B3D9ACBE2">
6
7 <Object Name="!CTX_ROAMINGAPPDATA!\Application\Win10\folder"
            GUID="1B43DE3F-EC9C-463c-AC19-CD01D00219B6">
8
9 <Platform>
10
11 <Folder>
12
13 <Path>!CTX_ROAMINGAPPDATA!\Application\Win10\folder
                      </Path>
14
15 <Recurse/>
16
17 </Folder>
18
19 </Platform>
20
21 </Object>
22
23 </Group>
24
25 </GroupDefinitions>
```
Après le fusionnement, le contenu du fichier de définition ressemble à ceci :

```
1 <?xml version="1.0" encoding="utf-8"?>
2
3 <GroupDefinitions Version="4.0.0.0" GUID="93E41C6E-2091-1B9B-36BC-7
      CE94EDC677E">
4
5 <Group Name="Common Settings" GUID="32D83BB6-F3AD-985F-D4BC-655
         B3D9ACBE2">
6
7 <Object Name="!CTX_ROAMINGAPPDATA!\Application%osname%\folder"
             GUID="1B43DE3F-EC9C-463c-AC19-CD01D00219B6">
8
9 <!-- Assuming that the folder locates differently when in
                 different platforms -->
10
11 <Platform OSVersionNumber="6.1"> <!-- Win7 -->
```
 <Folder> <Path>!CTX\_ROAMINGAPPDATA!\Application\Win7\folder </Path> 17 <Recurse/> </Folder> </Platform> <Platform OSVersionNumber="10.0"> <!-- Win10 --> <Folder> <Path>!CTX\_ROAMINGAPPDATA!\Application\Win10\folder </Path> 29 <Recurse/> </Folder> </Platform> </Object> 37 </Group> </GroupDefinitions>

Pour plus d'informations sur la configuration des paramètres multi-plateformes, consultez la section Configurer les paramètres multi-plateformes.

Pour plus d'informations sur l'architecture des fichiers de définition, consultez la section Structure du [fichier de définition d'application.](https://docs.citrix.com/fr-fr/profile-management/current-release/configure/cross-platform-settings.html)

Pour plus d'informations sur l'activation du profileur d'application, consultez la section [Activer le pro](https://docs.citrix.com/fr-fr/profile-management/current-release/configure/cross-platform-settings/application-definition-file-structure.html)[fileur d'application.](https://docs.citrix.com/fr-fr/profile-management/current-release/configure/cross-platform-settings/application-definition-file-structure.html)

# **[Structure du f](/fr-fr/profile-management/current-release/configure/to-enable-xenapp-optimization.html)ichier de définition d'application**

January 21, 2019

Ce document décrit la structure XML des fichiers de définition d'application de Profile Management. Cette structure s'applique à la fois au profileur d'applications et aux paramètres multi-plateformes.

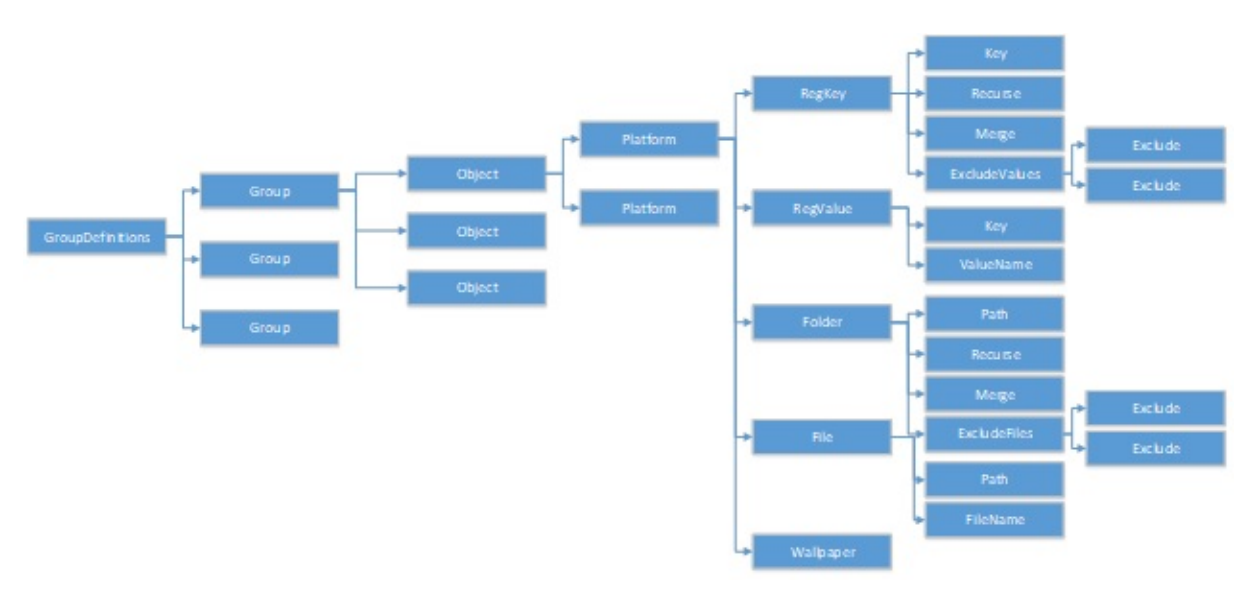

## **Tableau d'architecture**

• Déclaration XML et attribut Encoding

La déclaration XML doit spécifier l'attribut <?xml version="1.0">.

Encoding="UTF-8" est un attribut recommandé.

• GroupDefinitions

Conteneur de collections de groupes. Il agit en tant qu'élément racine du document XML. Ses attributs incluent version et GUID. Ce sont des attributs obligatoires.

• Groupe

Définit les paramètres d'une sous-application. Ses attributs sont name et GUID. Ce sont des attributs obligatoires.

• Objet

Définit un paramètre d'une sous-application. Ses attributs sont name et GUID. Ce sont des attributs obligatoires.

• Plate-forme

Fournit différentes définitions dans différents systèmes d'exploitation. Il peut utiliser un attribut facultatif OSVersionNumber pour spécifier le système d'exploitation. Lorsqu'il n'y a pas d'attribut, toutes les plates-formes acceptent la définition interne du paramètre. Platform doit contenir l'un des éléments suivants : RegKey, RegValue, File, Folder et Wallpaper.

• RegKey

Définit un paramètre en tant que clé dans le registre. Il doit contenir l'élément Key. Il comprend deux sous-éléments facultatifs, Recurse et Merge. Recurse et Merge définissent les performances lorsque Profile Management utilise la clé en itinérance. ExcludeValues est un autre sous-élément facultatif qui définit les valeurs de registre pouvant être exclues.

• RegValue

Définit un paramètre en tant que valeur dans le registre. Il doit contenir Key pour spécifier le chemin de sa clé parente.

• Dossier

Définit un paramètre en tant que dossier. Il doit contenir Path pour spécifier le chemin du dossier. Il comprend deux sous-élémentsfacultatifs, Recurse et Merge. Recurse et Merge définissent les performances lorsque Profile Management utilise le dossier en itinérance. ExcludeFiles est un autre sous-élément facultatif qui définit les fichiers pouvant être exclus.

• Fichier

Définit un paramètre en tant que fichier. Il doit contenir Path pour spécifier le chemin de son dossier parent et FileName pour spécifier le nom d'un fichier.

• Fond d'écran

Définit tous les paramètres de fond d'écran. Aucun attribut ou sous-élément n'est requis. Profile Management utilise ces paramètres en itinérance automatiquement.

• Clé

Spécifie le chemin de la clé de registre ou le chemin de la clé de registre parente. Key est le sous-élément de RegKey et RegValue.

• ValueName

Spécifie le nom de la valeur de registre. C'est un sous-élément de RegValue.

• Path

Spécifie le chemin du dossier ou le chemin du dossier parent. C'est un sous-élément de Folder et File. Les variables de Profile Management peuvent être adoptées.

• Filename

Spécifie le nom d'un fichier. C'est un sous-élément de File.

• Recurse

Sous-élément facultatif de RegKey et Folder. Si cet élément existe, Profile Management utilise la clé et le dossier en itinérance de manière récursive.

• Merge

Sous-élément facultatif de RegKey et Folder. Si cet élément existe, Profile Management fusionne (mais ne remplace pas) la clé et le dossier.

• ExcludeValues

Sous-élément facultatif de RegKey. Spécifie les valeurs qui peuvent être exclues lors de l'itinérance de la clé.

• ExcludeFiles

Sous-élément facultatif de Folder. Spécifie les fichiers qui peuvent être exclus lors de l'itinérance du dossier.

• Exclude

Sous-élément de ExcludeValues et ExcludeFiles. Spécifie les éléments exclus des fichiers ou des valeurs de registre.

#### **Remarque**

Assurez-vous que leformat de la syntaxe de votre document est correct. Profile Management vérifie ces fichiers en utilisant le fichier de validation CPSValidationSchema.xsd lorsque ces fichiers sont chargés. Le fichier de validation se trouve sous le chemin d'installation de Profile Management. Profile Management ignore les fichiers incorrects et enregistre les messages d'erreur dans le journal.

## **Exemple**

```
1 <?xml version="1.0" encoding="UTF-8"?>
2
3 <!-- Copyright 2011 Citrix Systems, Inc. Tous droits réservés. -->
4
5 <GroupDefinitions GUID="748E63D3-426E-4796-9C32-420B25DB2D9F" Version="
      4.0.0.0"6
7 <!-- Paramétres de l'application -->
8
9 <Group GUID="0FCCCF29-0A0E-482d-A77E-3F39A8A854A6" Name="Application
      Settings">
10
11 <!-- Exemple de paramétre de clé de registre -->
12
13 <Object GUID="637EC13C-2D47-4142-A8EB-3CEA6D53522A" Name="Software\
      Application\clé">
14
```

```
15 <Platform>
16
17 <RegKey>
18
19 <Key>Software\Microsoft\Office\clé</Key>
20
21 <Merge/>
22
23 <Recurse/>
24
25 <ExcludeValues>
26
27 <Exclude>valeur exclue 1</Exclude>
28
29 <Exclude>valeur exclue 2</Exclude>
30
31 <Exclude>valeur exclue 3</Exclude>
32
33 </ExcludeValues>
34
35 </RegKey>
36
37 </Platform>
38
39 </Object>
40
41 <!-- Exemple de paramétre de valeur de registre -->
42
43 <Object GUID="3C896310-10C4-4e5f-90C7-A79F4E653F81" Name="Software\
      Application\valeur">
44
45 <!-- Exemple de dossier de paramétre -->
46
47 <Object GUID="7F8615D0-5E63-4bd0-982D-B7740559C6F9" Name="!
      CTX_ROAMINGAPPDATA!\Application\dossier de paramétre">
48
49 <Platform>
50
51 <Folder>
52
53 <! - Nous pouvons utiliser la variable Citrix si nécessaire ->
54
55 <Path>!CTX_ROAMINGAPPDATA!\Application\dossier de paramétre</Path>
56
57 <Merge/>
```

```
58
59 <Recurse/>
60
61 <ExcludeFiles>
62
63 <Exclude>fichier exclu 1</Exclude>
64
65 <Exclude>fichier exclu 2</Exclude>
66
67 <Exclude>fichier exclu 3</Exclude>
68
69 </ExcludeFiles>
70
71 </Folder>
72
73 </Platform>
74
75 </Object>
76
77 <!-- Exemple de fichier de paramétre -->
78
79 <Object GUID="7F8615D0-5E63-4bd0-982D-B7740559C6F9" Name="!
       CTX_ROAMINGAPPDATA!\Application\fichier.txt">
80
81 <Platform>
82
83 <File>
84
85 <! - Nous pouvons utiliser la variable Citrix si nécessaire ->
86
87 <Path>!CTX ROAMINGAPPDATA!\Application</Path>
88
89 <FileName>fichier.txt</FileName>
90
91 </File>
92
93 </Platform>
94
95 </Object>
96
97 <!-- Paramétre basé sur un systéme d'exploitation différent -->
98
99 <Object GUID="1B43DE3F-EC9C-463c-AC19-CD01D00219B6" Name="!
       CTX_ROAMINGAPPDATA!\Application\%nomOS%\dossier">
100
```

```
101 <!-- En supposant que le dossier se trouve dans un emplacement diffé
       rent dans d'autres plates-formes -->
102
103 <Platform OSVersionNumber="6.1">
104
105 <!-- Win7 -->
106
107 <Folder>
108
109 <Path>!CTX_ROAMINGAPPDATA!\Application\Win7\dossier</Path>
110
111 <Recurse/>
112
113 </Folder>
114
115 </Platform>
116
117 <Platform OSVersionNumber = "10.0">
118
119 <!-- Win10 -->
120
121 <Folder>
122
123 <Path>!CTX_ROAMINGAPPDATA!\Application\Win10\dossier</Path>
124
125 <Recurse/>
126
127 </Folder>
128
129 </Platform>
130
131 </Object>
132
133 </Group>
134
135 </GroupDefinitions>
```
# **Paramètres multi-plateformes : étude de cas**

#### November 20, 2018

Le principal cas d'utilisation de la fonctionnalité des paramètres multi-plateformes consiste en la migration de Windows 7 et Windows Server 2008 vers Windows 8 et Windows Server 2012. Il est vraisemblable que cette migration sera aussi accompagnée d'un déplacement de Microsoft Office 2003 ou Office 2007 vers Office 2010. Étant donné l'investissement typique dans les systèmes Windows 2003, une phase de coexistence significative est attendue, c'est pourquoi la fonctionnalité prend en charge à la fois la migration et une coexistence prolongée.

Cette étude de cas démarre avec un environnement Windows 7 et Windows 2008 exécutant Office 2007 et ajoute des bureaux virtuels Windows 8 provisionnés et regroupés.

L'étude de cas consiste en ce qui suit :

- Configuration initiale
- Planifier le nouveau site
- Exécuter le plan
- [Autres considérations](/fr-fr/profile-management/current-release/configure/cross-platform-settings/cross-platform-settings-case-study/initial-configuration.html)

# **Con[figuration initial](/fr-fr/profile-management/current-release/configure/cross-platform-settings/cross-platform-settings-case-study/other-considerations.html)e**

November 20, 2018

Le graphique suivant illustre la configuration de l'environnement dans cette étude de cas.

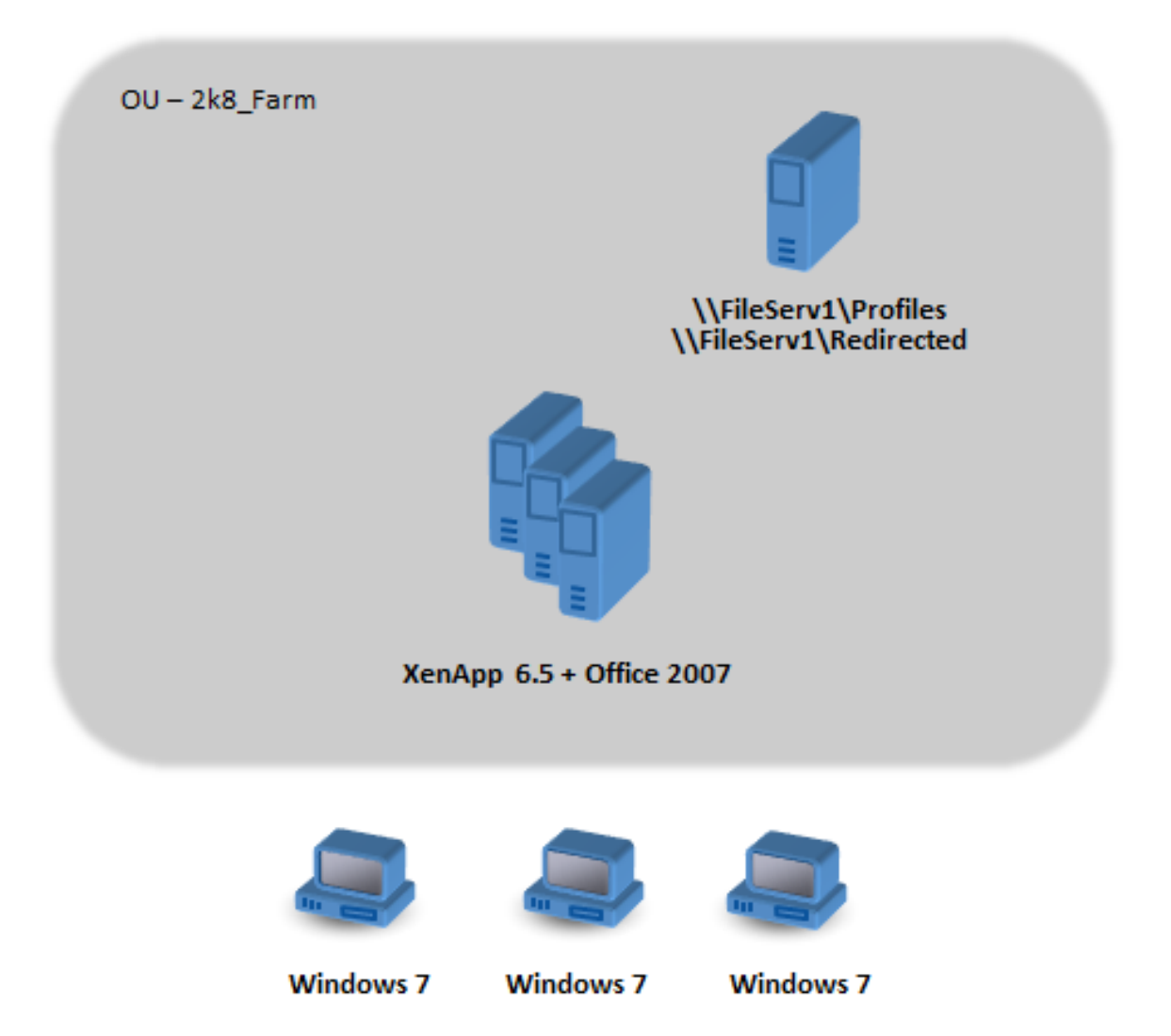

Les machines Windows 7 sont configurées pour utiliser Office 2007 publié sur Citrix XenApp 6.5.

Le domaine comprend des contrôleurs de domaine Windows 2008 exécutant Active Directory au niveau de Windows 2008. Toutes les machines appartiennent à une unité d'organisation appelée 2k8\_Farm et le fichier .adm de Profile Management 5.0 est ajouté à un GPO appelé 2k8\_Farm\_PO. Les stratégies suivantes sont configurées :

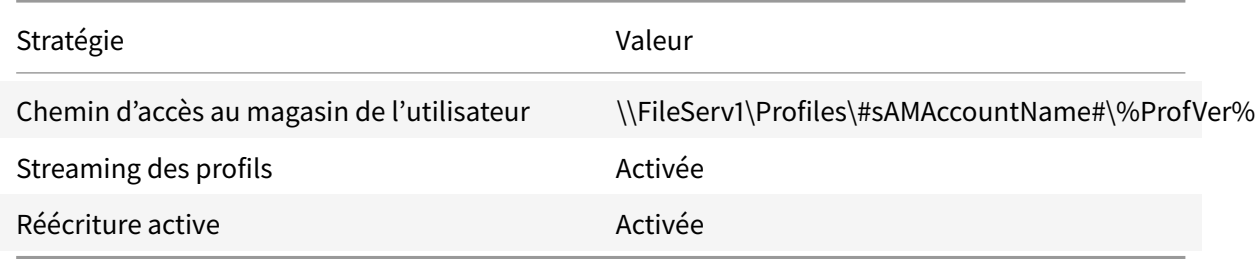

Un script d'ouverture de session de machine, qui définit la variable d'environnement système

#### Profile Management 1811

%ProfVer%, s'exécute sur toutes les machines de l'unité d'organisation.

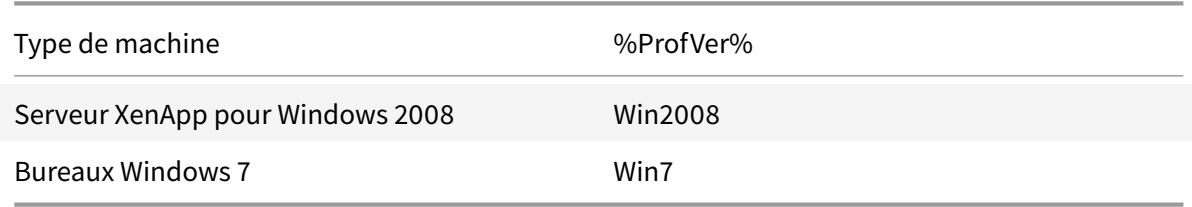

Ainsi, par exemple, un utilisateur john.smith possède un profil à l'emplacement \\FileServ1\Profiles\john.smith\Win7 pour le bureau Windows 7 et à l'emplacement \\FileServ1\Profiles\john.smith\Win2008 pour les serveurs Citrix Virtual Apps. Les profils distincts sont utilisés pour les bureaux et les serveurs. L'administrateur est conscient de l'existence de problèmes lorsque les profils passent d'une station de travail à des systèmes d'exploitation serveur et fait preuve de prudence.

La redirection de dossiers est configurée à l'aide des stratégies de groupe dans Configuration utilisateur > Stratégies > Paramètres Windows > Redirection des dossiers.

## **Planifier le nouveau site**

#### November 20, 2018

Les administrateurs réseau ont décidé de configurer un nouveau domaine pour le nouvel environnement, basé sur des contrôleurs de domaine Windows Server 2012 et Active Directory 2012. Finalement, une nouvelle batterie Citrix Virtual Apps est planifiée, basée sur Windows Server 2012 exécutant Citrix Virtual Apps. Mais pour le moment, le nouveau domaine est utilisé uniquement pour le site Citrix Virtual Desktops Windows 7.

Le site est basé sur une image de base Windows 7 partagée hébergée dans un environnement XenServer et accédée par des terminaux Windows. Office 2007 est compris sur l'image de base.

Étant donné que les utilisateurs des deux domaines sont censés utiliser le nouveau domaine, une confiance bidirectionnelle est configurée entre OldDomain et NewDomain. Les domaines doivent tous deux appartenir à la même forêt AD.

Le graphique suivant illustre la configuration du nouveau site Citrix Virtual Desktops.

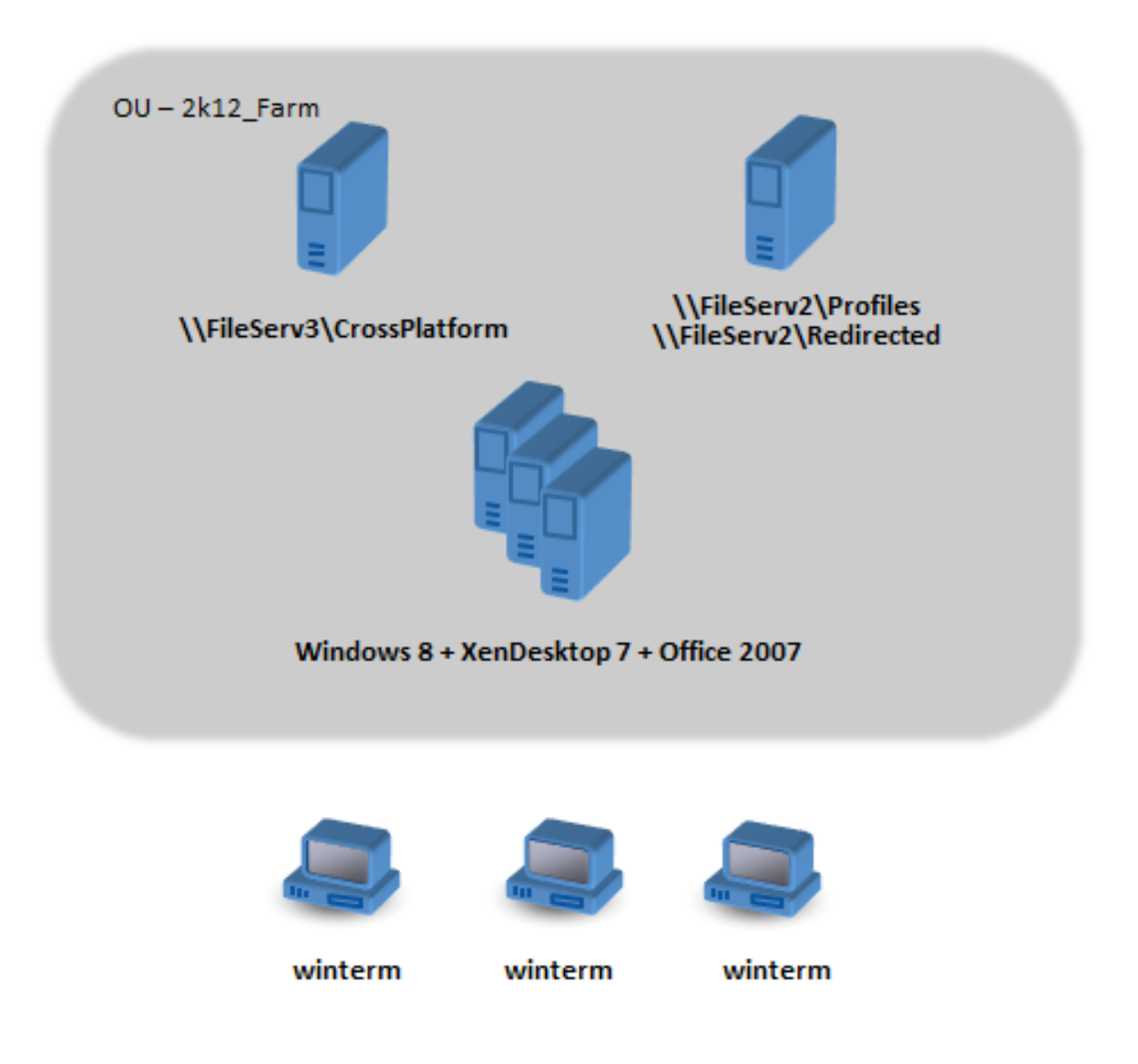

# **Exécuter le plan**

November 20, 2018

## **Phase 1 : configurez les nouveaux serveurs de fichiers**

Configurez les serveurs de fichiers dans NewDomain pour la gestion des paramètres multiplateformes (\\FileServ3) et pour le stockage de profils pour 2k12\_Farm (\\FileServ2).

Dans ce cas, nous choisissons de configurer des serveurs de fichiers distincts pour les profils et pour les paramètres multi-plateformes. Cette opération n'est pas strictement nécessaire, mais elle permet de mettre le serveur des paramètres multi-plateformes à disposition de manière rapide. Le serveur de profil peut être conçu différemment, à l'aide d'espaces de noms DFS par exemple, et prend ainsi plus de temps à mettre en œuvre.

Dans les deux cas, les partages de serveurs doivent être configurés selon les recommandations de sécurité pour les profils d'utilisateurs itinérants sur les dossiers partagés. Pour plus d'informations, veuillez consulter l'article https://technet.microsoft.com/en-us/library/cc757013(WS.10).aspx.

## **Phase 2 : mettez les m[achines à niveau dans 2k8\\_Farm vers Profile Management](https://technet.microsoft.com/en-us/library/cc757013(WS.10).aspx) 5.0**

Pour de plus amples informations, veuillez consulter la section Mettre à niveau Profile Management.

## **Phase 3 : choisissez les fichiers de définition à déploye[r](/fr-fr/profile-management/current-release/upgrade-and-migrate/upgrade.html)**

Un certain nombre de fichiers de configuration (appelés fichiers de définition) sont fournis pour Microsoft Office, Internet Explorer et le papier-peint Windows.

Important : ne mettez pas ces fichiers à jour à moins d'y avoir été invité par le personnel de Citrix.

Choisissez les fichiers de configuration qui sont appropriés à votre déploiement, et copiez uniquement ces fichiers dans \\FileServ3\CrossPlatform\Definitions. Dans cet exemple, copiez seulement Office 2007.xml.

### **Phase 4 : configurez les machines dans 2k8\_Farm pour Profile Management 5.0**

Une fois la mise à niveau terminée, assurez-vous d'apporter les modifications suivantes à la configuration pour (partiellement) activer la fonctionnalité des paramètres multi-plateformes. À ce moment-là, seul \\FileServ3\CrossPlatform doit être disponible.

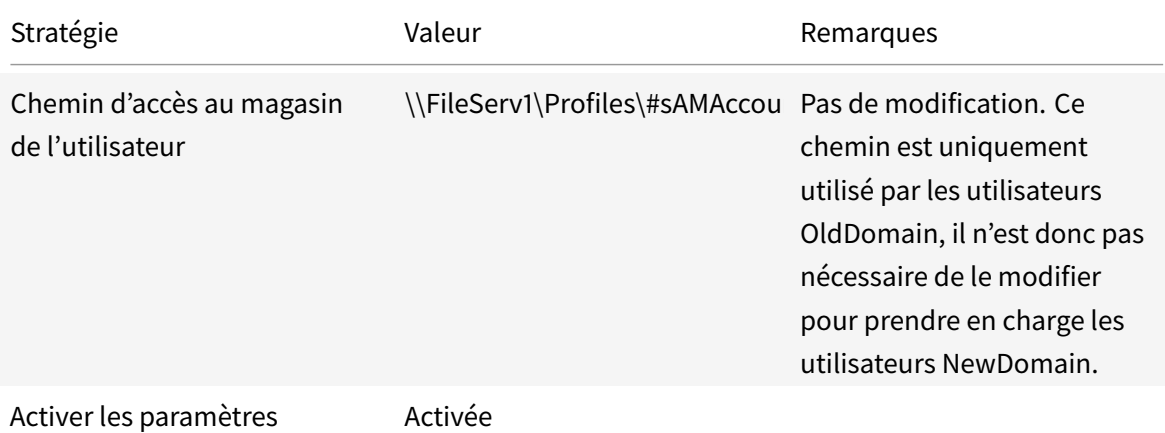

multi-plateformes

#### Profile Management 1811

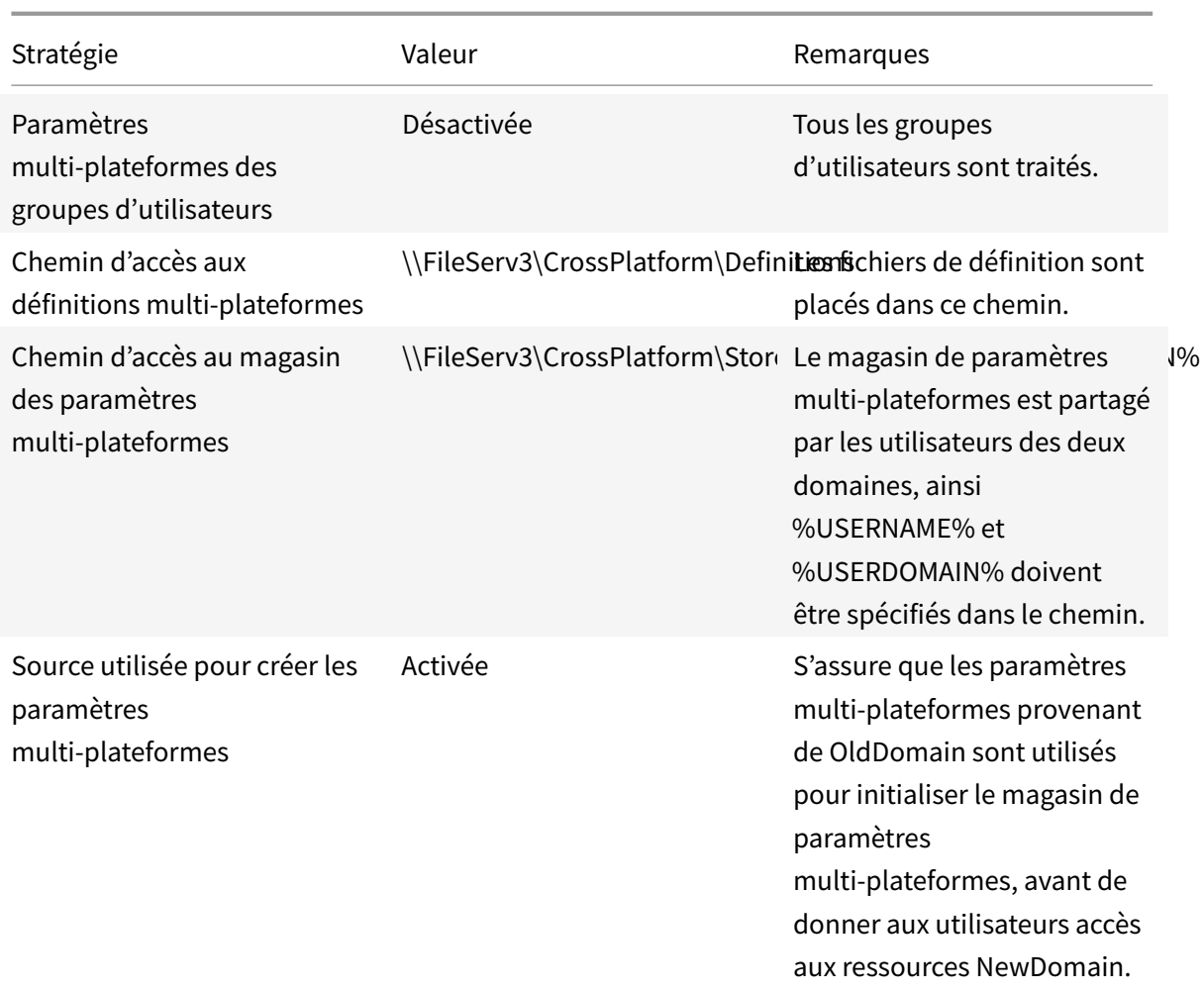

Aucune modification n'est requise sur le script d'ouverture de session de la machine.

Aucune modification n'est requise sur la stratégie de redirection de dossiers.

L'unité d'organisation 2k8\_Farm peut maintenant être exécutée. Lorsque les utilisateurs ouvrent une session, Profile Management copie les paramètres identifiés dans le fichier de définition Office 2007.xml vers le magasin de paramètres multi-plateformes.

## **Phase 5 : préparez les machines dans 2k12\_Farm**

Maintenant que les serveurs de fichiers sont configurés dans 2k8 Farm, il est temps de créer le site Citrix Virtual Desktops. Installez Profile Management 5.0 lorsque les bureaux virtuels Windows 7 sont en cours d'exécution. Voici une configuration appropriée.

## Profile Management 1811

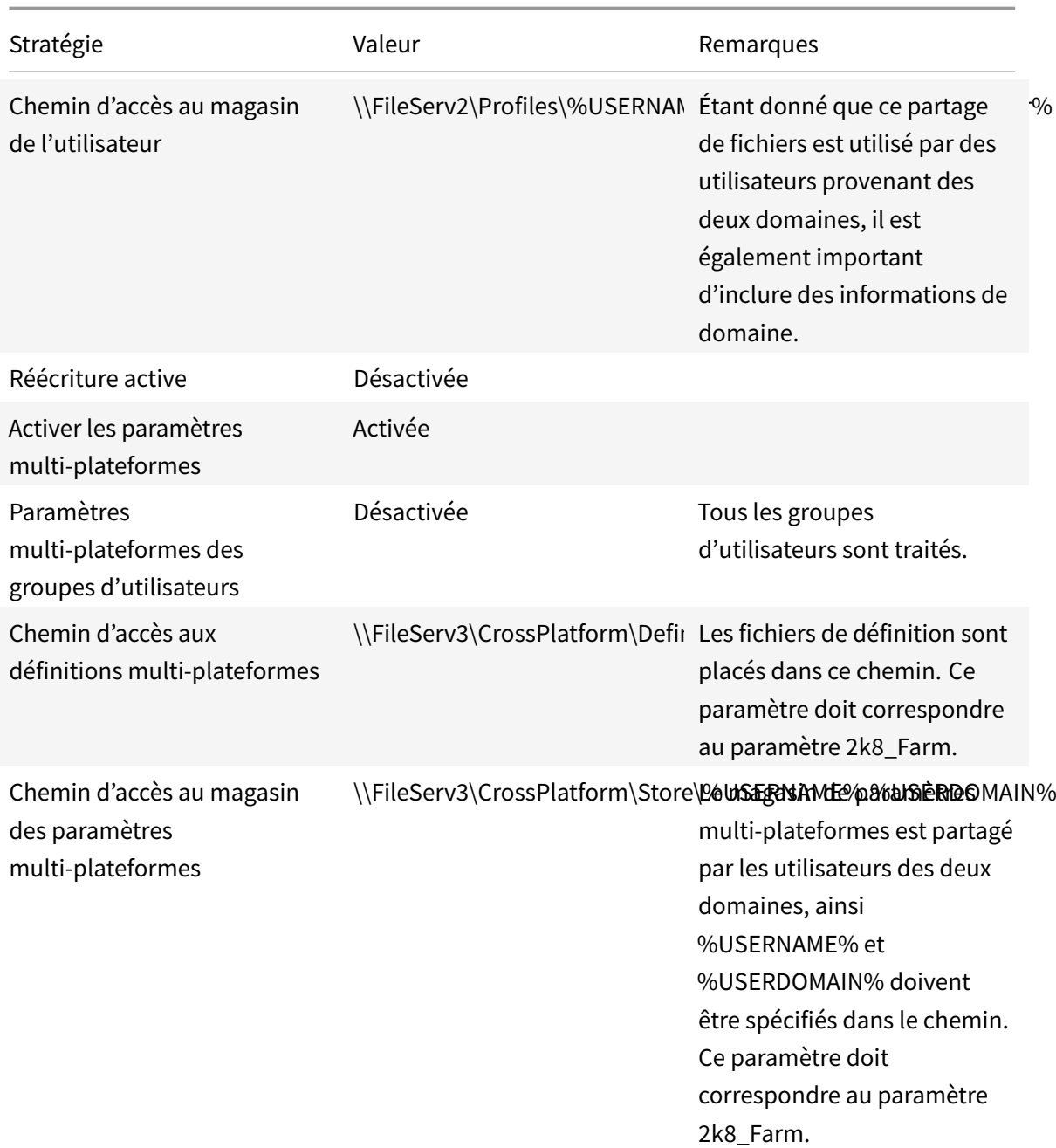

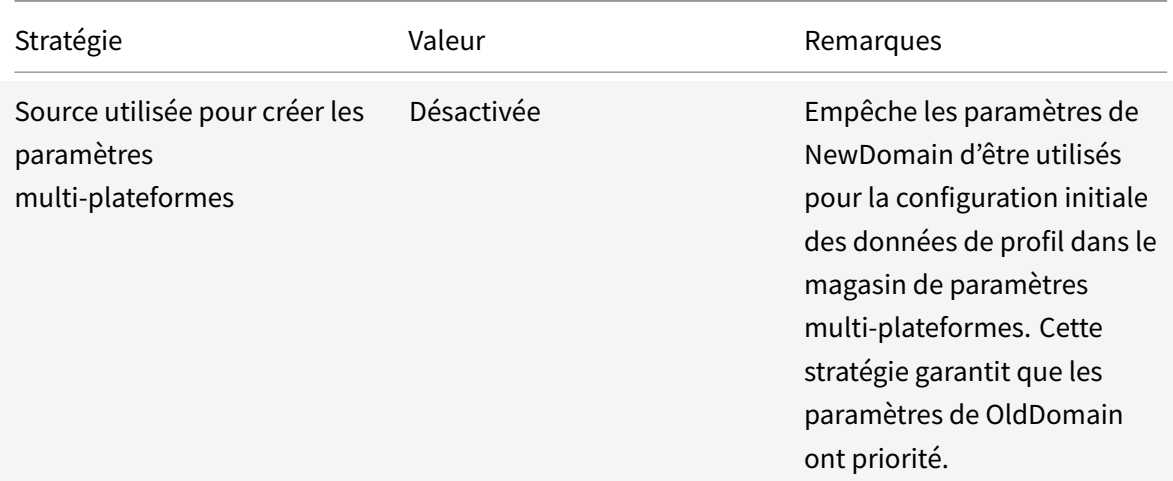

Un script d'ouverture de session de machine, qui définit la variable d'environnement système %ProfVer%, s'exécute sur toutes les machines de l'unité d'organisation.

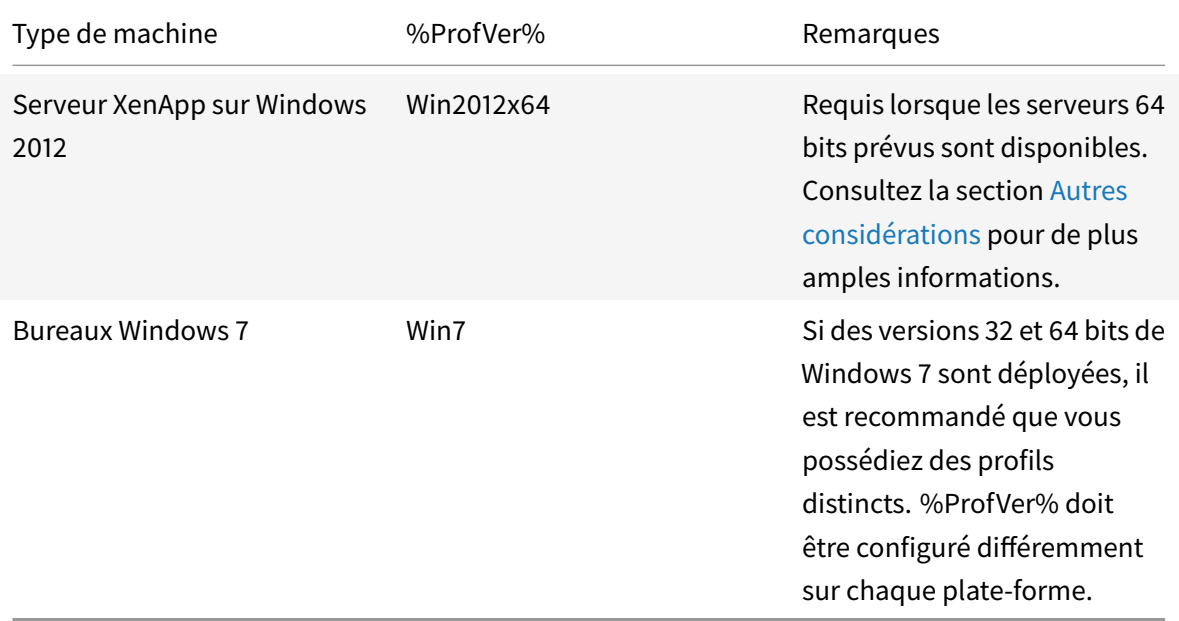

L'utilisateur de OldDomain john.smith possède un profil à l'emplacement \\FileServ2\Profiles\ john.smith.OldDomain\Win7 pour le bureau Windows 7 et à l'emplacement \\FileServ2\Profiles\ john.smith.OldDomain\Win2012x64 pour les serveurs Citrix Virtual Apps.

Et un utilisateur de NewDomain william.brown possède un profil à l'emplacement \\FileServ2\Profiles\ william.brown.NewDomain\Win7 pour le bureau Windows 7 et à l'emplacement \\FileServ2\Profiles\william.brown.Ne pour les serveurs XenApp.

Vous configurez la redirection de dossiers à l'aide de la stratégie de groupe. Le domaine étant basé sur Windows Server 2012, définissez la redirection de dossiers depuis <Nom d'objet de stratégie de groupe > > Configuration utilisateur > Stratégies > Paramètres Windows > Redirection de dossiers.

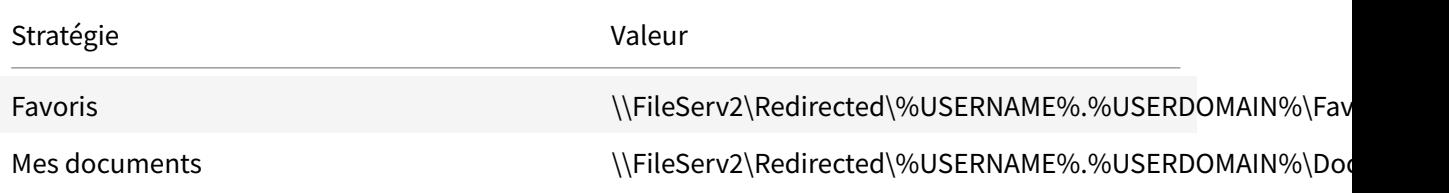

%USERDOMAIN% a été ajouté au chemin de redirection de dossiers. Ceci n'est pas nécessaire car cette stratégie ne s'applique qu'aux utilisateurs NewDomain. Mais cela peut s'avérer utile à l'avenir, si vous décidez de migrer les utilisateurs OldDomain vers le même serveur. Pour le moment, les utilisateurs OldDomain continuent d'utiliser la stratégie de redirection de dossiers depuis OldDomain qui redirige leurs dossiers vers \\FileServ1.

### **Phase 6 : test en conditions réelles**

Vous réalisez le test en deux étapes :

- 1. Vous testez que les données de profil des utilisateurs de NewDomain opèrent correctement. Ces utilisateurs ne possèdent aucune donnée configurée dans le magasin de paramètres multiplateformes. Étant donné que la stratégie Source de création des paramètres multi-plateformes est définie sur désactivé, les modifications qu'ils apportent au profil ne sont pas propagées sur OldDomain.
- 2. Vous effectuez le test avec quelques utilisateurs de OldDomain. Lorsqu'ils ouvrent une session pour la première fois, les données des paramètres multi-plateformes sont copiées vers leur profil. Pour les ouvertures de session ultérieures, les modifications apportées à l'un ou l'autre des domaines, sont copiées sur l'autre. Si un utilisateur de OldDomain ouvre une session sur NewDomain et qu'aucune donnée de profil n'est présente (car l'utilisateur n'a pas utilisé son profil dans OldDomain depuis la mise à niveau de OldDomain vers Profile Management 5.0), le magasin des paramètres multi-plateformes n'est pas mis à jour. Avec la configuration décrite dans cette rubrique, un utilisateur doit ouvrir une session sur OldDomain avant que ses paramètres puissent itinérer entre les domaines. Ceci assure que les paramètres utilisateur (probablement créés pendant plusieurs années) ne sont pas remplacés par des paramètres par défaut provenant de NewDomain.

## **Autres considérations**

November 20, 2018

Comme configuré dans cette étude de cas, Profile Management n'utilise pas les paramètres de New-Domain pour initialiser le magasin de paramètres multi-plateformes. Seuls les paramètres de OldDomain peuvent être utilisés pour initialiser le magasin. Ceci est acceptable tant que NewDomain ne contient pas plus d'un type de profil (tel que Windows 7 32 bits et Windows 7 64 bits). Les utilisateurs de NewDomain peuvent également avoir besoin d'accéder aux ressources de OldDomain. Dans ces cas-là, vous devez activer la stratégie Source de création des paramètres multi-plateformes sur d'autres types de machine de manière appropriée.

### Attention : si

Source de création des paramètres multi-plateformes n'est pas correctement définie, il est possible qu'un nouveau profil oblitère un profil existant avec un nombre important de paramètres accumulés et importants. Citrix recommande donc de définir cette stratégie sur une seule plate-forme à la fois. Cette plate-forme est généralement la plate-forme la plus ancienne, dans laquelle les paramètres que les utilisateurs souhaitent conserver se sont accumulés.

Dans cette étude de cas, des domaines distincts sont utilisés pour illustrer certains points. De plus, la fonctionnalité des paramètres multi-plateformes peut gérer l'itinérance des paramètres entre deux unités d'organisation, ou même entre machines de types différents dans une unité d'organisation unique. Dans ces cas-là, il se peut que vous deviez définir la stratégie Source de création des paramètres multi-plateformes différemment pour des types de machine différents. Ceci peut être réalisé selon plusieurs méthodes :

- Utilisez le paramètre CPMigrationsFromBaseProfileToCPStore dans le fichier .ini pour définir la stratégie différemment sur chaque type de machine. Ne définissez pas la stratégie Source de création des paramètres multi-plateformes.
- Utilisez le filtrage WMI (Windows Management Instrumentation) pour gérer différents GPO sur la même unité d'organisation. Vous pouvez configurer les paramètres courants dans un GPO qui s'applique à toutes les machines dans l'unité d'organisation. Mais vous ajoutez uniquement la stratégie Source de création des paramètres multi-plateformes à des GPO supplémentaires et filtrer à l'aide d'une requête WMI.

# **Forcer la fermeture des sessions utilisateur**

#### August 17, 2018

Par défaut, un profil temporaire est attribué aux utilisateurs lorsqu'un problème est rencontré (par exemple, le magasin d'utilisateur n'est pas disponible). Toutefois, au lieu de cela, vous pouvez configurer Profile Management de manière à afficher un message d'erreur et fermer la session des utilisateurs. Cela peut aider à résoudre les problèmes.

- 1. Sous **Profile Management**, ouvrez le dossier **Paramètres avancés**.
- 2. Double-cliquez sur la stratégie **Fermer la session de l'utilisateur si un problème se produit**.
3. Sélectionnez **Activé**.

# **Synchroniser les attributs de sécurité d'un fichier**

### August 17, 2018

Les attributs de sécurité peuvent être synchronisés lorsque Profile Management copie des fichiers et des dossiers dans un profil utilisateur entre le système sur lequel le profil est installé et le magasin de l'utilisateur. Cette fonctionnalité vise à éviter les incohérences entre les attributs de sécurité. Elle nécessite Windows 10 et versions ultérieures, ainsi que Windows Server 2016.

Par défaut, cette fonction est activée. Pour la désactiver, suivez les étapes ci-dessous :

- 1. Dans le fichier **UPMPolicyDefaults\_all.ini**, ajoutez **SecurityPreserveEnabled = 0** dans la section **Paramètres généraux**.
- 2. À partir d'une ligne de commande, exécutez la commande **gpupdate /force**.

Notez que Profile Management synchronise les modifications apportées au profil en fonction de la dernière heure de modification du profil. Profile Management ne synchronise pas un fichier si les modifications sont apportées uniquement aux attributs de sécurité du fichier.

# **Activer la gestion de fichiers volumineux**

#### November 20, 2018

Les fichiers volumineux existant dans un profil sont souvent à l'origine d'une ouverture ou d'une fermeture de session lente. Citrix propose une option de redirection de fichiers volumineux vers le magasin utilisateur. Cette option élimine le besoin de synchronisation des fichiers sur le réseau.

Pour activer la gestion de fichiers volumineux dans la stratégie de groupe, procédez comme suit :

- 1. Sous **Profile Management**, ouvrez le dossier **Système de fichiers**.
- 2. Cliquez deux fois sur la stratégie **Traitement de fichiers de grande taille : fichiers à créer en tant que liens symboliques**.
- 3. Spécifiez les fichiers à gérer.

Pour activer la gestion de fichiers volumineux dans le fichier UPMPolicyDefaults\_all.ini, procédez comme suit :

- 1. Ajoutez la section **[LargeFileHandlingList]** dans le fichier .ini.
- 2. Spécifiez les fichiers à traiter sous cette section.

Vous pouvez utiliser des caractères génériques dans les stratégies qui font référence aux fichiers. Par exemple,

!ctx\_localappdata!\Microsoft\Outlook\\*.ost

#### Assurez-vous que ces fichiers ne sont pas ajoutés à la liste d'exclusion de Citrix Profile Management.

#### **Remarque**

Certaines applications n'autorisent pas l'accès simultané aux fichiers. Citrix vous recommande de prendre en compte le comportement des applications lorsque vous définissez votre stratégie de gestion de fichiers volumineux.

Citrix vous recommande d'appliquer la mise à jour de sécurité Microsoft MS15-090.En règle générale, assurez-vous de garder vos systèmes Microsoft Windows à jour.

# **Activer le profileur d'application**

#### November 20, 2018

Cette fonctionnalité définit la gestion de profil basée sur l'application. Lorsque vous activez cette fonctionnalité, seuls les paramètres définis dans le fichier de définition sont synchronisés.

Pour activer le profileur d'application, procédez comme suit :

- 1. Sous **Profile Management**, ouvrez le dossier **Paramètres d'optimisation XenApp**.
- 2. Activez la stratégie **Optimisation XenApp**.
- 3. Activez la stratégie **Chemin d'accès aux définitions d'optimisation XenApp**.
- 4. Spécifiez un dossier dans lequel les fichiers de définition d'optimisation Citrix Virtual Apps sont stockés.
- 5. Exécutez la commande **gpupdate /force** pour appliquer le déploiement de la stratégie.

#### **Remarque**

Pour plus d'informations sur la création de fichiers de définition, consultez la section Créer un fichier de définition.

Lors de la fermeture de session, seuls les paramètres dans le fichier de définition sont synchronisés ; tous les autres paramètres sont ignorés. Utilisez la redirection de dossiers au ca[s où vous](/fr-fr/profile-management/current-release/configure/cross-platform-settings/create-definition-files.html) [souhaitez afficher ou](/fr-fr/profile-management/current-release/configure/cross-platform-settings/create-definition-files.html) mettre à jour des documents utilisateur dans la session. Pour configurer la redirection de dossiers, consultez la section Configurer la redirection de dossiers.

# **Activer l'expérience de recherche [native dans Outlook](/fr-fr/profile-management/current-release/configure/configure-folder-redirection.html)**

#### January 21, 2019

Avec cette fonctionnalité, le fichier de dossiers hors connexion Microsoft Outlook (\*.ost) et la base de données de recherche spécifique à l'utilisateur sont itinérés avec le profil utilisateur.

Tout d'abord, activez le Service de recherche Microsoft Windows et définissez son type de démarrage sur « Automatique ». Ensuite, suivez les étapes ci-dessous pour activer le roaming de l'index de recherche dans Outlook.

- 1. Ouvrez Éditeur d'objets de stratégie de groupe.
- 2. Sous **Stratégies > Modèles d'administration : Définitions de stratégie (ADM) > Modèles d'administration classiques (ADM) > Citrix > Profile Management > Paramètres avancés**, double-cliquez sur la stratégie **Autoriser roaming de l'index de recherche pour Outlook**.
- 3. Sélectionnez **Activé**. Cliquez sur **OK**.

Si le roaming de l'index de recherche n'est pas configuré dans les objets de stratégie de groupe, la valeur du fichier .ini est utilisée. Si ce paramètre n'est configuré nulle part, il est activé par défaut.

Pour appliquer les modifications, exécutez la commande gpupdate/force à partir d'une invite de commande. Vous devez vous déconnecter de toutes les sessions, puis vous reconnecter. Pour plus de détails, consultez https://technet.microsoft.com/en-us/library/bb490983.aspx.

### **Fichiers VHDX**

La fonctionnalité Autoriser roaming de l'index de recherche pour Outlook repose sur des fichiers VHDX. Les fichiers VHDX sont créés pour chaque utilisateur qui utilise la fonctionnalité. Les fichiers VHDX stockent le profil spécifique à l'utilisateur sur un disque virtuel distinct dédié au profil de cet utilisateur. Profile Management monte les fichiers VHDX lors de l'ouverture de session et les démonte lors de la fermeture de session. Il existe deux fichiers VHDX :

- Fichier OutlookOST.vhdx contenant le fichier de dossiers hors connexion Microsoft Outlook (.ost)
- Fichier OutlookSearchIndex.vhdx contenant la base de données d'index de recherche pour le fichier de dossiers hors connexion stocké dans le fichier OutlookOST.vhdx

# **Création rapide de fichiers VHDX**

Dans le cadre de l'amélioration de la fonctionnalité Autoriser roaming de l'index de recherche pour Outlook, Profile Management accélère la création de fichiers VHDX spécifiques à l'utilisateur. En effet, des fichiers VHDX spécifiques à l'utilisateur sont générés en tant que copies du fichier VHDX de modèle (UMPParentVHD.VHDx) qui est créé automatiquement lorsque le premier utilisateur ouvre une session.

Par exemple, si la fonctionnalité Autoriser roaming de l'index de recherche pour Outlook est activée, vous pouvez voir que les fichiers de dossiers VHDX suivants sont disponibles après ouverture de session :

- Dossier UpmVhd dans le magasin utilisateur. Ce dossier se trouve dans le dossier racine du magasin utilisateur. Par exemple, si le magasin utilisateur est configuré en tant que \\Fileshare\ UpmStore\$\\%USERNAME%.%USERDOMAIN%\!CTX\_OSNAME!\_!CTX\_OSBITNESS!, le dossier UpmVhd folder sera créé dans \\Fileshare\UpmStore\$\.
- Fichier UpmParentVhd. vhdx dans le dossier UpmVhd.

Lorsque d'autres utilisateurs ouvrent une session, Profile Management génère les fichiers VHDX spécifiques aux profils de ces utilisateurs sous forme de copies du fichier VHDX de modèle.

### **Conditions préalables**

Configuration logicielle requise :

- Microsoft Windows 10 1709 (édition 64 bits), Windows 10 1803 ou Windows Server 2016
- Microsoft Outlook 2016 édition 32 bits

Versions du service de recherche Microsoft Windows (SearchIndexer.exe) prises en charge :

- 7.0.17134.376
- 7.0.17134.285
- 7.0.17134.228
- 7.0.17134.1
- 7.0.16299.402
- 7.0.16299.248
- 7.0.16299.15
- 7.0.15063.413
- 7.0.14393.2457
- 7.0.14393.2430
- 7.0.14393.2368
- 7.0.14393.2312
- 7.0.14393.2273
- 7.0.14393.2248
- 7.0.14393.1884
- 7.0.10240.17443
- 7.0.9600.18722
- 7.0.1493.1593
- 7.0.1393.2125
- 7.0.1393.1884
- 7.0.1393.1770

### **Remarque :**

- Les sessions simultanées sur plusieurs machines ne sont pas prises en charge.
- Cette fonctionnalité devrait prendre en charge les versions futures du service de recherche Microsoft Windows. Si vous constatez que la fonctionnalité ne fonctionne pas avec des versions futures spécifiques du service, contactez le support technique Citrix.

# **Stratégies**

### November 20, 2018

Cette rubrique inclut des informations sur :

Stratégies Profile Management- Elle décrit certains aspects importants des stratégies dans les fichiers .adm et .admx, ainsi que les modèles utilisés pour configurer Profile Management.

Description des stratégies et paramètres par défaut de Profile Management - Cette section fournit des [informations de référence sur c](https://docs.citrix.com/fr-fr/profile-management/current-release/policies/settings.html)haque stratégie, y compris leur paramètre par défaut.

# **[Stratégies Profile Management](/fr-fr/profile-management/current-release/policies/descriptions-and-defaults.html)**

### January 21, 2019

Cette rubrique décrit certains aspects importants des stratégies dans les fichiers .adm et .admx, les modèles utilisés pour configurer Profile Management.

Pour obtenir des informations de référence sur chaque stratégie, y compris leur paramètre par défaut, consultez la section Description des stratégies et paramètres par défaut de Profile Management. Pour de plus amples informations sur l'application d'une stratégie, consultez la section Gérer.

**Remarque :** pour modifier les stratégies de gestion de profil dans Citrix Studio, vous devez avoir installé Studio, Straté[gie de groupe et Profile Management. Pour installer ces composants, utili](/fr-fr/profile-management/current-release/policies/descriptions-and-defaults.html)sez le programme d'installation de Citrix Virtual Apps and Desktops et sélectionnez **Deli[very C](/fr-fr/profile-management/current-release/configure/manage.html)ontroller**.

# **Modification des stratégies**

Pour désactiver les stratégies Profile Management que vous entrez sous forme de listes (par exemple, les listes d'exclusion et d'inclusion), définissez la stratégie sur Désactivé. Ne définissez pas la stratégie sur Non configuré.

Pour appliquer les modifications, exécutez la commande gpupdate /force à partir d'une invite de commande conformément aux instructions de l'article http://technet.microsoft.com/en-us/library/ bb490983.aspx.

### **[Variables Prof](http://technet.microsoft.com/en-us/library/bb490983.aspx)ile Management**

Dans cette version de Profile Management, les variables suivantes peuvent être utilisées dans la stratégie de groupe et le fichier .ini.

Pour les stratégies qui définissent les fichiers et entrées de registre, les variables suivantes s'étendent comme suit.

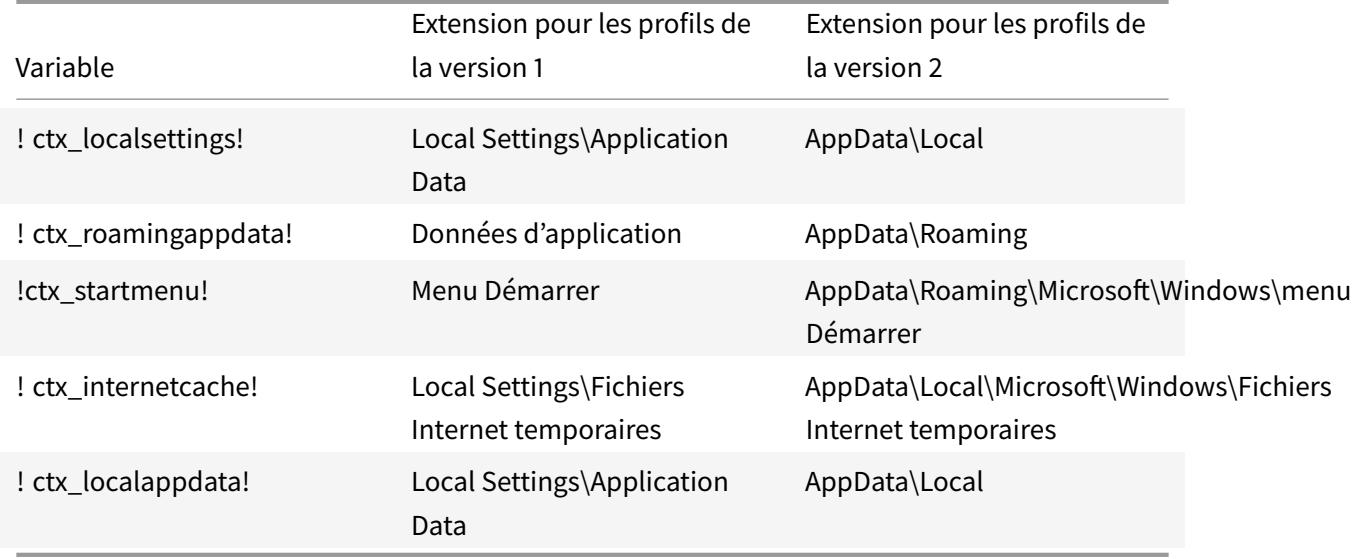

Pour les stratégies utilisées pour générer les chemins d'accès, les variables suivantes s'étendent comme suit.

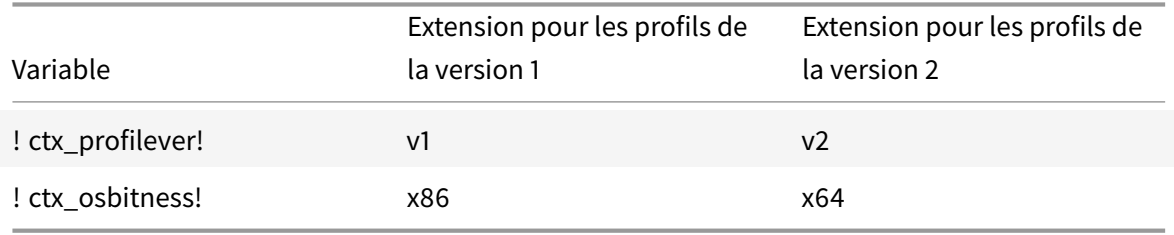

De plus, pour les stratégies utilisées pour générer les chemins d'accès, ! ctx\_osname! s'étend sur le nom court comme suit en fonction du système d'exploitation. Le nom long est écrit sur les fichiers journaux lorsque le service Profile Management démarre.

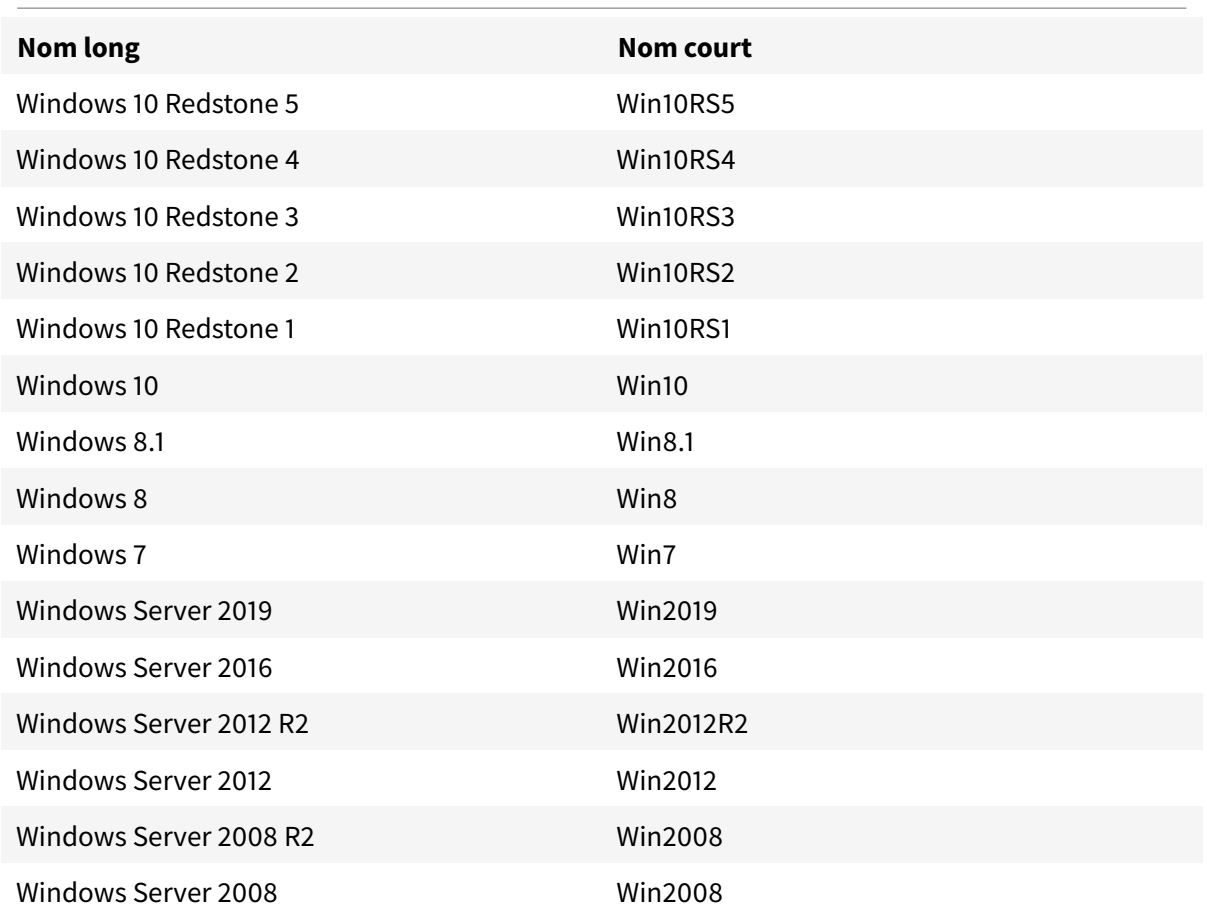

### **Stratégies et versions**

Afin de faciliter la migration, les tableaux suivants dressent la liste des stratégies qui sont disponibles dans les différentes versions de Profile Management. Ils affichent également l'emplacement de chaque stratégie dans le fichier .adm (ou .admx) et le fichier .ini et la fonctionnalité pour laquelle chaque stratégie est conçue (et si elle fait partie ou non de la configuration de base de tous les déploiements). L'emplacement du fichier .adm ou .admx est relatif au dossier Citrix > Profile Management. Lorsqu'aucun emplacement n'est indiqué dans le fichier .ini, la stratégie n'y est pas incluse.

Les tableaux établissent également un lien entre les stratégies et les décisions en matière de configuration que vous prenez lors de la planification de votre déploiement Profile Management. Pour de plus amples informations, consultez la section Choix de la configuration. Si vous n'avez aucune décision à prendre, ne définissez pas de stratégie à moins d'y avoir été invité par le support technique Citrix.

#### Profile Management 1811

Pour simplifier les mises à niveau, dans Profile Management 5.x, toutes les stratégies comprises dans le fichier .adm ou .admx sont définies sur Non configuré par défaut.

### **Stratégies disponibles à partir de la version 5.5**

**Stratégie dans le fichier .adm ou .admx**

**Emplacement dans le fichier .adm ou .admx**

**Emplacement dans le fichier .ini**

#### **Fonctionnalité**

Liste d'exclusion par défaut \Registre DefaultExclusionListRegistry NTUSER.DAT \Registre LastKnownGoodRegistry Liste d'exclusion par défaut - répertoires \Système de fichiers DefaultSyncExclusionListDir Stratégie dans le fichier .adm ou .admx Décision de configuration Liste d'exclusion par défaut Liste d'exclusion par défaut - répertoires NTUSER.DAT

### **Stratégies disponibles de la version 5.0 à la version 5.4**

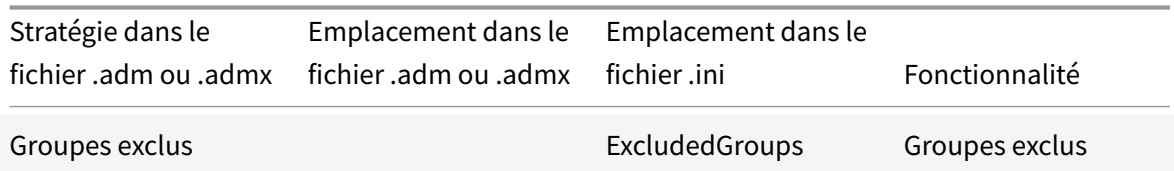

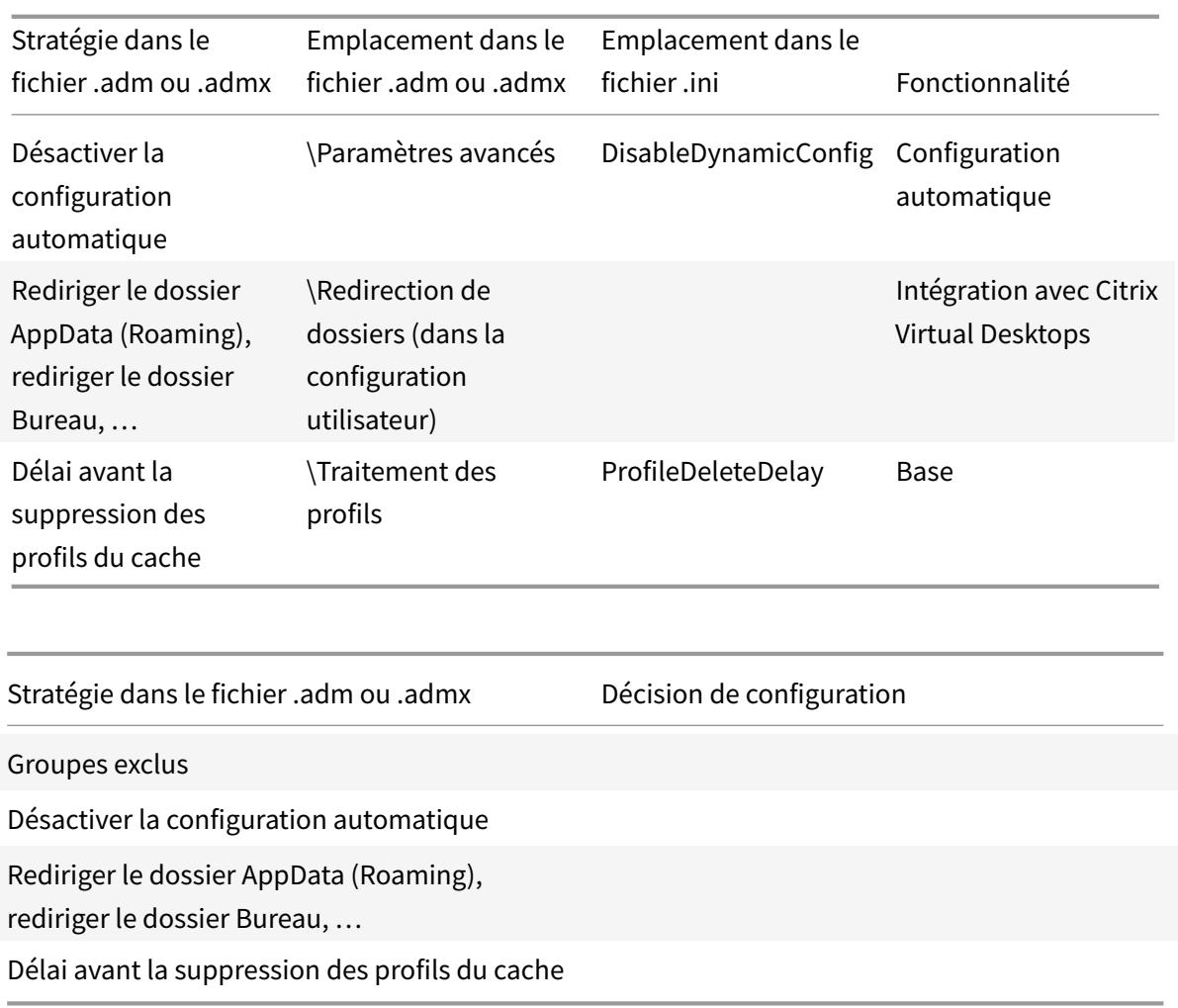

Les stratégies de redirection des dossiers sont absentes du fichier .ini pour la raison suivante. Les stratégies dans ce fichier s'appliquent aux ordinateurs et ne peuvent être filtrées pour les utilisateurs que de manière élémentaire, par exemple en utilisant la stratégie ProcessedGroups. En revanche, les stratégies dans le fichier .adm ou .admx peuvent être filtrées de diverses manières plus complexes, idéalement adaptées et requises par la redirection de dossiers.

# **Stratégies disponibles à partir de la version 4.x**

Stratégie dans le fichier .adm ou .admx Emplacement dans le fichier .adm ou .admx Emplacement dans le fichier .ini Fonctionnalité

Paramètres multi-plateformes des groupes d'utilisateurs

### Profile Management 1811

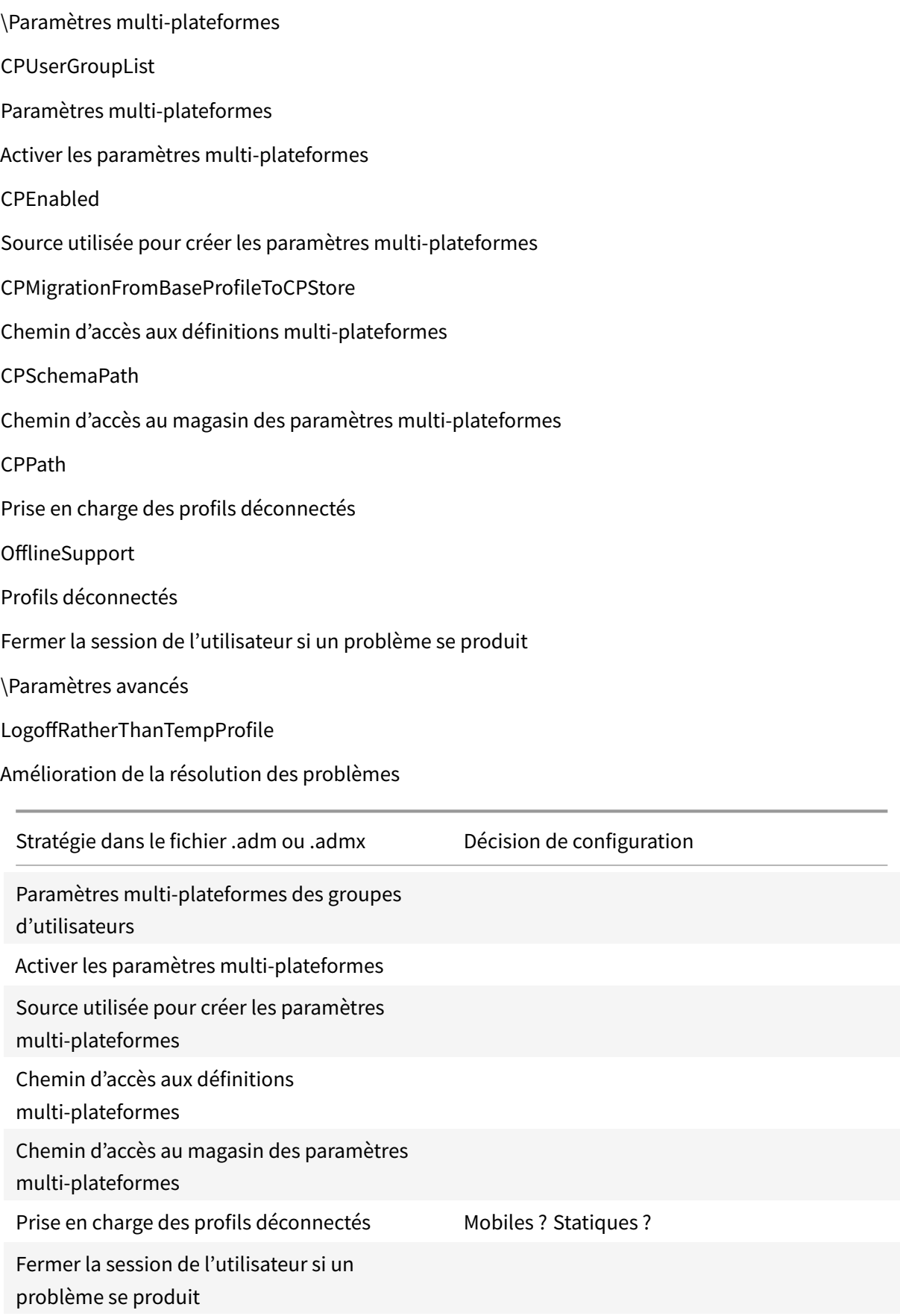

### **Stratégies disponibles depuis la version 3.x**

Stratégie dans le fichier .adm ou .admx Emplacement dans le fichier .adm ou .admx Emplacement dans le fichier .ini Fonctionnalité Réécriture active PSMidSessionWriteBack Réécriture de profil active (renommée Réécriture active dans la version 4.0) Dossiers vers miroir (disponible à partir de la version 3.1) Système de fichiers\Synchronisation MirrorFoldersList Mise en miroir de dossier Traiter les fichiers cookies Internet à la fermeture de session (disponible à partir de la version 3.1) \Paramètres avancés ProcessCookieFiles Supprimer dossiers redirigés (disponible dans les versions 3.2, 3.2.2 et 4.0) DeleteRedirectedFolders Prise en charge de la redirection de dossiers Toujours mettre en cache \Profils utilisateur streamés PSAlwaysCache Profils utilisateur streamés Streaming des profils PSEnabled Délai d'expiration des fichiers de verrous de la zone d'attente PSPendingLockTimeout Groupes des profils utilisateurs streamés PSUserGroupsList Stratégie dans le fichier .adm ou .admx

Décision de configuration Réécriture active Persistantes ? Provisionnées ? Dédiées ? Partagées ? Dossiers vers miroir (disponible à partir de la version 3.1) Quelles applications ? Traiter les fichiers cookies Internet à la fermeture de session (disponible à partir de la version 3.1) Supprimer dossiers redirigés (disponible dans les versions 3.2, 3.2.2 et 4.0) Mobiles ? Statiques ? Toujours mettre en cache Streaming des profils Délai d'expiration des fichiers de verrous de la zone d'attente Groupes des profils utilisateurs streamés

# **Stratégies disponibles depuis la version 2.x**

Stratégie dans le fichier .adm ou .admx Emplacement dans le fichier .adm ou .admx Emplacement dans le fichier .ini Fonctionnalité Chemin d'accès au magasin de l'utilisateur PathToUserStore Base Groupes traités ProcessedGroups Gestion des conflits de profils locaux \Traitement des profils LocalProfileConflictHandling Migration des profils existants MigrateWindowsProfilesToUserStore Profil modèle

TemplateProfilePath, TemplateProfileOverridesRoamingProfile, TemplateProfileOverridesLocalProfile, Supprimer les profils mis en cache localement à la fermeture de session DeleteCachedProfilesOnLogoff Répertoire du fichier cache MFT (supprimé dans la version 5.0) \Paramètres avancés USNDBPath Répertoires à synchroniser Système de fichiers\Synchronisation SyncDirList Liste d'exclusion \Registre ExclusionListRegistry Fichiers à synchroniser Système de fichiers\Synchronisation SyncFileList Liste d'inclusion \Registre InclusionListRegistry Liste d'exclusion - répertoires \Système de fichiers SyncExclusionListDir Liste d'exclusion - fichiers SyncExclusionListFiles Nombre de tentatives d'accès à des fichiers verrouillés \Paramètres avancés

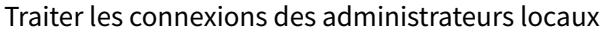

ProcessAdmins

Activer Profile Management

**ServiceActive** 

Activer la journalisation

\Paramètres de journal

LoggingEnabled

Journalisation

Paramètres de journal

LogLevel…

Taille maximale du fichier journal

MaxLogSize

Chemin vers le fichier journal (disponible à partir de la version 2.1)

PathToLogFile

Stratégie dans le fichier .adm ou .admx

Décision de configuration

Chemin d'accès au magasin de l'utilisateur

Pilote ? Production ?

Groupes traités

Gestion des conflits de profils locaux

Migrer les profils ? Nouveaux profils ?

Migration des profils existants

Profil modèle

Supprimer les profils mis en cache localement à la fermeture de session

Persistantes ? Provisionnées ? Dédiées ? Partagées ?

Répertoire du fichier cache MFT

(supprimé dans la version 5.0)

Répertoires à synchroniser

Quelles applications ?

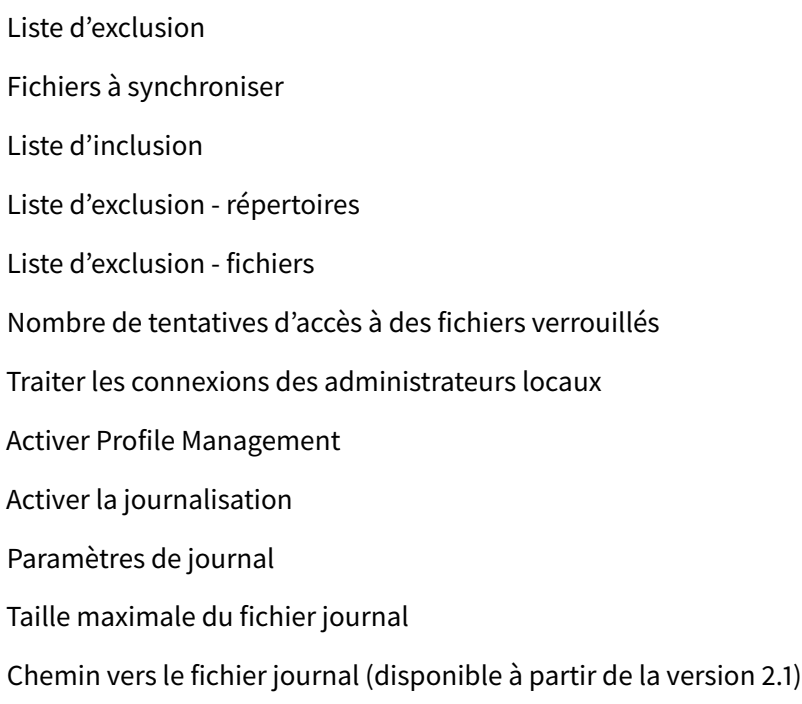

# **Description des stratégies et paramètres par défaut de Profile Management**

#### November 20, 2018

Cette rubrique décrit les stratégies dans les fichiers .adm et .admx Profile Management, ainsi que la structure des fichiers. Elle liste également le paramètre par défaut de chaque stratégie.

D'autres informations, telles que les noms des paramètres du fichier .ini et la version de Profile Management requise pour une stratégie spécifique, sont disponibles dans la section Stratégies Profile Management.

Dans l'Éditeur d'objet de stratégie de groupe, la plupart des stratégies apparaissent sous Configuration ordinateur > Modèles d'administration > Modèles d'administration classiques [> Citrix. Les straté](/fr-fr/profile-management/current-release/policies/settings.html)[gies de redirec](/fr-fr/profile-management/current-release/policies/settings.html)tion de dossiers apparaissent sous Configuration utilisateur > Modèles d'administration > Modèles d'administration classiques > Citrix.

#### **Sections dans les fichiers .adm et .admx**

Toutes les stratégies Profile Management sont contenues dans les sections suivantes du dossier Citrix. Les stratégies sont situées sous Configuration ordinateur dans l'Éditeur de stratégie de groupe, sauf si une section est appelée Configuration utilisateur :

Profile Management

Profile Management\Redirection de dossiers (Configuration utilisateur) Profile Management\Traitement des profils Profile Management\Paramètres avancés Profile Management\Paramètres du journal Profile Management\Registre Profile Management\Système de fichiers Profile Management\Système de fichiers\Synchronisation Profile Management\Profils utilisateur streamés Profile Management\Paramètres multi-plateformes

### **Profile Management**

### **Activer Profile Management**

Par défaut, Profile Management ne traite pas les ouvertures/fermetures de session pour faciliter le déploiement. N'activez Profile Management qu'après avoir terminé toutes les autres tâches de configuration et testé le comportement des profils utilisateur Citrix dans votre environnement.

Si cette stratégie n'est pas configurée ici, la valeur du fichier .ini est utilisée. Si cette stratégie n'est pas configurée ici ou dans le fichier .ini, Profile Management ne traite pas les profils utilisateur Windows.

### **Groupes traités**

Les groupes d'ordinateurs locaux et les groupes de domaines (locaux, globaux et universels) peuvent être utilisés. Les groupes de domaines doivent être spécifiés au format : NOM DE DOMAINE\NOM DE GROUPE.

Si cette stratégie est configurée ici, Profile Management traite uniquement les membres appartenant à ces groupes d'utilisateurs. Si cette stratégie est désactivée, Profile Management traite tous les utilisateurs. Si cette stratégie n'est pas configurée ici, la valeur du fichier .ini est utilisée. Si cette stratégie n'est pas configurée ici ou dans le fichier .ini, les membres de tous les groupes d'utilisateurs sont traités.

#### **Groupes exclus**

Vous pouvez utiliser des groupes d'ordinateurs locaux et des groupes de domaines (locaux, globaux et universels) pour empêcher le traitement de certains profils utilisateur spécifiques. Spécifiez les groupes de domaines au format : NOM DE DOMAINE\NOM DE GROUPE

Si ce paramètre est configuré ici, Profile Management exclut les membres appartenant à ces groupes d'utilisateurs. Si ce paramètre est désactivé, Profile Management n'exclut aucun utilisateur. Si ce paramètre n'est pas configuré ici, la valeur du fichier .ini est utilisée. Si ce paramètre n'est pas configuré ici ou dans le fichier .ini, aucun membre des groupes n'est exclu.

### **Traiter les connexions des administrateurs locaux**

Spécifie si les ouvertures de session des membres du groupe BUILTIN\Administrateurs sont traitées. Si cette stratégie est désactivée ou qu'elle n'est pas configurés sur les systèmes d'exploitation serveur (comme les environnements Citrix Virtual Apps), Profile Management suppose que les ouvertures de session des utilisateurs de domaine doivent être traitées, mais pas celles des administrateurs locaux. Sur les systèmes d'exploitation de bureau (tel que les environnements Citrix Virtual Desktops), les ouvertures de session des administrateurs locaux sont traitées. Cela permet aux utilisateurs de domaine avec des droits d'administrateur local, généralement des utilisateurs Citrix Virtual Desktops avec des bureaux virtuels attribués, d'ignorer le traitement, d'ouvrir une session et de résoudre les problèmes rencontrés avec Profile Management sur un bureau.

Remarque : les ouvertures de session des utilisateurs du domaine peuvent être soumises à des restrictions imposées par l'appartenance à un groupe. Ces dernières sont généralement mises en place pour garantir le respect des exigences relatives à l'attribution de licences pour les produits. Si cette stratégie est désactivée, Profile Management ne traite pas les ouvertures de session des administrateurs locaux. Si cette stratégie n'est pas configurée ici, la valeur du fichier .ini est utilisée. Si cette stratégie n'est pas configurée ici ou dans le fichier .ini, les administrateurs ne sont pas traités.

### **Chemin d'accès au magasin de l'utilisateur**

Définit le chemin d'accès au répertoire (le magasin de l'utilisateur) dans lequel les paramètres utilisateur (modifications apportées au registre et fichiers synchronisés) sont enregistrés.

Le chemin d'accès peut être :

- Un chemin d'accès relatif. Il doit être relatif au répertoire de base (qui est généralement configuré en tant qu'attribut #homeDirectory# pour un utilisateur dans Active Directory).
- Un chemin d'accès UNC. Il spécifie généralement un partage de serveurs ou un espace de noms DFS.
- Désactivé ou non configuré. Dans ce cas, la valeur #homeDirectory#\Windows est utilisée.

Les types de variables suivants peuvent être utilisés pour cette stratégie :

• Variables d'environnement système entourées de symboles pourcentage (par exemple, %ProfVer%). Les variables d'environnement système requièrent généralement une configuration supplémentaire.

- Attributs de l'objet utilisateur Active Directory entourés de hachages (par exemple, #sAMAccountName#).
- Variables Profile Management. Pour de plus amples informations, consultez la documentation de Variables Profile Management.

Les variables d'environnement système ne peuvent pas être utilisées, à l'exception de %username% et %userdomain%. Vous pouvez également créer des attributs personnalisés pour définir des variables d'organisation telles que l'emplacement ou les utilisateurs. Les attributs sont sensibles à la casse.

Exemples :

- \server\share#sAMAccountName# stocke les paramètres utilisateur dans le chemin UNC \\server\share\JohnSmith (si #sAMAccountName# correspond à JohnSmith pour l'utilisateur actuel)
- \server\profiles\$%USERNAME%.%USERDOMAIN%!CTX\_OSNAME!!CTX\_OSBITNESS! peut donc correspondre à \server\profiles\$\JohnSmith.DOMAINCONTROLLER1\Win8x64

Important : quels que soient les attributs ou variables que vous utilisez, vérifiez que cette stratégie est appliquée au dossier de niveau supérieur du dossier contenant NTUSER.DAT. Par exemple, si le fichier figure dans \server\profiles\$\JohnSmith.Finance\Win8x64\UPM\_Profile, définissez le chemin d'accès au magasin de l'utilisateur comme tel : \server\profiles\$\JohnSmith.Finance\Win8x64 (en n'incluant pas le sous-dossier \UPM\_Profile).

Pour de plus amples informations sur l'utilisation de variables lors de la spécification du chemin d'accès au magasin de l'utilisateur, consultez les rubriques suivantes :

- Partager les profils utilisateur Citrix sur des serveurs de fichiers multiples
- Gérer des profils au sein d'unités d'organisation et entre ces dernières
- Haute disponibilité et récupération d'urgence avec Profile Management

Si Chemin d'accès au magasin de l'utilisateur est désactivé, les paramètres utilisateur sont enregistrés dans le sous-répertoire Windows du répertoire de base.

Si cette stratégie est désactivée, les paramètres utilisateur sont enregistrés dans le sous-répertoire Windows du répertoire de base. Si cette stratégie n'est pas configurée ici, la valeur dufichier .ini est utilisée. Si cette stratégie n'est pas configurée ici ou dans le fichier .ini, le répertoire Windows du lecteur de base est utilisé.

# **Réécriture active**

Les fichiers et dossiers (mais pas les entrées de registre) qui sont modifiés peuvent être synchronisés avec le magasin d'utilisateur durant une session, avant la fermeture de session.

Si cette stratégie n'est pas configurée ici, la valeur du fichier .ini est utilisée. Si cette stratégie n'est pas configurée ici ou dans le fichier .ini, elle est activée.

### Prise en charge des profils déconnectés

Cette stratégie permet la synchronisation des profils avec le magasin de l'utilisateur dans les plus brefs délais. Il vise plus particulièrement les utilisateurs d'ordinateurs portables ou de périphériques mobiles itinérants. Lorsque la connexion au réseau est interrompue, les profils restent inchangés sur l'ordinateur portable ou le périphérique même après redémarrage ou mise en veille prolongée. Les profils des utilisateurs itinérants sont mis à jour localement et synchronisés avec le magasin de l'utilisateur lorsque la connexion réseau est rétablie.

Si cette stratégie n'est pas configurée ici, la valeur du fichier .ini est utilisée. Si cette stratégie n'est pas configurée ici ou dans le fichier .ini, les profils déconnectés sont désactivés.

### **Profile Management\Redirection de dossiers (Configuration utilisateur)**

Les stratégies dans cette section (par exemple, Rediriger le dossier AppData(Roaming)) spécifient si les dossiers qui apparaissent communément dans les profils doivent être redirigés, et la cible de redirection. Spécifiez les cibles en tant que chemins d'accès UNC (pour les partages de serveurs ou les espaces de noms DFS) ou chemins d'accès relatifs au répertoire de base des utilisateurs. Ceci est généralement configuré avec l'attribut #homeDirectory# dans Active Directory.

Si cette stratégie n'est pas configurée ici, Profile Management ne redirige pas le dossier spécifié.

Remarque : lorsque vous utilisez des chemins d'accès UNC pour la redirection de dossiers, la variable #homedirectory# n'est pas prise en charge. Après avoir choisi la stratégie Rediriger vers le répertoire de base de l'utilisateur, vous n'avez pas besoin de spécifier le chemin.

# **Profile Management\Traitement des profils**

### **Délai avant la suppression des profils du cache**

Définit une extension facultative pour le délai avant que les profils mis en cache localement ne soient supprimés lors de la fermeture de session. Une valeur de 0 supprime les profils immédiatement, à la fin du processus de fermeture de session. Profile Management vérifie les fermetures de session toutes les minutes. Par conséquent, une valeur de 60 garantit que les profils sont supprimés entre une et deux minutes après que les utilisateurs aient fermé leur session (en fonction du moment où la dernière vérification a été effectué). L'extension du délai est utile si vous savez qu'un processus conserve les fichiers ou que la ruche du Registre de l'utilisateur est ouverte durant la fermeture de session. Avec des profils importants, cela peut également accélérer la fermeture de session.

Important : cette stratégie fonctionne uniquement si la stratégie Supprimer les profils mis en cache localement à la fermeture de session est activée.

Si cette stratégie n'est pas configurée ici, la valeur du fichier .ini est utilisée. Si cette stratégie n'est pas configurée ici ou dans le fichier .ini, les profils sont immédiatement supprimés.

### **Supprimer les profils mis en cache localement à la fermeture de session**

Spécifie si les profils mis en cache localement sont supprimés après la fermeture de session.

Si cette stratégie est activée, le cache de profil local d'un utilisateur est supprimé après fermeture de la session. Ce paramètre est recommandé pour les serveurs Terminal Server. Si cette stratégie est désactivée, les profils mis en cache ne sont pas supprimés.

Remarque : vous pouvez contrôler le moment auquel les profils sont supprimés lors de la fermeture de session à l'aide de la stratégie Délai avant la suppression des profils du cache.

Si la stratégie Supprimer les profils mis en cache localement à la fermeture de session n'est pas configurée ici, la valeur du fichier .ini est utilisée. Si cette stratégie n'est pas configurée ici ou dans le fichier .ini, les profils mis en cache ne sont pas supprimés.

### **Gestion des conflits de profils locaux**

Cette stratégie configure le comportement de Profile Management si un profil dans le magasin de l'utilisateur et un profil utilisateur Windows local (pas un profil utilisateur Citrix) existent.

Si cette stratégie est désactivée ou définie sur la valeur par défaut Utiliser profil local, Profile Management utilise le profil local, mais ne le modifie pas. Si cette stratégie est définie sur Supprimer profil local, Profile Management supprime le profil utilisateur Windows local. Il importe ensuite le profil utilisateur Citrix à partir du magasin de l'utilisateur. Si cette stratégie est définie sur Renommer profil local, Profile Management renomme le profil utilisateur Windows local (à des fins de sauvegarde). Puis importe le profil utilisateur Citrix à partir du magasin de l'utilisateur.

Si cette stratégie n'est pas configurée ici, la valeur du fichier .ini est utilisée. Si cette stratégie n'est pas configurée ici ou dans le fichier .ini, les profils locaux existants sont utilisés.

### **Migration des profils existants**

Profile Management peut effectuer la migration des profils existants durant l'ouverture de session si l'utilisateur ne dispose d'aucun profil dans le magasin de l'utilisateur. Sélectionnez Itinérants si vous procédez à la migration de profils itinérants ou profils des services Bureau à distance.

L'événement suivant se produit durant l'ouverture de session. Si un profil Windows existant est détecté et que l'utilisateur ne dispose pas encore d'un profil utilisateur Citrix dans le magasin de l'utilisateur, le profil Windows est directement migré (copié) vers le magasin de l'utilisateur. Une fois ce processus terminé, le profil du magasin de l'utilisateur est utilisé par Profile Management dans la session en cours et toute autre session configurée avec le chemin d'accès au même magasin de l'utilisateur.

Si ce paramètre est activé, la migration de profil peut être activée pour les profils itinérants et locaux (valeur par défaut), les profils itinérants uniquement et les profils locaux uniquement. Ou la migration de profil peut être entièrement désactivée. Si la migration de profil est désactivée et qu'aucun profil utilisateur Citrix n'existe dans le magasin de l'utilisateur, le mécanisme Windows de création de profils est utilisé comme dans une installation sans Profile Management.

Si cette stratégie n'est pas configurée ici, la valeur du fichier .ini est utilisée. Si cette stratégie n'est pas configurée ici ou dans le fichier .ini, les profils locaux et itinérants existants sont migrés. Si cette stratégie est désactivée, aucun profil n'est migré. Si cette stratégie est désactivée et qu'aucun profil utilisateur Citrix n'existe dans le magasin de l'utilisateur, le mécanisme Windows de création de profils est utilisé comme dans une installation sans Profile Management.

### **Profil modèle**

Spécifie le chemin d'accès au profil que vous voulez utiliser comme modèle. Il s'agit du chemin d'accès complet au dossier contenant le fichier de registre NTUSER.DAT ainsi que tout autre dossier et fichier requis pour le profil modèle.

Important : veillez à ne pas inclure NTUSER.DAT dans le chemin d'accès. Par exemple, avec le fichier \nomserveur\mesprofils\modèle\ntuser.dat, définissez l'emplacement en tant que \nomserveur\mesprofils\modèle.

Utilisez des chemins d'accès absolus. Il peut s'agir de chemins UNC où de chemins sur la machine locale. Vous pouvez utiliser ces derniers pour spécifier, par exemple, un profil modèle sur une image Citrix Provisioning Services. les chemins d'accès relatifs ne sont pas pris en charge.

Cette stratégie ne prend pas en charge l'expansion d'attributs Active Directory, de variables d'environnement système ou des variables %USERNAME% et %USERDOMAIN%.

Si cette stratégie est désactivée, les modèles ne sont pas utilisés. Si cette stratégie est activée, Profile Management utilise le modèle plutôt que le profil par défaut local lors de la création de profils utilisateur. Si un utilisateur ne dispose d'aucun profil utilisateur Citrix, mais qu'un profil utilisateur Windows local ou itinérant existe, le profil local est utilisé par défaut. Et le profil local est migré vers le magasin de l'utilisateur, si ce paramètre n'est pas désactivé. Pour modifier ce comportement par défaut, cochez la case Le profil modèle remplace le profil local ou Le profil modèle remplace le profil itinérant. En outre, l'identification du modèle en tant que profil obligatoire Citrix signifie que, comme pour les profils obligatoires Windows, les modifications ne sont pas enregistrées.

Si cette stratégie n'est pas configurée ici, la valeur du fichier .ini est utilisée. Si cette stratégie n'est pas configurée ici ou dans le fichier .ini, aucun modèle n'est utilisé.

# **Profile Management\Paramètres avancés**

### **Nombre de tentatives d'accès à des fichiers verrouillés**

Définit le nombre de tentatives d'accès à des fichiers verrouillés.

Si cette stratégie est désactivée, la valeur par défaut (5 tentatives) est utilisée. Si cette stratégie n'est pas configurée ici, la valeur du fichier .ini est utilisée. Si cette stratégie n'est pas configurée ici ou dans le fichier .ini, la valeur par défaut est utilisée.

### **Traiter les cookies Internet à la fermeture de session**

Certains déploiements engendrent des cookies Internet supplémentaires qui ne sont pas référencés par le fichier Index.dat. Ces cookies laissés sur le système de fichiers après une navigation intensive peuvent entraîner la saturation du profil. Activez cette stratégie pour forcer le traitement du fichier Index.dat et supprimer les cookies supplémentaires. Étant donné que cette stratégie augmente la durée de la fermeture de session, ne l'activez que si vous rencontrez ce problème.

Si cette stratégie n'est pas configurée ici, la valeur du fichier .ini est utilisée. Si cette stratégie n'est pas configurée ici ou dans le fichier .ini, Index.dat n'est pas traité.

### **Désactiver la configuration automatique**

Profile Management examine maintenant tout environnement Citrix Virtual Desktops, pour détecter par exemple la présence de Personal vDisks, et configure la stratégie de groupe en conséquence. Seules les stratégies Profile Management dont l'état est Non configuré sont modifiées, de sorte que toutes les personnalisations que vous avez effectuées sont conservées. Cette fonctionnalité accélère le déploiement et simplifie l'optimisation. Aucune configuration de la fonctionnalité n'est nécessaire, mais vous pouvez désactiver la configuration automatique lors de la mise à niveau (pour conserver les paramètres à partir de versions antérieures) ou lors de la résolution des problèmes. La configuration automatique ne fonctionne pas dans Citrix Virtual Apps ou d'autres environnements.

Si ce paramètre n'est pas configuré ici, la valeur du fichier .ini est utilisée.

Si ce paramètre n'est pas configuré ici ou dans le fichier .ini, la configuration automatique est activée afin que les paramètres de Profile Management puissent être modifiés si l'environnement change.

#### **Fermer la session de l'utilisateur si un problème se produit**

Si cette stratégie est désactivée ou qu'elle n'est pas configurée, un profil temporaire est attribué aux utilisateurs lorsqu'un problème est rencontré (par exemple, le magasin d'utilisateur n'est pas disponible). Si elle est activée, un message d'erreur s'affiche et la session des utilisateurs est fermée. Cela peut simplifier la résolution du problème.

Si ce paramètre n'est pas configuré ici, la valeur du fichier .ini est utilisée.

Si ce paramètre n'est pas configuré ici ou dans le fichier .ini, un profil temporaire est fourni.

## **Profile Management\Paramètres du journal**

#### **Activer la journalisation**

Cette stratégie active ou désactive la journalisation. N'activez cette stratégie que si vous essayez de résoudre un problème ayant trait à Profile Management.

Si cette stratégie est désactivée, seules les erreurs sont consignées. Si cette stratégie n'est pas configurée ici, la valeur du fichier .ini est utilisée. Si cette stratégie n'est pas configurée ici ou dans le fichier .ini, seules les erreurs sont consignées.

### **Paramètres de journal**

Il s'agit d'un ensemble de stratégies dédiées à des activités spécifiques. Ne définissez ces stratégies que pour résoudre un problème, et appliquez-les toutes sauf indications contraires de Citrix.

Si ces stratégies ne sont pas configurées ici, Profile Management utilise les valeurs du fichier .ini. Si ces stratégies ne sont pas configurées ici ou dans le fichier .ini, les erreurs et les informations générales sont consignées.

Les cases de ces stratégies correspondent aux paramètres suivants dans le fichier .ini : LogLevel-Warnings, LogLevelInformation, LogLevelFileSystemNotification, LogLevelFileSystemActions, LogLevelRegistryActions, LogLevelRegistryDifference, LogLevelActiveDirectoryActions, LogLevelPolicyUserLogon, LogLevelLogon, LogLevelLogoff, et LogLevelUserName.

#### **Taille maximale du fichier journal**

La valeur par défaut de la taille maximale du fichier journal de Profile Management est faible. Si vous disposez de suffisamment d'espace, augmentez-le de 5 Mo ou 10 Mo, ou plus. Si le fichier journal dépasse la taille maximale, le fichier de sauvegarde existant (.bak) est supprimé. Le fichier journal est renommé .bak et un nouveau fichier journal est créé. Le fichier journal est créé dans %System-Root%\System32\Logfiles\UserProfileManager.

Si cette stratégie est désactivée, la valeur par défaut d'1 Mo est utilisée. Si cette stratégie n'est pas configurée ici, la valeur du fichier .ini est utilisée. Si cette stratégie n'est pas configurée ici ou dans le fichier .ini, la valeur par défaut est utilisée.

### **Chemin vers le fichier journal**

Définit un chemin alternatif sur lequel les fichiers journaux sont enregistrés.

Le chemin peut pointer vers un lecteur réseau local ou distant (chemin d'accès UNC). Les chemins d'accès distants peuvent s'avérer utiles dans les environnements de grande taille distribués, mais ils peuvent engendrer un volume important de trafic réseau, ce qui ne convient pas aux fichiers journaux. Pour les machines virtuelles pré-configurées dotées d'un disque dur persistant, définissez un chemin d'accès local à ce lecteur. Cela garantit la préservation des fichiers journaux lorsque la machine redémarre. Pour les machines virtuelles qui ne sont pas équipées d'un disque dur persistant, la définition d'un chemin d'accès UNC vous permet de conserver les fichiers journaux. Mais le compte système des machines doit disposer d'un accès en écriture au partage UNC. Utilisez un chemin d'accès local pour les ordinateurs portables gérés par la fonctionnalité de profils déconnectés.

Si un chemin d'accès UNC est utilisé pour les fichiers journaux, Citrix recommande d'appliquer une liste de contrôle d'accès appropriée au dossier du fichier journal. Il s'agit de s'assurer que seuls les comptes d'ordinateur ou d'utilisateur autorisés puissent accéder aux fichiers stockés.

Exemples :

- D:\LogFiles\ProfileManagement
- \serveur\LogFiles\ProfileManagement

Si cette stratégie n'est pas configurée ici, la valeur du fichier .ini est utilisée. Si cette stratégie n'est pas configurée ici ou dans le fichier .ini, l'emplacement par défaut %SystemRoot%\System32\Logfiles\UserProfileMana est utilisé.

### **Profile Management\Registre**

#### **Liste d'exclusion**

Liste des clés de registre dans la ruche HKCU qui sont ignorées durant la fermeture de session.

Exemple : Software\Policies

Si cette stratégie est désactivée, aucune clé de registre n'est exclue. Si cette stratégie n'est pas configurée ici, la valeur du fichier .ini est utilisée. Si cette stratégie n'est pas configurée ici ou dans le fichier .ini, aucune clé de registre n'est exclue.

### **Liste d'inclusion**

Liste des clés de registre de la ruche HKCU qui sont traitées durant la fermeture de session.

Exemple : Software\Adobe.

Si cette stratégie est activée, seules les clés figurant dans cette liste sont traitées. Si cette stratégie est désactivée, la ruche HKCU entière est traitée. Si cette stratégie n'est pas configurée ici, la valeur du fichier .ini est utilisée. Si cette stratégie n'est pas configurée ici ou dans le fichier .ini, toutes les entrées de HKCU sont traitées.

### **Activer liste d'exclusion par défaut - Profile Management 5.5**

Liste par défaut des clés de registre dans la ruche HKCU qui ne sont pas synchronisées avec le profil de l'utilisateur. Utilisez cette stratégie pour spécifier des fichiers d'exclusion de GPO sans avoir à les remplir manuellement.

Si vous désactivez cette stratégie, Profile Management n'exclut aucune clé de registre par défaut. Si vous ne configurez pas cette stratégie ici, Profile Management utilise la valeur du fichier .ini. Si vous ne configurez pas cette stratégie ici ou dans le fichier .ini, Profile Management n'exclut aucune clé de registre par défaut.

### **Copie de sauvegarde de NTUSER.DAT**

Permet d'effectuer une sauvegarde de la dernière copie correcte du fichier NTUSER.DAT et de le restaurer s'il venait à être endommagé.

Si vous ne configurez pas cette stratégie ici, Profile Management utilise la valeur du fichier .ini. Si vous ne configurez pas cette stratégie ici ou dans le fichier .ini, Profile Management n'effectue pas de sauvegarde du fichier NTUSER.DAT.

### **Profile Management\Système de fichiers**

#### **Liste d'exclusion - fichiers**

Liste des fichiers ignorés durant la synchronisation. Les noms de fichier doivent être des chemins d'accès relatifs au profil utilisateur (%USERPROFILE%). Les caractères génériques sont autorisés et sont appliqués de manière récursive.

Exemples :

- Bureau\Desktop.ini ignore le fichier Desktop.ini dans le dossier Bureau.
- %USERPROFILE%\*.tmp ignore tous les fichiers avec l'extension .tmp dans le profil entier
- AppData\Roaming\MyApp\*.tmp ignore tous les fichiers avec l'extension .tmp dans une partie du profil

Si cette stratégie est désactivée, aucun fichier n'est exclu. Si cette stratégie n'est pas configurée ici, la valeur du fichier .ini est utilisée. Si cette stratégie n'est pas configurée ici ou dans le fichier .ini, aucun fichier n'est exclu.

### **Liste d'exclusion - répertoires**

Liste des dossiers ignorés durant la synchronisation. Les noms de dossier doivent être spécifiés en tant que chemins d'accès relatifs au profil utilisateur (%USERPROFILE%).

Exemple :

• Desktop ignore le dossier Desktop dans le profil utilisateur.

Si cette stratégie est désactivée, aucun dossier n'est exclu. Si cette stratégie n'est pas configurée ici, la valeur du fichier .ini est utilisée. Si cette stratégie n'est pas configurée ici ou dans le fichier .ini, aucun dossier n'est exclu.

### **Activer liste d'exclusion par défaut - répertoires - Profile Management 5.5**

Liste par défaut des répertoires ignorés durant la synchronisation. Utilisez cette stratégie pour spécifier des répertoires d'exclusion de GPO sans avoir à les remplir manuellement.

Si vous désactivez cette stratégie, Profile Management n'exclut aucun répertoire par défaut. Si vous ne configurez pas cette stratégie ici, Profile Management utilise la valeur du fichier .ini. Si vous ne configurez pas cette stratégie ici ou dans le fichier .ini, Profile Management n'exclut aucun répertoire par défaut.

# **Profile Management\Système de fichiers\Synchronisation**

### **Répertoires à synchroniser**

Profile Management synchronise le profil entier de chaque utilisateur entre le système sur lequel il est installé et le magasin d'utilisateur. Il n'est pas nécessaire d'inclure de sous-dossiers dans le profil utilisateur en les ajoutant à cette liste.

Les chemins d'accès de cette liste doivent être relatifs au profil utilisateur.

Exemple :

• Desktop\exclude\include s'assure que le sous-dossier appelé include est synchronisé même si le dossier appelé Desktop\exclude ne l'est pas.

Si vous désactivez cette stratégie, cela revient à l'activer et à configurer une liste vide.

Si cette stratégie n'est pas configurée ici, la valeur du fichier .ini est utilisée. Si cette stratégie n'est pas configurée ici ou dans le fichier .ini, seuls les dossiers non exclus dans le profil utilisateur sont synchronisés.

### **Fichiers à synchroniser**

Profile Management synchronise le profil entier de chaque utilisateur entre le système sur lequel il est installé et le magasin d'utilisateur. Il n'est pas nécessaire d'inclure de fichiers dans le profil utilisateur en les ajoutant à cette liste.

Cette stratégie peut être utilisée pour inclure desfichiers sous des dossiers exclus. Les chemins d'accès de cette liste doivent être relatifs au profil utilisateur. Les caractères génériques peuvent être utilisés mais sont uniquement autorisés pour les noms de fichiers. Les caractères génériques ne peuvent pas être imbriqués et sont appliqués de manière récursive.

Exemples :

- AppData\Local\Microsoft\Office\Access.qat spécifie un fichier sous un dossier exclus dans la configuration par défaut.
- AppData\Local\MyApp\*.cfg spécifie tous lesfichiers avec l'extension .cfg dans le dossier de profil AppData\Local\MyApp et ses sous-dossiers.

Si vous désactivez cette stratégie, cela revient à l'activer et à configurer une liste vide.

Si cette stratégie n'est pas configurée ici, la valeur du fichier .ini est utilisée. Si cette stratégie n'est pas configurée ici ou dans le fichier .ini, seuls les fichiers non exclus dans le profil utilisateur sont synchronisés.

### **Dossiers en miroir**

Cette stratégie permet de faciliter la résolution des problèmes similaires rencontrés avec tout dossier transactionnel (également appelé dossier référentiel). Ce dossier contient des fichiers interdépendants, dans lequel un fichier fait référence aux autres. La mise en miroir de dossiers permet à Profile Management de traiter un dossier transactionnel et son contenu en tant qu'entité unique, ce qui évite l'engorgement du profil. Vous pouvez par exemple mettre en miroir le dossier cookies d'Internet Explorer de manière à ce que le fichier Index.dat soit synchronisé avec les cookies qu'il indexe. Dans ces situations, le modèle « Last Write Wins » s'applique. Cela veut dire que les fichiers présents dans les dossiers mis en miroir qui ont été modifiés dans plus d'une session sont écrasés par la dernière mise à jour, ce qui se traduit par la perte des modifications apportées au profil.

Par exemple, considérez lafaçon dont index.dat référence les cookies lorsqu'un utilisateur navigue sur Internet. Si l'utilisateur a ouvert deux sessions Internet Explorer, chacune sur un serveur différent, et qu'il visite des sites différents dans chaque session, les cookies de chaque site sont ajoutés au serveur approprié. Lorsque l'utilisateur se déconnecte de la première session (ou au milieu d'une session, si la fonctionnalité de réécriture active est configurée), les cookies de la seconde session doivent remplacer ceux de la première session. Au lieu de cela, ils sont fusionnés et les références aux cookies dans index.dat deviennent obsolètes. Lorsque l'utilisateur accède de nouveau à des sites dans les nouvelles sessions, cela entraîne davantage de fusionnements et l'engorgement du dossier de cookies.

La mise en miroir du dossier permet de résoudre ce problème en remplaçant les cookies avec ceux de la dernière session chaque fois que l'utilisateur ferme une session. Index.dat reste donc constamment à jour.

Si cette stratégie n'est pas configurée ici, la valeur du fichier .ini est utilisée. Si cette stratégie n'est pas configurée ici ou dans le fichier .ini, aucun dossier n'est mis en miroir.

# **Profile Management\Profils utilisateur streamés**

### **Streaming des profils**

Les fichiers et les dossiers contenus dans un profil sont récupérés depuis le magasin de l'utilisateur sur l'ordinateur local uniquement lorsque les utilisateurs y accèdent après avoir ouvert une session. Les entrées de registre et tout fichier dans la zone d'attente sont des exceptions. Ils sont récupérés immédiatement.

Si cette stratégie n'est pas configurée ici, la valeur du fichier .ini est utilisée. Si cette stratégie n'est pas configurée ici ou dans le fichier .ini, elle est désactivée.

### **Toujours mettre en cache**

Pour améliorer l'expérience utilisateur, vous pouvez utiliser cette stratégie avec la stratégie Streaming des profils.

Ce paramètre impose une limite inférieure à la taille des fichiers streamés. Tout fichier de taille égale ou supérieure est placé en cache dès que possible après l'ouverture de session. Pour utiliser la fonctionnalité de mise en cache du profil entier, définissez cette limite sur zéro (tout le contenu des profils est récupéré en tâche de fond).

Si cette stratégie n'est pas configurée ici, la valeur du fichier .ini est utilisée. Si cette stratégie n'est pas configurée ici ou dans le fichier .ini, elle est désactivée.

### **Délai d'expiration des fichiers de verrous de la zone d'attente**

Vous pouvez définir un délai d'expiration (jours) après lequel les fichiers utilisateur sont libérés. Les fichiers sont ainsi réécrits sur le magasin de l'utilisateur à partir de la zone d'attente au cas où le magasin de l'utilisateur reste verrouillé lorsqu'un serveur ne répond plus. Utilisez cette stratégie pour éviter l'engorgement dans la zone d'attente et vous assurer que le magasin de l'utilisateur contienne toujours la dernière version des fichiers.

Si cette stratégie n'est pas configurée ici, la valeur du fichier .ini est utilisée. Si cette stratégie n'est pas configurée ici ou dans le fichier .ini, la valeur par défaut (un jour) est utilisée.

### **Groupes des profils utilisateurs streamés**

Cette stratégie streame les profils d'un sous-ensemble de groupes d'utilisateurs Windows dans l'unité d'organisation. Les profils des utilisateurs dans tous les autres groupes ne sont pas streamés.

Si cette stratégie est désactivée, tous les groupes d'utilisateurs sont traités. Si cette stratégie n'est pas configurée ici, la valeur du fichier .ini est utilisée. Si cette stratégie n'est pas configurée ici ou dans le fichier .ini, tous les utilisateurs sont traités.

### **Profile Management\Paramètres multi-plateformes**

### **Activer les paramètres multi-plateformes**

Pour faciliter le déploiement, les paramètres multi-plateformes sont désactivés par défaut. L'activation de cette stratégie permet d'activer le traitement, mais elle doit se faire après une planification détaillée et des tests approfondis de cette fonctionnalité.

Si cette stratégie n'est pas configurée ici, la valeur du fichier .ini est utilisée. Si cette stratégie n'est pas configurée ici ou dans le fichier .ini, aucun paramètre multi-plateforme n'est appliqué.

### **Paramètres multi-plateformes des groupes d'utilisateurs**

Entrez un ou plusieurs groupes d'utilisateurs Windows. Par exemple, vous pouvez utiliser cette stratégie pour traiter uniquement les profils d'un groupe d'utilisateurs test. Si cette stratégie est configurée, la fonctionnalité Paramètres multi-plateformes de Profile Management traite uniquement les membres appartenant à ces groupes d'utilisateurs. Si cette stratégie est désactivée, les processus de la fonctionnalité traitent tous les utilisateurs spécifiés par la stratégie Groupes traités.

Si cette stratégie n'est pas configurée ici, la valeur du fichier .ini est utilisée. Si cette stratégie n'est pas configurée ici ou dans le fichier .ini, tous les groupes d'utilisateurs sont traités.

### **Chemin d'accès aux définitions multi-plateformes**

Identifie l'emplacement réseau des fichiers de définition que vous avez copiés depuis le pack de téléchargement. Ce chemin doit être un chemin UNC. Les utilisateurs doivent avoir accès à cet emplacement, et les administrateurs doivent y posséder un accès en écriture. L'emplacement doit être un partage de fichiers SMB (Server Message Block) ou CIFS (Common Internet File System).

Si cette stratégie n'est pas configurée ici, la valeur du fichier .ini est utilisée. Si cette stratégie n'est pas configurée ici ou dans le fichier .ini, aucun paramètre multi-plateforme n'est appliqué.

### **Chemin d'accès au magasin des paramètres multi-plateformes**

Définit le chemin d'accès au magasin des paramètres multi-plateformes, le dossier dans lequel les paramètres multi-plateformes des utilisateurs sont enregistrés. Les utilisateurs doivent posséder des droits en écriture sur cette zone. Le chemin peut être un chemin UNC absolu ou relatif au répertoire de base.

Cette zone est une zone commune du magasin de l'utilisateur dans laquelle les données de profil partagées par de multiples plates-formes sont stockées. Les utilisateurs doivent posséder des droits en écriture sur cette zone. Le chemin peut être un chemin UNC absolu ou relatif au répertoire de base. Vous pouvez utiliser les mêmes variables que pour le Chemin d'accès au magasin de l'utilisateur.

Si cette stratégie est désactivée, le chemin d'accès Windows\PM\_CP est utilisé. Si cette stratégie n'est pas configurée ici, la valeur du fichier .ini est utilisée. Si cette stratégie n'est pas configurée ici ou dans le fichier .ini, la valeur par défaut est utilisée.

### **Source utilisée pour créer les paramètres multi-plateformes**

Spécifie une plate-forme en tant que plateforme de base si cette stratégie est activée dans l'unité d'organisation de cette plate-forme. Cette stratégie effectue la migration des données depuis les profils de la plate-forme de base vers le magasin de paramètres multi-plateformes.

Le jeu de profils de chaque plate-forme est stocké dans une unité d'organisation distincte. Vous devez décider quelles données de profil de la plate-forme utiliser pour amorcer le magasin de paramètres multi-plateformes. On parle de plate-forme de base. Si le magasin des paramètres multi-plateformes contient un fichier de définition sans aucune donnée, ou que les données mises en cache dans un profil mono-plateforme sont plus récentes que les données de définition du magasin, Profile Management migre les données du profil mono-plateforme vers le magasin sauf si vous désactivez cette stratégie.

Important : si cette stratégie est activée dans plusieurs unités d'organisation, ou plusieurs objets d'utilisateur ou de machine, la plate-forme sur laquelle le premier utilisateur ouvre une session devient le profil de base.

Cette stratégie est activée par défaut.

# **Intégrer**

August 17, 2018

Les informations contenues dans cette section s'adressent aux administrateurs Citrix chargés de déployer Profile Management avec d'autres produits ou composants Citrix. Utilisez ces informations en supplément des autres rubriques incluses dans la documentation de Profile Management. Par exemple, pour trouver des solutions aux problèmes courants affectant Profile Management dans de tels déploiements, consultez la section Dépannage.

Cette section contient également des informations sur la manière dont certains produits tiers interagissent avec Profile Management [ou les profils](/fr-fr/profile-management/current-release/troubleshoot.html) en général.

# **Profile Management et Citrix Virtual Apps**

#### November 20, 2018

L'utilisation de cette version de Profile Management sur des serveurs Citrix Virtual Apps est soumise à l'acceptation du contrat de licence utilisateur final de Profile Management. Vous pouvez également installer Profile Management sur des bureaux locaux, ce qui permet aux utilisateurs de partager leurs profils locaux avec des ressources publiées.

Remarque : Profile Management se configure automatiquement dans Citrix Virtual Desktops, mais pas dans les environnements Citrix Virtual Apps. Utilisez la stratégie de groupe ou le fichier .ini pour ajuster les paramètres de Profile Management pour votre déploiement Citrix Virtual Apps.

Profile Management fonctionne dans des environnements Citrix Virtual Apps qui utilisent les Services Bureau à distance (anciennement appelés « Services Terminal Server »). Dans ces environnements, vous devez configurer une unité d'organisation pour chaque système d'exploitation pris en charge. Pour plus d'informations, veuillez consulter la documentation Microsoft.

Dans les batteries qui contiennent plusieurs versions de Citrix Virtual Apps ou qui exécutent des systèmes d'exploitation différents, Citrix recommande d'utiliser une unité d'organisation distincte pour chaque serveur exécutant chaque version ou système d'exploitation.

Important : l'inclusion et l'exclusion de dossiers qui sont partagés par de multiples utilisateurs (par exemple, des dossiers contenant des données d'applications partagées publiées avec Citrix Virtual Apps) n'est pas prise en charge.

### **Applications streamées**

Profile Management peut être utilisé dans des environnements dans lesquels des applications sont streamées directement sur des machines utilisateur ou streamées sur des serveurs Citrix Virtual Apps, puis publiées auprès des utilisateurs à partir de ces derniers.

La technologie de virtualisation d'application côté client de Citrix Virtual Apps est basée sur le streaming d'application qui isole automatiquement l'application. La fonction de streaming d'application

permet de délivrer des applications sur des serveurs Citrix Virtual Apps et des machines clientes, et elle s'exécute dans un environnement virtuel protégé. De nombreuses raisons justifient la nécessité d'isoler des applications streamées auprès des utilisateurs, telles que la possibilité de contrôler la manière dont les applications interagissent sur la machine utilisateur pour éviter des conflits applicatifs. À titre d'exemple, l'isolation des paramètres utilisateur est requise si différentes versions de la même application sont présentes. Microsoft Office 2003 peut être installé localement et Office 2007 peut être streamé sur les machines utilisateur. Si vous n'isolez pas les paramètres utilisateur, cela engendre des conflits qui peuvent affecter sérieusement le bon fonctionnement des deux applications (locales et streamées).

Pour obtenir des informations sur les conditions relatives à l'utilisation de Profile Management avec des applications streamées, consultez la section Configuration système requise.

# **Profile Management et Citrix Virtu[al Desktops](/fr-fr/profile-management/current-release/system-requirements.html)**

#### January 21, 2019

Important : Citrix vous recommande d'utiliser les fonctionnalités de gestion de profil disponibles dans Citrix Virtual Desktops. Pour de plus amples informations, consultez la documentation de Citrix Virtual Desktops. Les informations contenues dans cette rubrique s'appliquent à un déploiement différent qui utilise Citrix Virtual Desktops avec le composant Profile management qui a été installé et configuré séparément.

# **Installer et mettre à niveau Profile Management dans les déploiements Citrix Virtual Desktops**

L'utilisation de cette version de Profile Management avec Citrix Virtual Desktops est soumise à l'acceptation du contrat de licence utilisateur final de Profile Management. Conformément aux conditions du contrat de licence utilisateur final, vous pouvez également utiliser Profile Management avec Citrix Virtual Apps dans un environnement Citrix Virtual Desktops.

Si vous mettez à niveau Profile Management dans un déploiement Citrix Virtual Desktops, considérez l'impact sur l'emplacement des fichiers journaux comme décrit dans la section Mettre à niveau Profile Management.

Pour Citrix Virtual Desktops dans les configurations Quick Deploy, consultez le[s recommandations de](/fr-fr/profile-management/current-release/upgrade-and-migrate/upgrade.html) [la section](/fr-fr/profile-management/current-release/upgrade-and-migrate/upgrade.html) Choix de la configuration.

### **Configurer Profile Management dans les déploiements Citrix Virtual Desktops**

Si Profile Management n'a pas été configuré correctement sur les images avant leur déploiement, le service Profile Management démarre avant l'application de la stratégie de groupe. Pour éviter ce problème, effectuez la configuration à l'aide des procédures documentées avant de placer les images dans un environnement de production.

Important : l'inclusion et l'exclusion de dossiers qui sont partagés par de multiples utilisateurs (par exemple, des dossiers contenant des données pouvant être partagées par de multiples bureaux virtuels) n'est pas prise en charge.

### **Configurer Profile Management dans les déploiements Personal vDisk**

Si vous utilisez la fonctionnalité Personal vDisk de Citrix Virtual Desktops, les profils utilisateur Citrix sont stockés sur les Personal vDisks des bureaux virtuels par défaut, généralement les lecteurs P:. Les profils ne sont pas stockés sur les lecteurs C: des utilisateurs. Cependant, il s'agit de l'emplacement sur lequel Profile Management s'attend à trouver les profils. Vous devez donc modifier le registre sur l'image principale lors de l'installation ou de la mise à niveau de Virtual Desktop Agent. Par ailleurs, étant donné vous avez libéré de l'espace sur le Personal vDisk, il est également conseillé d'augmenter l'espace disque alloué par défaut aux applications sur l'image principale. Pour obtenir des instructions sur ces modifications, consultez la documentation Gestion de Citrix Virtual Desktops.

Ne supprimez pas la copie d'un profil dans le magasin d'utilisateur alors qu'il reste une copie sur le Personal vDisk. Cela engendre une erreur Profile Management et entraîne l'utilisation d'un profil temporaire pour les ouvertures de session au bureau virtuel. Pour de plus amples informations, consultez la section Les utilisateurs reçoivent des nouveaux profils ou des profils temporaires dans la section Résolution des problèmes courants.

### **[Applications UWP](/fr-fr/profile-management/current-release/troubleshoot/common-issues.html)**

Dans les environnements Citrix Virtual Desktops, les applications Windows Store (également appelées applications UWP) sont prises en charge sur des bureaux dédiés et les bureaux dotés de Personal vDisks.

Les applications UWP peuvent ne pas fonctionner si :

- 1. Un utilisateur accède à une machine regroupée (regroupée aléatoirement, statique ou RDS) contenant un type quelconque de profil itinérant (y compris un profil utilisateur Citrix)
- 2. Un utilisateur accède à un bureau dédié équipé d'un Personal vDisk (solution recommandée) mais son profil a déjà été créé sur un autre bureau

Dans ces cas, une solution temporaire permet à l'utilisateur d'installer les applications dans sa session en cours. Elle consiste à activer la stratégie Allow deployment operations in special profiles conformément aux recommandations de Microsoft. Dans l'Éditeur de gestion des stratégies de groupe, vous trouverez la stratégie dans Configuration ordinateur > Stratégies > Modèles d'administration > Composants Windows > Déploiement du package d'application. Toutefois, cette solution requiert que les utilisateurs installent les applications chaque fois qu'ils ouvrent une session.

# **Exemple de paramètres pour Citrix Virtual Desktops**

Cette rubrique dresse la liste des paramètres de stratégie Profile Management utilisés dans un déploiement Citrix Virtual Desktops typique. Les bureaux virtuels Windows 7 sont créés avec Citrix Provisioning Services et sont partagés par de multiples utilisateurs. Dans cet exemple, les bureaux, qui sont créés à partir d'un catalogue regroupé aléatoirement et qui sont supprimés lors de la fermeture de session, sont conçus pour être utilisés sur des stations de travail statiques (et pas sur des ordinateurs portables mobiles) et aucun Personal vDisk n'est utilisé.

Lorsqu'aucune stratégie n'est répertoriée et qu'aucune sélection ou entrée n'est effectuée dans la stratégie de groupe, le paramètre par défaut s'applique.

Tenez compte de ce qui suit :

- **Chemin d'accès au magasin de l'utilisateur :** vous pouvez incorporer les variables Profile Management au chemin d'accès au magasin de l'utilisateur. Cet exemple utilise !CTX\_OSNAME! et !CTX\_OSBITNESS!, qui s'appliquent respectivement à Win 7 et x86 lorsque le chemin d'accès est interprété. L'attribut AD #sAMAccountName# est également utilisé pour spécifier des noms d'utilisateurs.
- **Supprimer les profils mis en cache localement à la fermeture de session :** la désactivation de cette stratégie est sûre car les bureaux n'incluent pas de disques virtuels personnels et sont supprimés lorsque les utilisateurs se déconnectent. La conservation des profils mis en cache localement est donc inutile. (Si les bureaux n'ont pas été supprimés lors de la fermeture de session, cette stratégie doit être activée.)
- **Streaming des profils :** l'activation de ce paramètre améliore la durée des ouvertures de session dans ce déploiement.
- **Réécriture active :** cette stratégie est activée car les bureaux regroupés dans ce déploiement ne sont alloués que temporairement aux utilisateurs Les utilisateurs pourraient donc apporter des modifications à leur profil et oublier (ou ne pas se donner la peine) de fermer leur session de bureau. Lorsque ce paramètre est activé, les modifications apportées au fichier local dans le profil sont reflétées dans le magasin de l'utilisateur avant la fermeture de session.

**Remarque :** si vous activez la stratégie Réécriture active, l'exécution d'un grand nombre d'opérations de fichiers dans une session - telles que la création, la copie et la suppression de fichiers – peut entraîner des activités d'E/S système élevées ce qui se traduit par des problèmes de performances temporaires lorsque Profile Management synchronise les modifications apportées aux fichiers avec le magasin utilisateur.

- **Traiter les ouvertures de session des administrateurs locaux :** l'activation de ce paramètre est recommandée dans les déploiements Citrix Virtual Desktops, dans lesquels la plupart des utilisateurs sont des administrateurs locaux.
- **Groupes traités :** tous les profils des utilisateurs du domaine sont gérés par Profile Management.
- **Liste d'exclusion répertoires** (système de fichiers) et **Liste d'exclusion** (registre) : ces paramètres empêchent les fichiers en cache ou temporaires ainsi que les entrées de registre répertoriés d'être traités. Ces fichiers et entrées sont généralement stockés dans les profils utilisateur.
- **Répertoires à synchroniser** et **Fichiers à synchroniser** : il est plus facile de définir ces paramètres si vous connaissez l'emplacement de stockage des données d'application de l'utilisateur.

Important : étant donné la complexité inhérente à chaque déploiement Citrix Virtual Desktops, les paramètres de stratégie Profile Management que vous choisissez sont probablement différents de ceux utilisés dans cet exemple. Pour planifier vos paramètres, suivez les instructions de la section Choix de la configuration.

### **[Citrix/Profile Managem](/fr-fr/profile-management/current-release/plan/configuration.html)ent**

• Activer Profile Management

Activée

• Groupes traités

MonNomDomaine\Utilisateurs de domaine

• Chemin d'accès au magasin de l'utilisateur

\\MonServeur.MonDomaine\MonMagasinUtilisateur\#sAMAccountName#\!CTX\_OSNAME!\_!CTX\_OSBITNESS!

• Réécriture active

Activée

• Traiter les connexions des administrateurs locaux

Activée

### **Citrix/Profile Management/Traitement des profils**

• Supprimer les profils mis en cache localement à la fermeture de session

Désactivée

### **Citrix/Profile Management/Paramètres avancés**

• Traiter les cookies Internet à la fermeture de session Activée

### **Citrix/Profile Management/Système de fichiers**

• Liste d'exclusion - répertoires

\$Recycle.Bin

AppData\Local\Microsoft\Windows\Fichiers Internet temporaires

AppData\Local\Microsoft\Outlook

AppData\Local\Temp

AppData\LocalLow

AppData\Roaming\Microsoft\Windows\menu Démarrer

AppData\Roaming\Sun\Java\Deployment\cache

AppData\Roaming\Sun\Java\Deployment\log

AppData\Roaming\Sun\Java\Deployment\tmp

# **Citrix/Profile Management/Système de fichiers/Synchronisation**

• Répertoires à synchroniser

AppData\Microsoft\Windows\Menu Démarrer\Programmes\Dazzle Apps

• Dossiers en miroir

AppData\Roaming\Microsoft\Windows\Cookies

### **Citrix/Profile Management/Profils utilisateur streamés**

• Streaming des profils

Activée
## **Profile Management et VDI-in-a-Box**

#### November 20, 2018

Vous pouvez utiliser Profile Management sur les bureaux créés avec Citrix VDI-in-a-Box. Pour de plus amples informations, consultez la section Configuration de User Profile Management avec VDI-in-a-Box dans la documentation de VDI-in-a-Box.

L'utilisation de cette version de Profile Management avec VDI-in-a-Box est soumise à l'acceptation du contrat de licence utilisateur final de Profile Management. Conformément aux conditions du contrat de licence utilisateurfinal, vous pouvez également utiliser Profile Management avec Citrix Virtual Apps dans un environnement VDI-in-a-Box. Pour plus d'informations, voir Profile Management et Citrix Virtual Apps.

## **[Profile M](/fr-fr/profile-management/current-release/integrate/xenapp.html)anagement et UE-V**

#### August 17, 2018

Profile Management 5.x et Microsoft User Experience Virtualization (UE-V) 2.0 peuvent coexister dans le même environnement. UE-V est utile lorsque plusieurs versions de profil sont présentes (par exemple, des profils de version 1 et version 2). Pour cette raison, n'utilisez pas la fonctionnalité des paramètres multi-plateformes de Citrix Profile Management lorsque UE-V est présent. En fait, UE-V peut être préféré à cette fonctionnalité car il prend en charge plus d'applications, la synchronisation lors des sessions utilisateur ainsi que la configuration et la génération XML pour les applications.

Lorsque Profile Management coexiste avec UE-V, si la fonctionnalité des paramètres multiplateformes est activée ou non :

- Excluez le dossier AppData\Local\Microsoft\UEV. Les paramètres de profil capturés par UE-V remplacent ensuite ceux capturés par Profile Management.
- Ne partagez pas les profils contrôlés par UE-V avec ceux contrôlés par Profile Management uniquement. Si vous les partagez quand même, la « dernière opération en écriture effectuée est retenue ». En d'autres termes, le dernier composant qui synchronise le profil (UE-V ou Profile Management) détermine quelles données sont enregistrées, ce peut conduire à des pertes de données.

Remarque : UE-V requiert le pack d'optimisation Microsoft Desktop (MDOP).

## **Profile Management et Citrix Content Collaboration**

November 20, 2018

Les informations de cette rubrique s'appliquent à l'utilisation de Profile Management dans les déploiements Citrix Content Collaboration. Certaines de ces informations peuvent être utiles pour d'autres systèmes de partages de fichiers Internet.

Vous pouvez utiliser Citrix Content Collaboration avec Profile Management 4.1.2 et versions ultérieures. Citrix Content Collaboration est uniquement pris en charge en mode À la demande.

#### **Installation**

Si vous utilisez ShareFile 2.7, pour éviter tout problème de compatibilité, installez cette version avant d'installer Profile Management. Cette dépendance d'installation n'existe pas avec ShareFile 2.6.

#### **Exclusions**

Citrix Content Collaboration stocke les données de configuration localement dans le dossier \AppData\Roaming\ShareFile. Pour les utilisateurs possédant des profils utilisateur Citrix, ces données doivent itinérer avec le profil utilisateur afin que la configuration Citrix Content Collaboration spécifique à l'utilisateur soit permanente. Ce dossier ShareFile faisant partie du profil, aucune configuration Profile Management n'est requise. Les données de configuration vont itinérer par défaut.

Cependant, les données utilisateur qui sont gérées par Citrix Content Collaboration sont contenues dans le dossier ShareFile qui se trouve dans la racine du profil (%USERPROFILE%\ShareFile). Ces données ne doivent pas itinérer avec le profil car il est géré par, et est synchronisé avec, le serveur Citrix Content Collaboration. Vous devez donc ajouter ce dossier en tant qu'exclusion Profile Management. Pour obtenir des instructions sur la définition des exclusions, consultez la section Inclure et exclure des éléments.

### **[Personal vD](/fr-fr/profile-management/current-release/configure/include-and-exclude-items/overview.html)isk**

Si vous créez des bureaux virtuels avec Personal vDisks (à l'aide de Citrix Virtual Desktops), configurez Citrix Content Collaboration avec l'emplacement des données utilisateur sur les vDisks. Ceci assure que la synchronisation des fichiers peut se produire entre les bureaux et le serveur Citrix Content Collaboration. Par défaut, les Personal vDisks sont mappés en tant que lecteurs P: sur les bureaux afin que les données puissent être situées dans P:\Users\<nom d'utilisateur>. Dans ce cas, vous devrez définir l'emplacement à l'aide de la stratégie LocalSyncFolder dans Citrix Content Collaboration.

Important : pour empêcher des synchronisations inutiles, qui peuvent affecter de manière adverse les performances de Profile Management et Personal vDisks, Citrix vous recommande d'utiliser le paramètre Folder-ID sur les dossiers contenant des fichiers importants à moins qu'ils doivent être synchronisés sur le bureau virtuel. Ceci est un paramètre ShareFile.

# **Profile Management et App-V**

January 21, 2019

Vous pouvez utiliser Profile Management dans le même environnement que Microsoft Application Virtualization 5.x (App-V 5.x).

**Remarque**

Profile Management prend uniquement en charge une App-V publiée globalement.

Excluez l'élément suivant à l'aide des exclusions de Profile Management :

- Profile Management\Système de fichiers\Liste d'exclusion\répertoires :
	- **–** AppData\Local\Microsoft\AppV

Ajoutez les stratégies Profile Management suivantes :

- Profile Management\Système de fichiers\Liste d'exclusion\répertoires :
	- **–** AppData\Local\Microsoft\AppV
	- **–** AppData\Roaming\Microsoft\AppV\Client\Catalog
- Profile Management\registry\Exclusion list: Software\Microsoft\AppV\Client\Integration Software\Microsoft\AppV\Client\Publishing

Pour obtenir des instructions sur la définition des exclusions, consultez la section Inclure et exclure des éléments.

Si le paramètre UserLogonRefresh est activé dans App-V, désactivez la stratégie Str[eaming des profils](/fr-fr/profile-management/current-release/configure/include-and-exclude-items/overview.html) [dans Profile M](/fr-fr/profile-management/current-release/configure/include-and-exclude-items/overview.html)anagement.

Pour obtenir un exemple de la manière d'effectuer la séquence d'une application App-V, consultez https://support.microsoft.com/kb/2830069.

Pour de plus amples informations sur la configuration de solutions tierces de gestion des profils avec App-V activé, consultez l'article https://technet.microsoft.com/en-us/library/dn659478.aspx. [N'incluez pas Software\Classes sur les systèm](https://support.microsoft.com/kb/2830069)es Microsoft Windows 10.

# **Profile Management et Prov[isioning Services](https://technet.microsoft.com/en-us/library/dn659478.aspx)**

#### January 21, 2019

Cette rubrique contient des conseils sur la gestion de profils utilisateur Citrix sur des disques virtuels (vDisks) créés avec Citrix Provisioning Services. Avant d'implémenter ces conseils, familiarisez-vous avec l'impact de la configuration de votre vDisk sur votre configuration Profile Management, comme décrit dans la section Persistantes ? Provisionnées ? Dédiées ? Partagées ?

## **Modes pris en charge**

Vous pouvez utiliser Profile Management sur des vDisks exécutés en mode Standard Image et mode Private Image, mais pas en mode Difference Disk Image.

## **Pour supprimer les profils superflus mis en cache localement à partir de la machine cible maître**

Pour éviter le stockage des profils mis en cache localement non essentiels, assurez-vous qu'ils sont supprimés des vDisks exécutés en mode Standard Image avant de vous servir de l'image de la machine cible principale. Mais ne supprimez pas le profil de l'administrateur local actuellement connecté. Pour ce faire, procédez comme suit. Il est possible que des messages d'erreur s'affichent durant cette procédure.

- 1. Cliquez avec le bouton droit sur Ordinateur.
- 2. Sélectionnez Propriétés.
- 3. Cliquez sur Paramètres système avancés.
- 4. Sur l'onglet Avancé, cliquez sur Paramètres dans la section Profil des utilisateurs.
- 5. Mettez les profils que vous voulez supprimer en surbrillance et cliquez sur Supprimer.

### **Récupérer les fichiers journaux des images vDisk**

Vous trouverez dans cette rubrique des instructions sur l'utilisation des fichiers journaux qui résident sur les images partagées (vDisk) créés avec Citrix Provisioning Services. Profile Management enregistre les fichiers à la fermeture de session. Mais si vous utilisez des images vDisks, tenez compte du fait que les images de base peuvent être réinitialisées, ce qui entraîne la suppression des fichiers journaux. Vous devez par conséquent réaliser certaines opérations pour récupérer les fichiers. Les actions à entreprendre varient selon que les fichiers sont supprimés lors de la fermeture ou de l'ouverture de session.

L'utilisation d'images vDisks étant pratique courante dans les déploiements Citrix Virtual Desktops, les instructions spécifiées dans cette rubrique sont basées sur ce produit.

### **Pour récupérer un fichier journal qui est supprimé lors de la fermeture de session**

Si des profils ne sont pas réenregistrés, en partie ou en entier, dans le magasin de l'utilisateur sur le réseau, le fichier journal n'y sera pas plus non enregistré.

Si le cache écriture de Provisioning Services est stocké sur l'ordinateur exécutant Provisioning Services, ce problème ne devrait pas exister. Le fichier journal devrait être réenregistré dans le magasin de l'utilisateur.

Si le cache écriture est stocké localement, vous devrez dans le cadre de cette procédure ouvrir une session à partir de la même machine que l'utilisateur. Toutefois, cette opération peut échouer si le cache écriture est stocké localement dans la RAM.

Si le cache écriture ne se trouve pas sur l'ordinateur exécutant Provisioning Services, vous devrez peutêtre créer une copie de l'image vDisk. Vous l'attribuez à la nouvelle machine virtuelle et modifiez le cache écriture sur l'image de manière à ce qu'il soit stocké sur cet ordinateur.

- 1. Dans Citrix Virtual Desktops, créez un groupe de bureaux, ajoutez-y une machine virtuelle et faites-la pointer vers votre image vDisk.
- 2. Accordez l'accès à la machine virtuelle à un utilisateur test et à l'administrateur.
- 3. Modifiez le nombre de regroupements inactifs du groupe de bureaux sur 1 pendant la journée (pour empêcher la gestion de l'alimentation d'éteindre la machine). Définissez son comportement de fermeture de session sur Ne rien faire (pour empêcher la machine de redémarrer et de réinitialiser l'image).
- 4. Ouvrez une session sur le bureau virtuel en tant que l'utilisateur test et fermez la session.
- 5. Ouvrez une session en tant qu'administrateur à partir de la console XenCenter ou VMware et récupérez le fichier journal.

Pour de plus amples informations sur la création de groupes de bureaux et la modification de leurs propriétés, consultez la documentation Citrix Virtual Desktops.

## **Pour récupérer un fi[chier journal qui est supprimé lors](https://docs.citrix.com/fr-fr/xenapp-and-xendesktop/current-release.html) de l'ouverture de session**

Si un profil est actif dans le magasin de l'utilisateur sur le réseau mais qu'il ne se charge pas correctement lorsque l'utilisateur ouvre une session, les entrées du fichier journal sont perdues.

1. Mappez un lecteur sur \\<vmhostname>\C\$ et, avant que l'utilisateur ne ferme la session, localisez le fichier journal. Le fichier journal n'est pas complet (certaines entrées seront absentes) mais si le problème que vous essayez de résoudre se produit lors de l'ouverture de session, les informations qu'il contient seront suffisantes pour vous permettre d'isoler la cause du problème.

### **Pour déplacer les fichiers journaux Provisioning Services**

En mode Standard Image, les fichiers journaux d'événements de Provisioning Services sont perdus lors de l'arrêt du système. Pour obtenir des instructions sur la modification de l'emplacement par défaut des fichiers afin d'empêcher ce problème, consultez l'article CTX115601 du centre de connaissances.

# **Pré-configurer Profile Management sur des images approvisionnées**

#### August 17, 2018

Les logiciels de provisioning tels que Citrix Provisioning Services, Citrix XenServer ou VMware ESX vous permettent de créer des images sur lesquelles Profile Management est pré-installé. Ce faisant, vous capturerez probablement certains paramètres de stratégie de groupe dans le registre lors de la configuration de l'image. Par exemple, lorsqu'elle se trouve en mode Private Image avec Provisioning Services. Les paramètres sont toujours présents lorsque vous déployez l'image. Par exemple, lorsque vous basculez vers le mode Standard Image avec Provisioning Services. Dans l'idéal, vous devez choisir les valeurs par défaut les mieux adaptées à l'état de la machine virtuelle lorsqu'elle démarre et aux besoins de vos utilisateurs lorsqu'ils ouvrent une session. Au minimum, vous devez vous assurer que vous avez choisi des valeurs par défaut appropriées pour les stratégies décrites dans la section Persistantes ? Provisionnées ? Dédiées ? Partagées ?

Les valeurs par défaut sont utilisées si gpupdate n'est pas exécuté avant le démarrage du service Citrix Profile Management. Il est donc préférable de s'assurer que ces valeurs s'appliquent à la plupart des cas. Ut[ilisez cette procédure pour pré-configurer ces valeur](/fr-fr/profile-management/current-release/plan/upm-plan-decide-4a.html)s et d'autres paramètres pour préserver l'image.

Remarque : si vous utilisez Provisioning Services, Citrix vous recommande de pré-configurer les images avec le fichier .ini Profile Management dans un premier temps. Et de transférer ensuite les paramètres sur le fichier .adm ou .admx uniquement lorsque les tests que vous réalisez s'avèrent probants.

- 1. Si vous utilisez le fichier .adm ou .admx, modifiez les paramètres souhaités à l'aide du fichier dans l'objet de stratégie de groupe approprié. Si vous utilisez le fichier .ini, ignorez cette étape ; vous effectuerez les modifications ultérieurement.
- 2. Apportez les mêmes modifications au niveau du journal.
- 3. Procédez comme suit :
	- Basculez l'image en mode Private Image (Citrix Provisioning Services) et démarrez le système d'exploitation sur celle-ci.
	- Démarrez le système d'exploitation (Citrix XenServer ou VMware ESX).
- 4. Ouvrez une session à l'aide d'un compte Administrateur (et non pas avec un compte utilisateur test) et exécutez gpupdate /force. Cette étape garantit une configuration correcte du registre.
- 5. Si vous utilisez le fichier .ini, modifiez les paramètres souhaités dans le fichier.
- 6. Arrêtez le service Profile Management Service.
- 7. Afin d'éviter toute confusion avec les nouveaux fichiers journaux qui sont créés, supprimez l'ancien fichier journal de Profile Management ainsi que le fichier journal de configuration. En effet, les noms de ces fichiers utilisent le nom de l'ancienne image. Ils sont redondants car l'image mise à jour dispose de nouveaux fichiers (avec le nom de la nouvelle image).
- 8. Procédez comme suit :
- Rebasculez l'image en mode Standard Image (Citrix Provisioning Services).
- Enregistrez l'image mise à jour (Citrix XenServer ou VMware ESX).
- 9. Démarrez le système d'exploitation sur l'image.

# **Profile Management et Self-Service Plug-in**

#### August 17, 2018

Par défaut, Profile Management exclut le dossier du menu Démarrer de Windows. Les utilisateurs de Citrix Self-Service Plug-in ne peuvent pas voir les applications auxquelles ils ont souscrit dans le menu Démarrer. Modifiez ce comportement par défaut en supprimant le dossier %APP-DATA%\Microsoft\Windows\Menu Démarrer de la stratégie **Liste d'exclusion - répertoires**. Par ailleurs, lors de l'utilisation d'objets de stratégie de groupe pour la configuration, il est recommandé de supprimer le fichier .ini de Profile Management. Ces actions garantissent que le dossier du menu Démarrer contenant les applications (ainsi que tout sous-dossier créé par l'utilisateur) est traité par Profile Management.

Remarque : si vous utilisez le fichier .ini Profile Management plutôt que la stratégie de groupe, supprimez cette entrée de la liste d'exclusion par défaut dans ce fichier.

# **Profile Management et VMware**

#### January 21, 2019

Cette section s'applique aux profils utilisateur Citrix sur des machines virtuelles créées avec un logiciel VMware tel que VMware ESX. Elle permet de résoudre un problème de verrouillage des caches de profil local.

Si vous avez configuré Profile Management pour supprimer les profils mis en cache localement lorsque les utilisateurs ferment une session sur leurs machines virtuelles créées avec VMware (dans votre déploiement Citrix Virtual Desktops ou Citrix Virtual Apps par exemple) mais que les profils ne sont pas supprimés, vous pouvez utiliser cette solution pour résoudre le problème.

Ce problème s'est produit lorsque des profils itinérants ont été utilisés sur des machines virtuelles créées avec VMware ESX 3.5 et que le paramètre Supprimer les profils mis en cache localement à la fermeture de session de Profile Management est activé.

Le problème se produit car l'option Dossiers partagés dans VMware Tools ajoute un fichier aux profils. Et le fichier est verrouillé par un processus en cours d'exécution, ce qui empêche la suppression des profils lors de la fermeture de session. Il s'agit du fichier C:\Documents and Settings\userid\Application Data\VMware\hgfs.dat.

Si la journalisation détaillée est activée dans Profile Management, le fichier journal peut identifier le problème avec une entrée du type :

2009-06-03;11:44:31.456;ERROR;PCNAME;JeanMartin4;3;3640;DeleteDirectory: Deleting the directory <C:\Documents and Settings\<nom d'utilisateur>\Local Settings\Application Data\VMware> failed with: The directory is not empty.

Pour résoudre ce problème dans un déploiement Citrix Virtual Apps sur Windows Server 2008 :

- 1. Connectez-vous en tant qu'administrateur au serveur Citrix Virtual Apps.
- 2. Dans les déploiements Citrix Virtual Apps, fermez la session de tous les utilisateurs sur le serveur.
- 3. Dans Panneau de configuration, accédez à Ajout/Suppression de programmes.
- 4. Localisez VMware Tools et choisissez l'option Modifier.
- 5. Changez Dossiers partagés pour Ce composant ne sera pas disponible.
- 6. Cliquez sur Suivant > Modifier > Terminer.
- 7. Redémarrez le serveur.
- 8. Effacez les profils à moitié supprimés. Accédez à Poste de travail > Propriétés > Avancé > Profil des utilisateurs, sélectionnez les profils et supprimez-les. Windows vous indique si des erreurs se produisent lors de la tentative de suppression des profils.

Remarque : un autre problème peut entraîner la création de multiples profils séquentiels dans les environnements exécutant Profile Management sur VMware. Pour plus d'informations sur ce problème et comment le résoudre, consultez l'article CTX122501 du centre de connaissances.

# **Profile Management et Outloo[k](https://support.citrix.com/article/CTX122501)**

#### November 20, 2018

Cette rubrique contient des recommandations sur l'intégration de Microsoft Outlook à des profils itinérants.

Il est conseillé de vous assurer que les utilisateurs stockent les données Outlook sur un serveur plutôt que sur un partage réseau ou localement.

Avec les profils itinérants, les fichiers et dossiers dans l'emplacement défini par la variable d'environnement %UserProfile% (sur l'ordinateur local) suivent les utilisateurs dans leurs déplacements, à l'exception d'un dossier, %UserProfile%\Local Settings. Cette exception affecte les utilisateurs Outlook car une recommandation Microsoft signifie que, par défaut, certaines données Outlook (par exemple, les fichiers .ost, .pst et .pab) sont créées dans ce dossier non-itinérant.

Important : les fichiers présents dans cet emplacement sont généralement volumineux et affectent les performances des profils itinérants.

Les pratiques suivantes peuvent réduire les problèmes liés aux profils itinérants avec Outlook et promouvoir une meilleure gestion de la messagerie par les utilisateurs et administrateurs :

- Si possible, utilisez un modèle ADM pour Microsoft Office qui empêche l'utilisation de fichiers .pst.
- Si les utilisateurs ont besoin de plus d'espace, augmentez l'espace de stockage sur vos serveurs Microsoft Exchange plutôt que d'utiliser un partage réseau.
- Définissez et appliquez une stratégie de rétention des e-mails pour la société (qui implique un serveur de stockage demessagerie à l'échelle de la société) plutôt que d'accorder des exceptions pour les fichiers .pst à des utilisateurs individuels ou d'accroître leur capacité de stockage. La stratégie doit également décourager la dépendance vis à vis des fichiers .pst en permettant aux utilisateurs de demander la restauration des e-mails dans leur boîte de réception.
- S'il est impossible d'interdire l'utilisation defichiers .pst, ne configurez pas Profile Management, ni des profils itinérants sur vos serveurs Exchange.

# **Utilisation de profils Windows avec Password Manager et Single Sign-On**

## November 20, 2018

Cette rubrique ne contient aucune information spécifique à Profile Management. Elle vous indique comment configurer certaines options Windows afin que Citrix Single Sign-On fonctionne de manière optimale avec des profils locaux, des profils itinérants, des profils obligatoires ou des profils hybrides. Cette rubrique s'applique à Citrix Single Sign-On 4.8 ou 5.0.

## **Profils locaux**

Les profils locaux sont stockés sur le serveur local sur lequel l'utilisateur a ouvert une session. Password Manager et Single Sign-On enregistrent les informations du registre dans la ruche HKCU\Software\Citrix\MetaFrame Password Manager du registre de l'utilisateur située à l'emplacement suivant :

%LecteurSystème%\Documents and Settings\%NomUtilisateur%\NTUSER.DAT.

Les fichiers sont également enregistrés dans :

%LecteurSystème%\Documents and Settings\%NomUtilisateur%\Application Data\Citrix\MetaFrame Password Manager.

Sur Windows 7, Single Sign-On utilise :

%APPDATA%\Roaming\Citrix\MetaFrame Password Manager

Important : il est d'une importance critique que Single Sign-On dispose d'un d'accès total aux fichiers suivants :

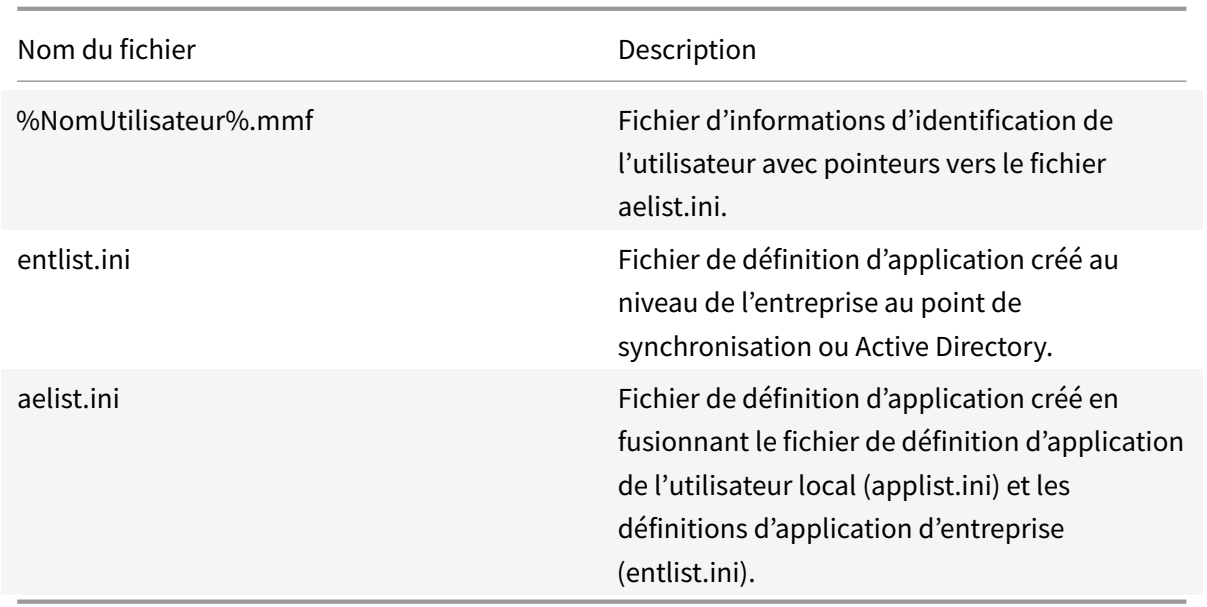

## **Profils itinérants**

Les profils itinérants sont enregistrés sur un partage réseau et synchronisés sur une copie locale du serveur chaque fois que l'utilisateur ouvre une session. La bonne réussite du déploiement d'un profil itinérant repose sur une connectivité réseau haut débit, telle qu'un réseau SAN ou NAS. Parmi les autres déploiements communs figurent les solutions de regroupement dans lesquelles les profils sont stockés sur des serveurs à haute disponibilité.

Deux problèmes affectent les déploiements des profils itinérants et obligatoires :

- Un profil itinérant unique ne peut être utilisé qu'avec un point de synchronisation de fichier. Lorsque plusieurs points de synchronisation sont utilisés, les données du fichier MMF risquent d'être altérées.
- Lorsque les profils itinérants sont utilisés avec des sessions simultanées, ils partagent le fichier mappé à la mémoire d'arrière-plan. Toutes les sessions actives ont en commun certaines données de session, telles que les compteurs de verrouillage de nouvelles tentatives, les compteurs de données sur les dernières utilisations et les entrées du journal des événements.

### **Profils obligatoires ou hybrides**

Les profils obligatoires sont, par définition, des profils utilisateurs en lecture seule. Single Sign-On nécessite des autorisations en écriture sur le répertoire des profils sous le dossier Application Data. Avec les profils obligatoires, un utilisateur peut apporter des modifications, mais elles ne sont pas enregistrées sur le profil au moment de la fermeture de session. Pour que Single Sign-On fonctionne correctement avec les profils obligatoires, le dossier Application Data doit être redirigé.

Les modifications apportées au registre sont écrites chaque fois que l'utilisateur ouvre une session. Les informations d'identification sont synchronisées au point de synchronisation, mais les modifications ne sont pas enregistrées sur le profil.

À compter de Windows 2000, Microsoft fournit un mécanisme de redirection du dossier Application Data. Toutefois, l'utilisation des domaines Windows NT4 nécessite des scripts d'ouverture de session capables de modifier l'emplacement du dossier Application Data. Ceci peut se faire en utilisant des outils tels que Kix ou VBScript pour définir un emplacement accessible en écriture pour le dossier Application Data.

Ci-dessous figure un exemple dans lequel Kix est utilisé pour rediriger le dossier Application Data lors de l'ouverture de session par l'utilisateur :

Important : cet exemple de script est fourni à titre informatif uniquement et ne doit pas être utilisé dans votre environnement sans être testé au préalable.

"' pre codeblock

```
$LogonServer = "%LOGONSERVER%"
$HKCU = "HKEY_CURRENT_USER"
$ShellFolders_Key =
"$HKCU\Software\Microsoft\Windows\CurrentVersion\Explorer\Shell
Folders"
$UserShellFolders_Key =
"$HKCU\Software\Microsoft\Windows\CurrentVersion\Explorer\User
Shell Folders"
$UserProfFolder =
"$LogonServer\profiles@userID"
$UserAppData =
"$LogonServer\profiles@userID\Application Data"
$UserDesktop =
"$LogonServer\profiles@userID\Desktop"
$UserFavorites =
"$LogonServer\profiles@userID\Favorites"
$UserPersonal = "X:\My Documents"
$UserRecent =
"$LogonServer\profiles@userID\Recent"
if (exist("$UserAppData") = 0)
shell '%ComSpec% /c md "$UserAppData"'
endif
if (exist("$UserDesktop") = 0)
shell '%ComSpec% /c md "$UserDesktop"'
endif
```
if (exist("\$UserRecent") = 0) shell '%ComSpec% /c md "\$UserRecent"' endif if (exist("\$UserFavorites") = 0) shell '%ComSpec% /c md "\$UserFavorites"' endif  $\overline{\mathbf{u}}$ 

Le profil hybride constitue une autre solution au problème du profil obligatoire. Lorsque l'utilisateur ouvre une session, le profil obligatoire se charge et une application personnalisée charge et décharge les ruches du registre utilisateur en fonction des applications disponibles pour l'utilisateur. L'utilisateur, à l'instar du scénario du profil obligatoire, est en mesure de modifier ces portions du registre pendant la session. La différence avec le profil obligatoire réside dans le fait que les modifications sont enregistrées lorsque l'utilisateur ferme une session et qu'elles sont rechargées lorsque l'utilisateur ouvre à nouveau une session.

Si un profil hybride est utilisé, les clés de registre HKEY\_CURRENT\_USER\Software\Citrix\MetaFrame Password doivent être importées et exportées dans le cadre du processus d'ouverture et de fermeture de session.

## **Redirection de dossiers**

La redirection de dossiers est mise en œuvre à l'aide des objets de stratégie de groupe et d'Active Directory. Elle utilise les stratégies de groupe pour définir un emplacement pour les dossiers qui font partie du profil utilisateur.

Quatre dossiers peuvent être redirigés :

- Mes documents
- Données d'application
- Bureau
- Menu Démarrer

Deux modes de redirection peuvent être configurés avec les stratégies de groupe : redirection de base et redirection avancée. Les deux sont pris en charge par Single Sign-On. Dans Windows 2000, le partage où les données d'application sont stockées doit être référencé en utilisant la variable du nom d'utilisateur, par exemple : \\NomServeur\NomPartage\%NomUtilisateur%).

La redirection de dossiers est générale pour l'utilisateur et elle affecte l'ensemble des applications de l'utilisateur. Toutes les applications qui utilisent le dossier Application Data doivent la prendre en charge.

Les articles Microsoft suivant peuvent être utiles pour en apprendre plus sur la redirection des dossiers :

Comment : créer de façon dynamique des dossiers redirigés sécurisés à l'aide de redirection de dossiers

[Redirection de dossiers dans Windows](https://support.microsoft.com/?kbid=274443)

[Accorder](https://support.microsoft.com/?kbid=274443) à l'administrateur l'accès aux dossiers redirigés

#### **[Recommandations](https://support.microsoft.com/?kbid=288991)**

- Utilisez la redirection du dossier Application Data dans la mesure du possible. Cette pratique permet d'améliorer les performances réseau, en éliminant le besoin de copier ces données chaque fois qu'un utilisateur ouvre une session.
- Lors de la résolution de problèmes avec l'Agent Password Manager, veillez à toujours vérifier que l'utilisateur connecté ait toujours les autorisations de contrôle total sur son propre dossier Application Data.

## **Navigateur Google Chrome**

#### August 17, 2018

Il est conseillé aux utilisateurs Google Chrome d'exclure les dossiers suivant de la synchronisation :

- Appdata\Local\Google\Chrome\User Data\Default\JumpListIcons
- Appdata\Local\Google\Chrome\User Data\Default\JumpListIconsOld
- Appdata\Local\Google\Chrome\User Data\Default\Cache=
- Appdata\Local\Google\Chrome\User Data\Default\Cached Theme Images=

## **Navigateur Firefox**

January 21, 2019

Il est conseillé aux utilisateurs Firefox d'exclure les fichiers suivants de la synchronisation :

- Appdata\roaming\mozilla\Firefox\profiles\\*\sessionstore.bak
- AppData\Local\Mozilla\Firefox\Profiles\\*\\*-to\_delete\\*
- AppData\Roaming\Mozilla\Firefox\Profiles\\*\sessionstore-backups\\*

# **Sécuriser**

January 21, 2019

Cette rubrique contient des recommandations sur la sécurisation de Profile Management. En général, il convient de sécuriser les serveurs sur lesquels le magasin de l'utilisateur est hébergé pour empêcher tout accès non autorisé aux données du profil utilisateur Citrix.

Des recommandations sur la création de magasins utilisateur sécurisés sont disponibles dans l'article Créer un partage de fichiers pour les profils utilisateur itinérants du site Web Microsoft TechNet. Ces recommandations minimum permettent de garantir un niveau élevé de sécurité. Par ailleurs, lorsque vous configurez l'accès au magasin de l'utilisateur, n'oubliez pas d'inclure le groupe Administrateurs [car ce dernier vous permet de modifier ou supprimer un profil ut](https://docs.microsoft.com/en-us/windows-server/storage/folder-redirection/deploy-roaming-user-profiles#step-3-create-a-file-share-for-roaming-user-profiles)ilisateur Citrix.

### **Autorisations**

Citrix a testé et recommande les autorisations suivantes pour le magasin de l'utilisateur et le magasin des paramètres multi-plateformes :

- Autorisations de partage : contrôle total du dossier racine du magasin de l'utilisateur
- Les autorisations NTFS suivantes recommandées par Microsoft :

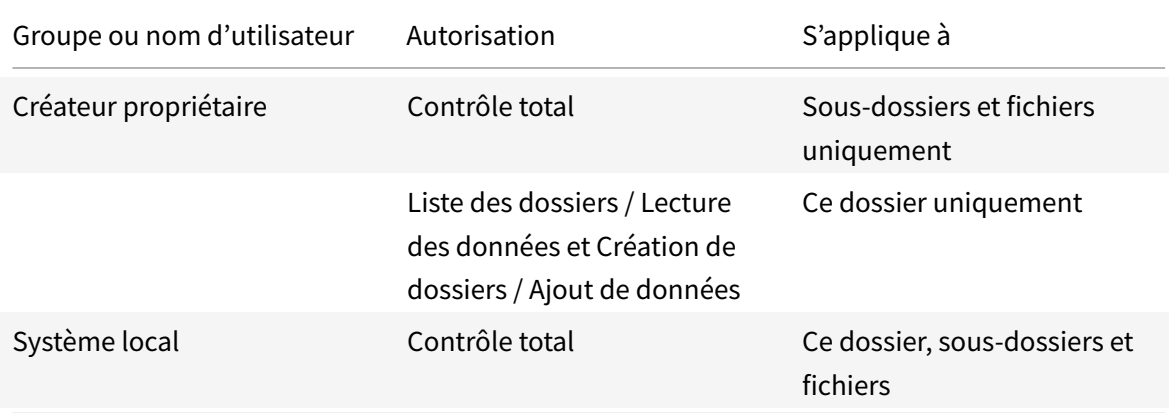

En supposant que l'héritage ne soit pas désactivé, ces autorisations permettent aux comptes d'accéder aux magasins. Elles permettent aussi aux comptes d'accéder aux magasins, de créer des sous-dossiers pour les profils utilisateur et de réaliser les opérations de lecture/écriture nécessaires.

Vous pouvez également simplifier l'administration en créant un groupe d'administrateurs doté du contrôle total des sous-dossiers et fichiers uniquement. La suppression des profils (tâche de dépannage courante) est plus facile pour les membres de ce groupe.

Si vous utilisez un profil modèle, les utilisateurs doivent pouvoir y accéder en lecture.

## **Liste de contrôle d'accès (ACL)**

Si vous utilisez la fonctionnalité de paramètres multi-plateformes, définissez des listes de contrôle d'accès sur le dossier sur lequel les fichiers de définition sont stockés comme suit : accès en lecture pour les utilisateurs authentifiés et accès en lecture/écriture pour les administrateurs.

Les profils itinérants Windows suppriment automatiquement les privilèges d'administrateur des dossiers contenant des données de profil sur le réseau. Profile Management ne supprime pas automatiquement ces privilèges des dossiers dans le magasin de l'utilisateur. En fonction des stratégies de sécurité de votre organisation, vous pouvez le faire manuellement.

Remarque : si une application modifie la liste de contrôle d'accès (ACL) d'un fichier dans le profil de l'utilisateur, Profile Management ne réplique pas ces modifications dans le magasin d'utilisateur. Ce comportement est cohérent avec celui des profils itinérants Windows.

## **Streaming de profils et produits anti-virus**

La fonctionnalité Profils utilisateur Citrix streamés de Citrix Profile Management utilise les fonctionnalités NTFS avancées pour simuler la présence defichiers manquants dans les profils des utilisateurs. À cet égard, cette fonctionnalité est très similaire à une classe de produits appelée Gestionnaires de stockage hiérarchique (HSM). Ces derniers sont généralement utilisés pour archiver les fichiers peu utilisés sur des périphériques de stockage de masse lents tels que des bandes magnétiques ou des supports de stockage optique réinscriptibles. Lorsque de tels fichiers sont requis, les pilotes HSM interceptent la première demande de fichier, suspendent le processus à l'origine de la demande et récupèrent le fichier à partir du stockage d'archive. Ils autorisent ensuite la demande à continuer. Eu égard à cette similarité, le pilote des profils utilisateur streamés, upmjit.sys, est en fait défini en tant que pilote HSM.

Dans un tel environnement, configurez les produits anti-virus pour qu'ils tiennent compte des pilotes HSM, et il en va de même pour le pilote des profils utilisateur streamés. De façon à pouvoir combattre les menaces les plus sophistiquées, les produits anti-virus doivent réaliser certaines de leurs fonctions au niveau du pilote de périphérique. À l'instar des pilotes HSM, ils fonctionnent en interceptant les demandes de fichier, en suspendant le processus à l'origine de la demande, en analysant le fichier puis en autorisant la poursuite de la demande.

Il est relativement facile de provoquer l'interruption d'un HSM tel que le pilote des profils utilisateur streamés en configurant incorrectement un programme anti-virus, ce qui l'empêche de récupérer les fichiers dans le magasin de l'utilisateur et entraîne le blocage de l'ouverture de session.

Fort heureusement, les produits anti-virus d'entreprise sont généralement conçus pour prendre en charge les produits de stockage sophistiqués, tels que les HSM. Ils peuvent être configurés pour différer l'analyse tant que le HSM n'a pas terminé son travail. Les produits anti-virus à usage domestique

sont généralement moins sophistiqués. C'est la raison pour laquelle l'utilisation de produits anti-virus pour PME/indépendants n'est pas prise en charge avec les profils utilisateur streamés.

Pour configurer votre produit anti-virus avec les profils utilisateur streamés, utilisez les fonctionnalités suivantes. Les noms des fonctionnalités sont fournis à titre indicatif :

- **Liste des processus approuvés**. Identifie les HSM auprès du produit anti-virus, ce qui leur permet de compléter le processus de récupération de fichier. Le produit anti-virus analyse le fichier lorsqu'un processus non approuvé y accède pour la première fois.
- **Ne pas analyser les opérations de lecture ou de vérification de l'état de fichiers**. Configure le produit anti-virus pour analyser un fichier uniquement lorsque des données sont accédées (par exemple, lorsqu'un fichier est exécuté ou créé). Les autres types d'accès fichier (par exemple, lorsqu'un fichier est ouvert ou que son état est vérifié) sont ignorés par le produit anti-virus. Les HSM se déclenchent généralement suite à des opérations d'ouverture de fichiers et de vérification de l'état de fichiers, c'est pourquoi la désactivation des analyses de virus portant sur ces opérations permet d'éliminer les conflits potentiels.

Citrix test les profils utilisateur streamés avec les produits anti-virus d'entreprise leader pour garantir leur compatibilité avec Profile Management. Ces versions sont les suivantes :

- McAfee Virus Scan Enterprise 8.7
- Symantec Endpoint Protection 11.0
- Trend Micro OfficeScan 10

Les versions antérieures de ces produits n'ont pas été testées.

Si vous utilisez un autre produit anti-virus d'entreprise, assurez-vous qu'il est compatible avec les HSM. Il peut être configuré pour permettre la bonne exécution des opérations HSM avant de procéder aux analyses.

Certains produits anti-virus permettent aux administrateurs de choisir une analyse à l'écriture ou à la lecture. Ce choix assure un équilibre entre les performances et la sécurité. La fonctionnalité Profils utilisateur Citrix streamés n'est pas affectée par ce choix.

## **Résolution des problèmes de streaming et d'anti-virus**

Si vous rencontrez des problèmes, tels que des ouvertures de session très longues, voire même bloquées, il est possible que Profile Management et votre produit anti-virus n'aient pas été configurés correctement. Essayez les procédures suivantes, dans l'ordre indiqué :

- 1. Vérifiez que la dernière version de Profile Management est installée. Il est possible que votre problème ait déjà été identifié et résolu.
- 2. Ajoutez le service Profile Management (UserProfileManager.exe) à la liste des processus approuvés par votre produit anti-virus.
- 3. Désactivez la recherche de virus sur les opérations HSM telles que l'ouverture, la création, la restauration ou le contrôle de l'état. Ne réalisez des recherches de virus que sur les opérations de lecture et d'écriture.
- 4. Désactivez les autres fonctionnalités avancées de recherche de virus. À titre d'exemple, certains produits anti-virus peuvent réaliser une analyse rapide des premiers blocs d'un fichier afin de déterminer le type du fichier. Ces vérifications comparent le contenu du fichier avec le type de fichier déclaré mais peuvent interférer avec les opérations HSM.
- 5. Désactivez le service d'indexation (appelé également Recherche Windows ou service de recherche selon votre version de Windows), au moins pour les dossiers dans lesquels les profils sont stockés sur les lecteurs locaux. Ce service entraîne des récupérations HSM inutiles et peut provoquer des conflits entre les profils utilisateur streamés et les logiciels anti-virus d'entreprise.

Si aucune de ces étapes ne permet de résoudre le problème, désactivez les profils utilisateur streamés (en désactivant le paramètre Streaming des profils). Si le problème est résolu, réactivez la fonctionnalité et désactivez votre logiciel anti-virus d'entreprise. Recueillez également les informations de diagnostics relatives au problème qui sont générées par Profile Management et contactez l'assistance technique Citrix. Vous devrez leur fournir la version exacte du logiciel anti-virus que vous utilisez.

Pour continuer à utiliser Profile Management, n'oubliez pas de réactiver l'anti-virus et de désactiver les profils utilisateur streamés. Les autres fonctionnalités de Profile Management continuent de fonctionner. Seul le streaming des profils est désactivé.

# **Dépannage**

#### January 21, 2019

Pour résoudre les problèmes rencontrés, commencez dans un premier temps par suivre les étapes de base suivantes :

- 1. Si vous utilisez XenDesktop 7, procédez au dépannage dans Desktop Director. Cette console affiche les propriétés des profils, ce qui peut vous aider à diagnostiquer et corriger les problèmes.
- 2. Utiliser UPMConfigCheck. UPMConfigCheck est un script PowerShell qui examine un déploiement Profile Management et détermine s'il est configuré de manière optimale. Pour plus d'informations sur cet outil, consultez l'article CTX132805 du centre de connaissances.
- 3. Si un fichier .ini Profile Management est utilisé, vérifiez sa configuration sur l'ordinateur affecté.
- 4. Comparez les paramètres de stratégie de groupe avec les configurations recommandées décrites dans la section Choix de la configura[tion. Pour](https://support.citrix.com/article/CTX132805?_ga=1.60278061.1208613434.1464163161) désactiver les stratégies Profile Management que vous entrez sous forme de listes (par exemple, les listes d'exclusion et d'inclusion), définissez la stratégie sur Désactivé. Ne définissez pas la stratégie sur Non configuré.
- 5. Vérifiez l'entrée de regi[stre HKLM\Software\Polic](/fr-fr/profile-management/current-release/plan/configuration.html)ies sur l'ordinateur affecté pour détecter

la présence éventuelle de stratégies périmées en raison de problèmes de tatouage, puis supprimez-les. Le tatouage se produit lorsque des stratégies sont supprimées d'une stratégie de groupe mais qu'elles sont toujours présentes dans le registre.

6. Vérifiez le fichier UPMSettings.ini, qui contient tous les paramètres Profile Management qui ont été appliqués pour chaque utilisateur. Ce fichier figure dans le dossier racine de chaque profil utilisateur Citrix dans le magasin de l'utilisateur.

Si ces étapes ne corrigent pas le problème, consultez les autres rubriques de cette section de eDocs.

# **Activer la journalisation pour le dépannage**

#### November 20, 2018

N'activez la journalisation que si vous rencontrez un problème dans votre déploiement Profile Management et souhaitez le résoudre. En outre, désactivez la journalisation une fois le problème résolu et supprimez les fichiers journaux, qui peuvent contenir des informations confidentielles.

## **Stratégie : activer la journalisation**

Cette stratégie active ou désactive la journalisation. N'activez cette stratégie que si vous essayez de résoudre un problème ayant trait à Profile Management.

Si Activer la journalisation est désactivé, seules les erreurs sont consignées. Si cette stratégie n'est pas configurée dans la stratégie de groupe, la valeur du fichier .ini est utilisée. Si cette stratégie n'est pas configurée dans la stratégie de groupe où dans le fichier .ini, seules les erreurs sont consignées.

## **Stratégie : paramètres de journal**

Cette stratégie est un ensemble d'options dédiées à des actions et événements spécifiques. Ne définissez ces options que pour résoudre un problème, et appliquez-les toutes sauf indications contraires de Citrix.

Si Paramètres de journal n'est pas configuré dans la stratégie de groupe, Profile Management utilise les paramètres du fichier .ini. Si cette stratégie n'est pas configurée dans la stratégie de groupe où dans le fichier .ini, les erreurs et les informations générales sont consignées.

## **Stratégie : taille maximale du fichier journal**

La valeur par défaut de la taille maximale du fichier journal de Profile Management est de 10 Mo (10485760 octets). Si vous disposez de suffisamment d'espace, augmentez la taille jusqu'à 20 Mo

(20971520 octets) ou plus. Si le fichier journal dépasse la taille maximale, le fichier de sauvegarde existant (.bak) est supprimé. Le fichier journal est renommé .bak et un nouveau fichier journal est créé. Le fichier journal est créé dans %SystemRoot%\System32\Logfiles\UserProfileManager.

Dans les déploiements Citrix Virtual Desktops qui utilisent Machine Creation Services, un dossier persistant impose une limite de 15 Mo (15728640 octets) aux fichiers journaux (et pas seulement aux fichiers journaux de Profile Management). Pour pallier cette limite, vous pouvez stocker vos fichiers journaux sur un disque système, sur lequel cette limitation ne s'applique pas. Ou utilisez cette stratégie pour limiter la taille du fichier journal à un maximum de 7 Mo (7864320 octets). Profile Management peut alors stocker, sur le dossier persistant, le fichier journal actuel et le fichier précédent en tant que fichier .bak.

Si cette stratégie est désactivée, la valeur par défaut de 10 Mo (10485760 octets) est utilisée. Si ce paramètre n'est pas configuré dans la stratégie de groupe, la valeur du fichier .ini est utilisée. Si ce paramètre n'est pas configuré dans la stratégie de groupe où dans le fichier .ini, la valeur par défaut est utilisée.

## **Stratégie : chemin vers le fichier journal**

Vous pouvez définir un chemin alternatif sur lequel les fichiers journaux sont enregistrés. Le chemin peut être un lecteur réseau local ou distant (chemin d'accès UNC). Les chemins d'accès distants peuvent s'avérer utiles dans les environnements de grande taille distribués, mais ils peuvent engendrer un volume important de trafic réseau, ce qui ne convient pas aux fichiers journaux.

Pour les profils des machines virtuelles, vous devez déterminer si les lecteurs des bureaux sont persistants car cela affecte la journalisation. Si un bureau est doté d'un lecteur persistant (par exemple, s'il a été créé avec un vDisk personnel à l'aide de Citrix Virtual Desktops), définissez un chemin d'accès local à ce dernier. Les fichiers journaux sont conservés lorsque la machine redémarre. Si un bureau n'est pas équipé d'un lecteur persistant (par exemple, il a été créé sans vDisk personnel à l'aide de Citrix Virtual Desktops), définissez un chemin d'accès UNC. Cela vous permet de conserver les fichiers journaux mais le compte système des machines doit disposer d'un accès en écriture au partage UNC. Utilisez un chemin d'accès local pour les ordinateurs portables gérés par la fonctionnalité de profils déconnectés.

Si un chemin d'accès UNC est utilisé pour les fichiers journaux :

- Citrix recommande d'appliquer une liste de contrôle d'accès au dossier du fichier journal. Il s'agit de s'assurer que seuls les comptes d'ordinateur ou d'utilisateur autorisés puissent accéder aux fichiers stockés.
- Les fichiers journaux dupliqués restent en local. Ces fichiers peuvent être laissés sur l'ordinateur. Mais si vous voulez les supprimer, arrêtez dans un premier temps le service Profile Management. Supprimez le fichier journal et le fichier journal de configuration. Redémarrez ensuite l'ordinateur.

• Les autorisations des partages NTFS et SMB doivent être définies en lecture/écriture pour les ordinateurs du domaine.

Exemples :

- D:\LogFiles\ProfileManagement
- \\nomserveur\LogFiles\ProfileManagement

Si Chemin vers le fichier journal n'est pas configuré dans la stratégie de groupe, la valeur du fichier .ini est utilisée. Si cette stratégie n'est pas configurée dans la stratégie de groupe où dans le fichier .ini, l'emplacement par défaut %SystemRoot%\System32\Logfiles\UserProfileManager est utilisé.

Pour ce qui est du cas spécial de Citrix Virtual Desktops Machine Creation Services, un dossier persistant local estmappé sur le lecteur C comme suit : C:\Program Files\Citrix\PvsVM\Service\PersistedData. Cet emplacement peut stocker jusqu'à 15 Mo de données. Si vous l'utilisez, veuillez noter la Taille maximale du fichier journal.

# **Fichiers journaux de Profile Management**

November 20, 2018

Les journaux suivants peuvent être utiles pour résoudre les problèmes liés à Profile Management.

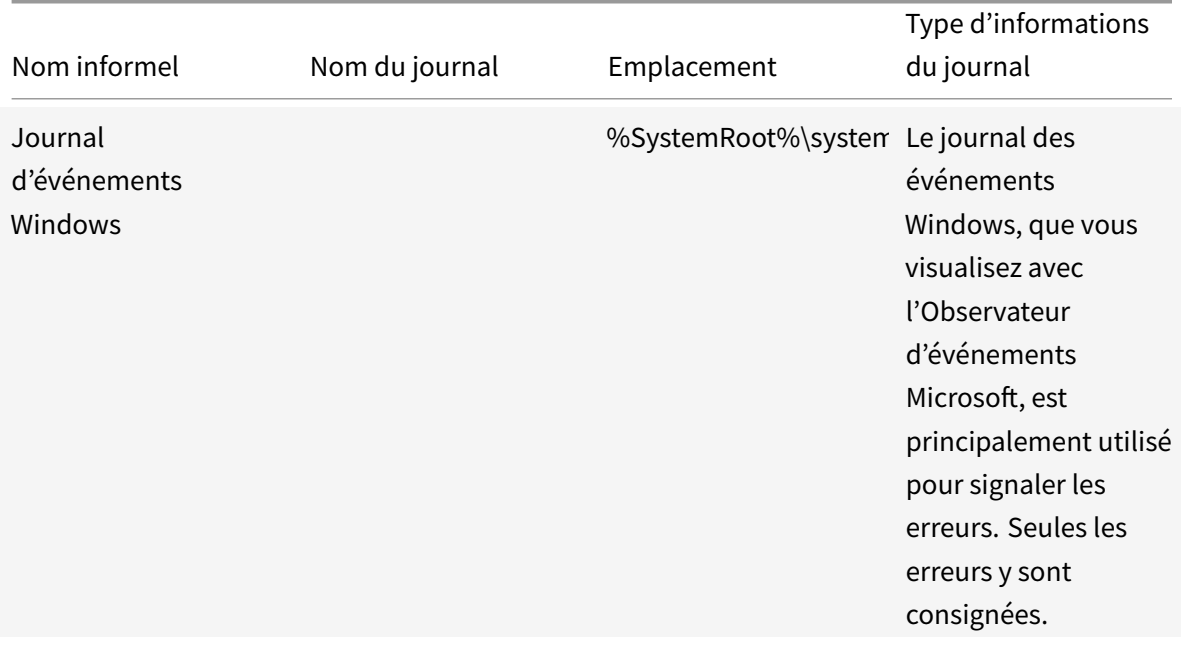

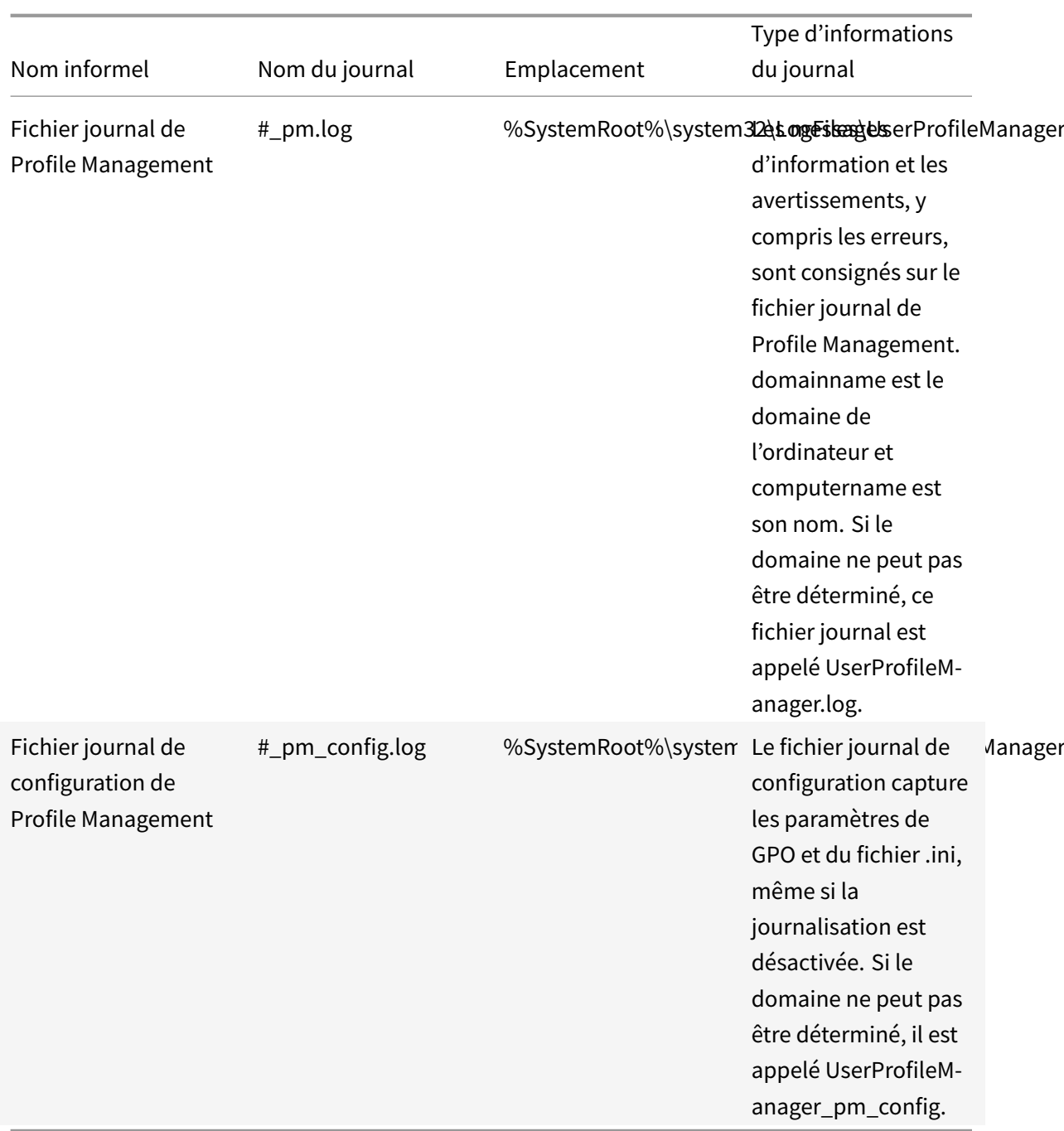

Si vous y êtes invité par le support technique Citrix, vous devrez peut-être également analyser les fichiers journaux créés avec Citrix Diagnostic Facility.

Le reste de cette rubrique décrit le contenu du fichier journal de Profile Management.

#### **Fichier journal de Profile Management : types d'entrées**

• **Avertissements courants**. Tous les avertissements courants.

- **Informations courantes**. Toutes les informations courantes.
- **Notifications du système de fichiers**. Une entrée journal est créée chaque fois qu'un fichier ou dossier traité est modifié.
- **Actions du système de fichiers**. Opérations du système de fichiers réalisées par Profile Management.
- **Actions du registre**. Actions du registre réalisées par Profile Management.
- **Différences de registre àla fermeture de session**. Toutes les clés de registre d'une ruche HKCU qui ont été modifiées dans une session.

Important : ce paramètre génère un volume d'informations très important dans le fichier journal.

- **Actions Active Directory**. Chaque fois que Profile Management interroge Active Directory, une entrée est consignée dans le fichier journal.
- **Valeurs de stratégie**. Lorsque le service Profile Management démarre ou qu'une stratégie est actualisée, des valeurs de stratégie sont consignées dans le fichier journal.
- **Ouverture de session**. Les actions se produisant lors de l'ouverture de session sont consignées dans le fichier journal.
- **Fermeture de session**. Les actions se produisant lors de la fermeture de session sont consignées dans le fichier journal.
- **Informations utilisateur personnalisées**. Le cas échéant, les noms d'utilisateur et de domaine sont indiqués dans des colonnes dédiées du fichier journal.

Lorsque le paramètre de stratégie Citrix est activé pour chaque type d'entrée, ce type d'entrée est journalisé.

### **Fichier journal de Profile Management : format**

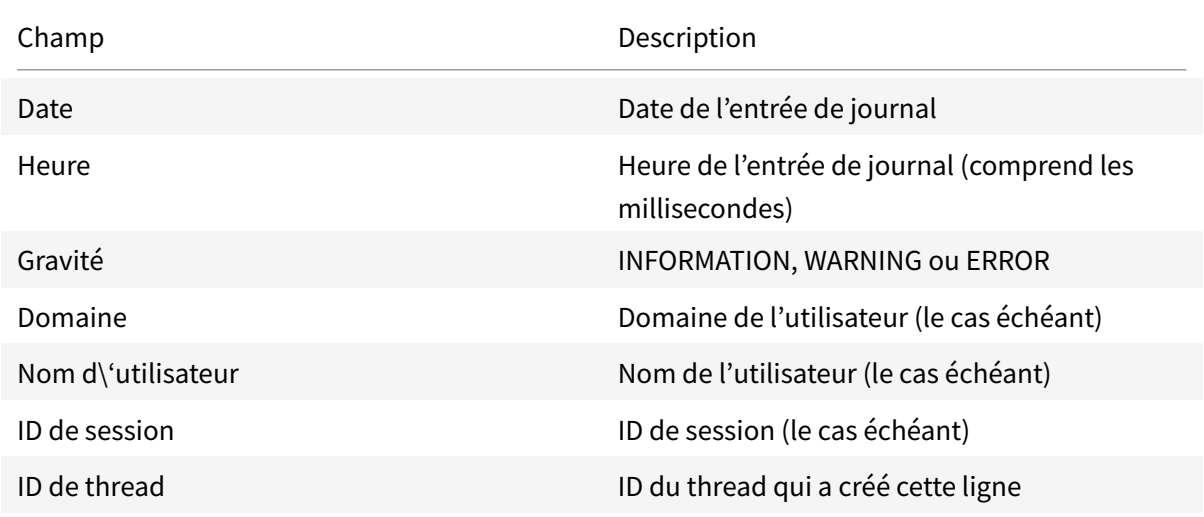

Chaque ligne du fichier journal se compose de plusieurs champs, séparés par des points-virgules.

Champ Description

Fonction et description  $\blacksquare$  Nom de la fonction Profile Management en cours d'exécution et message du journal

# **Événements consignés par Profile Management**

#### January 21, 2019

Les événements consignés par Profile Management peuvent être utilisés par Citrix EdgeSight ou des outils de surveillance et de reporting tiers. Les événements sont affichés dans l'Observateur d'événements Windows. Sélectionnez le nœud Applications dans le volet de gauche. La Source des événements dans le panneau de droite est Citrix Profile Management.

Les événements ne sont pas numérotés de manière séquentielle et tous ne sont pas utilisés dans cette version de Profile Management. Toutefois, ils peuvent être consignés si vous mettez à niveau une version antérieure.

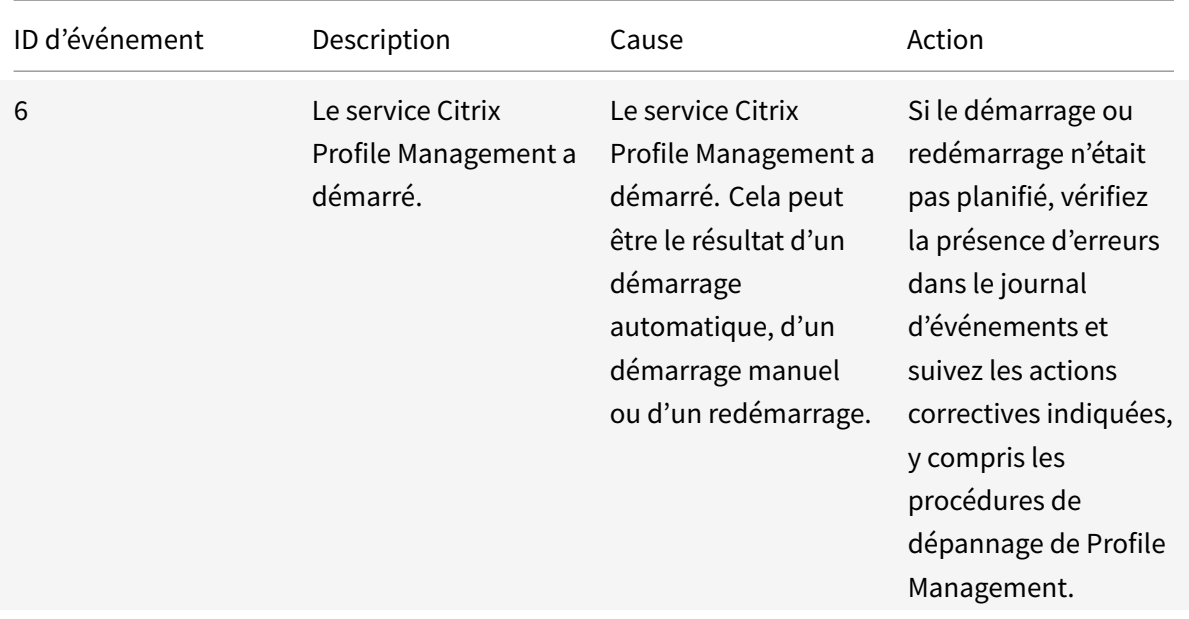

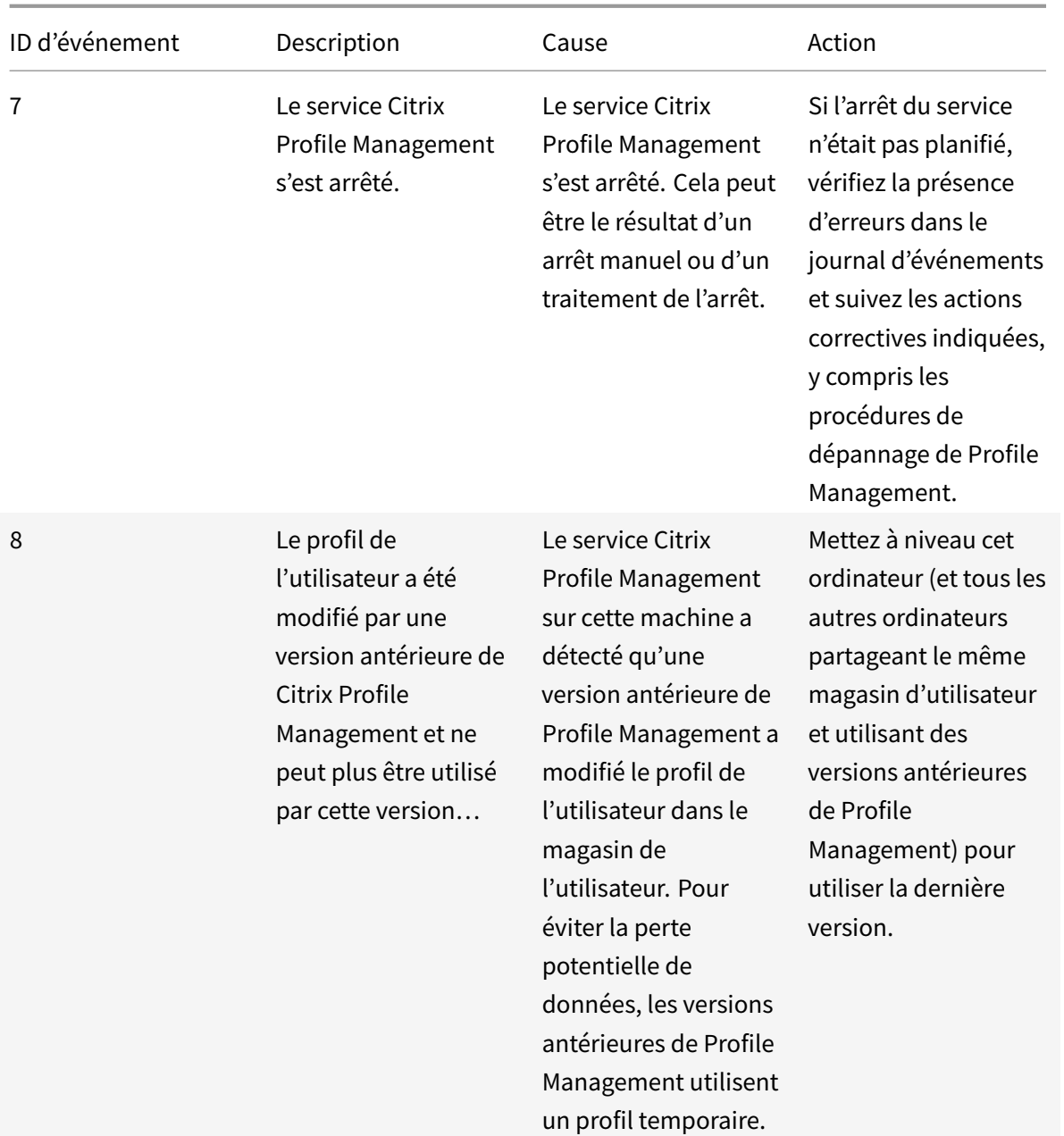

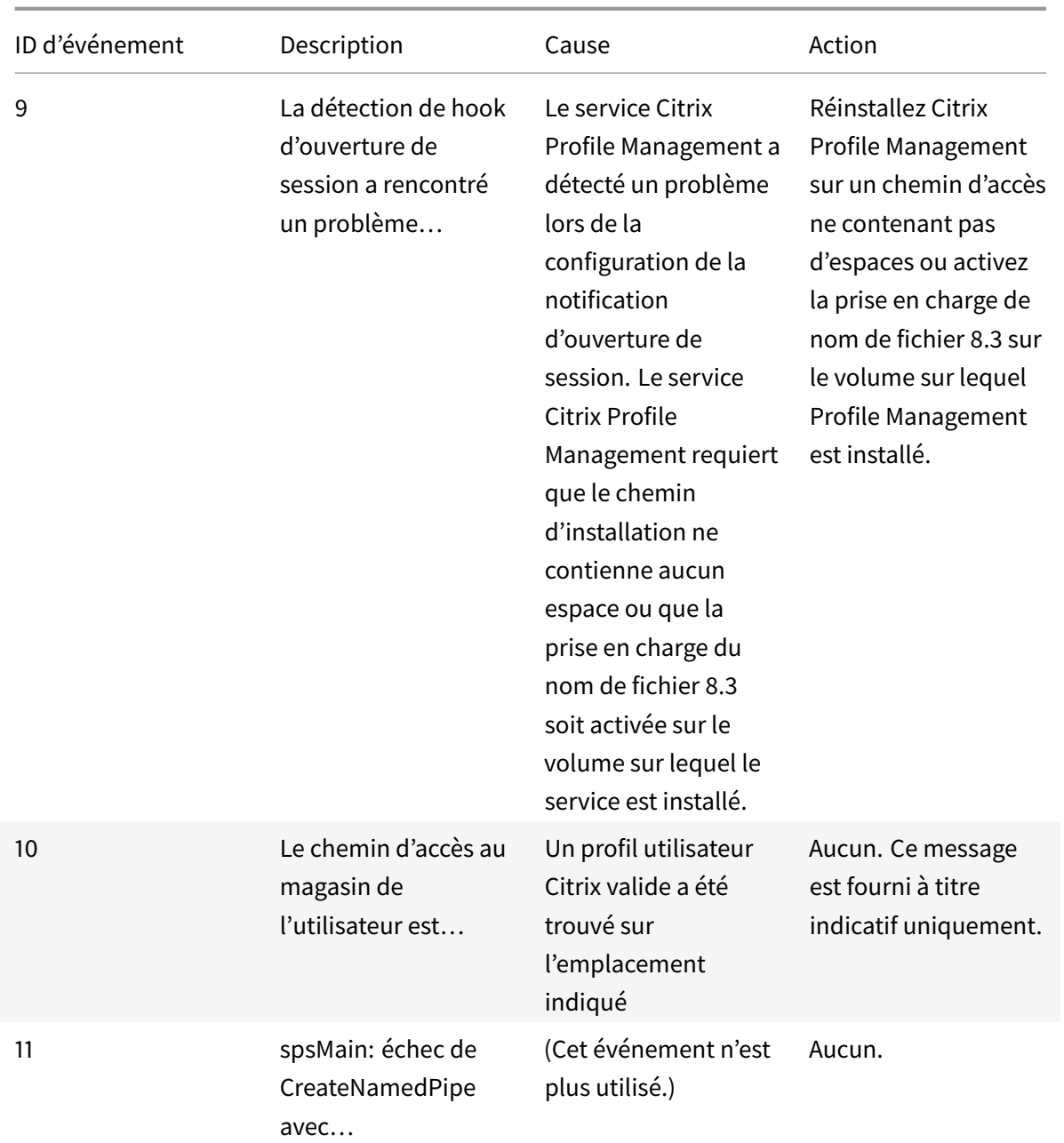

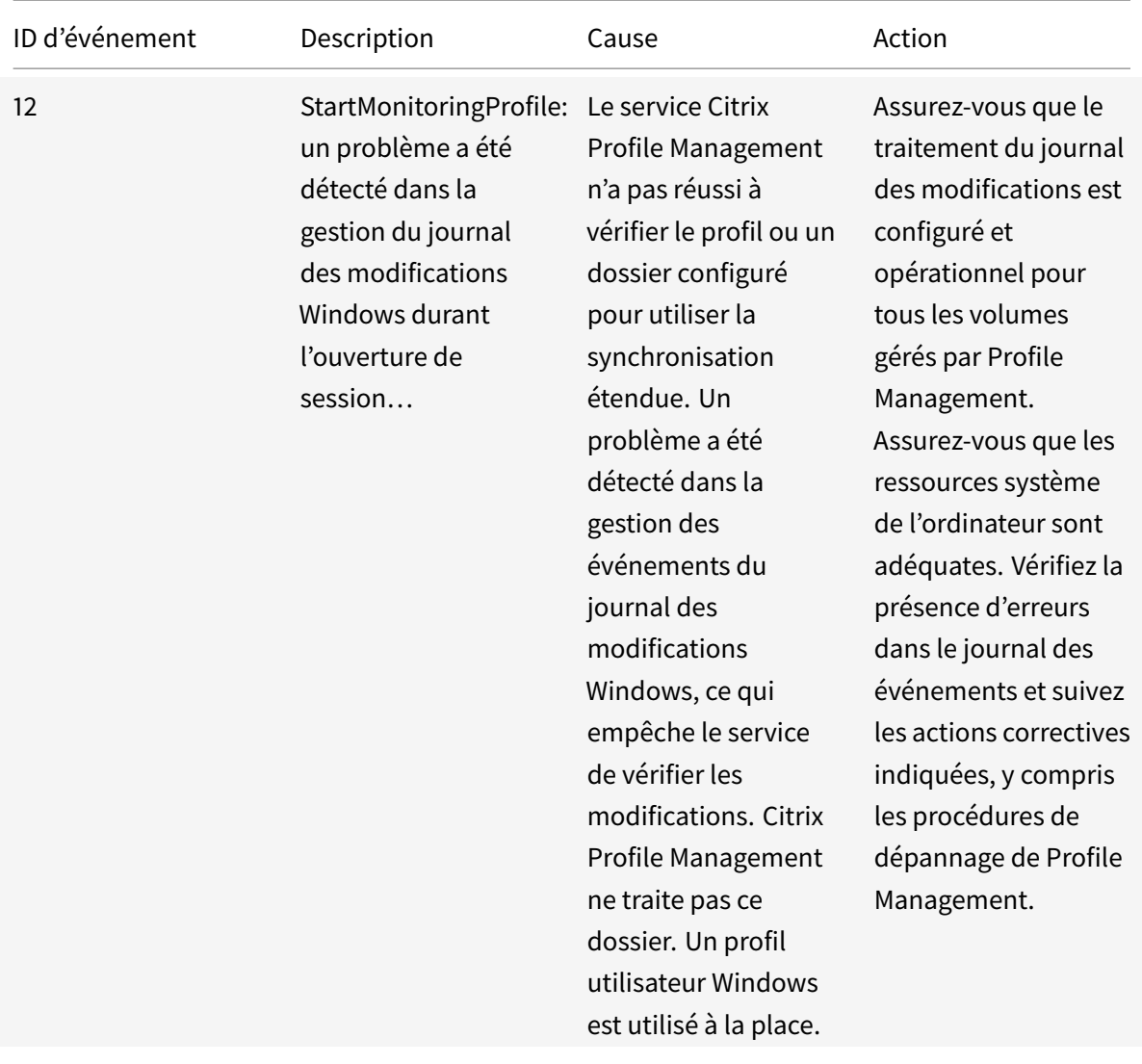

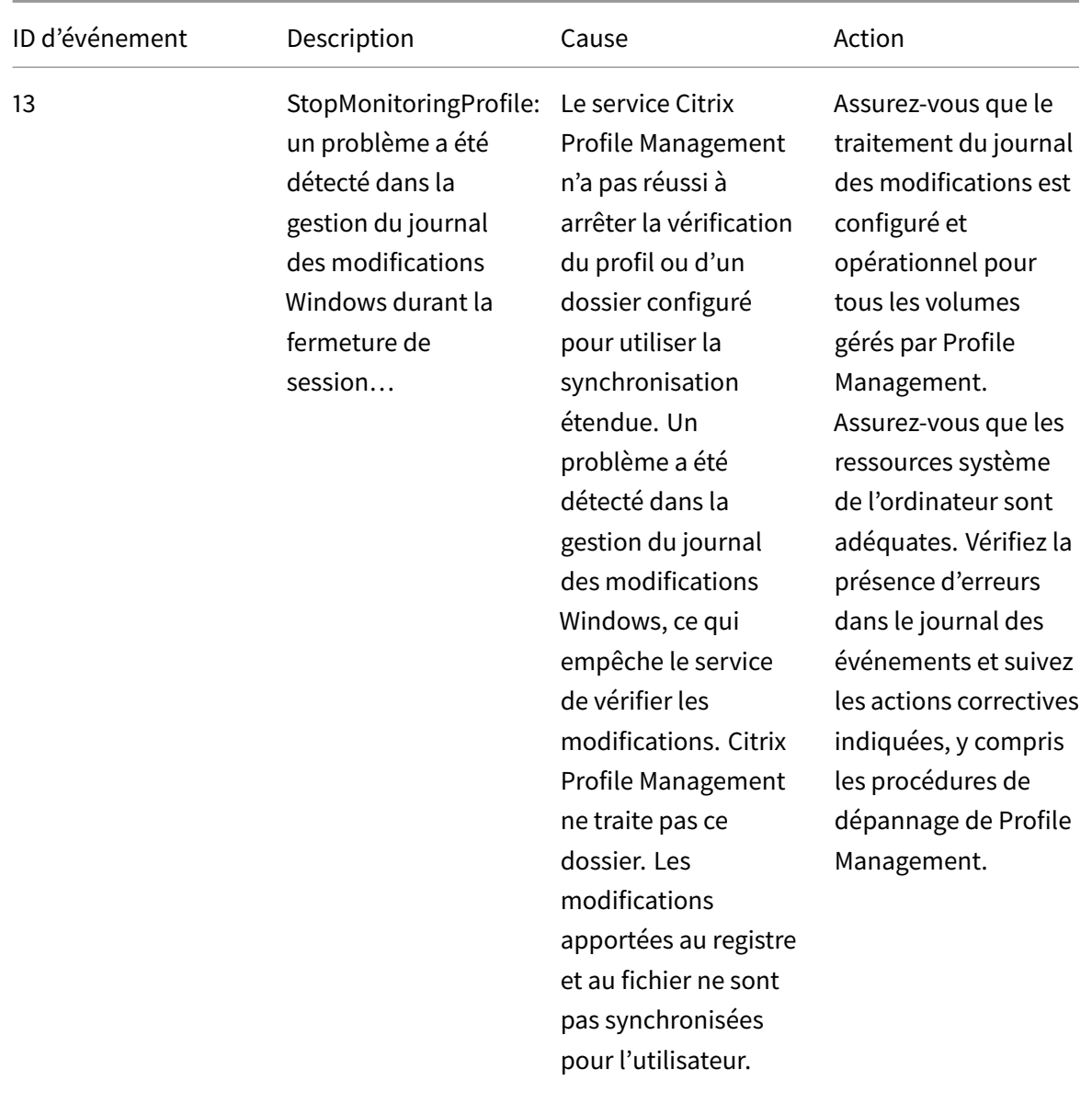

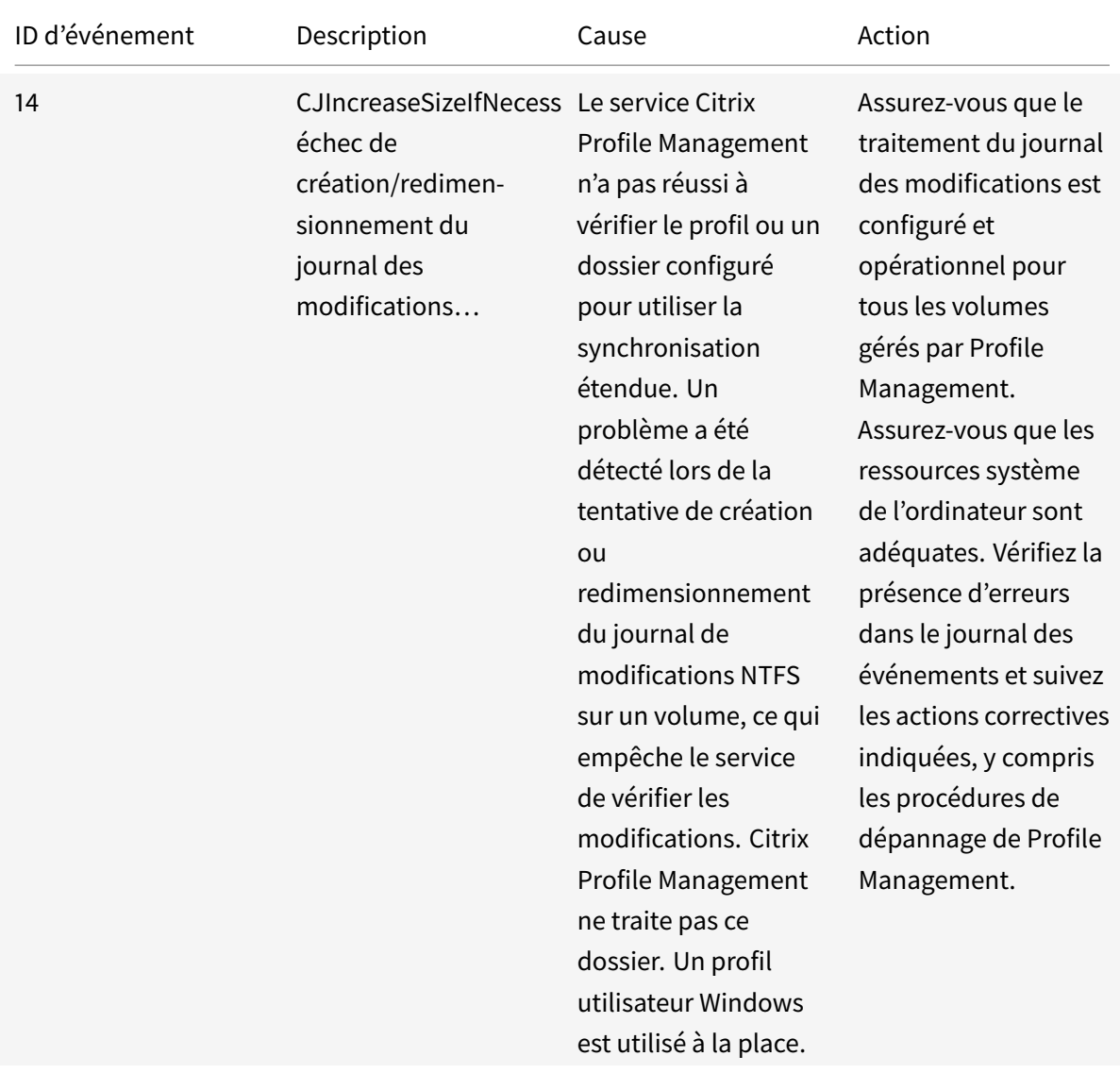

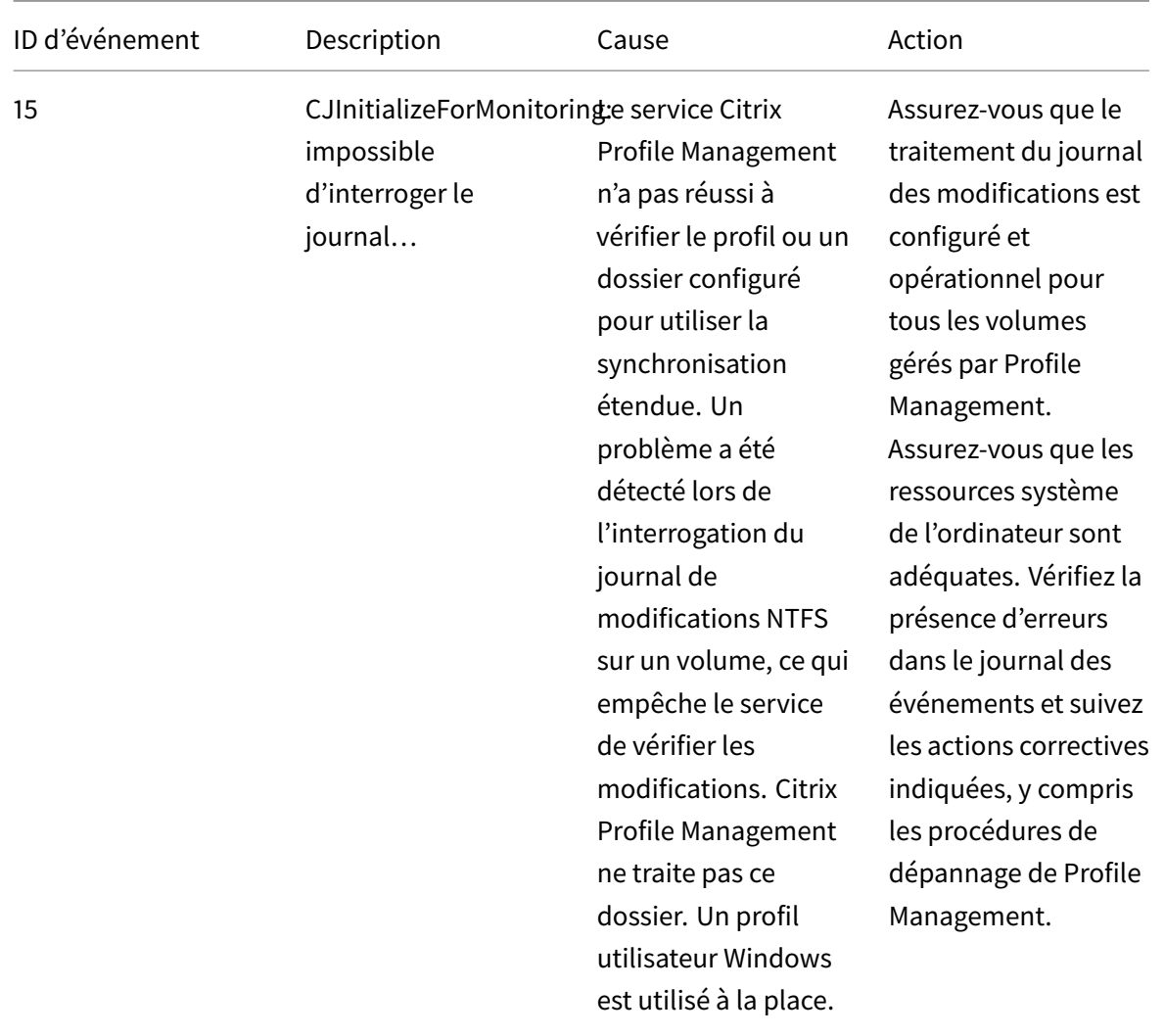

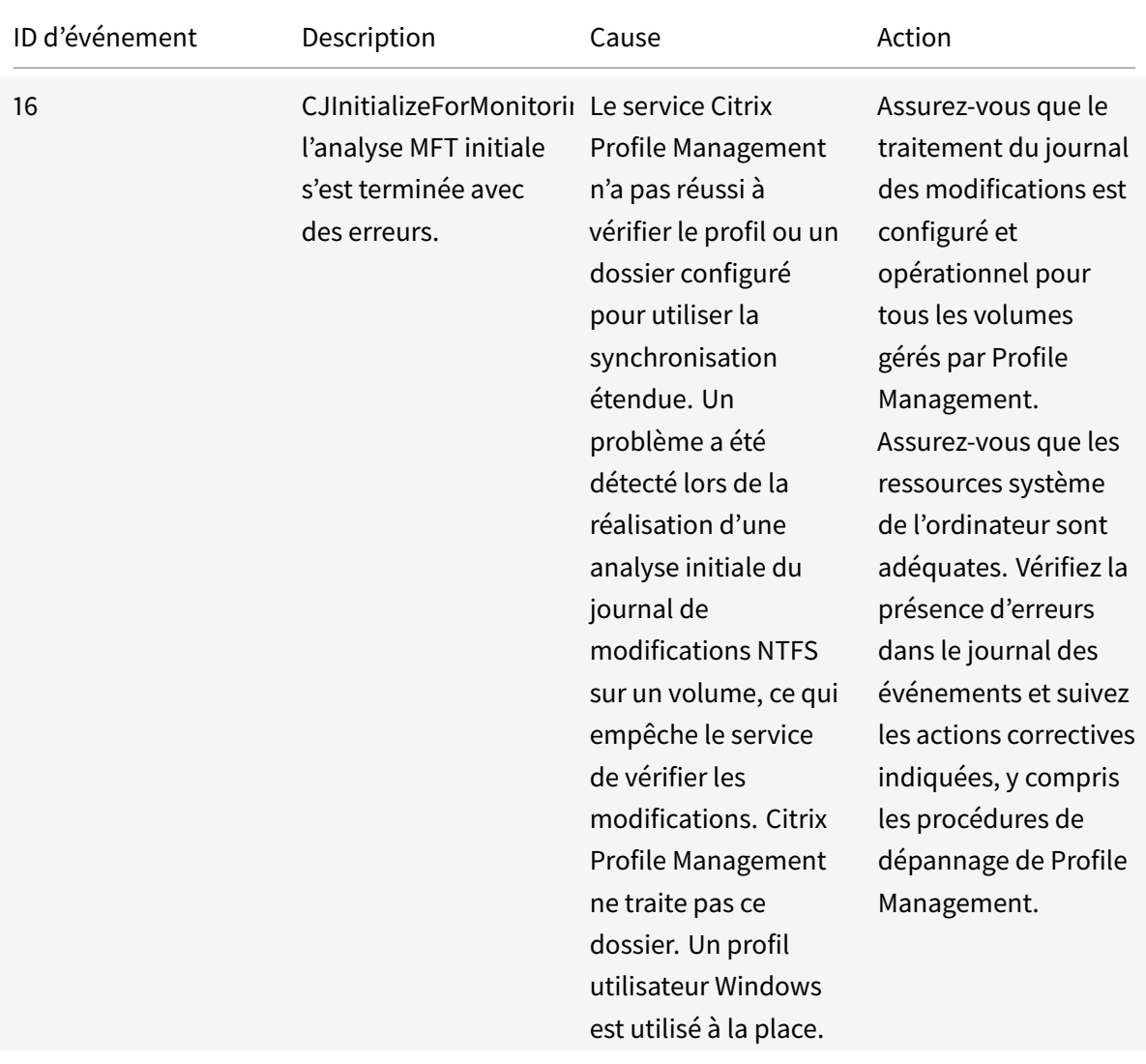

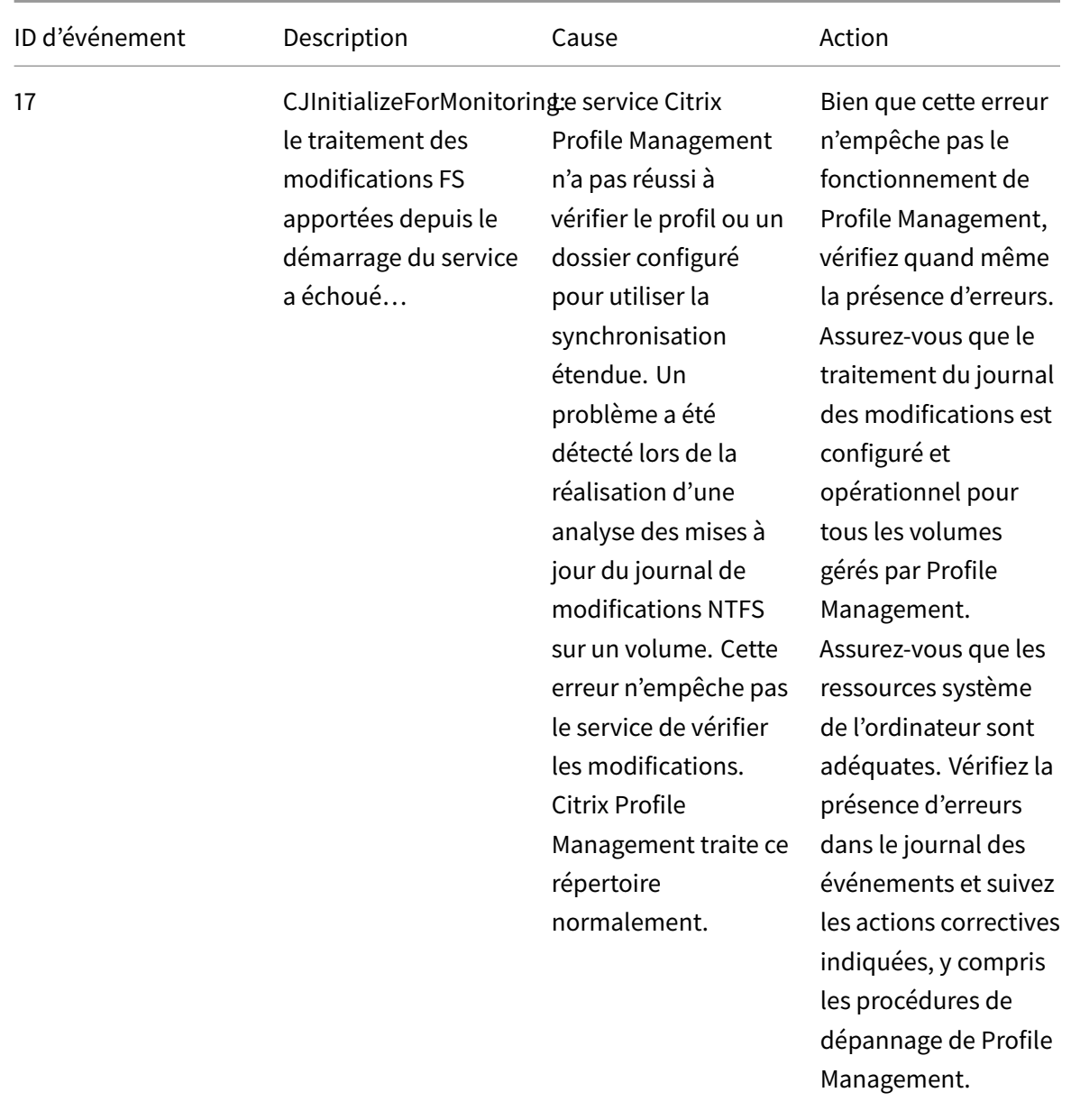

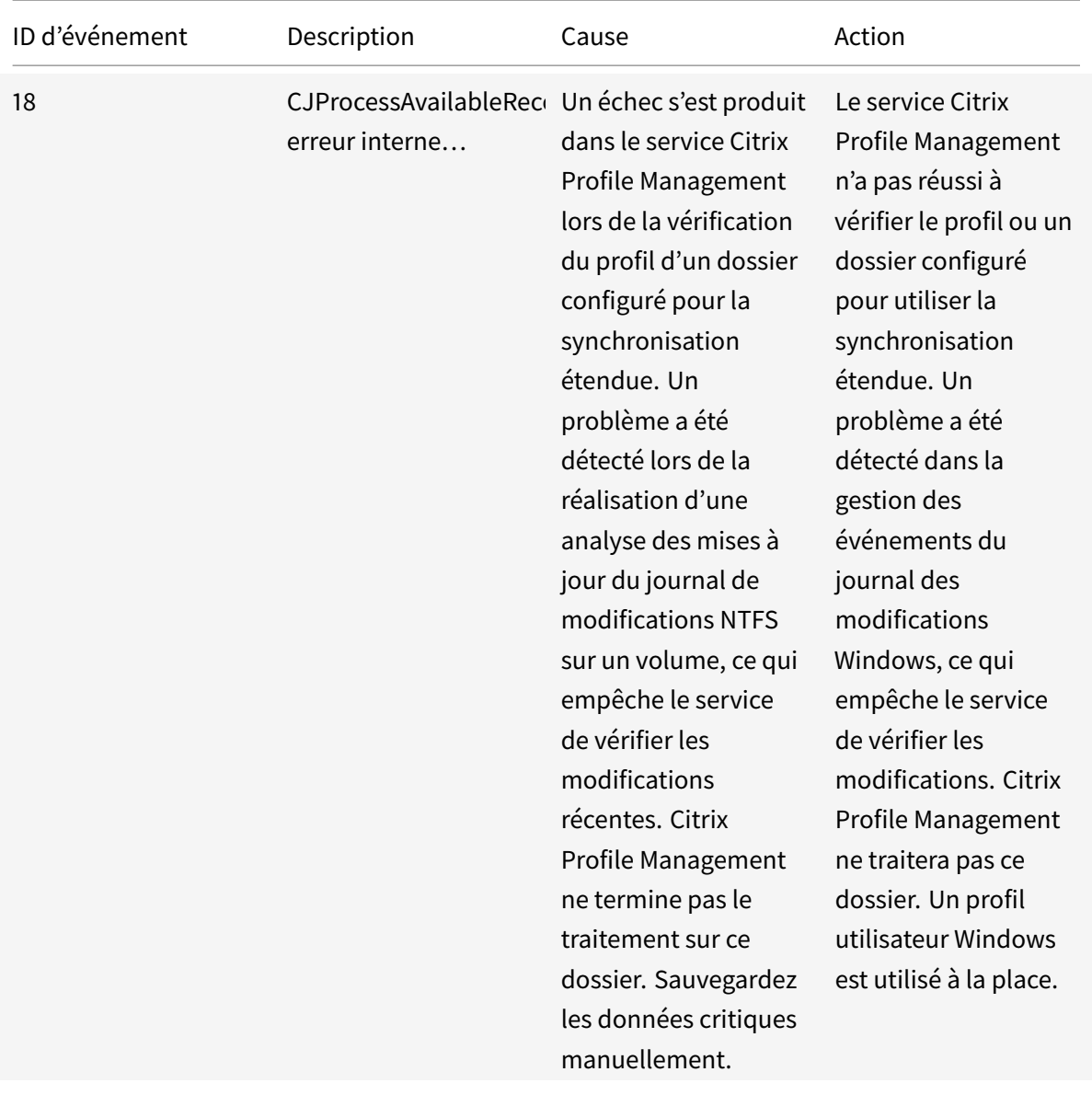

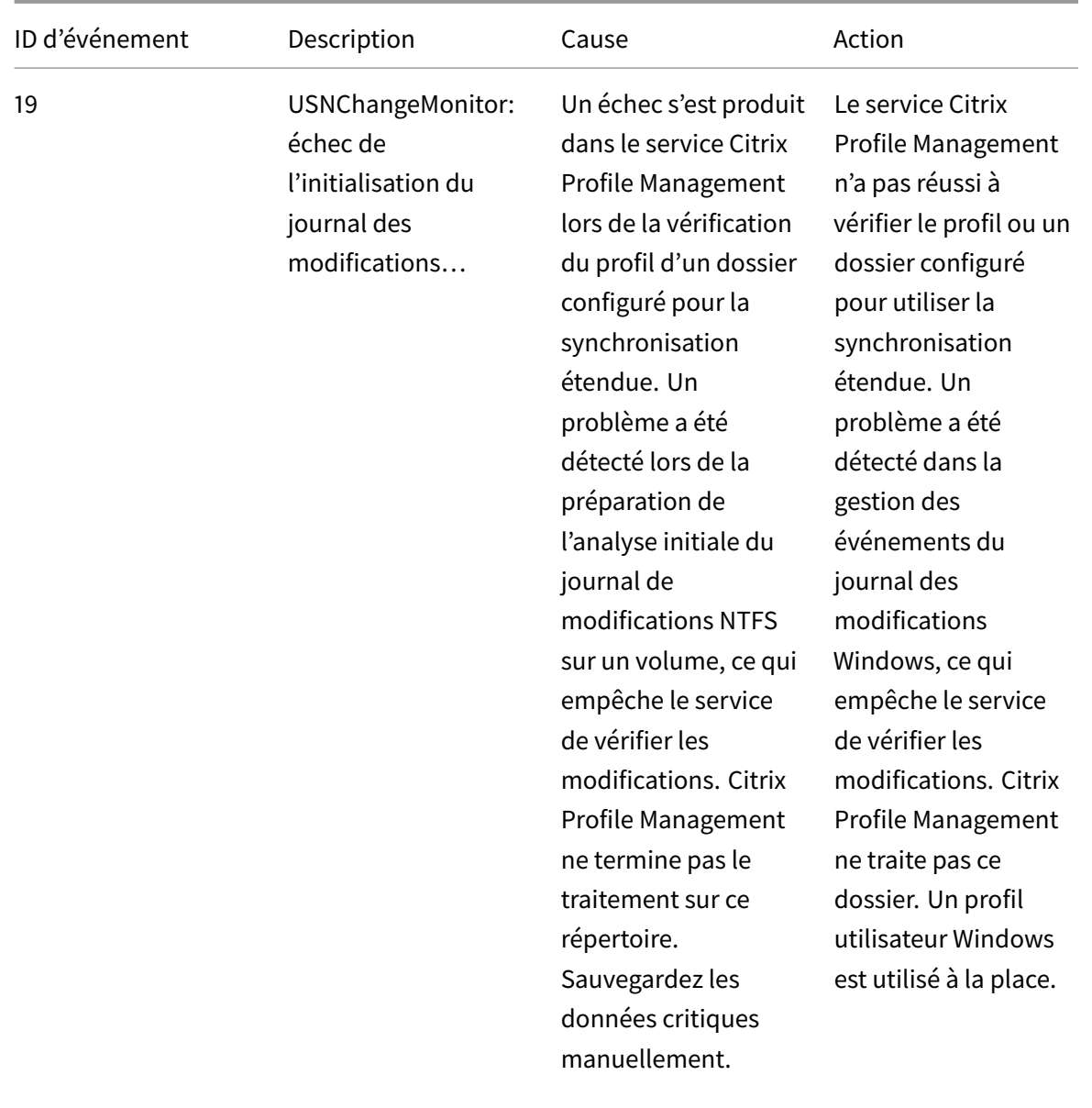

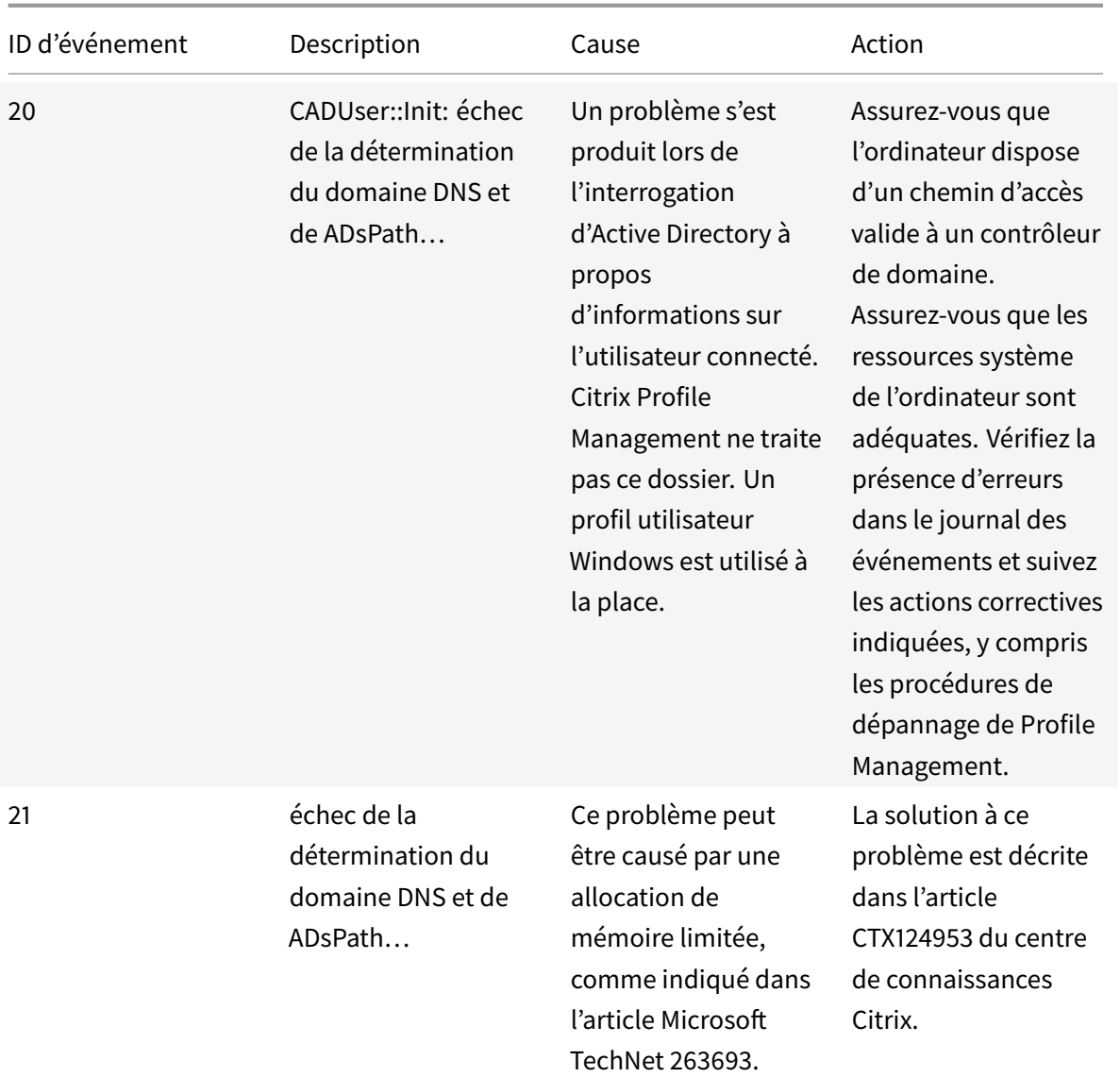

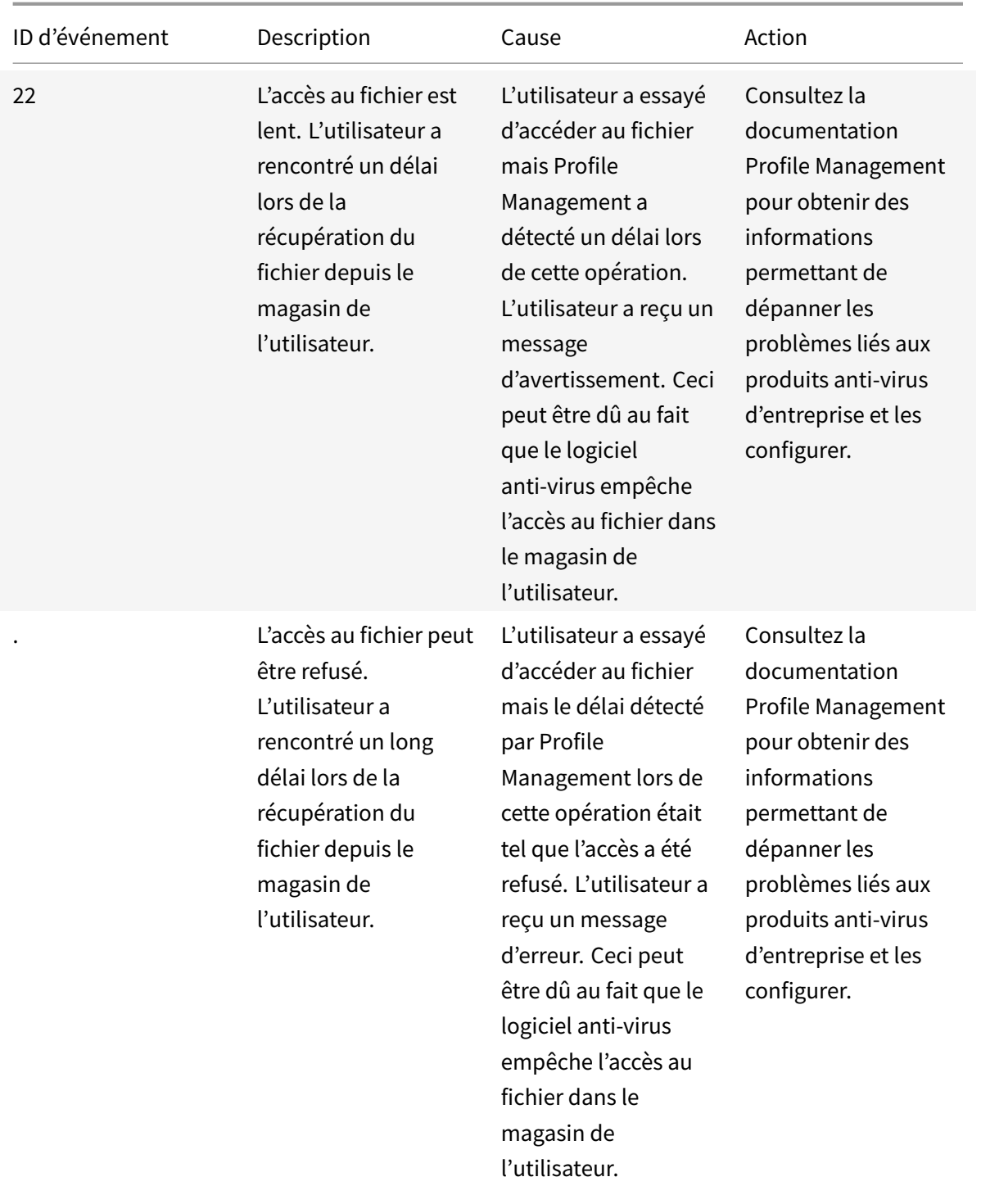

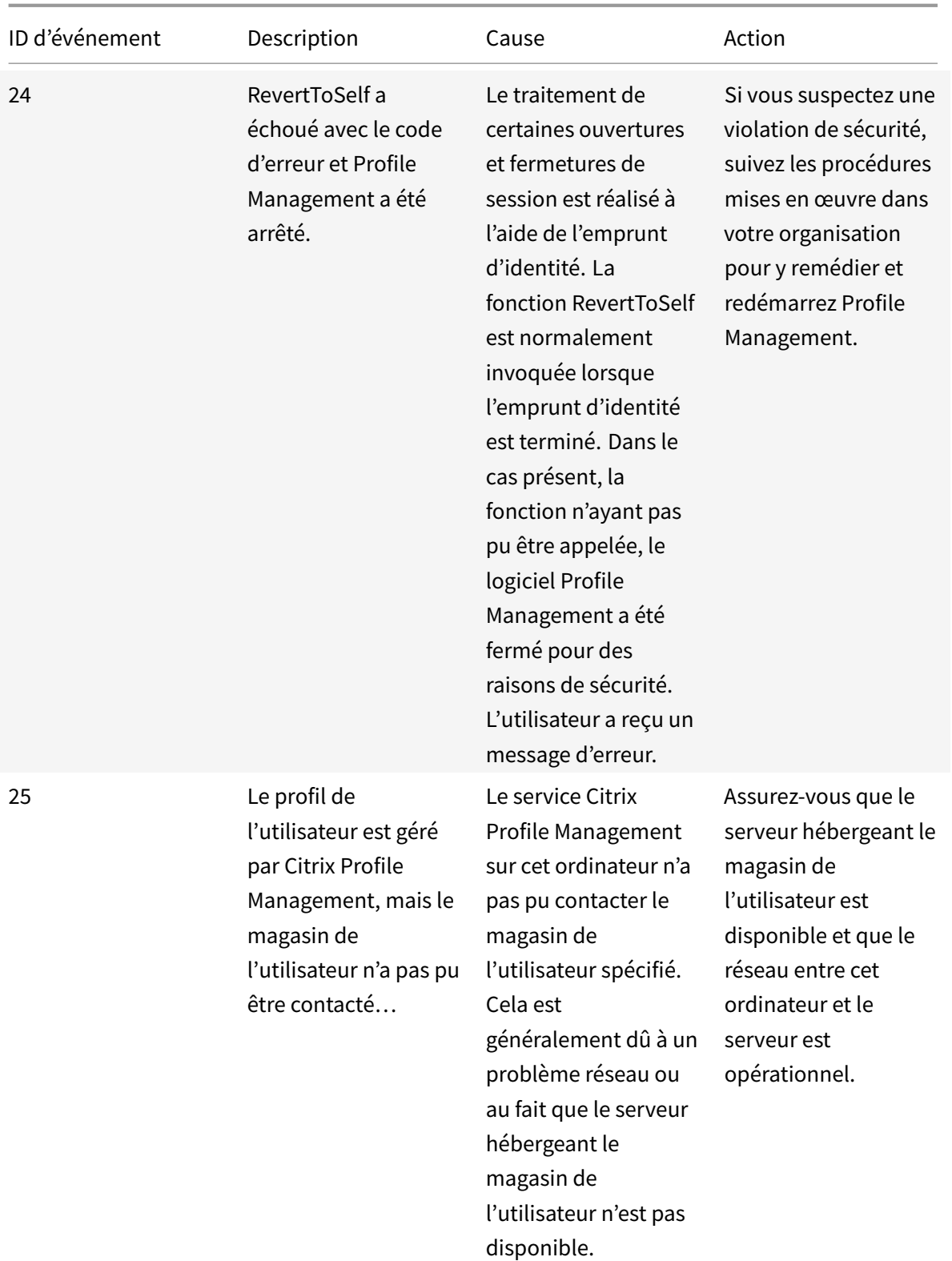
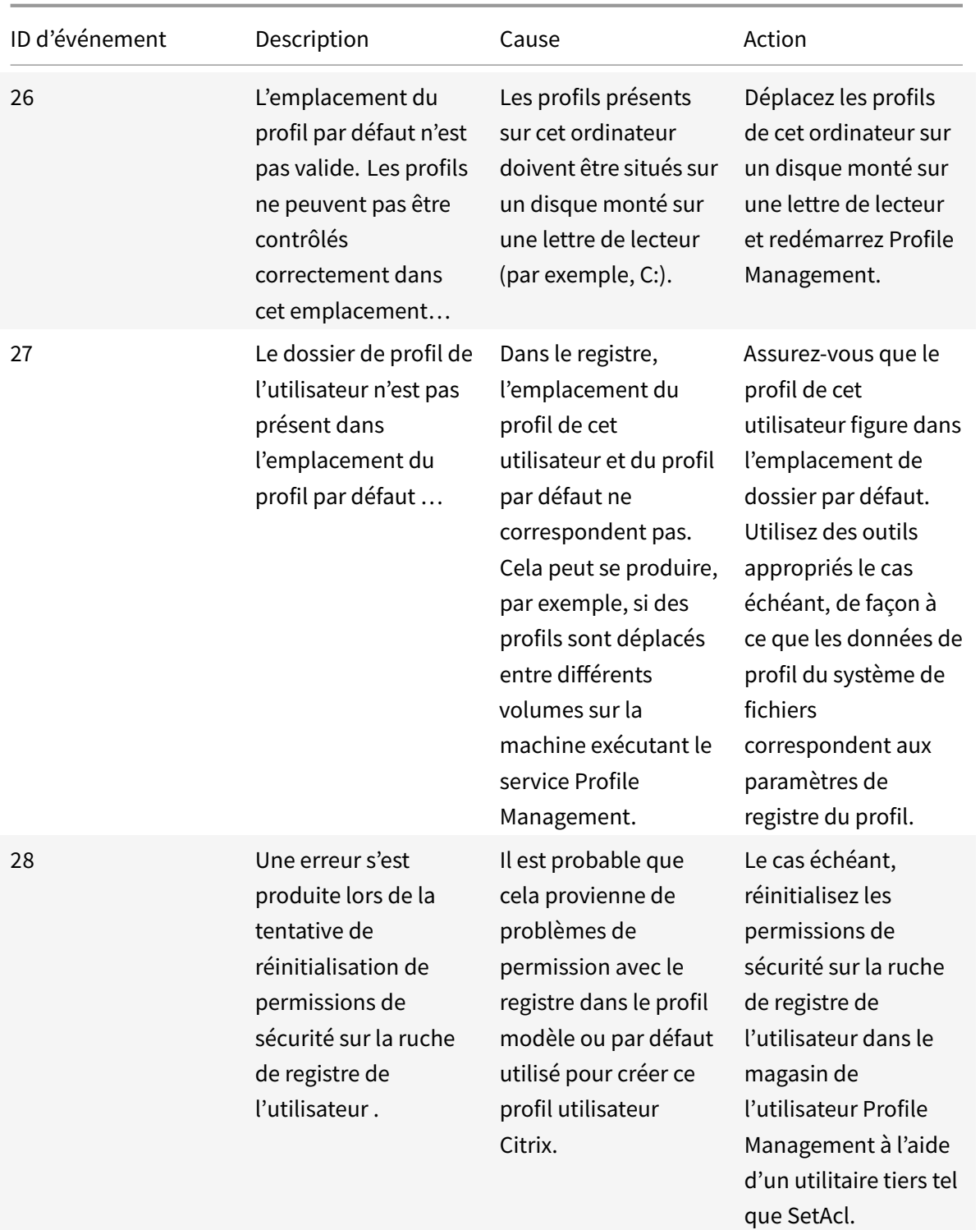

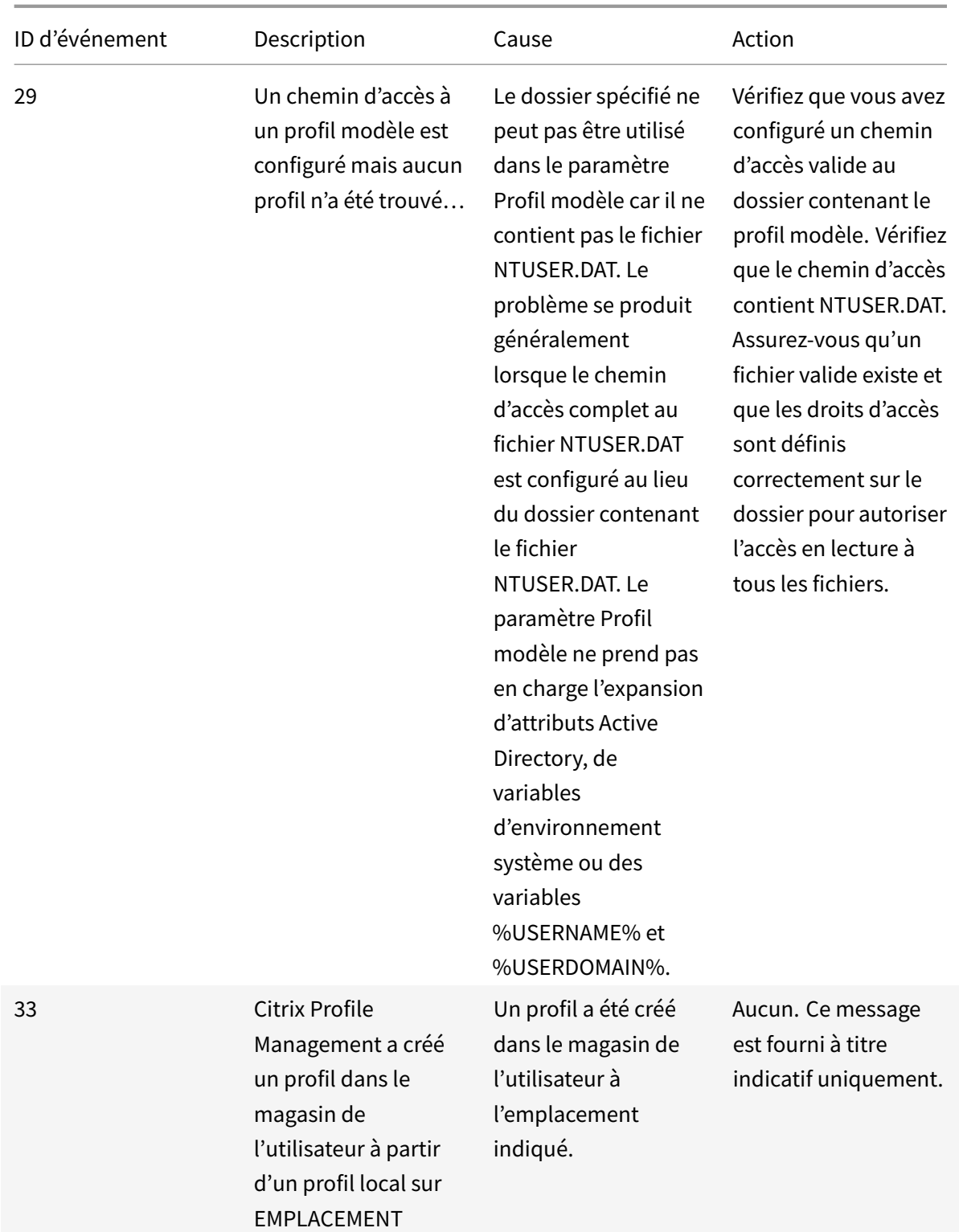

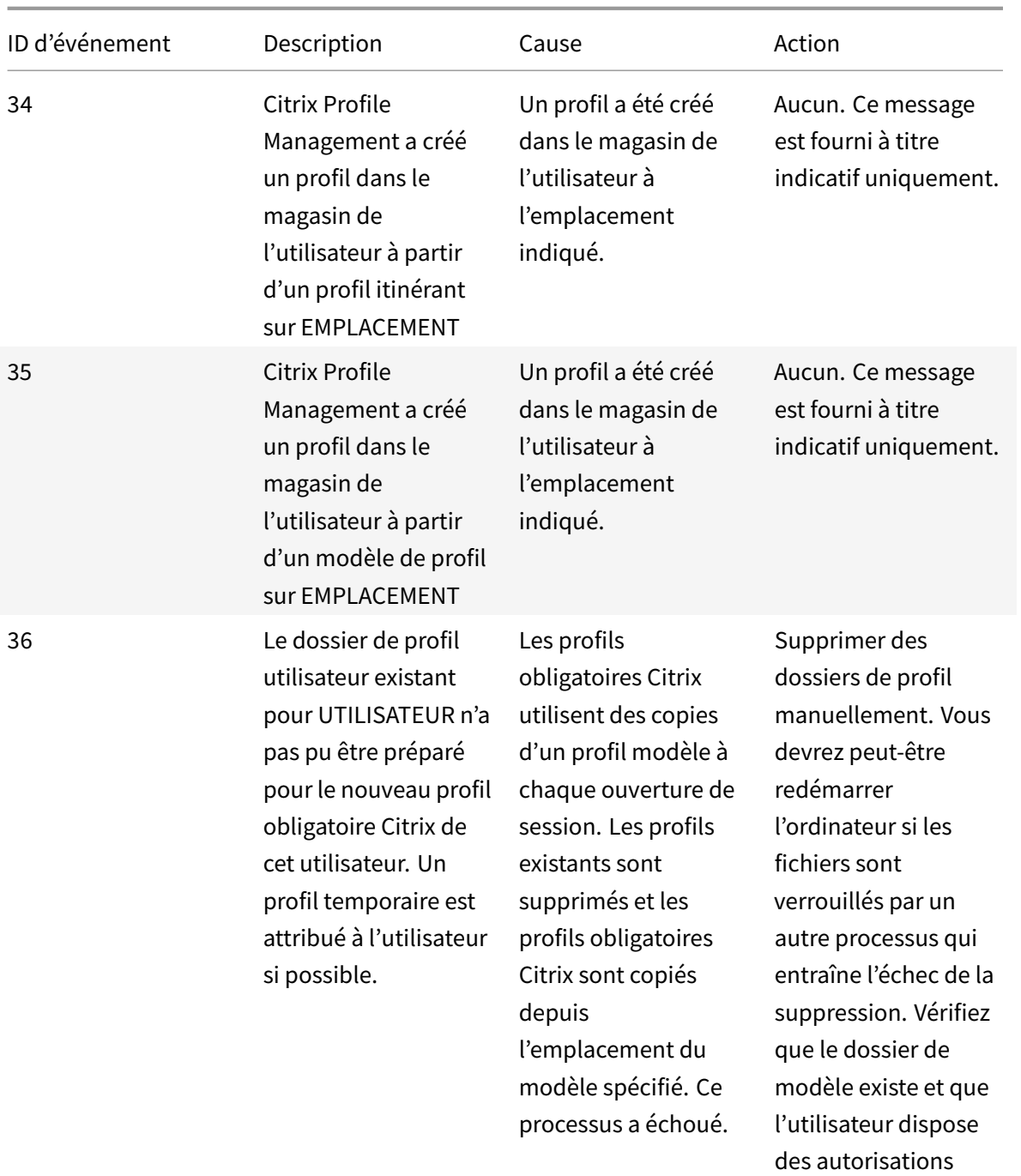

nécessaires pour lire

son contenu.

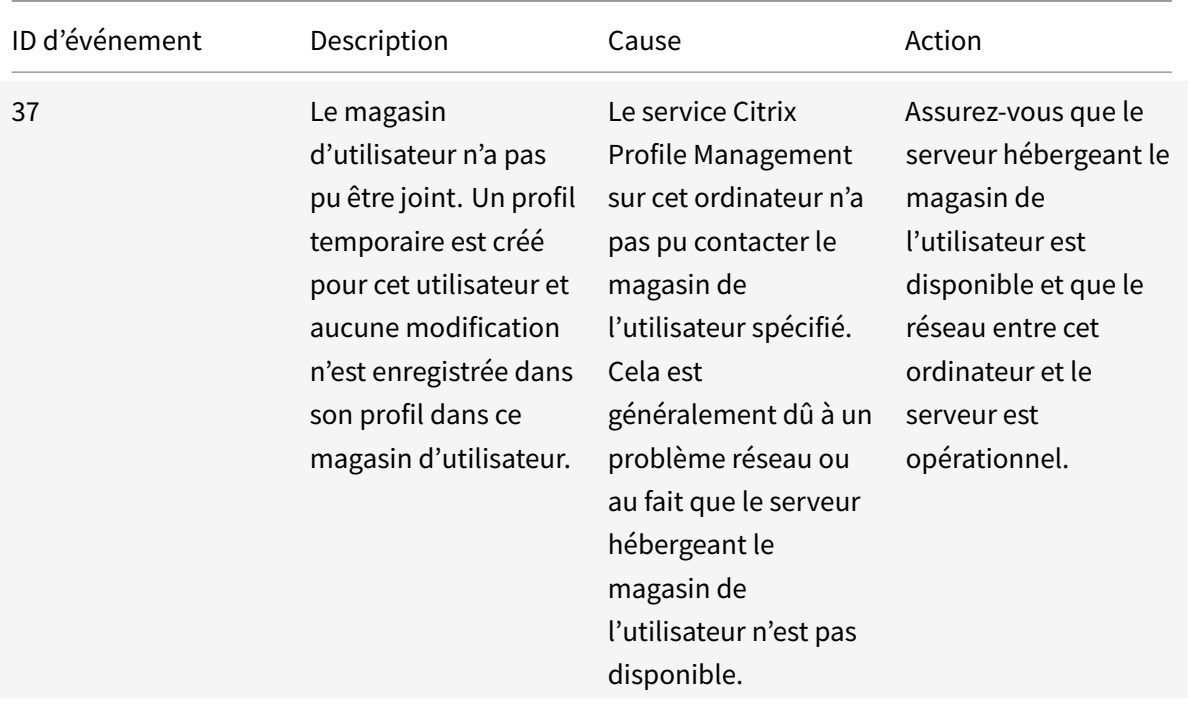

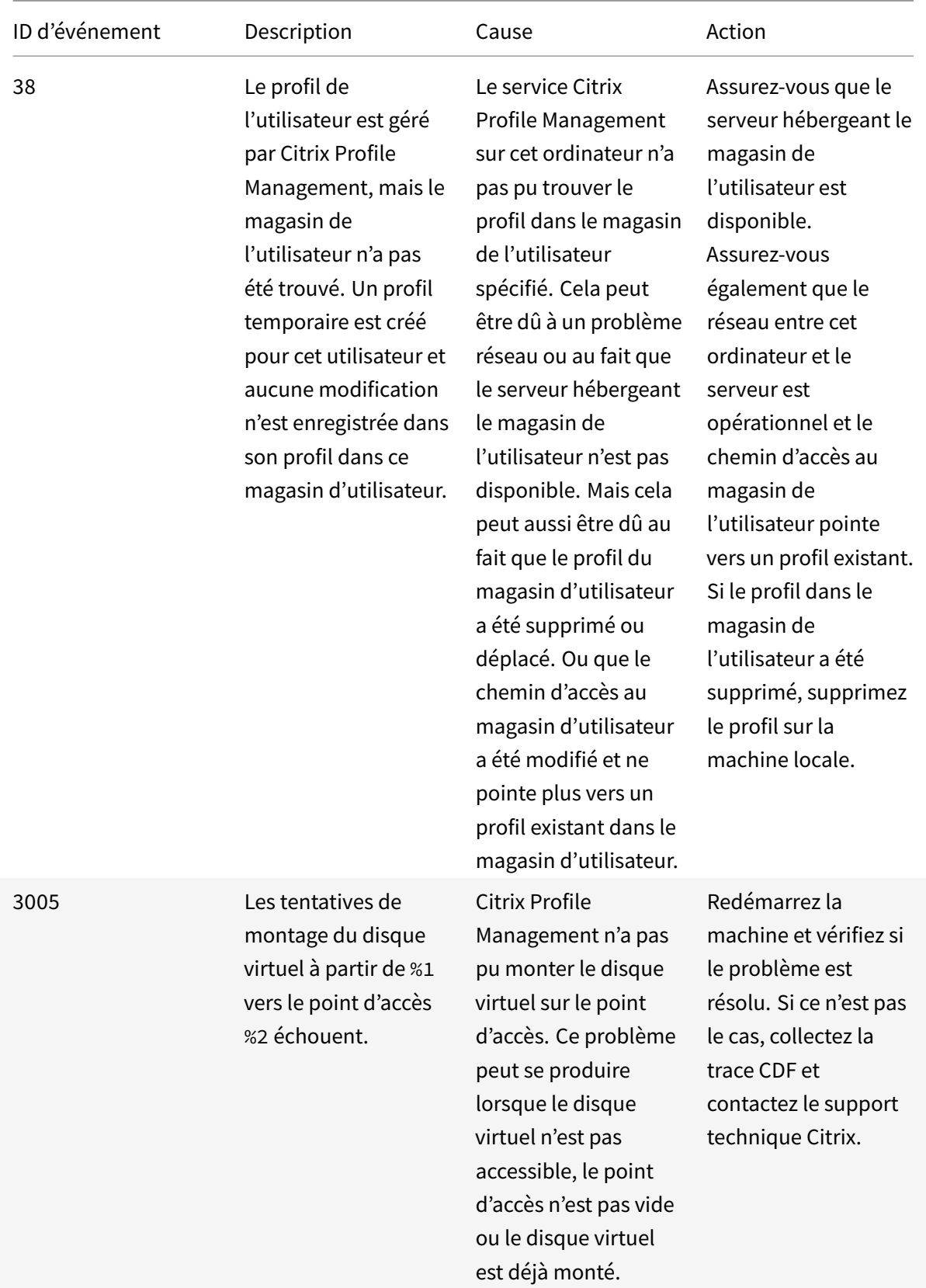

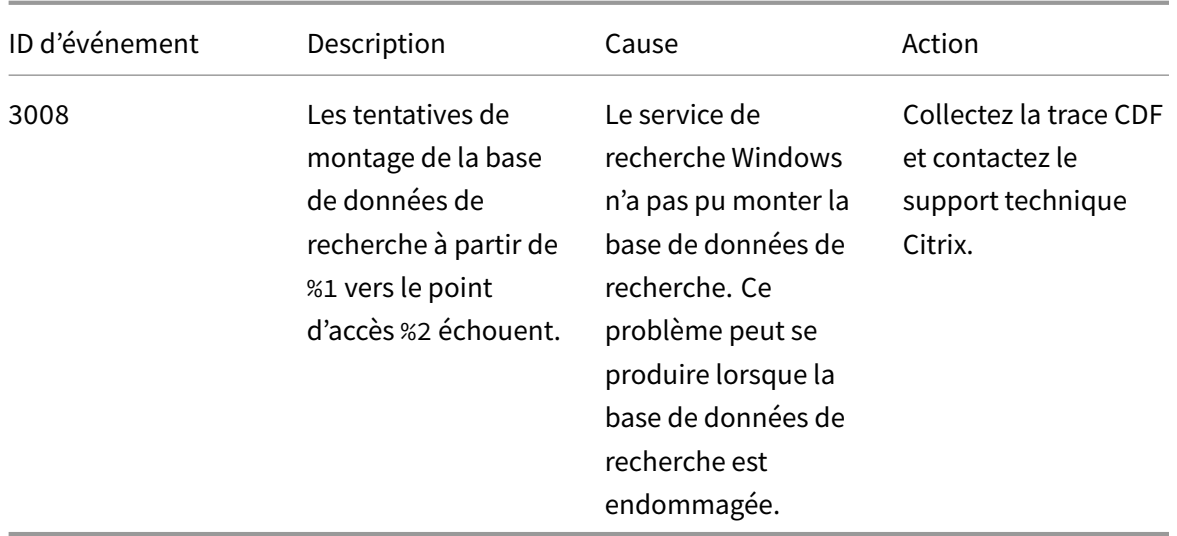

# **Check-list du fichier journal**

#### November 20, 2018

Après avoir suivi les instructions de la check-list de dépannage, examinez le fichier journal de Profile Management comme suit.

- 1. Assurez-vous que la journalisation est activée.
- 2. Vérifiez la présence d'erreurs dans le fichier journal. Localisez ces erreurs en recherchant le mot ERROR.
- 3. Vérifiez la présence d'avertissements dans le fichier journal. Localisez ces avertissements en recherchant le mot WARNING.
- 4. Exécutez la commande gpupdate /force sur l'ordinateur sur lequel l'erreur s'est produite et revérifiez lefichier journal. Vérifiez quels paramètres sont actifs et à partir de quel emplacement la configuration a été lue (une stratégie de groupe ou un fichier .ini).
- 5. Vérifiez que le chemin d'accès au magasin de l'utilisateur est correct.
- 6. Vérifiez que toutes les informations liées à Active Directory ont été lues correctement.
- 7. Vérifiez les horodatages. Une opération a-t-elle dépassé le temps qui lui était imparti ?

Si le fichier journal ne vous permet pas d'identifier le problème, consultez la section Check-list de dépannage avancé.

# **[Résoudre les p](/fr-fr/profile-management/current-release/troubleshoot/advanced-checklist.html)roblèmes sans journalisation**

November 20, 2018

Si aucun message n'est consigné dans les fichiers journaux, suivez la méthode de dépannage utilisée dans l'exemple suivant. Elle est conçue pour vous aider à déterminer les paramètres de configuration qui sont lus, à établir l'emplacement à partir duquel ils sont lus (lorsque plusieurs fichiers ADM sont présents) et à vérifier que le fichier journal assure le suivi des modifications apportées aux profils. La stratégie crée une unité d'organisation test à laquelle un utilisateur test se connecte, ce qui vous permet d'apporter des modifications au profil, que vous pouvez ensuite contrôler dans le fichier journal et le rapport RSoP (Jeu de stratégies résultant).

Le déploiement utilisé dans cet exemple se compose de serveurs Citrix Virtual Apps exécutés sur Windows Server 2003 et d'utilisateurs se connectant à leurs ressources publiées à l'aide du Plug-in pour applications hébergées pour Windows. Le déploiement utilise des objets de stratégie de groupe basés sur une unité d'organisation. La configuration basée sur le fichier INI n'est pas utilisée.

Avertissement : toute utilisation incorrecte de l'Éditeur du Registre peut générer des problèmes sérieux, pouvant vous obliger à réinstaller le système d'exploitation. Citrix ne peut garantir la possibilité de résoudre les problèmes provenant d'une mauvaise utilisation de l'Éditeur du Registre. Vous assumez l'ensemble des risques liés à l'utilisation de cet outil. Veillez à faire une copie de sauvegarde de votre registre avant de le modifier.

- 1. Supprimez de l'environnement de production l'un des serveurs Citrix Virtual Apps qui héberge les profils utilisateur Citrix. Ajoutez ensuite ce dernier à une nouvelle unité d'organisation contenant uniquement ce serveur.
- 2. Supprimez et réinstallez Profile Management sur le serveur. Lors de la réinstallation, vérifiez que les noms de fichiers courts (également appelés noms de fichiers au format 8.3) sont activés. Comme cet exemple utilise Windows Server 2003, vous procédez comme suit :
	- Si l'entrée de registre suivante est définie sur 1 (valeur DWORD), définissez-la sur 0 et réinstallez Profile Management : HKLM\System\CurrentControlSet\Control\FileSystem\NtfsDisable8Dot3N Cela active la prise en charge des noms de fichiers courts.
	- Si l'entrée n'est pas définie sur 1, réinstallez Profile Management dans un emplacement sur lequel chaque nom de sous-dossier est inférieur ou égal à huit caractères, par exemple c:\prof-man.

Pour les systèmes d'exploitation ultérieurs, vous n'avez pas besoin d'ajuster cette entrée de registre.

- 3. Ouvrez une session sur le serveur en tant qu'administrateur du domaine.
- 4. Examinez la stratégie locale et supprimez le fichier ADM à ce niveau.
- 5. Supprimez tout lien aux objets de stratégie de groupe affectés à votre nouvelle unité d'organisation.
- 6. Sur le serveur, supprimez la clé et toutes les sous-clés de l'éditeur de registre : HKLM\Software\Policies\Citrix\ \
- 7. Supprimez tous les fichiers .ini Profile Management.
- 8. Accédez à Poste de travail > Propriétés > Avancé et supprimez tous les profils excepté ceux que vous voulez tester. Examinez les erreurs qui apparaissent.
- 9. De façon à ce que vous puissiez vérifier le fichier journal de Profile Management lorsque vous ouvrez une session en tant qu'utilisateur, accordez un contrôle total du fichier au groupe Utilisateurs authentifiés. Il s'agit du fichier C:\Windows\System32\LogFiles\UserProfileManager\<domainname>#< (où <domainname> correspond au domaine de l'ordinateur et<computername> au nom de l'ordinateur). Si le domaine ne peut pas être déterminé, le fichier journal est appelé UserProfileManager.log.
- 10. Créez un objet de stratégie de groupe ne contenant que les paramètres suivants et associez-le à votre nouvelle unité d'organisation. Assurez-vous que l'objet de stratégie de groupe est affecté au groupe Utilisateurs authentifiés. Activer ces paramètres :
	- a) Activer Profile Management.
	- b) Chemin d'accès au magasin de l'utilisateur.
	- c) Activer la journalisation.
	- d) Paramètres de journal. Faites défiler pour sélectionner tous les paramètres dans cette section du fichier ADM.
	- e) Migration des profils existants. Sélectionnez Profils itinérants et locaux.
	- f) Gestion des conflits de profils locaux. Sélectionnez Renommer profil local.
	- g) Supprimer les profils mis en cache localement à la fermeture de session. Désactivez le paramètre Traiter les ouvertures de session des administrateurs locaux. Cela facilite le dépannage, car si Profile Management n'est pas configuré correctement et empêche les ouvertures de session des utilisateurs, vous pourrez toujours ouvrir une session en tant qu'administrateur.
- 11. Contrôlez la manière dont le lien d'objet de stratégie de groupe est appliqué à l'unité d'organisation en cliquant avec le bouton droit sur l'unité d'organisation et en cliquant sur Bloquer l'héritage.
- 12. Créez un utilisateur test de domaine qui n'a jamais ouvert de session et qui n'est membre d'aucun groupe d'administrateur local sur le serveur.
- 13. Publiez un bureau pour cet utilisateur et assurez-vous que l'utilisateur appartient au groupe Utilisateurs du Bureau à distance.
- 14. Si le domaine dispose de multiples contrôleurs de domaine, forcez une réplication AD entre tous les contrôleurs de domaine se trouvant dans le même site que le serveur
- 15. Ouvrez une session sur le serveur en tant qu'administrateur du domaine, supprimez le fichier journal, redémarrez le service Citrix Profile Management et exécutez gpupdate /force.
- 16. Vérifiez le registre et assurez-vous que les seules valeurs présentes dans HKLM\Software\Policies\Citrix\UserI sont celles de votre nouvel objet de stratégie de groupe.
- 17. Fermez la session en tant qu'administrateur.
- 18. À l'aide du Plug-in pour applications hébergées, ouvrez une session sur le bureau publié en tant que nouvel utilisateur test du domaine.
- 19. Apportez quelques modifications aux paramètres d'Internet Explorer et créez unfichier test vide dans votre dossier Mes documents.
- 20. Créez un raccourci vers le fichier journal de Profile Management. Ouvrez-le et examinez les entrées. Inspectez les éléments qui nécessitent une attention particulière.
- 21. Fermez la session et rouvrez-la en tant qu'administrateur du domaine.
- 22. Générez un rapport RSoP pour l'utilisateur test et le serveur

Si le contenu du rapport ne répond pas à vos attentes, inspectez les éléments qui nécessitent une attention particulière.

# **Check-list de dépannage avancé**

#### August 17, 2018

Après avoir suivi les étapes de la check-list de dépannage, et éliminé le fichier journal de Profile Management en tant que source d'informations utile, suivez les étapes de cette check-list.

- Vérifiez le RSoP (Jeu de stratégies résultant) de l'ordinateur que vous analysez et assurez-vous que tous les objets de stratégie de groupe sont appliqués conformément à ce qui était prévu.
- Vérifiez que la dernière version de Profile Management est installée. Vérifiez les informations de version de UserProfileManager.exe en cliquant avec le bouton droit sur le fichier dans l'explorateur Windows et en cliquant sur Propriétés > Version. La dernière version est disponible à partir du site My Account (Se connecter) ; sélectionnez votre produit Citrix et téléchargez Profile Management à partir de la section Téléchargements.

Conseil : vous pouvez appliquer des correctifs à votre déploiement de Profile Management 2.1.1 ou version ultérieure en mettant à niveau vers la dernière version. Après mise à niveau, vous pouvez, si vous le désirez, activer toute fonctionnalité.

- Consultez le forum d'assistance Profile Management. Il se peut que quelqu'un ayant déjà rencontré ce problème vous indique la marche à suivre.
- Essayez de reproduire le problème que vous observez sur un ordinateur vierge doté du même système d'exploitation que l'ordinateur affecté. Si cela est possible, installez ensuite les produits logiciels qui sont présents sur l'ordinateur affecté un par un et observez si le problème se manifeste de nouveau après chaque installation.

# **Résolution des problèmes courants**

January 21, 2019

## **Ouvertures de session lentes**

Pour obtenir des informations sur les problèmes connus en termes d'ouvertures de session lentes et leurs solutions, consultez l'article CTX101705 du centre de connaissances.

# **Vérification du streaming des profils**

Si vous avez activé les profils utilisateur streamés et que vous voulez vérifier que cette fonctionnalité est appliquée à un profil utilisateur :

1. Vérifiez le type suivant d'entrée dans le fichier journal de Profile Management :</span>

pre codeblock 2010-03-16;16:16:35.369;INFORMATION;;;;1140;ReadPolicy: Configuration value read from policy: PSEnabled=<1>

Le dernier élément doit être défini sur PSEnabled=<1> si la fonctionnalité est activée.

2. Vérifiez l'entrée suivante pour l'utilisateur dans le fichier journal de Profile Management :</span>

pre codeblock 2010-03-16;20:17:30.401;INFORMATION;<domain name>;<user name>;2;2364;ProcessLogon: User logging on with Streamed Profile support enabled.

Si les profils utilisateur streamés ne sont pas appliqués, l'élément lit ProcessLogon: User logging on with Streamed Profile support disabled.

## **Identification des stratégies en application**

Utilisez le fichier UPMSettings.ini (figure dans le dossier racine de chaque profil utilisateur Citrix dans le magasin de l'utilisateur) pour identifier les stratégies Profile Management qui sont appliquées. L'examen de ce fichier peut s'avérer plus pratique que d'utiliser le RSoP (Jeu de stratégies résultant), particulièrement si vous utilisez un mélange d'objets de stratégie de groupe et de paramètres du fichier .ini pour identifier les stratégies.

Utilisez UPMFRSettings.ini (également disponible dans le dossier racine) pour déterminer les dossiers de profil qui ne sont pas traités car ils figurent dans une liste d'exclusion.

## **Exclusion des données de profil corrompues**

Si un profil utilisateur est endommagé et que vous êtes certain que le problème provient d'un fichier ou dossier particulier, excluez ce dernier du processus de synchronisation en l'ajoutant à la liste d'exclusion.

## **Suppression des connexions aux entrées de registre**

Dans certains scénarios (pas seulement ceux impliquant Profile Management), les connexions aux données de profil du registre sont conservées après la fermeture de session. Cela peut entraîner des fermetures de session lentes ou une fermeture incomplète des sessions de l'utilisateur. L'outil User Profile Hive Cleanup (UPHClean) de Microsoft peut permettre de résoudre ces scénarios.

#### **Suppression de profils locaux**

Microsoft Delprof.exe et Sepago Delprof2 sont des outils qui vous permettent de supprimer des profils utilisateur.

## **Suppression des profils mis en cache verrouillés**

Si vous utilisez VMware pour créer des bureaux virtuels, mais que les profils mis en cache des utilisateurs sont verrouillés et ne peuvent pas être supprimés, consultez la section Profile Management et VMware pour obtenir des informations de dépannage.

## **[Identifi](/fr-fr/profile-management/current-release/integrate/vmware.html)cation de l'emplacement de stockage des profils**

Le diagnostic des problèmes liés aux profils peut impliquer l'identification de l'emplacement de stockage des fichiers dans les profils d'un utilisateur. Cette procédure permet d'identifier rapidement cet emplacement.

- 1. Dans l'Observateur d'événements, cliquez sur Application dans le panneau de gauche.</span>
- 2. Dans le panneau de droite, sous Source, accédez à l'événement Citrix Profile Management approprié et double-cliquez dessus.</span>
- 3. Le chemin d'accès au magasin de l'utilisateur associé à l'événement est affiché sous forme de lien sur l'onglet Général.</span>
- 4. Suivez le lien pour parcourir le magasin de l'utilisateur, si vous souhaitez explorer les fichiers.</span>

#### **Vérification des serveurs**

Pour déterminer si un serveur traite correctement les ouvertures et fermetures de session d'un utilisateur, vérifiez que le fichier PmCompatibility.ini dans le profil de l'utilisateur figure dans le magasin de l'utilisateur. Le fichier se trouve dans le dossier racine du profil. La dernière entrée dans le fichier correspond au nom du serveur à partir duquel l'utilisateur a fermé sa dernière session. À titre d'exemple, si le serveur exécute Profile Management 5.0, l'entrée est la suivante :

- 1 [LastUpdateServerName]
- 2 5.0=<computer name>

#### **Restauration**

Vous pouvez restaurer des versions antérieures de Profile Management. Pour ce faire, exécutez del /s à partir de la ligne de commande sur le serveur de fichiers hébergeant le magasin de l'utilisateur. Cela supprime le fichier PmCompatibility.ini dans chaque profil. Par exemple, si le chemin d'accès local vers le magasin de l'utilisateur est D:\UpmProfiles, exécutez :

del /s D:\UpmProfiles\pmcompatibility.ini

Une fois la commande exécutée, les utilisateurs peuvent ouvrir une session sur des ordinateurs exécutant la version antérieure et reçoivent leur profil du magasin de l'utilisateur.

#### **Lorsque Profile Management est exécuté sur VMware, de multiples profils sont créés**

Des dossiers VMware répliqués sont créés dans les profils utilisateur. Les noms de dossier des doublons sont incrémentés (000, 001, 002, etc). Pour plus d'informations sur ce problème et comment le résoudre, consultez l'article CTX122501 du centre de connaissances.

#### **Durées d'ouverture des[ession lon](https://support.citrix.com/article/CTX122501)gues avec Novell eDirectory**

Lorsque les utilisateurs ouvrent une session dans un environnement impliquant des produits Citrix et Novell eDirectory (anciennement appelé Novell Directory Services), ils peuvent observer des durées d'ouverture de session longues et des erreurs sont consignées dans le journal d'événements. Les sessions peuvent rester bloquées pendant une durée allant jusqu'à 30 secondes lors de l'étape Application de vos paramètres personnels. Pour plus d'informations sur ce problème et comment le résoudre, consultez l'article CTX118595 du centre de connaissances.

#### **Dossiers exclus [dans le m](https://support.citrix.com/article/CTX118595)agasin de l'utilisateur**

Les dossiers exclus apparaissent dans le magasin de l'utilisateur. Comme il s'agit du comportement attendu, aucune action corrective n'est requise. Les dossiers contenus dans une liste d'exclusion sont créés dans le magasin de l'utilisateur mais leur contenu n'est pas synchronisé.

#### **Informations manquantes dans le fichier journal**

L'activation du mode de débogage n'active pas automatiquement la journalisation complète. Dans Paramètres du journal, vérifiez que les cases à cocher correspondant aux événements à journaliser sont sélectionnées.

Conseil : vous devrez peut-être faire défiler vers le bas pour sélectionner la dernière case à cocher dans la liste.

# **Paramètres d'objet de stratégie de groupe inopérants**

Vous avez modifié un paramètre d'objet de stratégie de groupe mais il ne fonctionne pas sur l'ordinateur exécutant le service Citrix Profile Management. Ceci est peut être dû au fait qu'au lieu de s'actualiser immédiatement, la stratégie de groupe est basée sur des événements ou intervalles spécifiés dans votre déploiement. Pour actualiser la stratégie de groupe immédiatement, exécutez gpupdate /force sur l'ordinateur.

Pour appliquer les modifications, exécutez la commande gpupdate /force à partir d'une invite de commande conformément aux instructions de l'article http://technet.microsoft.com/en-us/library/ bb490983.aspx.

#### **[Les utilisateu](http://technet.microsoft.com/en-us/library/bb490983.aspx)rs reçoivent des nouveaux profilso[u des profils temporaires](http://technet.microsoft.com/en-us/library/bb490983.aspx)**

Par défaut, un profil temporaire est attribué aux utilisateurs lorsqu'un problème est rencontré (par exemple, le magasin d'utilisateur n'est pas disponible). Toutefois, au lieu de cela, vous pouvez configurer Profile Management de manière à afficher un message d'erreur et fermer la session des utilisateurs. Cela peut aider à résoudre les problèmes.

Pour obtenir des instructions sur la configuration de cette fonctionnalité, veuillez consulter la section Forcer la fermeture des sessions utilisateur.

Dans certaines circonstances, lorsqu'ils ouvrent une session, les utilisateurs reçoivent un nouveau profil à la place de leur profil mis en cache. Pour plus d'informations sur ce problème et comment le [résoudre, consultez l'article](/fr-fr/profile-management/current-release/configure/force-logoff.html) CTX118226 du centre de connaissances.

Les utilisateurs peuvent également recevoir un profil temporaire si un profil local est présent après que la copie est supprimée dans le magasin de l'utilisateur. Cette situation peut se produire si le magasin de l'utilisateur est nett[oyé mais qu](https://support.citrix.com/article/CTX118226)e les profils locaux ne sont pas supprimés lors de la fermeture de session. Profile Management traite les suppressions partielles des profils comme des erreurs liées aux autorisations, partage ou réseau et fournit un profil temporaire à l'utilisateur. C'est pour cette raison que la suppression partielle n'est pas recommandée. Pour résoudre ce problème, ouvrez une session sur l'ordinateur affecté et supprimez le profil manuellement.

Si votre déploiement contient Personal vDisk (une fonctionnalité Citrix Virtual Desktops), les utilisateurs peuvent recevoir des profils temporaires si le traitement par défaut de ces disques n'a pas été réglé correctement. Pour plus d'informations, consultez la section Migrer des profils utilisateur.

# **Les données de profil sont perdues lorsque des sessions [Citrix Virtual Desktops ne](/fr-fr/profile-management/current-release/upgrade-and-migrate/migrate.html) répondent plus**

Dans un déploiement Citrix Virtual Desktops, la déconnexion d'une session RDP (Remote Desktop Protocol) peut entraîner l'arrêt ou le redémarrage d'un bureau virtuel. Cela impact Profile Management car les données de profil sont perdues lorsque la session prend fin. Ce problème est résolu dans l'Agent Citrix Virtual Desktop version 3.1.3242 et supérieure.

# **Les utilisateurs ne peuvent pas ouvrir de session (ID d'événement 1000, Source Userenv)**

Les utilisateurs ne peuvent pas ouvrir de session sur un environnement Citrix et reçoivent le message d'erreur suivant : « Windows n'a pas pu charger votre profil itinérant et tente d'ouvrir une session avec votre profil local… Contactez votre administrateur réseau. » Ce message s'affiche dans le journal d'événements d'applications sous l'ID d'événement 1000, avec source Userenv.

Pour plus d'informations sur ce problème et comment le résoudre, consultez l'article CTX105618 du centre de connaissances.

## **Impression**

Dans les environnements Citrix Virtual Desktops, un utilisateur peut sélectionner une imprimante par défaut, mais dans certains cas cette sélection n'est pas conservée entre les ouvertures de session. Cela a été observé lorsqu'une stratégie Citrix Virtual Desktops est utilisée pour définir des imprimantes sur des bureaux virtuels regroupés sur un vDisk Citrix Provisioning Services en mode Standard Image. Ce problème ne provient pas de Profile Management. Et ce, malgré le fait que le fichier journal de Profile Management indique que l'entrée de registre pour l'imprimante est copiée à la fermeture de session (ce qui est attendu) et que le fichier NTUSER.dat de l'utilisateur ne contient pas l'entrée (ce qui n'est pas attendu). Le problème provient en fait de la façon dont Citrix Virtual Desktops utilise le paramètre de registre DefaultPmFlags. Pour plus d'informations, consultez l'article CTX119066 du centre de connaissances.

Dans certains cas, des imprimantes inattendues sont ajoutées aux profils et, bien qu'étant supprimées par les utilisateurs, elles réapparaissent à la prochaine ouverture de sessi[on. Pour p](https://support.citrix.com/article/ctx119066)lus d'informations, veuillez consulter le forum d'assistance de Profile Management.

# **Problèmes avec les paramètres applicatifs sur des plates-formes multiples**

Vous pouvez rencontrer des problèmes dans lesquels l'itinérance des paramètres applicatifs n'est pas assurée correctement sur les plates-formes multiples. Ces derniers proviennent de ce qui suit :

- Paramètres qui ne sont pas applicables d'un système à un autre. Par exemple, les paramètres spécifiques à du matériel qui n'est pas installé sur chaque système.
- Applications qui sont installées différemment sur différents systèmes. Par exemple, une application qui est installée sur un lecteur C: sur un système mais sur le lecteur D: sur un autre système, une application qui est installée dans C:\Program Files sur un système mais dans C:\Program

Files (x86) sur un autre système, ou une macro complémentaire Excel installée sur un système mais pas sur un autre.

- Applications qui stockent les informations relatives aux paramètres en dehors du profil. Par exemple, des informations stockées dans les paramètres de la machine locale où en dehors du profil utilisateur.
- Paramètres de configuration spécifiques à une langue stockés dans le registre. Profile Management traduit automatiquement les noms de dossiers dans la langue appropriée dans les profils de version 1 mais pas dans le registre.

Dans la plupart des cas, une meilleure standardisation des systèmes permet de réduire les problèmes. Toutefois, les problèmes proviennent bien souvent d'incompatibilités inhérentes (lorsque plusieurs plates-formes sont concernées) au système d'exploitation ou à l'application respective. Si les paramètres qui posent problème ne sont pas critiques, leur exclusion du profil peut résoudre le problème.

# **Profils appartenant à des comptes inconnus**

En de rares occasions, un profil peut sembler appartenir à un compte inconnu. Sur l'onglet Avancé de la boîte de dialogue Propriétés système d'un ordinateur, Compte inconnu s'affiche lorsque vous cliquez sur Paramètres dans Profils utilisateur. Ce message est accompagné d'une entrée de journal d'événements, « Échec de la notification du profil de l'événement Create pour le composant <ID application>. Le code d'erreur est ???. » Dans le registre, l'ID d'application pointe vers SHACCT Profile Notification Handler, un composant Microsoft.

Pour confirmer l'occurrence de ce problème dans votre environnement, ouvrez une session en tant qu'utilisateur dont les données ne sont pas traitées par Profile Management et vérifiez la présence de ces symptômes.

Ce problème n'est pas lié à Profile Management mais peut résulter d'un problème de communication entre Active Directory et les instantanés de machine virtuelle. Le fonctionnement des profils utilisateur Citrix n'est pas affecté. Les utilisateurs peuvent ouvrir et fermer des sessions et les modifications qu'ils apportent au profil sont conservées.

# **Collecter des informations de diagnostic**

## January 21, 2019

Avant d'essayer de collecter des informations sur un problème avec Profile Management, assurezvous que vous pouvez reproduire le problème.

Si vous utilisez XenDesktop 7, procédez au dépannage dans Desktop Director. Cette console affiche les propriétés des profils, ce qui peut vous aider à diagnostiquer et corriger les problèmes.

- 1. Ouvrez l'objet de stratégie de groupe Profile Management dans l'éditeur d'objet de stratégie de groupe. Ou ouvrez le fichier .ini dans Bloc-notes si vous n'utilisez pas d'objet de stratégie de groupe pour gérer la journalisation. Pour de plus amples informations sur le fichier .ini inclus dans cet emplacement, consultez la section Fichiers inclus dans le téléchargement.
- 2. Configurez les paramètres suivants dans le dossier Profile Management\Paramètres du journal :
	- Définissez Activer la journalisation sur [Activé.](/fr-fr/profile-management/current-release/install-and-set-up/files-in-download.html)
	- Sélectionnez tous les événements dans Paramètres de journal.
	- Dans Taille maximale du fichier journal, définissez la taille maximale du fichier journal Profile Management en octets.
- 3. Exécutez gpupdate /force sur le serveur ou le bureau.
- 4. Si vous y êtes invité par le support technique Citrix, créez un journal de trace d'aide au diagnostic (fonctionnalité disponible dans Profile Management 3.x ou version supérieure) à l'aide des instructions figurant dans la Check-list de dépannage avancé.
- 5. Reproduisez le problème et rassemblez les fichiers journaux, y compris le fichier .log.bak.
- 6. Éventuellement, ou si la demande vous en est faite, collectez le rapport RSoP (Jeu de stratégies résultant), les journaux [d'événements des applications,](/fr-fr/profile-management/current-release/troubleshoot/advanced-checklist.html) le journal USERENV ainsi que les fichiers UPMSettings.ini, UPMFRSettings.ini et PmCompatibility.ini. Ces fichiers .ini figurent dans le dossier racine de chaque profil utilisateur Citrix dans le magasin de l'utilisateur.

La collecte de données peut gagner en complexité si Citrix Provisioning Services fait partie de votre déploiement et que le problème se produit lorsque les profils sont initialisés. Dans ce scénario, vous devez apporter les mises à jour susmentionnées à la configuration dans le fichier .ini (et annulez la configuration des paramètres de journal d'objet de stratégie de groupe ci-dessus) ou, de préférence, suivre les instructionsfigurant dans la section Pour pré-configurer Profile Management sur des images approvisionnées.

# **[Pour créer un j](/fr-fr/profile-management/current-release/integrate/preconfigure-on-provisioned-images.html)ournal de trace d'aide a[u diagnostic](/fr-fr/profile-management/current-release/integrate/preconfigure-on-provisioned-images.html)**

Les fonctions de diagnostic optimisées vous permettent de créer des journaux de trace et de les placer dans un pack à l'intention de l'assistance technique de Citrix. Ces derniers capturent des événements sur les serveurs (mais pas sur les machines utilisateur ou les bureaux virtuels) liés à divers aspects des performances de Profile Management, et plus particulièrement sur l'opération des profils utilisateur streamés.

Pour de plus amples informations sur la création de journaux de trace relatifs aux machines utilisateur ou aux bureaux virtuels, consultez l'article CTX124455 du centre de connaissances.

Ne créez de pack et n'envoyez un journal de trace qu'à la demande de l'assistance technique.

Avant de pouvoir utiliser Citrix Diagnostic [Facility pou](https://support.en.ctx.org.cn/ctx124455.citrix)r capturer les journaux de trace, assurez-vous qu'il est disponible avec le produit ou le composant Citrix utilisé sur la machine, le bureau virtuel ou le serveur Citrix dont vous souhaitez contrôler les profils.

Les consoles Access Management Console et Delivery Services Console contiennent un outil puissant, Citrix Diagnostic Facility, qui permet de tracer les modules Citrix. Ces traces permettent à l'assistance Citrix de diagnostiquer plus facilement les problèmes dans votre déploiement.

- 1. Dans la console Access Management Console ou la console Delivery Services Console, suivez les instructions de l'article CTX104578 du centre de connaissances pour générer un journal de trace.
- 2. Lors du choix du module à tracer, sélectionnez un ou tous les modules Profile Management suivants :
	- **UPM\_Service**. Déclenche un enregistrement chaque fois que le service Profile Management est appelé (par exemple, lors de l'ouverture de session, de la fermeture de session, ou lorsque des opérations de synchronisation en cours de session ou de maintenance périodique ont lieu).
	- **UPM\_DLL\_Perfmon**. Permet de tracer les compteurs Windows Performance Monitor associés à Profile Management ainsi que les erreurs générées par Profile Management.
	- **UPM\_Driver**. Enregistre les modifications apportées au système de fichiers et chaque utilisation du pilote des profils utilisateur streamés Citrix.
- 3. Effectuez les étapes restantes dans l'article CTX104578 du centre de connaissances.

## **Pour générer un fichier de vidage de sessi[on](https://support.en.ctx.org.cn/ctx104578.citrix)**

Vous pouvez enregistrer l'état des données interne de Profile Management dans un fichier de vidage. Ceci est utile lorsque vous parvenez à localiser avec précision un problème au sein d'une session mais qu'il n'existe aucune entrée pour ce dernier dans le fichier journal.

1. Créez un fichier appelé

.txt dans la racine du lecteur sur lequel se trouve le profil utilisateur affecté (généralement C:). Profile Management transfère l'état de ses données internes vers le fichier UserProfileManager-InternalData.log dans le dossier du fichier journal et supprime le fichier .txt.

# **Pour définir Microsoft NT Symbolic Debugger comme outil de débogage post-mortem Windows par défaut**

Pour obtenir des informations sur la définition de NT Symbolic Debugger (NTSD) en tant qu'outil de débogage Windows par défaut, consultez l'article CTX105888 du centre de connaissances.

# **Contacter l'assistance technique Citrix**

#### November 20, 2018

Si après avoir vérifié le fichier journal et les instructions de dépannage de cette section, vous pensez que le problème que vous rencontrez est dû à Profile Management, contactez l'assistance technique de Citrix. Fournissez toujours les fichiers suivants et autant d'informations que possible :

• Tous les fichiers journaux de Profile Management (dans %SystemRoot%\System32\Logfiles\UserProfileManager Veillez à ce que tous les paramètres de journal soient activés.

Les fichiers journaux provenant de la machine affectée doivent contenir les informations suivantes :

- **–** démarrage du service (notamment la version et le numéro de build de Profile Management) ;
- **–** lecture de la configuration par le service ;
- **–** processus d'ouverture de session complet de l'utilisateur affecté ;
- **–** action réalisée par l'utilisateur lorsque l'erreur s'est produite ;
- **–** processus de fermeture de session complet de l'utilisateur affecté.

Conseil : assurez-vous d'avoir augmenté la taille maximale du fichier journal.

- Le RSoP (Jeu de stratégies résultant) pour la machine et l'utilisateur affecté.
- Informations sur le système d'exploitation, la langue et la version installés sur le système affecté.
- Détails des produits Citrix et des versions installées sur le système.
- PmCompatibility.ini et UPMSettings.ini. Ces fichiers figurent dans le dossier racine de chaque profil utilisateur Citrix dans le magasin de l'utilisateur.
- S'il est disponible, le fichier de débogage Userenv. Consultez la documentation Microsoft pour de plus amples informations sur cet outil.
- S'il est disponible, le fichier de vidage de session. Pour plus d'informations sur cet outil Citrix, consultez la section Pour générer un fichier de vidage de session.

# **Glossaire**

#### November 20, 2018

Cette rubrique dresse la liste des termes et définitions utilisés dans le logiciel et la documentation Profile Management. Les termes liés aux profils utilisés dans d'autres logiciels Citrix sont également inclus. Pour de plus amples informations sur les autres concepts liés aux profils utilisateur Windows, visitez le site Web de Microsoft.

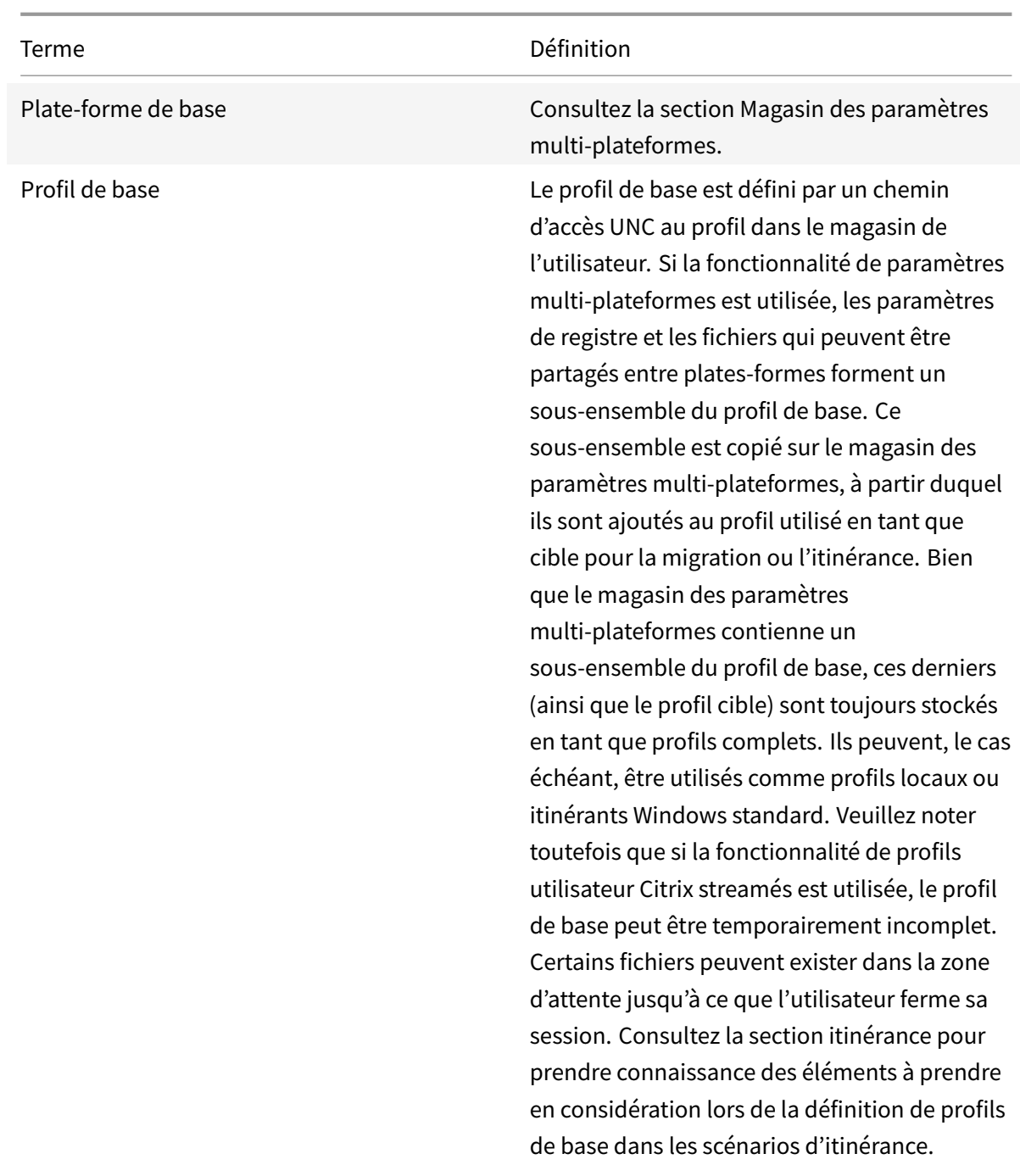

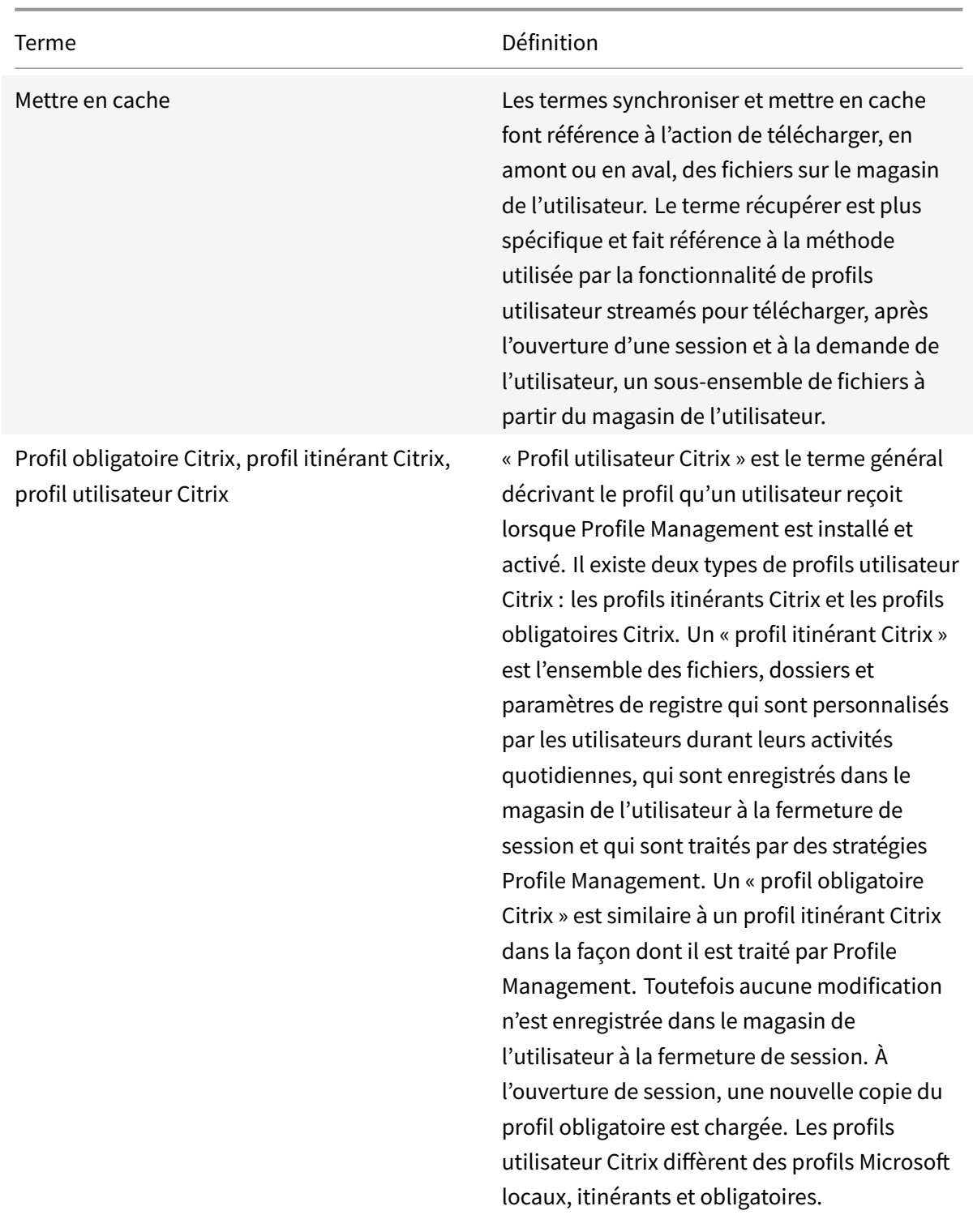

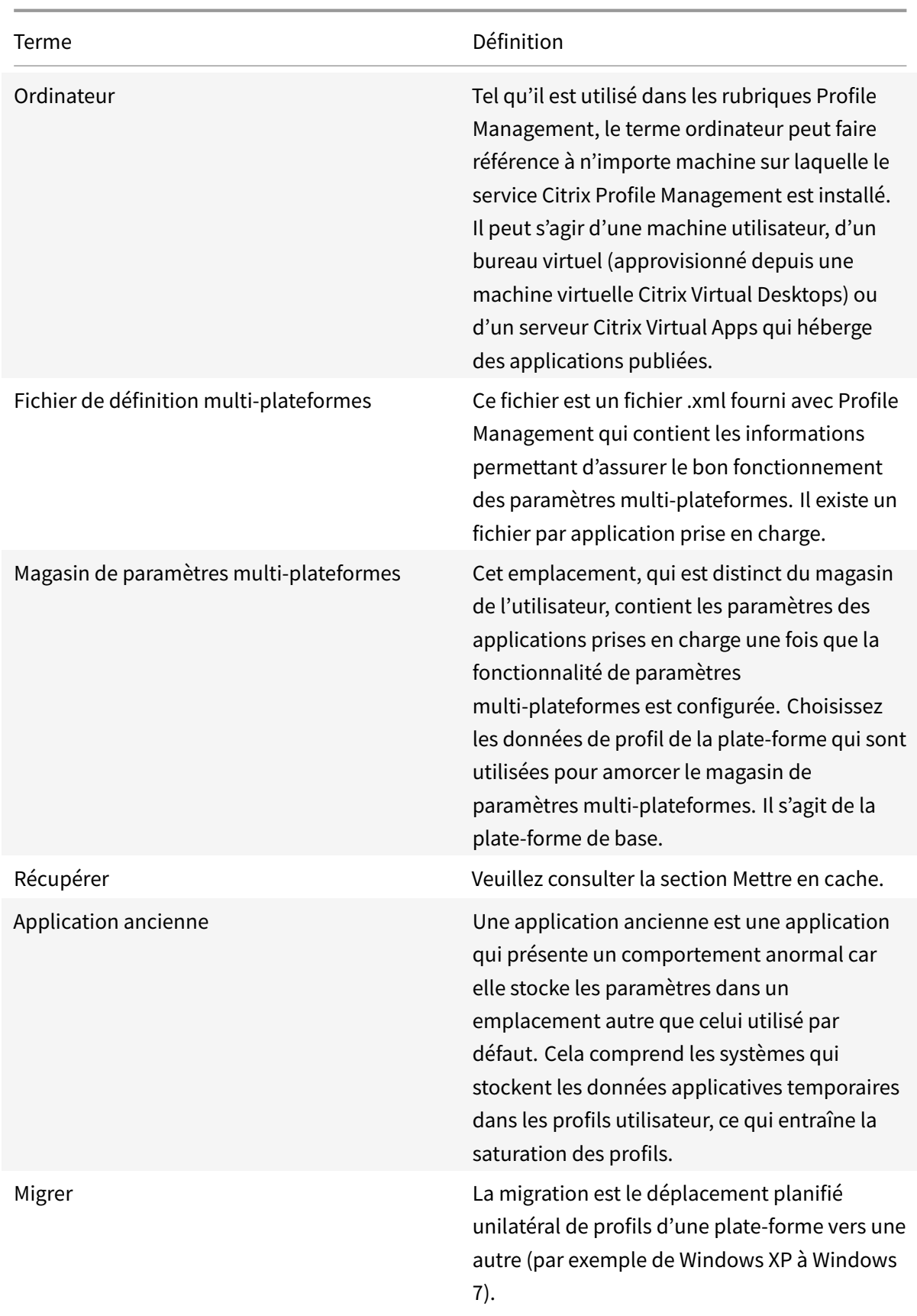

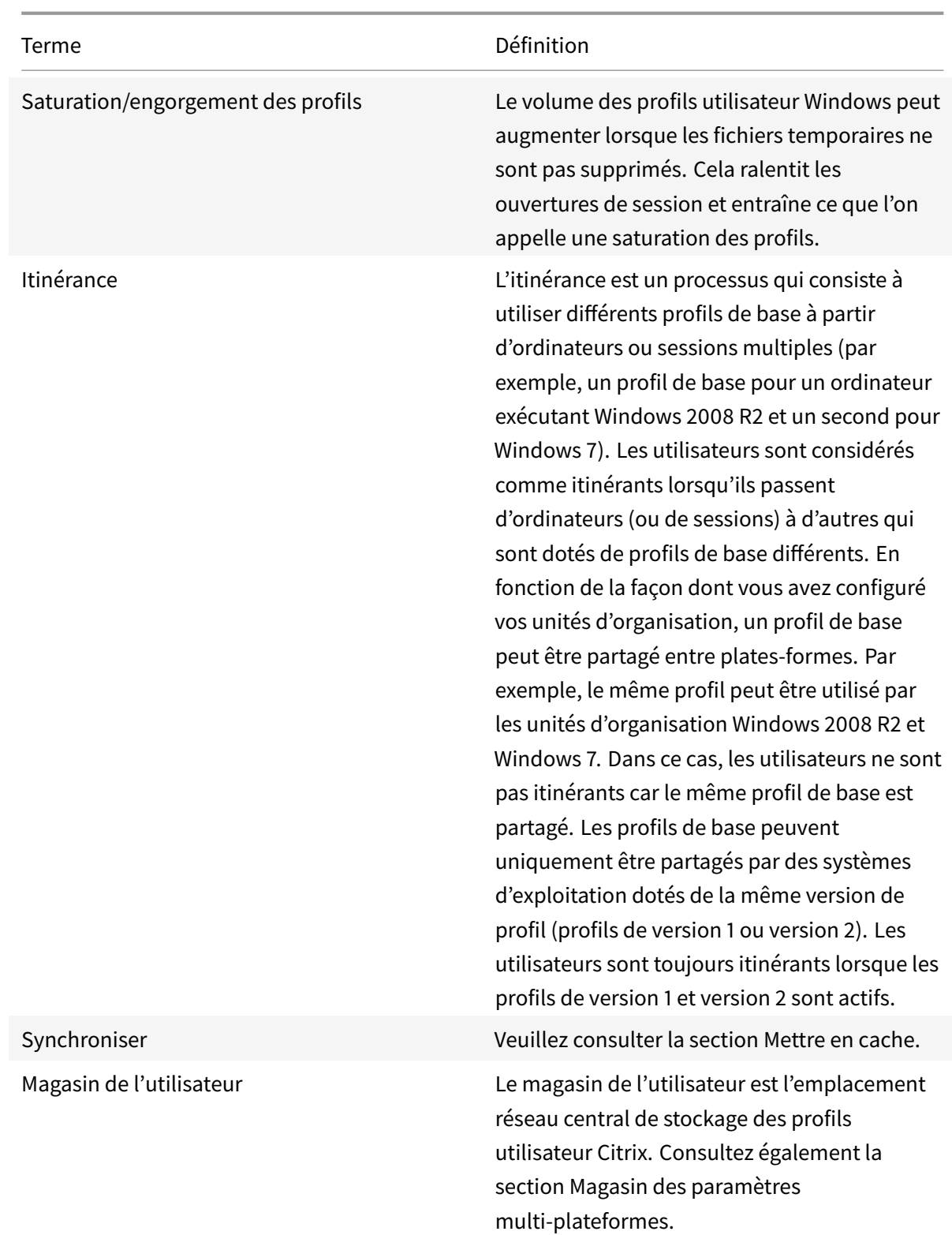

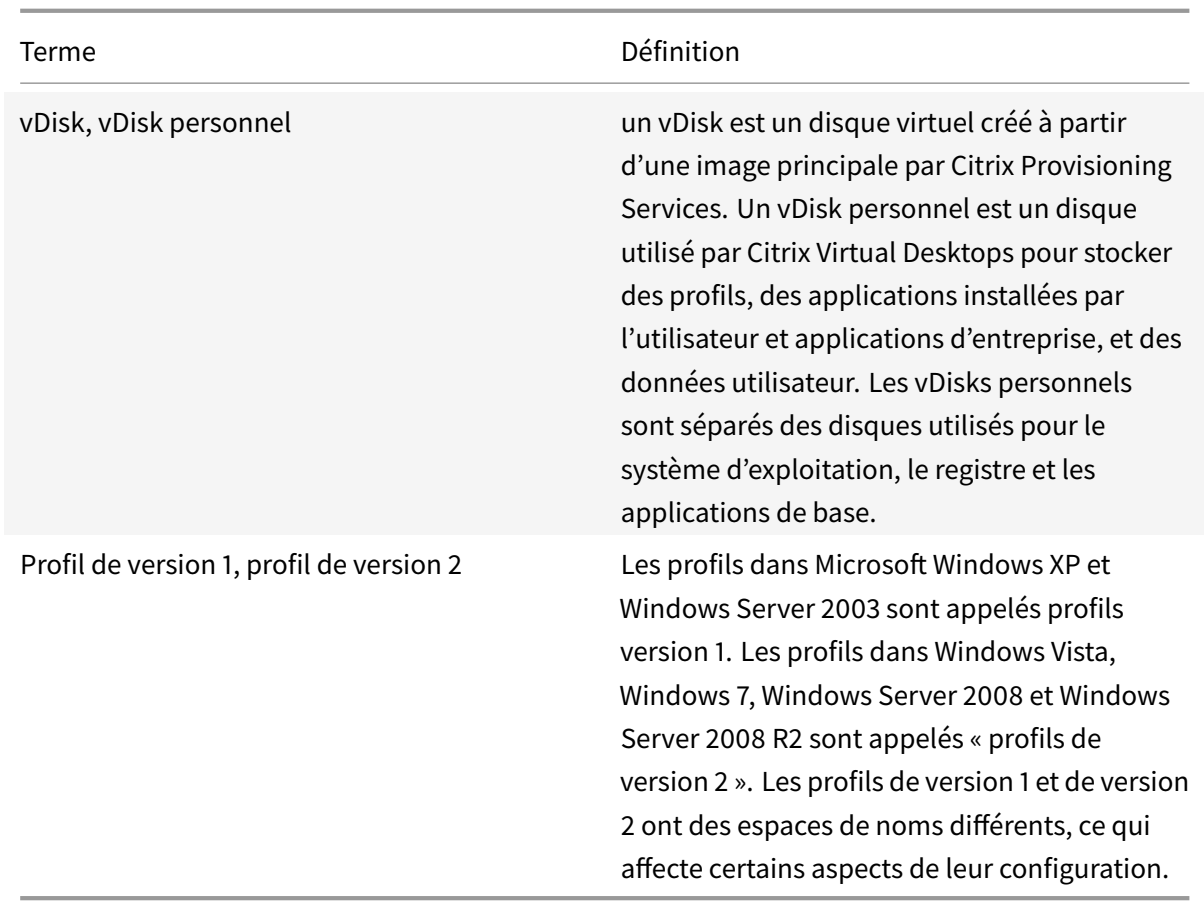

# **CİTRIX**

#### **Locations**

Corporate Headquarters | 851 Cypress Creek Road Fort Lauderdale, FL 33309, United States Silicon Valley | 4988 Great America Parkway Santa Clara, CA 95054, United States

© 2018 Citrix Systems, Inc. All rights reserved. Citrix, the Citrix logo, and other marks appearing herein are property of Citrix Systems, Inc. and/or one or more of its subsidiaries, and may be registered with the U.S. Patent and Trademark Office and in other countries. All other marks are the property of their respective owner(s).

Citrix Product Documentation | docs.citrix.com **February 20, 2019** February 20, 2019